# **SHARP SERVICE MANUAL**

CODE: 00ZFO380USF1E

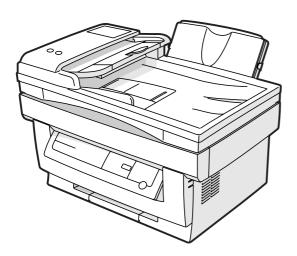

# DIGITAL LASER MULTIFUNCTION

# MODEL FO-3800M

|      | CONTENTS                                     |
|------|----------------------------------------------|
| [1]  | SYSTEM CONFIGURATION                         |
| [2]  | SPECIFICATIONS 2-1                           |
| [3]  | CONSUMABLE PARTS                             |
| [4]  | SET UP 4-1                                   |
| [5]  | EXTERNAL VIEW AND INTERNAL STRUCTURE 5-1     |
| [6]  | MACHINE OPERATION 6-1                        |
| [7]  | ADJUSTMENTS, SETTING 7-1                     |
| [8]  | SIMULATION (Test Command) · USER PROGRAM 8-1 |
| [9]  | DISASSEMBLY, ASSEMBLY, MAINTENANCE 9-1       |
| [10] | TROUBLESHOOTING                              |
|      |                                              |

Parts marked with " $\underline{\wedge}$ " is important for maintaining the safety of the set. Be sure to replace these parts with specified ones for maintaining the safety and performance of the set.

At the production line, the output power of the scanner unit is adjusted to 0.33 MILLI-WATT PLUS 20 PCTS and is maintained constant by the operation of the Automatic Power Control (APC).

Even if the APC circuit fails in operation for some reason, the maximum output power will only be 15 MILLI-WATT 0.1 MICRO-SEC. giving an acceptable emission level of 42 MICRO-WATT which is still-less than the limit of CLASS-1 laser product.

#### **A** Caution

to the inside of the product. Refer all servicing to qualified personnel.

- The fusing unit is hot. Exercise care when inspecting it.
- Do not switch the printer rapidly on and off. After turning the printer off, wait 10 to 15 seconds before turning it back on.
- Printer power must be turned off before installing any supplies.

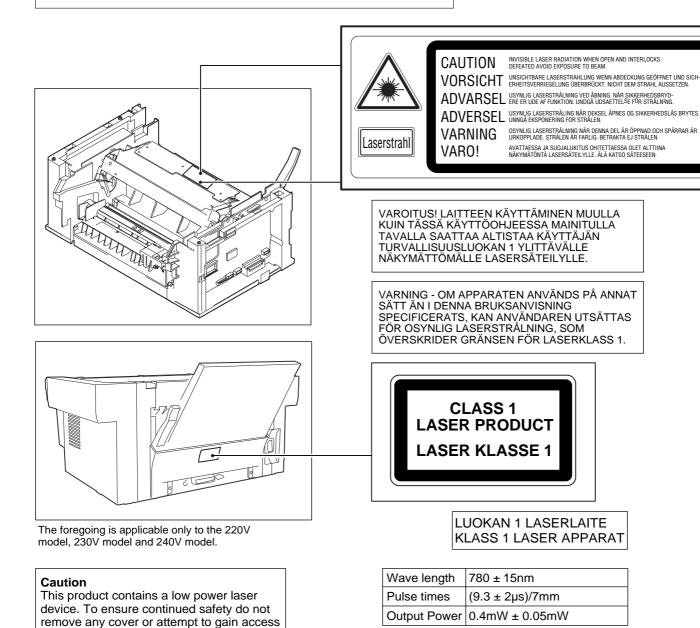

# Contents

| [1]        | SYSTEM CONFIGURATION                                                                                                    | 1-1   |
|------------|----------------------------------------------------------------------------------------------------|-------|
|            | 1. LINEUP                                                                                                    |       |
|            | 3. SOFTWARE                                                                                                    |       |
|            | 4. OPERATING ENVIRONMENT                                                                                                    |       |
| [2]        | SPECIFICATIONS                                                                                                    |       |
| [2]        | 1. BASIC SPECIFICATIONS                                                                                                    |       |
|            | 2. OPERATION (PERFORMANCE)                                                                                                    |       |
|            | Basic speficifications of facsimile                                                                                                    |       |
|            | 4. ENGINE SPECIFICATION                                                                                                    |       |
| <b>[2]</b> | CONSUMABLE PARTS                                                                                                    |       |
| [၁]        | 1. Configuration                                                                                                    |       |
|            | 2. List                                                                                                    |       |
|            | 3. Details                                                                                                    |       |
|            | 4. Paper specifications                                                                                                    |       |
|            | 5. Standard density sample                                                                                                    |       |
|            | 6. Environmental conditions                                                                                                    |       |
| F 4 1      | SET UP                                                                                                    |       |
| [4]        | 1. Installing conditions                                                                                                    |       |
|            | 2. Unpacking                                                                                                    |       |
|            | 3. Parts and consumable parts setup                                                                                                    |       |
|            | 4. Cable connection                                                                                                    |       |
|            | 5. Installing the printer and TWAIN (Scanner) driver software                                                                                                    |       |
|            | 6. Setup FAX section                                                                                                    |       |
|            | 7. Note for transport                                                                                                    |       |
| [5]        | EXTERNAL VIEW AND INTERNAL STRUCTURE                                                                                                    |       |
| ,          | 1. List                                                                                                    |       |
|            | 2. Contents                                                                                                    | 5-1   |
| [6]        | MACHINE OPERATION                                                                                                    | 6-1   |
| • •        | (1) Operation mode                                                                                                    |       |
|            | (2) Machine status and display                                                                                                    | 6-1   |
|            | (3) Relationship between the power save mode and the display and machine operations                                                                                                    | 6-3   |
|            | (4) Consumable parts life and operation                                                                                                    |       |
|            | (5) Selection between the ON LINE mode and the OFF LINE mode                                                                                                    |       |
|            | (6) Paper width detection and machine operation                                                                                                    |       |
|            | (7) Auto copy function                                                                                                    |       |
|            | (8) AE level adjustment procedure                                                                                                    |       |
|            | (9) Toner save mode setup and cancel                                                                                                    |       |
|            | (10) Operation mode and priority                                                                                                    |       |
|            | (11) Multi access operation table                                                                                                    |       |
|            | (12) Machine errors and operations in each operation mode                                                                                                    |       |
|            | (13) Pre-heat mode, shut off mode operations                                                                                                    |       |
|            | (14) Others                                                                                                    |       |
| [7]        | ADJUSTMENTS, SETTING                                                                                                    |       |
|            | 1. List                                                                                                    |       |
|            | 2. Details                                                                                                    |       |
| [8]        | SIMULATION (Test Command) – USER PROGRAM                                                                                                    |       |
|            | 1. Simulation 2. User program                                                                                                    |       |
|            | , 3                                                                                                    |       |
|            | 3. Printing Out Reports 4. FAX simulations 5. FAX simulations 6. FAX simulations 7. FAX simulations 7. FAX |       |
|            | 5. Software switch for FAX                                                                                                    |       |
| נסז        | DISASSEMBLY, ASSEMBLY, MAINTENANCE                                                                                                    |       |
| โลไ        |                                                                                                    |       |
| -46-       |                                                                                                    |       |
| [10]       | TROUBLESHOOTING                                                                                                    |       |
|            | Self diag message and troubleshooting     Troubleshooting of print operation (Printer mode)                                                                                                    |       |
|            | Troubleshooting of print operation (Printer mode)     Troubleshooting of copy/print quality.                                                                                                    |       |
|            | 3. Troubleshooting of copy/print quality                                                                                                    | 10-19 |

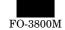

# [1] SYSTEM CONFIGURATION

# 1. LINEUP

#### A. Main Unit

#### (1) Appearance

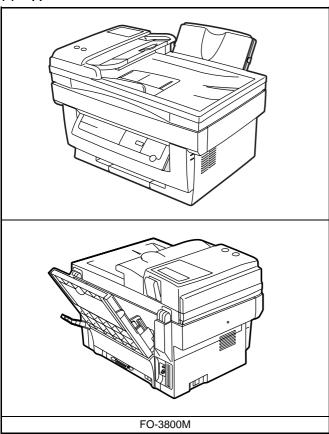

#### (2) Function/Equipment

| Item      |            | FO-3800M | Notes |
|-----------|------------|----------|-------|
| Function/ | Copy (SPF) | Yes      |       |
| Equipment | FAX (SPF)  | Yes      |       |
|           | Printer    | Yes      |       |

# B. Supplies

#### (1) Appearance

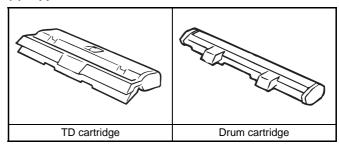

#### (2) Supplies List

| Items          | Model/Parts code |  |
|----------------|------------------|--|
| Drum cartridge | FO-29DR          |  |
| TD cartridge   | FO-29ND          |  |

#### C. Accessories

#### **Accessories list**

| Model                     |                 | FO-3800M                  |  |  |
|---------------------------|-----------------|---------------------------|--|--|
| Tray (Universal)          |                 | Included                  |  |  |
| Drum cartridge            |                 | Installed                 |  |  |
| TD cartridge (1.5K)       |                 | Included                  |  |  |
| Original cover            |                 | Included                  |  |  |
| AC power cord             |                 | Included UL, CSA PLG      |  |  |
| Printer cable             | IEEE1284        | Included                  |  |  |
|                           | USB             | N/A                       |  |  |
| Phone cable               |                 | Included                  |  |  |
| Driver soft               |                 | CD-ROM                    |  |  |
| Operation manual          | Copier          | Included (SEC*)           |  |  |
|                           | Printer         | Included (SEC*)           |  |  |
|                           | FAX             | Included                  |  |  |
| Warranty card (Reg        | istration card) | Included (SEC*) in manual |  |  |
| MSDS sheets               |                 | Included                  |  |  |
| POP label                 |                 | N/A                       |  |  |
| Dust cover                |                 | N/A                       |  |  |
| User card (Aiyousya card) |                 | N/A                       |  |  |
| Digital logo              |                 | N/A                       |  |  |

#### 2. STRUCTURE

#### A. Hardware

#### **Block diagram**

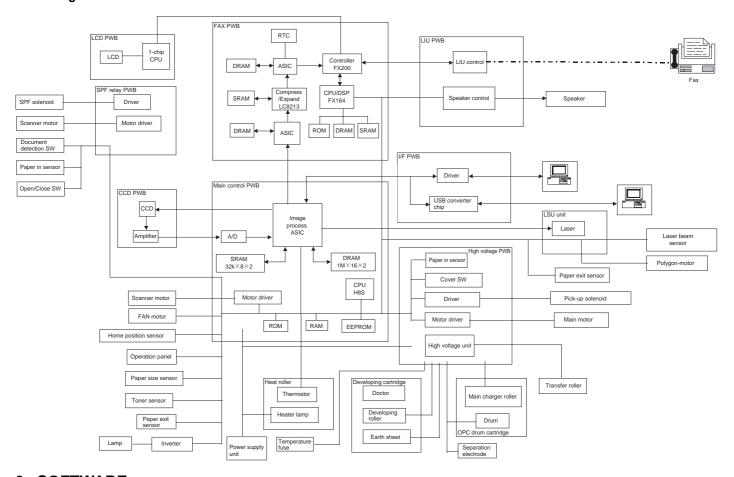

### 3. SOFTWARE

| Items              | Contents       | Media  |
|--------------------|----------------|--------|
| GDI Printer driver | Printer driver | CD-ROM |
| Twain driver       | Scanner driver |        |

#### 4. OPERATING ENVIRONMENT

#### (1) System requirements

| Host c                                     | omputer | Operating system                                                         | Emulation                                   | Plug and play | Network       |
|--------------------------------------------|---------|--------------------------------------------------------------------------|---------------------------------------------|---------------|---------------|
| IBM PC/AT of<br>100% compa<br>(Supported E | tible   | MS-DOS 3.3 + MS-Windows 3.1X or later MS-Windows 95/98 MS-Windows NT 4.0 | Sleek type GDI (Printer)<br>Twain (Scanner) | Supported     | Not supported |

<sup>\*</sup> MS-DOS 3.3 + (Printer only)

#### (2) Interface

| Туре          | Host computer                   | Operating system                                                      | Protocol               |
|---------------|---------------------------------|-----------------------------------------------------------------------|------------------------|
| IEEE1284P × 1 | IBM PC/AT or<br>100% compatible | MS-DOS 3.3 + MS-Windows 3.1X or later MS-Windows 95 MS-Windows NT 4.0 | Peppy<br>Nibble<br>ECP |

# [2] SPECIFICATIONS

#### 1. BASIC SPECIFICATIONS

#### (1) Types

| Model type       | Desktop type                 |  |
|------------------|------------------------------|--|
| Scanning type    | SPF/Flat bed/Monochrome type |  |
| Printing type    | Electronic photographic type |  |
| (Emulation type) | GDI                          |  |
| FAX type         | G3                           |  |

#### (2) Target users

| Print Volume |                   |
|--------------|-------------------|
| Average      | 600 sheet/month   |
| Maximum      | 1,000 sheet/month |

#### (3) Operating environment

#### **Printer mode**

#### <1> System requirements

| Host computer                | Operating system                                                                  | Emulation                  | Network          |
|------------------------------|-----------------------------------------------------------------------------------|----------------------------|------------------|
| IBM PC/AT or 100% compatible | MS-DOS 3.3 +<br>MS-Windows 3.1X or later<br>MS-Windows 95/98<br>MS-Windows NT 4.0 | Sleek type<br>GDI<br>Twain | Not<br>supported |

#### <2> Interface

| Туре                    | Host computer                | Operating system                                                                  | Protocol               |
|-------------------------|------------------------------|-----------------------------------------------------------------------------------|------------------------|
| IEEE1284 P<br>(1 ports) | IBM PC/AT or 100% compatible | MS-DOS 3.3 +<br>MS-Windows 3.1X or later<br>MS-Windows 95/98<br>MS-Windows NT 4.0 | Peppy<br>Nibble<br>ECP |

<sup>\*</sup> MS-DOS 3.3 + (Printer only)

#### (4) Outer dimensions

| Machine $460 \times 425 \times 307 \text{ mm}$ | $(18.2" \times 16.8" \times 12.1")$ |
|------------------------------------------------|-------------------------------------|
|------------------------------------------------|-------------------------------------|

#### (5) Weight

| Packaged | 15.10 Kg |
|----------|----------|
| Machine  | 13.30 Kg |

#### (6) Machine life

60K prints or 5 years

# 2. OPERATION (PERFORMANCE)

#### A. Common operation

#### Warm-up/Jam recovery

#### a. Warm-up time

| Warm-up time after power ON        | 0 sec |
|------------------------------------|-------|
| Recovery time from power save mode | 0 sec |
| Jam recovery time                  | 0 sec |

b. Jam recovery time

#### B. Copy mode

#### (1) Max. original size

| 8-1/2" × 14", A4 (210 × 356 mm) (SPF mode)    |
|-----------------------------------------------|
| 8-1/2" × 11", A4 (210 × 297 mm) (Platen mode) |

#### (2) Exposure mode

| Exposure mode | Steps for exposure | Toner save mode |
|---------------|--------------------|-----------------|
| Automatic     | _                  | Available       |
| Manual        | 5 steps            | Available       |
| Photo         | 5 steps            | Non             |

#### (3) Copy ratio

| (6) 666) 146                   |                                                                              |
|--------------------------------|------------------------------------------------------------------------------|
| Copy ratio                     | Zoom ratio range/fixed ratio                                                 |
| Zoom mode                      | 50% to 200% (151 steps in 1% increments)                                     |
| Fixed ratio mode (AB system)   | 50, 70, 86, 100, 141, 200%                                                   |
| Fixed ratio mode (Inch system) | 50, 64, 78, 100, 129, 200%                                                   |
|                                |                                                                              |
| Zooming accuracy               | Same size copying: 100% ± 1.0%<br>Enlargement copying: Set copy ratio ± 1.0% |

| Zooming accuracy | Same size copying: 100% ± 1.0%               |
|------------------|----------------------------------------------|
|                  | Enlargement copying : Set copy ratio ± 1.0%  |
|                  | Reduction copying: Set copy ratio $\pm$ 1.0% |

#### (4) Job speed

#### a. First copy time

| Mode                     | SPF mode | Platen mode |
|--------------------------|----------|-------------|
| Normal mode              | 13 sec   | 10 sec      |
| Preheat mode             | 21 sec   | 21 sec      |
| Auto power shut-off mode | 23 sec   | 23 sec      |

# b. Copying speed for each paper size and reduction/enlargement

|                                   | Copy ratio |                           |                               |
|-----------------------------------|------------|---------------------------|-------------------------------|
| Paper size                        | Same size  | Reduction<br>(50% to 99%) | Enlargement<br>(101% to 200%) |
| A4<br>(Short edge feed)           | 8 CPM      | 8 CPM                     | 8 CPM                         |
| B5<br>(Short edge feed)           | 8 CPM      | 8 CPM                     | 8 CPM                         |
| 8-1/2" × 14"<br>(Short edge feed) | 7 CPM      | 7 CPM                     | 7 CPM                         |
| 8-1/2" × 11"<br>(Short edge feed) | 8 CPM      | 8 CPM                     | 8 CPM                         |

#### (5) Max. number of continuous copies

50 copies

#### (6) Exposure

#### a. Exposure mode/Processing

| Exposure mode | Function        |
|---------------|-----------------|
| Automatic     | Error diffusion |
| Manual        | Error diffusion |
| Photo         | Error diffusion |

| b. Toner save            |                                 |
|--------------------------|---------------------------------|
| Yield of Toner save mode | 5% area coverage                |
|                          | (When using 3K toner cartridge) |

#### c. Zooming type

| Main scanning direction | Software computation               |
|-------------------------|------------------------------------|
| Sub scanning direction  | Scanning speed/Document feed speed |

#### d. Resolution

#### \* Scanning

| Main scanning direction |           |                    | Sub scanning direction |         |                    |
|-------------------------|-----------|--------------------|------------------------|---------|--------------------|
| Standard i              | esolution | Virtual resolution | Standard resolution    |         | Virtual resolution |
| Scanner                 | 400 dpi   | _                  | Scanner 600 dpi        |         | _                  |
| Copier                  | 600 dpi   |                    | Copier                 | 600 dpi |                    |

#### \* Printing

| Main scanning direction |                    | Sub scanning direction |                    |  |
|-------------------------|--------------------|------------------------|--------------------|--|
| Standard resolution     | Virtual resolution | Standard resolution    | Virtual resolution |  |
| 600 dpi                 | _                  | 600 dpi                | _                  |  |

| Copy ratio                 | Position    |             |  |
|----------------------------|-------------|-------------|--|
| Copy ratio                 | Center      | Corner      |  |
| Same size                  | 5.0 line/mm | 4.5 line/mm |  |
| Enlargement (101% to 200%) | 5.0 line/mm | 4.5 line/mm |  |
| Reduction (50% to 99%)     | 4.0 line/mm | 4.0 line/mm |  |

e. Exposure gradient Error diffusion method.

#### f. Copy (Print) Area

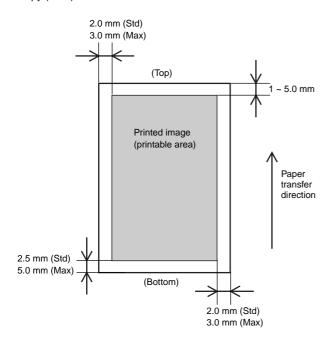

#### g. Image misalignment

| Off center              | $0\pm2.0$ mm or below |  |  |
|-------------------------|-----------------------|--|--|
| Horizontal misalignment | $0\pm2.0$ mm or below |  |  |

#### h. Skew (Diagonality)

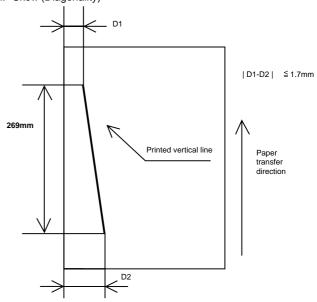

#### i. Distortion

#### j. Original size

|             | Minimum             | Maximum                                               |
|-------------|---------------------|-------------------------------------------------------|
| AB system   | A6 (105 × 148.5 mm) | A4 (210 × 297 mm)                                     |
| Inch system | 3-7/8" × 5-7/8"     | 8-1/2" × 14" (SPF mode)<br>8-1/2" × 11" (Platen mode) |

#### k. Paper size

|             | Minimum             | Maximum                                               |
|-------------|---------------------|-------------------------------------------------------|
| AB system   | A6 (105 × 148.5 mm) | A4 (210 × 297 mm)                                     |
| Inch system | 3-7/8" × 5-7/8"     | 8-1/2" × 14" (SPF mode)<br>8-1/2" × 11" (Platen mode) |

### C. Printer mode

#### (1) System requirements

#### a. Operating conditions

| ar operaning containern | - operating contained    |                |                    |               |               |
|-------------------------|--------------------------|----------------|--------------------|---------------|---------------|
| Host computer           | Operating system         | Emulation      | Driver             | Plug and play | Network       |
| IBM PC/AT or            | MS-DOS 3.3 +             | Sleek type GDI | GDI printer driver | Supported     | Not supported |
| 100% compatible         | MS-Windows 3.1X or later |                |                    |               |               |
|                         | MS-Windows 95/98         |                |                    |               |               |
|                         | MS-Windows NT 4.0        |                |                    |               |               |

#### b. Interface

| Туре         | Host computer                | Operating system         | Protocol |
|--------------|------------------------------|--------------------------|----------|
| IEEE1284 P×1 | IBM PC/AT or 100% compatible | MS-DOS 3.3 +             | Рерру    |
|              |                              | MS-Windows 3.1X or later | Nibble   |
|              |                              | MS-Windows 95/98         |          |
|              |                              | MS-Windows NT 4.0        |          |

#### (2) Job speed

#### a. First print time

| Mode       | Paper feed mode |
|------------|-----------------|
| Normal     | 20 sec          |
| Power save | 20 sec          |

(A4 (8-1/2"  $\times$  11"), Not including the communication time to the host PC and the set up time of polygon mirror)

#### b. Print speed

| Paper size                                     |
|------------------------------------------------|
| 8 ppm (A4, 8-1/2" × 11", Sharp standard paper) |

#### (3) Image quality

#### a. Resolution

#### \* Printing

| Main scann          | ing direction      | Sub scanni          | ng direction       |
|---------------------|--------------------|---------------------|--------------------|
| Standard resolution | Virtual resolution | Standard resolution | Virtual resolution |
| 600 dpi*            | _                  | 600 dpi*            | _                  |

\* 300 dpi selectable

#### b. Gradient

| Gradient                       |
|--------------------------------|
| Binary (Dither pattern method) |

#### c. Image treatment

| Image treatment       |  |
|-----------------------|--|
| Dither pattern method |  |

#### d. Toner save

| Yield of toner save mode | 5% area coverage |
|--------------------------|------------------|
|--------------------------|------------------|

# e. Print area (Portrait)

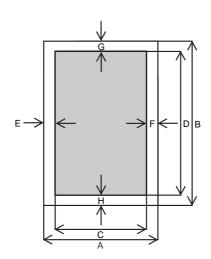

|  | Physical Page |  | Logical Page |
|--|---------------|--|--------------|
|--|---------------|--|--------------|

| Paper size                   | Value     |           |           |           |        |        |        |        |
|------------------------------|-----------|-----------|-----------|-----------|--------|--------|--------|--------|
| Faper Size                   | Α         | В         | С         | D         | Е      | F      | G      | Н      |
| LETTER                       | 2550/5100 | 3300/6600 | 2456/4904 | 3200/6400 | 50/100 | 44/96  | 50/100 | 50/100 |
| LEGAL                        | 2550/5100 | 4200/8400 | 2456/4904 | 4100/8200 | 50/100 | 44/96  | 50/100 | 50/100 |
| EXECUTIVE                    | 2175/4350 | 3150/6300 | 2080/4152 | 3050/6100 | 50/100 | 45/98  | 50/100 | 50/100 |
| A4                           | 2480/4960 | 3507/7015 | 2384/4760 | 3407/6815 | 50/100 | 46/100 | 50/100 | 50/100 |
| A5                           | 1748/3496 | 2480/4960 | 1648/3296 | 2380/4760 | 50/100 | 50/100 | 50/100 | 50/100 |
| COM-10                       | 1236/2473 | 2850/5700 | 1136/2280 | 2750/5500 | 50/100 | 50/93  | 50/100 | 50/100 |
| MONARCH                      | 1161/2323 | 2250/4500 | 1064/2128 | 2150/4300 | 50/100 | 47/95  | 50/100 | 50/100 |
| C5                           | 1912/3825 | 2703/5407 | 1816/3632 | 2603/5207 | 50/100 | 46/93  | 50/100 | 50/100 |
| DL                           | 1299/2598 | 2598/5196 | 1200/2400 | 2498/4996 | 50/100 | 49/98  | 50/100 | 50/100 |
| B5                           | 2149/4299 | 3035/6070 | 2056/4104 | 2935/5870 | 50/100 | 43/95  | 50/100 | 50/100 |
| FOOLSCAP                     | 2550/5100 | 3720/7440 | 2456/4904 | 3620/7240 | 50/100 | 44/96  | 50/100 | 50/100 |
| FOLIO                        | 2550/5100 | 3900/7800 | 2456/4904 | 3800/7600 | 50/100 | 44/96  | 50/100 | 50/100 |
| Government Printed Postcard  | 1181/2362 | 1748/3496 | 1088/2168 | 1648/3296 | 50/100 | 43/94  | 50/100 | 50/100 |
| Japanese Envelop (Choukei 3) | 1417/2834 | 2775/5551 | 1320/2640 | 2675/5351 | 50/100 | 47/94  | 50/100 | 50/100 |

- A. Physical page width
- B. Physical page height
- C. Logical page width
- D. Width difference between Physical page and HP-GL-2 picture frame
- E. Height difference between Physical page and Logical page
- F. Height difference between Physical page and HP-GL-2 picture frame
- G. Printable width
- H. Distance between Top edge and Bottom edge in Physical page

(Landscape)

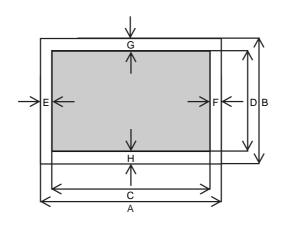

|  | Physical Page |  | Logical Page |
|--|---------------|--|--------------|
|--|---------------|--|--------------|

| Paper size                    | Value     |           |           |           |        |        |        |        |
|-------------------------------|-----------|-----------|-----------|-----------|--------|--------|--------|--------|
| Paper Size                    | Α         | В         | С         | D         | E      | F      | G      | Н      |
| LETTER                        | 3300/6600 | 2550/5100 | 3200/6400 | 2456/4904 | 50/100 | 50/100 | 50/100 | 44/96  |
| LEGAL                         | 4200/8400 | 2550/5100 | 4100/8200 | 2456/4904 | 50/100 | 50/100 | 50/100 | 44/96  |
| EXECUTIVE                     | 3150/6300 | 2175/4350 | 3050/6100 | 2080/4152 | 50/100 | 50/100 | 50/100 | 45/98  |
| A4                            | 3507/7015 | 2480/4960 | 3407/6815 | 2384/4760 | 50/100 | 50/100 | 50/100 | 46/100 |
| A5                            | 2480/4960 | 1748/3496 | 2380/4760 | 1648/3296 | 50/100 | 50/100 | 50/100 | 50/100 |
| COM-10                        | 2850/5700 | 1236/2473 | 2750/5500 | 1136/2280 | 50/100 | 50/100 | 50/100 | 50/93  |
| MONARCH                       | 2250/4500 | 1161/2323 | 2150/4300 | 1064/2128 | 50/100 | 50/100 | 50/100 | 47/95  |
| C5                            | 2703/5407 | 1912/3825 | 2603/5207 | 1816/3632 | 50/100 | 50/100 | 50/100 | 46/93  |
| DL                            | 2598/5196 | 1299/2598 | 2498/4996 | 1200/2400 | 50/100 | 50/100 | 50/100 | 49/98  |
| B5                            | 3035/6070 | 2149/4299 | 2935/5870 | 2056/4104 | 50/100 | 50/100 | 50/100 | 43/95  |
| FOOLSCAP                      | 3720/7440 | 2550/5100 | 3620/7240 | 2456/4904 | 50/100 | 50/100 | 50/100 | 44/96  |
| FOLIO                         | 3900/7800 | 2550/5100 | 3800/7600 | 2456/4904 | 50/100 | 50/100 | 50/100 | 44/96  |
| Government Printed Postcard   | 1748/3496 | 1181/2362 | 1648/3296 | 1088/2168 | 50/100 | 50/100 | 50/100 | 43/94  |
| Japanese Envelope (Choukei 3) | 2775/5551 | 1417/2834 | 2675/5351 | 1320/2640 | 50/100 | 50/100 | 50/100 | 47/94  |

- A. Physical page width
- B. Physical page height
- C. Logical page width
- D. Width difference between Physical page and HP-GL-2 picture frame
- E. Height difference between Physical page and Logical page

### f. Image misalignment

g. Skew (Diagonality)

| Off center              | $0 \pm 2.0$ mm or below |  |  |
|-------------------------|-------------------------|--|--|
| Horizontal misalignment | $0 \pm 2.0$ mm or below |  |  |

Printed vertical line

Paper transfer direction

- F. Height difference between Physical page and HP-GL-2 picture frame
- G. Printable width
- H. Distance between Top edge and Bottom edge in Physical page

#### h. Distortion

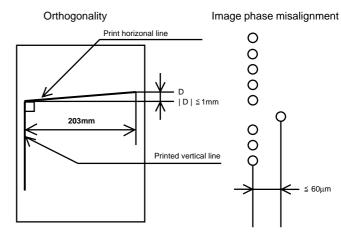

#### i. Paper size

|             | Minimum             | Maximum           |
|-------------|---------------------|-------------------|
| AB system   | A6 (105 × 148.5 mm) | A4 (210 × 297 mm) |
| Inch system | 3-7/8" × 8-7/8"     | 8-1/2" × 14"      |

#### D. Scanner mode

#### (1) System requirements

#### a. Operating conditions

| Host computer           | Operating system              | Software/<br>Driver | Plug and play | Network       |
|-------------------------|-------------------------------|---------------------|---------------|---------------|
| IBM PC/AT or compatible | Windows 3.1x<br>Windows 95/98 | Twain<br>driver     | Supported     | Not supported |
| (Supported ECP mode)    | Windows nt 4.0                |                     |               |               |

#### b. Interface

| Type        | Host computer | Operating      | Protocol |
|-------------|---------------|----------------|----------|
| IEEE 1284 P | IBM PC/AT or  | Windows 3.1x   | ECP      |
|             | compatible    | Windows 95/98  |          |
|             |               | Windows nt 4.0 |          |

# (2) Image quality

#### \* Resolution

| Main scanning direction | 300/400/600 | 600 dpi (Vertual) |
|-------------------------|-------------|-------------------|
| Sub scanning            | 300/400/600 |                   |

#### \* Scanning mode

| Monochrome               | 8 bit Scan     |         | 1 bit Output to        |
|--------------------------|----------------|---------|------------------------|
| Image density adjustment |                | 5 level | s                      |
|                          | Scan mode      |         | Image process          |
| Scan mode and            | Text & Picture |         | Error diffusion method |
| Image process            | Text           |         | Error diffusion method |
|                          | Picture        |         | Error diffusion method |

#### \* Scan size

| 8.5" × 14" (SPF mode only) |
|----------------------------|
| 8.5" × 11"                 |
| A4                         |
| B5                         |
| A5                         |

# 3. Basic specifications of facsimile

| Large Item         | Middle Item                | Small Item                               | Sub Item | Spec.                                                                                  |
|--------------------|----------------------------|------------------------------------------|----------|----------------------------------------------------------------------------------------|
| Communi-<br>cation |                            | Transmission time                        |          | Approx. 6 sec. (G3 ECM/14,400bps)                                                      |
|                    |                            | Transmission Method                      |          | V17, V29, V27TER, V33 (Only Receiving)                                                 |
|                    |                            | Compression method                       |          | MH, MR, MMR                                                                            |
|                    | Transmission               | Modem speed                              |          | 14,400bps → 2,400bps automatic fall back                                               |
| cation<br>system   | method                     | Mutual transmission                      |          | G3                                                                                     |
| System             |                            | Line used                                |          | Public Switched Telephone Network (PSTN), Private Branch exchange (PBX),               |
|                    |                            | Number of lines used                     |          | 1 line (cannot be added)                                                               |
|                    |                            | ECM                                      |          | YES                                                                                    |
|                    |                            | Max. document width                      |          | OC: 210mm SPF: 216mm                                                                   |
|                    | Document size              | Unscannable region                       |          | Leading edge 1 to 4 mm, trailing edge: 4mm max., left end + right end: either 4mm max. |
|                    |                            | Transmitted document size                |          | SPF: Max. 8.5" × 14"<br>Min. 8.5" × 5.5" (Inch System)<br>210 × 148mm (AB System)      |
|                    |                            | Document designation                     |          | YES                                                                                    |
| 0                  |                            | Two-sided document designation           |          | NO                                                                                     |
| Scanning system    |                            | Long document                            |          | 14"                                                                                    |
| System             | Automatic                  | SPF                                      |          | YES                                                                                    |
|                    | document detection         | ос                                       |          | NO                                                                                     |
|                    | Transmission mode          | SPF/OC transmission changeover           |          | NO                                                                                     |
|                    | Document loading capacity, | Continuous, automatic feed compatibility |          | NO                                                                                     |
|                    | scanning cycle             | Document loading capacity                |          | SPF: 30 sheets (MAX)                                                                   |
|                    | (SPF performance)          | Document scanning cycle                  |          | 8 sheets/min. (Standard mode, A4R memory transmission)                                 |

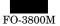

| Large Item                    | Middle Item                     | Small Item                                                    | Sub Item          | Spec.                                                                                                    |
|-------------------------------|---------------------------------|---------------------------------------------------------------|-------------------|----------------------------------------------------------------------------------------------------|
|                               | Half tone                       |                                                               |                   | Equivalent to 256 scales                                                                                                    |
|                               | reproduction                    | Half tone (photo mode)                                        | Resolution        | 8 dot /mm × 7.7 line / mm (Fixed)                                                                                                    |
| Image                         | Contrast adjustment             | Contrast selection                                            |                   | Manual in 3 stages (AE)                                                                                                    |
| processing                    |                                 | Standard                                                      |                   | 8 dot / mm × 3.85 line / mm                                                                                                    |
| system                        | Resolution                      | Fine                                                          |                   | 8 dot / mm × 7.7 line / mm                                                                                                    |
|                               | selection                       | Super fine                                                    |                   | 8 dot / mm × 15.4 line / mm                                                                                                    |
|                               |                                 | Finest                                                        |                   | NO                                                                                                    |
|                               | Printer section resolution      |                                                               |                   | 600dpi                                                                                                    |
|                               |                                 | Max. printing width                                           |                   | 215.9 mm                                                                                                    |
|                               | Printing size                   | Print paper size detection                                    |                   | YES (Only width): A4/Letter or small size                                                                                                |
|                               | Timung 5i25                     | Printing size                                                 |                   | Letter/Legal (Inch System)<br>A4 (AB System)                                                                                             |
| Print system                  |                                 | Cassette capacity                                             |                   | 250 × 1                                                                                                    |
|                               | Print paper                     | Print paper absence detection                                 |                   | By failing paper pick up                                                                                                    |
|                               |                                 | Exit Paper Tray Full censor                                   |                   | NO                                                                                                    |
|                               |                                 | Feed                                                          |                   | Paper cassette                                                                                                    |
|                               | Easy dialing function           | Rapid key dialing                                             |                   | 20 other parties                                                                                                    |
|                               | Easy dialing function           | Speed dialing                                                 |                   | 100 other parties                                                                                                    |
|                               |                                 | Group dialing                                                 |                   | 20 groups (including the other parties registered to rapid key dialing)                                                                  |
|                               |                                 | Phonebook transmission                                        |                   | By using the SEARCH key: Any other parties registered to speed dialing and rapid key dialing can be searched for using the first letter. |
|                               |                                 | Chain dialing                                                 |                   | YES                                                                                                    |
|                               |                                 | Redialing                                                     |                   | The last number dialed is saved                                                                                                    |
|                               |                                 | Program                                                       |                   | NO                                                                                                    |
| Trans-                        |                                 | Mode recall                                                   |                   | NO                                                                                                    |
| mission<br>function<br>system | Time<br>designation<br>function | Time specified transmission/polling                           |                   | Time of day specified for transmission or polling. Max.3                                                                                 |
|                               |                                 | Automatic recall mode                                         | Intervals         | 1 to 15 minutes                                                                                                    |
|                               |                                 | when other party is busy                                      | Count             | 1 to 14 times/0: no re-transmission                                                                                                    |
|                               |                                 |                                                               | Intervals         | 1 to 15 minutes                                                                                                    |
|                               |                                 | Recall mode when                                              | Count             | 1 to 14 times/0: no re-transmission                                                                                                    |
|                               | Recall mode                     | communication error occurs                                    | Transmitted Pages | Beginning with the page where error occurred                                                                                             |
|                               |                                 | Number of transmissions counted in recall mode simultaneously |                   | Max. 20 transmissions                                                                                                    |
|                               |                                 | Subsequent transmission reservation override in recall mode   |                   | YES                                                                                                    |

| Large Item          | Middle Item                                     | Small Item                         | Sub Item                                                           | Spec.                                                                                                    |
|---------------------|-------------------------------------------------|------------------------------------|--------------------------------------------------------------------|----------------------------------------------------------------------------------------------------|
|                     |                                                 |                                    | Memory<br>Transmission                                             | YES                                                                                                    |
|                     |                                                 |                                    | Number of<br>transmission<br>Reservations<br>that can be<br>made   | Max. 20                                                                                                    |
|                     |                                                 |                                    | Processing when memory is full                                     | Transmission is cancelled when using Timer, Group or Broadcast function. Only scanned' data is transmitted.                             |
|                     | Memory Trans-<br>mission/direct<br>transmission | Memory transmission                |                                                                    | * The number of pages to be actually sent does not always correspond to the one passing through the SPF in case of communication error. |
|                     |                                                 |                                    |                                                                    | <ul> <li>The transmission is cancelled when communication error occurs.</li> </ul>                                                      |
|                     |                                                 |                                    |                                                                    | * If the reverse sending is selected, the transmission is cancelled.                                                                    |
|                     |                                                 |                                    | Setting change<br>After<br>Transmission<br>Setting                 | NO                                                                                                    |
|                     |                                                 | Direct transmission                |                                                                    | YES                                                                                                    |
|                     |                                                 | Default setting                    |                                                                    | By Memory All Clear                                                                                                    |
|                     | Line sound monitoring function                  | Dialing confirmation monitoring    |                                                                    | YES (Service Man diagnostic.)                                                                                                    |
|                     | Broadcast<br>function                           | Broadcast transmission             | Number of destinations                                             | 50 destinations (Including the Group Dial)                                                                                              |
| Trans-              |                                                 |                                    | Transmission method                                                | Broadcast key, group key                                                                                                    |
| mission<br>function |                                                 |                                    | Usable<br>numbers                                                  | Rapid or Speed keys                                                                                                    |
| system              |                                                 | Group dialing                      |                                                                    | Transmitted to group registered to rapid keys or speed dial.                                                                            |
|                     |                                                 | Relay transmission                 | Instructing<br>Station                                             | NO                                                                                                    |
|                     |                                                 |                                    | Relay station                                                      | NO                                                                                                    |
|                     |                                                 | Relay transmission                 | Multiple relay                                                     | NO                                                                                                    |
|                     |                                                 |                                    | Number of relay groups                                             | NO                                                                                                    |
|                     |                                                 |                                    | Number of<br>Receiving<br>stations that<br>may be<br>Specified per | NO                                                                                                    |
|                     | Confidential                                    | Confidential transmission          | Group Other party's                                                | NO                                                                                                    |
|                     | function<br>Batch                               |                                    | Station                                                            |                                                                                                    |
|                     | transmission<br>function                        | Batch transmission                 |                                                                    | NO                                                                                                    |
|                     | Priority function                               | Transmission reservation interrupt |                                                                    | NO                                                                                                    |
|                     | l                                               | Broadcast interrupt                |                                                                    | YES                                                                                                    |
| 1                   | Manthia I a                                     | Recall mode interrupt              | 1                                                                  | YES                                                                                                    |
|                     | Multiple<br>message<br>transmission<br>function | Multiple message transmission      |                                                                    | NO                                                                                                    |
|                     | Rotational<br>Transmission                      | Rotational transmission            | Paper size                                                         | NO                                                                                                    |
|                     | Book<br>document<br>transmission                | Book document transmission         | Transmission method                                                | YES (From OC mode)                                                                                                    |

| Large Item                      | Middle Item                                                     | Small Item                              | Sub Item                                                                                                    | Spec.                                                                                                    |
|---------------------------------|-----------------------------------------------------------------|-----------------------------------------|----------------------------------------------------------------------------------------------------|----------------------------------------------------------------------------------------------------|
|                                 | Book<br>document<br>transmission                                | Book document transmission              | Consecutive page transmission                                                                                               | NO                                                                                                    |
|                                 |                                                                 |                                         | (page splitting)                                                                                                    |                                                                                                    |
| Trans-                          | OK stamp                                                        | Remote transmission<br>(Memory Polling) | OK stamp  Remote  Transmission                                                                                              | NO YES (From Memory)                                                                                                    |
|                                 |                                                                 |                                         | Check by other Party's number                                                                                               | NO                                                                                                    |
| mission<br>function<br>system   | Remote<br>transmission<br>(polling<br>transmission<br>function) | Protective function                     | Check by Matching of System number (user's own machine) and ID number (other party's Machine) (between Sharp machines only) | NO                                                                                                    |
|                                 | Reverse                                                         |                                         |                                                                                                    | YES                                                                                                    |
|                                 | sending                                                         | Default setting                         |                                                                                                    | Automatic receiving (can be switched to A.M mode or manual receiving in key operator program)                                                                                    |
|                                 | Receiving mode                                                  | Automatic receiving                     | Number of calls                                                                                                    | 0 to 9 times (factory-set to twice: can be changed in key operator program)     The external telephone rings once if set the number of calls for automatic receiving to 0 times. |
|                                 |                                                                 |                                         | Automatic phone/fax switching                                                                                               | NO                                                                                                    |
|                                 |                                                                 | Manual receiving                        | Manual receiving setting                                                                                                    | YES                                                                                                    |
|                                 | Receiving mode                                                  | Manual receiving                        | Number of<br>Switching calls<br>to automatic<br>Receiving in<br>manual<br>receiving mode                                    | OFF/1 to 9 times                                                                                                    |
|                                 |                                                                 | Telephone message receiver connection   | Answering<br>Machine mode                                                                                                   | YES                                                                                                    |
| Receiving<br>function<br>system |                                                                 |                                         | Automatically switch to automatic receive                                                                                   | ON / OFF                                                                                                    |
|                                 |                                                                 |                                         | Quiet detect time                                                                                                    | OFF/ 1 to 10 sec.                                                                                                    |
|                                 | Receiving<br>mode timer<br>switching                            |                                         |                                                                                                    | NO                                                                                                    |
|                                 | Variable scale                                                  | Reduction                               | Reduction<br>made within<br>Regular size                                                                                    | YES (ON/OFF in key operator program)                                                                                                    |
|                                 | factor receiving                                                | Reduction                               | By received data print size Designation                                                                                     | YES                                                                                                    |
|                                 |                                                                 | Enlargement                             | 0.1                                                                                                    | NO                                                                                                    |
|                                 | Memory<br>receiving<br>function                                 | Cubatituta receiving inte               | Substitute Receiving into Memory                                                                                            | Only when data cannot be output                                                                                                    |
|                                 |                                                                 | Substitute receiving into memory        | Forced<br>memory<br>receiving                                                                                               | NO                                                                                                    |
|                                 |                                                                 |                                         | Received data override Output                                                                                               | NO                                                                                                    |

| Large Item          | Middle Item                          | Small Item                                 | Sub Item                                 | Spec.                                                                |
|---------------------|--------------------------------------|--------------------------------------------|------------------------------------------|----------------------------------------------------------------------|
|                     | Transfer                             | Transfer at occurrence of trouble          |                                          | YES                                                                  |
|                     | Number specified                     | Receiving of only specified number enabled |                                          | NO                                                                   |
|                     | receiving                            | Anti junk fax mode                         |                                          | YES (ON/OFF) 10 group, 20 letters                                    |
|                     |                                      |                                            | Sender                                   | NO                                                                   |
|                     | Confidential                         | On finite of all managers and              | Mailbox                                  | NO                                                                   |
|                     | function                             | Confidential receiving                     | Mailbox name                             | NO                                                                   |
|                     |                                      |                                            | Confidential ID code                     | NO                                                                   |
| Receiving           | Rotational receiving                 |                                            |                                          | NO                                                                   |
| function<br>system  |                                      | Split size                                 |                                          | YES                                                                  |
| System              | Split receiving                      | Split receiving setting                    |                                          | YES (according to paper selection condition in key operator program) |
|                     | Two-sided document receiving         |                                            |                                          | NO                                                                   |
|                     | 2-in-1 receiving                     |                                            |                                          | NO                                                                   |
|                     | Transmission                         |                                            | Transmission Request                     | YES                                                                  |
|                     | request (polling receiving function) | Transmission request                       | Resolution at transmission Request       | Depends on the Sending Machine.                                      |
|                     | Turnaround transmission              |                                            |                                          | NO                                                                   |
|                     |                                      | Speed dialing                              | Number of other parties                  | 100 other parties                                                    |
|                     |                                      |                                            | Number of other party's Number digits    | 20 digits                                                            |
|                     |                                      | Speed dialing                              | Registered name                          | 20 letters (may be omitted)                                          |
| ļ                   |                                      |                                            | earched letters                          | Up to 1 letter                                                       |
|                     |                                      |                                            | User tag<br>Classification               | NO                                                                   |
|                     |                                      |                                            | International communication mode setting | NO                                                                   |
| Registration system | Number registration                  |                                            | Transmission method                      | Speed dialing key + (00 to 99) + start key                           |
| System              | rogistration                         |                                            | Number of other parties                  | 20 other parties                                                     |
|                     |                                      |                                            | Number of other party's Number digits    | 20 digits                                                            |
|                     |                                      |                                            | Registered name                          | 20 letters (may be omitted)                                          |
|                     |                                      | Rapid key dialing                          | Searched letters                         | Up to 1 letter                                                       |
|                     |                                      |                                            | User tag<br>Classification               | NO                                                                   |
|                     |                                      |                                            | International communication mode setting | NO                                                                   |
|                     |                                      |                                            | Transmission method                      | Rapid key dialing                                                    |

| Large Item            | Middle Item                                                         | Small Item                              | Sub Item                                                 | Spec.                                                                                |
|-----------------------|---------------------------------------------------------------------|-----------------------------------------|----------------------------------------------------------|--------------------------------------------------------------------------------------|
|                       |                                                                     |                                         | Registration keys                                        | Rapid keys                                                                           |
|                       |                                                                     |                                         | Max. number of registered other parties per group        | 50 other parties                                                                     |
|                       |                                                                     | Group dialing                           | Registrable<br>Number                                    | Numbers registered to speed dialing and rapid key dialing.                           |
|                       |                                                                     |                                         | Registered name                                          | 20 letters (may be omitted)                                                          |
|                       |                                                                     |                                         | Searched letters                                         | NO                                                                                   |
|                       |                                                                     |                                         | User tag<br>Classification                               | NO                                                                                   |
|                       | Number registration                                                 |                                         | Transmission method                                      | Group dialing                                                                        |
|                       |                                                                     |                                         | Number of programs                                       | NO                                                                                   |
|                       |                                                                     | Brogram                                 | Registerable item                                        | NO                                                                                   |
|                       |                                                                     | Program                                 | Registered name                                          | NO                                                                                   |
|                       |                                                                     |                                         | Calling method                                           | NO                                                                                   |
|                       |                                                                     |                                         | Setting change<br>After calling                          | NO                                                                                   |
| Registration          |                                                                     |                                         | Registration key                                         | NO                                                                                   |
| system                |                                                                     | Batch                                   | Number of other parties                                  | NO                                                                                   |
|                       |                                                                     |                                         | Registration method                                      | NO                                                                                   |
|                       | Sender                                                              |                                         | Sender's name                                            | 24 letters, registered in key operator program                                       |
|                       | Registration                                                        | Sender registration                     | Sender's<br>number                                       | 20 digits, registered in key operator program                                        |
|                       | Transmission request/remote transmission enable number registration | Transmission request enable number      | Transmission<br>Request<br>source Number<br>Registration | NO                                                                                   |
|                       | Transmission request/remote transmission                            | System number                           | System<br>number<br>Registration                         | NO                                                                                   |
|                       | enable number registration                                          | ID number                               | ID number<br>Registration                                | NO                                                                                   |
|                       | Letter input                                                        | Input method                            | Key input                                                | YES                                                                                  |
|                       |                                                                     | Letters that may be input               | Characters                                               | Alphanumeric characters, symbols                                                     |
|                       | Registered<br>data read-out,<br>read-in                             |                                         |                                                          | NO                                                                                   |
|                       | Date & time adjustment                                              |                                         |                                                          | Registered in key operator program Support terms is from 1990 to 2089.               |
|                       | Date indication change                                              |                                         |                                                          | NO NO                                                                                |
|                       | Backup                                                              | Registered data backup at power failure |                                                          | SRAM used, built-in battery-backed                                                   |
|                       | Handset                                                             |                                         |                                                          | NO                                                                                   |
|                       | On-hook                                                             |                                         |                                                          | YES                                                                                  |
|                       | Hold                                                                |                                         |                                                          | NO                                                                                   |
| Telephone<br>Function | Pause Phone transmission at                                         |                                         |                                                          | YES (2 second fixed) NO                                                              |
| System                | power failure                                                       |                                         |                                                          |                                                                                      |
|                       | Ringer volume Speaker volume                                        |                                         |                                                          | Adjusted in key operator program  Adjusted by pressing arrow keys on the fax control |
|                       | Tone pulse                                                          |                                         |                                                          | panel Switched between 10 pps and TONE in key operator                               |
|                       | switching                                                           |                                         |                                                          | program (North America)                                                              |

| Large Item                                 | Middle Item                                               | Small Item                                | Sub Item                               | Spec.                                                                                                    |
|--------------------------------------------|-----------------------------------------------------------|-------------------------------------------|----------------------------------------|----------------------------------------------------------------------------------------------------|
|                                            | External                                                  |                                           |                                        | YES                                                                                                    |
| Telephone                                  | telephone<br>connection                                   | Remote receiving switching                |                                        | YES (switching number in 1 digit +**) 0 to 9                                                             |
| Function<br>System                         | Automatic                                                 |                                           |                                        | NO                                                                                                    |
| System                                     | telephone/fax                                             | Audio response                            |                                        | NO                                                                                                    |
|                                            | switching                                                 | Response voice recording                  |                                        | NO                                                                                                    |
|                                            | Memory                                                    | Standard                                  |                                        | 2MB (Approx. 120 pages/A4)                                                                               |
|                                            | capacity                                                  | Option                                    |                                        | NO                                                                                                    |
|                                            | Memory Back<br>up                                         |                                           |                                        | МО                                                                                                    |
|                                            | Memory                                                    | LCD indication                            |                                        | NO                                                                                                    |
| Fax<br>Memory                              | Contents<br>(transmission<br>reservation)<br>confirmation | Print out                                 |                                        | YES                                                                                                    |
|                                            | Memory<br>remain<br>indication                            |                                           |                                        | YES (Memory available percent display 3 digits in % on LCD                                               |
|                                            | Page counter                                              |                                           |                                        | NO                                                                                                    |
|                                            | Date printing                                             |                                           |                                        | YES (Year: month: day/ year in 4 digits) LCD: 2 digits / Print: 4 digits                                 |
|                                            |                                                           | Date indication change                    |                                        | NO                                                                                                    |
|                                            |                                                           |                                           | Other party's name                     | YES                                                                                                    |
| Additional                                 |                                                           |                                           | Other party's number                   | YES                                                                                                    |
| information                                | Cover function                                            | Cover item                                | Sender's name                          | YES                                                                                                    |
| printing<br>function for<br>transmission   |                                                           |                                           | Sender's<br>number                     | YES                                                                                                    |
| transmission                               |                                                           |                                           | Transmission message                   | YES                                                                                                    |
|                                            | Transmission message                                      | Regular message                           |                                        | NO MESSAGE/URGENT/<br>IMPORTANT/CONFIDENTIAL/PLS.DISTRIBUTE/PLS.<br>CALL BACK                            |
|                                            |                                                           | User message                              |                                        | NO                                                                                                    |
|                                            | Sender printing                                           | Sender's number                           |                                        | 20 digits                                                                                                |
|                                            | function                                                  | Sender's name                             |                                        | 24 letters                                                                                               |
| Additional printing function for receiving | Index printing                                            |                                           |                                        | YES                                                                                                    |
|                                            |                                                           | Communication record table size           |                                        | A4: AB System LETTER, Legal: Inch System (not output if size setting is not A4, LETTER, legal or larger) |
|                                            |                                                           | Communication record memory capacity      |                                        | 50 communications for transmission/receiving respectively                                                |
|                                            |                                                           |                                           | Number of communications               | 50 communications for transmission/receiving respectively                                                |
| Record                                     | Communication                                             |                                           | Time-specified output                  | YES 5 kinds, Every day, Each 2 day, Each 4 day,<br>Once a week, OFF<br>The print time is fixed at 00:00. |
| table<br>system                            | record function                                           | Communication record table                | When recording Memory is full          | NO                                                                                                    |
|                                            |                                                           |                                           | Printing sequence                      | FIRST IN FIRSTOUT                                                                                        |
|                                            |                                                           |                                           | Department-by-<br>department<br>output | NO                                                                                                    |
|                                            |                                                           | Time-specified communication table        |                                        | Common to transmission record table                                                                      |
|                                            |                                                           | Confidential receiving confirmation table |                                        | NO                                                                                                    |

| Large Item | Middle Item                                         | Small Item                                                       | Sub Item | Spec.                                                                |
|------------|-----------------------------------------------------|------------------------------------------------------------------|----------|----------------------------------------------------------------------|
|            |                                                     | Communication result table (transmission)                        |          | YES (ALWAYS PRINT, ERROR/ TIMER, SEND ONLY, NEVER PRINT, ERROR ONLY) |
|            | Communication                                       | Broadcast transmission report                                    |          | YES (ALWAYS PRINT, ERROR ONLY, NEVER PRINT)                          |
|            | result report                                       | Communication result table (receiving)                           |          | YES                                                                  |
|            |                                                     | Document image printing when memory transmission is not yet made |          | NO                                                                   |
| Record     |                                                     | Rapid key dialing list                                           |          | YES (output as telephone number list)                                |
| table      |                                                     | Speed dialing list                                               |          | YES (output as telephone number list)                                |
| system     |                                                     | Group dialing list                                               |          | YES                                                                  |
|            |                                                     | Transmission activity list                                       |          | YES                                                                  |
|            |                                                     | ID/sender list                                                   |          | NO                                                                   |
|            | Other report/list                                   | Batch transmission confirmation list                             |          | NO                                                                   |
|            | · ·                                                 | Confidential ID list                                             |          | NO                                                                   |
|            |                                                     | Option setting list                                              |          | YES                                                                  |
|            |                                                     | Telephone list                                                   |          | YES                                                                  |
|            |                                                     | Timer list                                                       |          | YES                                                                  |
|            |                                                     | Anti junk fax number list                                        |          | YES                                                                  |
|            |                                                     | Receptions activity List                                         |          | YES                                                                  |
|            |                                                     | Memory image erasure list                                        |          | NO                                                                   |
|            | Other party confirmation function                   | Other party confirmation display                                 |          | NO                                                                   |
|            | CSI function                                        | CSI                                                              |          | YES                                                                  |
|            | Department                                          | Department-by-department user restriction                        |          | NO                                                                   |
|            | management                                          | Number of set departments                                        |          | NO                                                                   |
|            | Department management                               | Department-by-department charge management function              |          | NO                                                                   |
|            | Operation panel display                             | LCD                                                              |          | 20 letters by 2 lines                                                |
| Others     | Auto startup mode                                   |                                                                  |          | NO                                                                   |
|            | Distinctive Ring (Only North America and Australia) |                                                                  |          | YES                                                                  |
|            | FAST (Only for U.S.A.)                              |                                                                  |          | YES                                                                  |
|            | Power consumption                                   | Energy star compatibility                                        |          | YES                                                                  |
|            | Automatic<br>Summer Set<br>(Only Europe)            |                                                                  |          | YES                                                                  |
|            | PBX setting<br>(Only Europe)                        |                                                                  |          | YES                                                                  |

### 4. ENGINE SPECIFICATION

#### A. Operation/display section

| Display type   | LED display/LCD display (FAX section) |
|----------------|---------------------------------------|
| Operation type | Button/switch                         |

#### B. Paper feed/transfer/finishing

#### (1) Details of paper feed section

AB system

| Paper size         | Capacity   | Paper weight                                                                                    | Special paper                                                 | Notes                 |
|--------------------|------------|-------------------------------------------------------------------------------------------------|---------------------------------------------------------------|-----------------------|
| A4, B5, A5, B6, A6 | 250 sheets | 56-80g/m <sup>2</sup>                                                                           | _                                                             | Paper guide are to be |
|                    | 200 sheets | 81–90g/m <sup>2</sup> Standard condition                                                        | _                                                             | changed by user.      |
|                    | 1 sheet    | 52–130 g/m <sup>2</sup><br>(104 ~ 130 g/m <sup>2</sup> is available<br>for A4 size or smaller.) | Recycled paper/<br>Transparency film/<br>Label sheet/Envelope |                       |

#### Inch system

| Paper size                      | Capacity   | Paper weight                                                               | Special paper                                                 | Notes                 |
|---------------------------------|------------|----------------------------------------------------------------------------|---------------------------------------------------------------|-----------------------|
| 8-1/2" × 14"                    | 250 sheets | 15–21 lbs.                                                                 | _                                                             | Paper guide are to be |
| 8-1/2" × 11"<br>8-1/2" × 5-1/2" | 200 sheets | 22–24 lbs. Standard condition                                              | _                                                             | changed by user.      |
| 8-1/2" × 13"<br>8-7/8" × 12.4"  | 1 sheet    | 14–34 lbs.<br>(28 ~ 34.5 lbs. is available<br>for Letter size or smaller.) | Recycled paper/<br>Transparency film/<br>Label sheet/Envelope |                       |

#### (2) Details of finishing

Paper receiving tray

| Paper size        | Paper weight           | Capacity  |
|-------------------|------------------------|-----------|
| A4 (8-1/2" × 11") | 52-80g/m² (15-21 lbs.) | 50 sheets |
|                   | 81–90g/m² (22–24 lbs.) | 40 sheets |

Under standard condition

#### C. Scanner (reading) section

(1)

| Туре | Flat bed and SPF type/Monochrome |
|------|----------------------------------|

#### (2) Original positioning

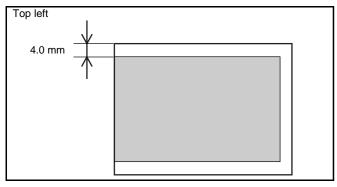

#### (3) Resolution

| Main scanning direction |                    | Sub scanning direction |                    |
|-------------------------|--------------------|------------------------|--------------------|
| Standard resolution     | Virtual resolution | Standard resolution    | Virtual resolution |
| 400 dpi                 |                    | 600 dpi (*)            | _                  |

#### (4) Gradient

| Scan (8 bit) | Output (1 bit) |
|--------------|----------------|

#### (5) Readable area/size

a. Maximum readable size

 $(210 \times 356 \text{ mm})$ 

| AB system   | A4           |
|-------------|--------------|
| Inch system | 8-1/2" × 14" |

#### b. Scanning area

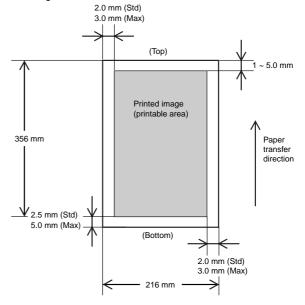

#### (6) Scanning speed

| Copy ratio | Scanning   |
|------------|------------|
| Copy fallo | Speed      |
| 100%       | 50 mm/sec. |

#### (7) Light source (Lamp)

| • | •    | _          | • |                       |
|---|------|------------|---|-----------------------|
| Г | Powe | er voltage |   | AC 800 V (rms) 48 kHz |

#### (8) Scanning sensor

| Туре | Reduction optical image sensor (CCD) |
|------|--------------------------------------|
|      | Monochrome                           |

### D. Scanner (Exposure) section

#### (1) Type

#### (2) Resolution

| Main scanning direction | Sub scanning direction |
|-------------------------|------------------------|
| 600 dpi                 | 600 dpi                |

#### (3) Gradient

2 steps

#### (4) Details of Laser unit

| Revolution        | 11,811 rpm |
|-------------------|------------|
| Number of mirrors | 6          |
| Laser power       | 0.35 mw    |
| Laser beam size   | 75 × 65 μm |
| Laser wave length | 785 nm     |

#### E. Imaging process section

#### (1) Imaging speed

50 mm/sec.

#### (2) Photoconductor (Drum)

| Туре      | OPC (φ 24 mm) |
|-----------|---------------|
| Life time | 20,000 sheets |

#### (3) Toner

| Туре               | Developer cartridge color: black                                                   |
|--------------------|------------------------------------------------------------------------------------|
| Capacity/Life time | 3,000 sheets (1,500 sheets with initially installed cartridge) (A4 5% cover ratio) |

#### (4) Charging

| Method  | Brush charging method   |  |
|---------|-------------------------|--|
| Voltage | DC-850 V AC 600 V (P-P) |  |

#### (5) Transfer

| Method  | Transfer roller method   |  |
|---------|--------------------------|--|
| Voltage | DC+3.5 kV AC 600 V (P-P) |  |

#### (6) Exposure

| Method Semiconductor laser method | Method | Semiconductor laser method |
|-----------------------------------|--------|----------------------------|
|-----------------------------------|--------|----------------------------|

#### (7) Develop

| Method  | Mono component non-magnetic method |
|---------|------------------------------------|
| Voltage | -310 V                             |

#### (8) Separation

| Method | Separation charger type/method |
|--------|--------------------------------|
|        |                                |

#### (9) Discharge (Japan only)

| Method | Discharge brush type |
|--------|----------------------|
|        |                      |

#### (10) Cleaning

| Method  | By developing roller |
|---------|----------------------|
| Voltage | +200 V               |

#### F. Fusing

(1)

| · ,    |                                           |
|--------|-------------------------------------------|
| Method | Quick heat-up with pressure roller method |

#### (2) Lamp

| Туре             | Main unit power supply | Voltage       | Power consumption |
|------------------|------------------------|---------------|-------------------|
| Fluorescent lamp | 100/120/230 V          | 100/120/230 V | 500 W             |

#### (3) Fusing temperature

| Ready mode/<br>Print mode | Power save mode | Print mode (after<br>20th sheet in the<br>multi print mode) |
|---------------------------|-----------------|-------------------------------------------------------------|
| 160°C                     | 80°C            | 155°C                                                       |

#### (4) Heat roller

| Туре | Teflon coated roller |
|------|----------------------|

#### (5) Pressure roller

| Type | Silicone rubber roller |
|------|------------------------|

#### (6) Separation method

Forced separation by separation pawl

#### G. Power drive

Stepping motor (Main motor)

#### H. Engine control MCU (PCU)

| Processor | CPU (H8S2350FP)   |
|-----------|-------------------|
|           | ASIC (HG73C025FD) |

#### I. FAX control

| Processor | ASIC (LZ9FH19)     |
|-----------|--------------------|
|           | CPU (FX164)        |
|           | Controller (FX200) |
|           | ASIC (SG46533N)    |

#### J. Memory

| Type           | Capacity        | Contents                   | Location        |
|----------------|-----------------|----------------------------|-----------------|
| ROM<br>(EPROM) | 2 M bit         | Program                    | MCU (PCU) PWB   |
| DRAM           | 16 M bit × 3    | Copy image data            | MCU (PCU) PWB   |
| EEPROM         | 2 K bit         | Control data               | MCU (PCU) PWB   |
| SRAM           | 32 K bytes × 2  | Line image data            | MCU (PCU) PWB   |
| RAM            | 265 K bit × 2   | Work memory                | MCU (PCU) PWB   |
| DRAM           | 16 M bit × 3    | Image data/for<br>Work RAM | FAX control PWB |
| SRAM           | 256 K M bit × 2 | Line image data            | FAX control PWB |
| ROM            | 8 M bit         | Program                    | FAX control PWB |

#### K. Interface

| Туре      | Items               | Operating system |
|-----------|---------------------|------------------|
|           | Protocol            | Peppy/Nibble/ECP |
| IEEE1284P | Data transfer speed | 3 Mbit/sec (Max) |
|           | Connector type      | _                |

#### L. Power supply

| Type                      | Output                                                                |                                    |       |  |
|---------------------------|-----------------------------------------------------------------------|------------------------------------|-------|--|
| туре                      | Voltage                                                               | Current                            | Notes |  |
| DC power supply           | +24 V<br>+12 V<br>+5 V<br>+3.3 V                                      | 2.0 A<br>0.13 A<br>1.1 A<br>0.25 A |       |  |
| High voltage power supply | DC -310 V (+200 V) DC +3.5 KV (AC 600 V P-P) DC -850 V (AC 600 V P-P) | _                                  |       |  |

#### M. Operating voltage/power consumption

|                   | Power                           | Power consumption     |               |                                |                                 |       |
|-------------------|---------------------------------|-----------------------|---------------|--------------------------------|---------------------------------|-------|
| Sub-<br>sidiaries | supply<br>voltage/<br>frequency | Power<br>save<br>mode | Ready<br>mode | Power<br>shut-<br>down<br>mode | Average<br>(during<br>printing) | Max.  |
| _                 | 120V<br>50/60Hz                 | 29 Wh/h               | 55 Wh/h       | 17 Wh/h                        | 171 Wh/h                        | 600 W |
| _                 | 220–240V<br>50/60Hz             | 35 Wh/h               | 64 Wh/h       | 18 Wh/h                        | 175 Wh/h                        | 600 W |

(Within Rated voltage  $\pm$  10% and Rated frequency  $\pm$  2%)

#### N. Safety/environmental standard

#### (1) Safety/environmental standard

| Item                   | Standard name   | Country                      |
|------------------------|-----------------|------------------------------|
| Safety standard        | SEMKO           | Sweden                       |
|                        | NEMKO           | Norway                       |
|                        | DEKRA (GS MARK) | Germany                      |
|                        | BSI             | U.K                          |
|                        | CUL UL          | USA/Canada                   |
|                        | FDA             | USA                          |
| Radio wave noise       | CE MARK         | Europe                       |
| standard               | C-TICK          | Australia                    |
|                        | FCC             | USA/CANADA                   |
| Energy standard        | ENERGY STAR     | World wide<br>(Printer only) |
| Environmental standard | _               | _                            |

#### (2) Ozon level

Very low (unmeasurable level)

#### (3) Noise level

|                      | Individual     |            |                            |  |  |
|----------------------|----------------|------------|----------------------------|--|--|
| Noise mode           | Operating mode | Ready mode | Power<br>shut-down<br>mode |  |  |
| Sound power level    | 66             | 40         | 0 dB                       |  |  |
| Sound pressure level | 54.8 dB        | _          | 0 dB                       |  |  |

#### O. Ambient conditions

#### (1) Occupied area

| Main unit | 460 × 650 mm (18.2 × 29.53 in.) |
|-----------|---------------------------------|

#### (2) Operating conditions

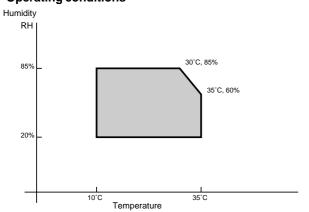

#### (3) Storage conditions (packed in the packing material)

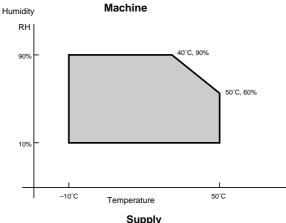

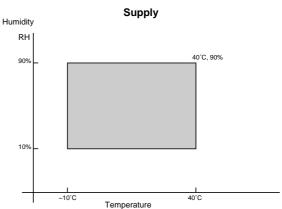

#### (4) Transport condition (packed in the packing material)

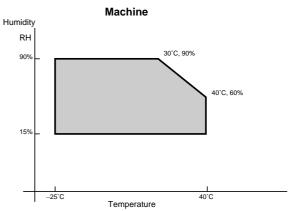

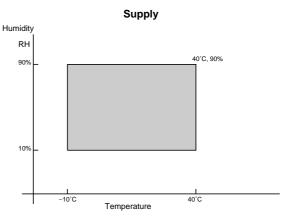

#### (5) Atmospheric pressure

595 mmHg or above

#### (6) Standard condition

20 to 25°C 65±5% RH, Rating for different countries

# [3] CONSUMABLE PARTS

# 1. Configuration

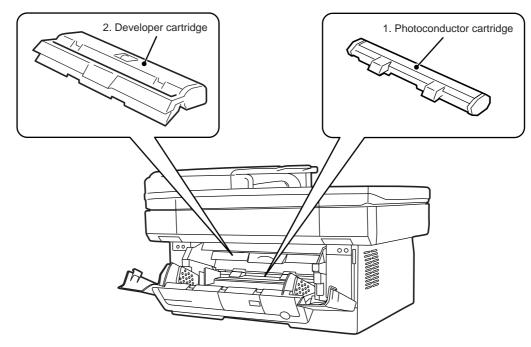

| No. | Part name (Item)         |  |
|-----|--------------------------|--|
| 1   | Photoconductor cartridge |  |
| 2   | Developer cartridge      |  |

#### 2. List

# A. Consumable parts for exclusive use

|     |                          |            | (Single form)            |      |           | (Compound form) |      |  |
|-----|--------------------------|------------|--------------------------|------|-----------|-----------------|------|--|
| No. | Part name (Item)         | Model name | Content                  |      | (Compound | 101111)         | Note |  |
|     | WidderHame               |            | Parts item               | Q'ty | Life      | Model name      | Q'ty |  |
| 1   | Photoconductor cartridge | FO-29DR    | Photoconductor cartridge | 1    | 20K       |                 | 10   |  |
| 2   | Developer cartridge      | FO-29ND    | Developer cartridge      | 1    | 3K        |                 | 10   |  |

# 3. Details

# (1) Photoconductor drum

| Item                          | Specifications/Descriptions |          |    |  |  |
|-------------------------------|-----------------------------|----------|----|--|--|
| Part name                     | Photoconductor cartridge    |          |    |  |  |
| Model name<br>(Single unit)   | FO-29DR                     | Quantity | 1  |  |  |
| Model name<br>(Compound form) | _                           | Quantity | 10 |  |  |
| Photo (Picture)               |                             |          |    |  |  |
| Type (Kind)                   | OPC                         | ·        |    |  |  |
| Form                          | Cartridge                   |          |    |  |  |

| Item                      | Specifications/Descriptions                                                                                                    |                           |                                            |                                     |                   |                                 |  |  |
|---------------------------|----------------------------------------------------------------------------------------------------|---------------------------|--------------------------------------------|-------------------------------------|-------------------|---------------------------------|--|--|
| Life                      | Print quantity                                                                                                    | 20K                       |                                            |                                     |                   |                                 |  |  |
|                           | Effective use period                                                                                                    | 36 months from promonths) | oduction when se                           | ealed, or 2                         | 0 months when u   | unsealed. (Shorter one, max. 36 |  |  |
| Weight/Capacity/          | Weight                                                                                                    | Single unit               | Weight (g/kg)                              | 241 g                               | Weight (lbs)      |                                 |  |  |
| Quantity                  |                                                                                                    | Compound form             | Wright (g/kg)                              |                                     | Weight (lbs)      |                                 |  |  |
|                           | Quantity                                                                                                    | Single unit               |                                            |                                     |                   | •                               |  |  |
|                           |                                                                                                    | Compound form             |                                            |                                     |                   |                                 |  |  |
|                           | Capacity                                                                                                    | (Litter)                  |                                            |                                     |                   |                                 |  |  |
| Applied model             | AL-800/840                                                                                                    |                           |                                            |                                     |                   |                                 |  |  |
| Compatibility information |                                                                                                    |                           |                                            |                                     |                   |                                 |  |  |
|                           | Version  Fixed to 1. Form  Serial No. in each production month  Production year (End digit)  O: October X: November Y: December |                           |                                            |                                     |                   |                                 |  |  |
|                           | Production year                                                                                                    | produ                     | uction month mo<br>0: Oc<br>X: No          | nth<br>ctober<br>ovember            |                   |                                 |  |  |
| Guarantee period          | Production year                                                                                                    | produ                     | oction month mo<br>0: Oc<br>X: No<br>Y: De | nth<br>stober<br>ovember<br>ecember | tion month. Store | ed under storage environment    |  |  |

# (2) Developer cartridge

| Item                          |                      |                                                                                                    | Specification | ns/Descri | ptions       |  |  |  |  |  |
|-------------------------------|----------------------|----------------------------------------------------------------------------------------------------|---------------|-----------|--------------|--|--|--|--|--|
| Part name                     | Developer cartridge  |                                                                                                    |               |           |              |  |  |  |  |  |
| Model name<br>(Single unit)   | FO-29ND              | FO-29ND Quantity 1                                                                                         |               |           |              |  |  |  |  |  |
| Model name<br>(Compound form) | Quantity 10          |                                                                                                    |               |           |              |  |  |  |  |  |
| Photo (Picture)               |                      |                                                                                                    |               |           |              |  |  |  |  |  |
| Type (Kind)                   | Mono-component ton   | er                                                                                                    |               |           |              |  |  |  |  |  |
| Form                          | Cartridge            |                                                                                                    |               |           |              |  |  |  |  |  |
| Life                          | Print quantity       | Print quantity 3K (A4, 5% cover ratio)                                                                     |               |           |              |  |  |  |  |  |
|                               | Effective use period | 24 months from the production month when sealed, or 12 months when unsealed. (Shorter one, max. 24 months) |               |           |              |  |  |  |  |  |
|                               | Others               |                                                                                                    |               |           |              |  |  |  |  |  |
| Weight/Capacity/              | Weight               | Single unit                                                                                                | Weight (g/kg) | 473 g     | Weight (lbs) |  |  |  |  |  |
| Quantity                      |                      | Compound form                                                                                              | Wright (g/kg) |           | Weight (lbs) |  |  |  |  |  |
|                               | Quantity             | Single unit                                                                                                |               |           |              |  |  |  |  |  |
|                               |                      | Compound form                                                                                              |               |           |              |  |  |  |  |  |
|                               | Capacity             |                                                                                                    | 90 g          |           |              |  |  |  |  |  |
| Applied model                 | FO-3800M             | •                                                                                                    | •             | •         |              |  |  |  |  |  |
| Compatibility information     |                      |                                                                                                    |               |           |              |  |  |  |  |  |

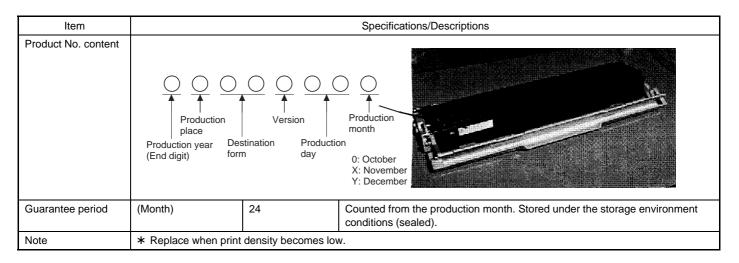

#### 4. Paper specifications

To assure print quality and normal paper handling, the following specifications of paper should be satisfied.

#### (1) Paper

#### Standard and Applicable Paper

| Item                | Standard paper                                                                                                    | Applicable paper                              |
|---------------------|----------------------------------------------------------------------------------------------------|-----------------------------------------------|
| Weight              | 60 – 90 g/m <sup>2</sup>                                                                                                    | 60 – 120 g/m <sup>2</sup>                     |
| Smoothness          | face; ≥ 20 s<br>back; ≥ 20 s<br>(BEKK method)                                                                                                    | face; ≥ 20 s<br>back; ≥ 18 s<br>(BEKK method) |
| Porosity            | ≥7 s<br>(BEKK method)                                                                                                    | same as left                                  |
| Opacity             | ≥ 77%                                                                                                    | same as left                                  |
| Surface resistivity | $1 \times 10^{10} - 5 \times 10^{10}$<br>(20 ± 1°C                                                                                                    | 65 ± 2% RH)                                   |
| Stiffness           | vertical; ≥ 17 cm<br>horizontal; ≥ 13 cm<br>(CLARK method)                                                                                                    | same as left                                  |
| Moisture content    | 4.5% – 7.0%                                                                                                    | same as left                                  |
| Thickness           | 75 μm – 110 μm                                                                                                    | same as left                                  |
| Dimension           | $\begin{array}{l} B5 \ (182\pm1\times257\pm1\text{mm}) \\ B6 \ (128\pm1\times182\pm1\text{mm}) \\ A4 \ (210\pm1\times297\pm1\text{mm}) \\ A5 \ (148\pm1\times210\pm1\text{mm}) \\ A6 \ (105\pm1\times148\pm1\text{mm}) \\ 8.5"\pm5/128\times14"\pm5/128" \\ 8.5"\pm5/128\times11"\pm5/128" \\ 5.5"\pm5/128\times8.5"\pm5/128" \\ 8.5"\pm5/128\times13"\pm5/128" \end{array}$ | same as left                                  |

#### (Paper Types That Should Not be Used)

Paper that has any of the following should not be used for printing.

- · Paper with special coating on the surface
- Paper with particularly rough or smooth surface
- Paper which has been glued together and which could become separated.
- Paper with tears, folds, embossing, dryness, moisture or curl
- Paper with metal tabs or clips
- Paper with holes, windows or perforations
- Paper which has been pre-printed using a laser printer or photocopier

(Note) Before printing, try one of the pieces of paper to be used and confirm that it can be printed successfully.

(Values at 20  $\pm$  1°C, 65  $\pm$  2% RH)

#### (2) Envelope

| Size                     | Dimensions                             | Weight                                                            |  |  |
|--------------------------|----------------------------------------|-------------------------------------------------------------------|--|--|
| International DL         | 110 × 220 mm                           | 60 g/m <sup>2</sup> (16 lbs.) to<br>90 g/m <sup>2</sup> (24 lbs.) |  |  |
| International C5         | 162 × 229 mm                           | Same as above                                                     |  |  |
| Monarch                  | 3-7/8" × 7-1/2"                        | Same as above                                                     |  |  |
| Commercial 10 (business) | 4-1/8" × 9-1/2"<br>(104.78 × 241.3 mm) | Same as above                                                     |  |  |

#### **Envelopes**

Do not use envelopes which have any of the following.

- Metal tabs, snaps, strings, perforations, windows or holes
- · Open flaps on which adhesive is exposed
- Glossy surfaces
- · A particularly rough texture or embossing
- Envelopes made from recycled paper
- Envelopes that are not flat due to damage, folds or bending, or which are not straight with square corners
- · Envelopes which are curled
- · Two or more flaps
- · Labels that have already been attached
- Flaps that have not been folded
- Creases or folds on the leading edge
- Adhesive that sticks without moisture when pressed closed
- Envelopes that stick together due to exposed adhesive
- Envelopes that have already been printed on in a laser printer
- Envelopes that expand or shrink without fine creases
- · Envelopes which are inflated with air

#### (3) OHP film

A4 (210  $\times$  297 mm) Letter size (8.5"  $\times$  11")

# 5. Standard density sample

The ratio of the image area for the total area of paper is 5%. The life of every consumable part is based on this ratio.

### Standard density sample

# SHARP

# TEST SHEET

- 1912 Chairman Tokuji Hayakawa sets up business as a metal worker in Tokyo.
- 1924 New plant constructed at site of present Sharp head office to replace original Tokyo plant destroyed in great Kanto Earthquake of 1923.
- 1925 Sharp succeeds in assembling Japan's first crystal radio set. Radio broadcasting started in Japan.
- 1931 Sharp launches TV research. Initiates first step toward television in Japan.
- Japan's first television set manufactured with Sharp's advanced super-wave technology.
- 1960 Nara plant constructed as a base for producing electronic components and related industrial equipment in preparation for the electronic age. Mass-production of color television starts. Color television broadcasting starts in Japan.
- 1961 Central Research Laboratory completed. Serves as an impetus for the development of electronic technology.
- 1962 Sharp Electronics Corporation established in New Jersey as US subsidiary. Japan's first mass-production of microwave oven begins.
- World's first solid state electronic desk-top calculator "Compet" developed. 1964
- World's first IC-applied electronic desk-top calculator developed. World's largest solar 1966 battery installed in unmanned lighthouse in Japan.
- Sharp Electronics (Europe) GmbH established in Hamburg.
- 1969 ELSI (Extra Large Scale Integration) developed for commercial application by Sharp through a technical tie-up with North American Rockwell. Sharp Electronics (U.K.) Ltd. established in the United Kingdom.
- 1970 Construction of Sharp Advanced Development and Planning Center (ELSI plant, Central Research Laboratory, Training Center and Guest House) completed.
- 1974 PPC (Plain Paper Copier) "SF-710" put on sale. Sharp Electronics of Canada Ltd. established in Canada.
- 1977 PPC "SF-730" with a single component toner and Pressure Fixing Process marketed.
- 1978 PPC "SF-810", capable of copying up to  $11'' \times 17''$  or A3 size maximum at copying speed of 22 copies a minute (letter or A4 size), developed and marketed.

#### 6. Environmental conditions

#### (1) Transit environment (sealed)

Max. change: Temperature 15°C/hour, Relative humidity 15%RH/hour, without dew

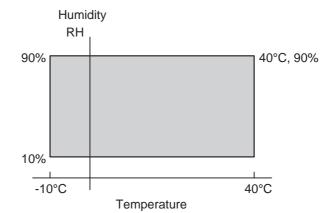

Temperature Humidity Temperature Humidity Temperature Humidity Period (min) (min) (mid) (mid) (max) (max) -10°C 10% 40°C 90%

#### (2) Storage environment (sealed)

Max. change: Temperature 15°C/hour, Relative humidity 15%RH/hour, without dew

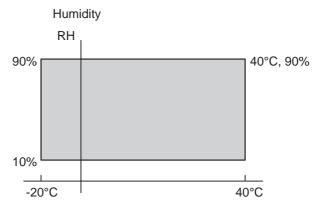

Temperature

| Temperature (min) | Humidity<br>(min) | Temperature (mid) | Humidity<br>(mid) | Temperature<br>(max) | Humidity<br>(max) | Period |
|-------------------|-------------------|-------------------|-------------------|----------------------|-------------------|--------|
| -10°C             | 10%               |                   |                   | 40°C                 | 90%               |        |

(Unsealed condition)

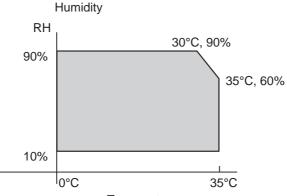

Temperature

| Temperature (min) | Humidity<br>(min) | Temperature (mid) | Humidity<br>(mid) | Temperature (max) | Humidity<br>(max) | Period |
|-------------------|-------------------|-------------------|-------------------|-------------------|-------------------|--------|
| 0°C               | 10%               | 30°C              | 60%               | 35°C              | 90%               |        |

# [4] **SET UP**

# 1. Installing conditions

Improper installation may damage the copier. Please note the following during initial installation and whenever the copier is moved.

**CAUTION:** If the copier is moved from a cool place to a warm place, condensation may form inside the copier. Operation in this condition will cause poor copy quality and malfunctions. Leave the copier at room temperature for at least 2 hours before use.

#### Do not install your copier in areas that are:

· damp, humid, or very dusty

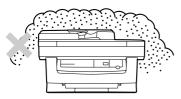

exposed to direct sunlight

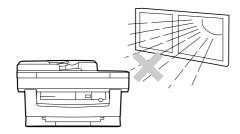

poorly ventilated

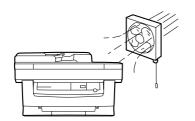

 subject to extreme temperature or humidity changes, e.g., near an air conditioner or heater.

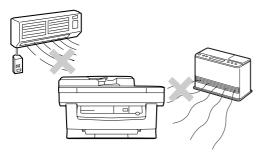

Be sure to allow the required space around the machine for servicing and proper ventilation.

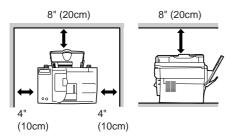

#### **CAUTIONS ON HANDLING**

Be careful in handling the copier as follows to maintain the performance of this copier.

#### Do not expose the drum cartridge to direct sunlight.

Doing so will damage the surface (green portion) of the drum cartridge, causing smudges on copies.

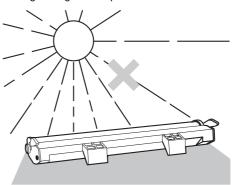

Store spare supplies such as drum cartridges and TD cartridges in a dark place without removing from the package before use.

If they are exposed to direct sunlight, smudges on copies may result.

# Do not touch the surface (green portion) of the drum cartridge.

Doing so will damage the surface of the cartridge, causing smudges on copies.

### 2. Unpacking

#### A. Packing list

Open the carton and check if the following components and accessories are included.

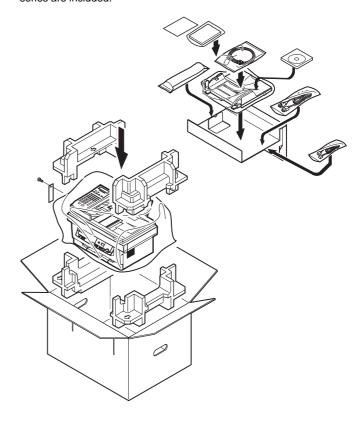

#### **Accessories list**

| Model               |                 | FO-3800M                  |  |  |
|---------------------|-----------------|---------------------------|--|--|
| Tray (Universal)    |                 | Included                  |  |  |
| Drum cartridge      |                 | Installed                 |  |  |
| TD cartridge (1.5K) |                 | Included                  |  |  |
| Original cover      |                 | Included                  |  |  |
| AC power cord       |                 | Included UL, CSA PLG      |  |  |
| Printer cable       | IEEE1284        | Included                  |  |  |
|                     | USB             | N/A                       |  |  |
| Phone cable         |                 | Included                  |  |  |
| Driver soft         |                 | CD-ROM                    |  |  |
| Operation manual    | Copier          | Included (SEC*)           |  |  |
|                     | Printer         | Included (SEC*)           |  |  |
|                     | FAX             | Included                  |  |  |
| Warranty card (Reg  | istration card) | Included (SEC*) in manual |  |  |
| MSDS sheets         |                 | Included                  |  |  |
| POP label           |                 | N/A                       |  |  |
| Dust cover          | •               | N/A                       |  |  |
| User card (Aiyousya | a card)         | N/A                       |  |  |
| Digital logo        | -               | N/A                       |  |  |

#### B. Releasing lock

#### **REMOVING PROTECTIVE PACKING MATERIALS**

- 1) Remove tape (a).
- 2) Turn and remove the lock screw in the arrow direction.
- 3) Remove the protective material (b).

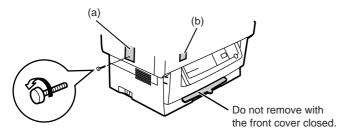

Keep the fixing screw inside the front cover.

Store the lock screw at the right side inside the front cover.

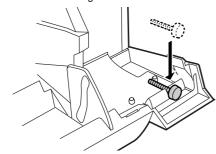

# 3. Parts and consumable parts setup

#### (1) Developer cartridge

1) Push gently on both sides of the front cover to open the cover.

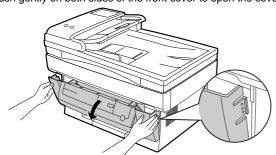

2) Remove the protective material (c), and slowly pull the protective sheet (d) and protective material (e) together toward you to remove. Be careful not to break the protective sheet (d) midway and not to remain torn part inside the machine.

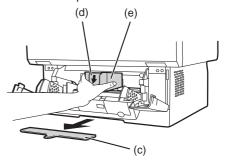

3) Remove the TD cartridge from the bag. Hold the cartridge on both sides and shake it horizontally four or five times.

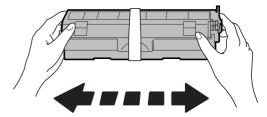

**CAUTION:** Be sure to remove the protective paper from the drum cartridge before installing the TD cartridge.

4) Remove the protective tape and then the protective cover.

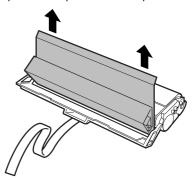

5) Hold the handle of the TD cartridge so that the stamped marking on top of the cartridge are facing upward.

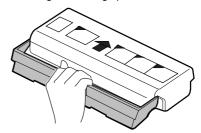

6) Gently insert the TD cartridge into the copier along the guides in the direction indicated by the arrow.

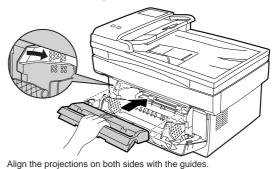

7) Close the front cover.

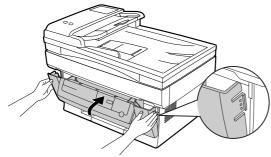

#### (2) Photoconductor cartridge

1) Gently press the both sides of the front cover and open it.

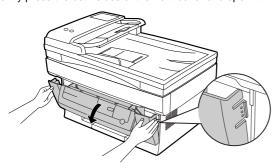

2) Slowly remove the developer cartridge from the copier.

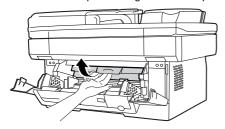

Hold two knobs of the photoconductor cartridge with your fingers, and slowly pull out it.

**WARNING:** The fusing section is heated to a high temperature. When removing the photoconductor cartridge, be careful not to touch the fusing section to avoid a burn.

**CAUTION:** Dispose the photoconductor cartridge as an incombus-

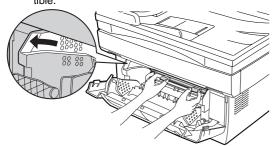

4) Remove a new photoconductor cartridge from the bag.

CAUTION: • A black protective sheet is attached to a new photoconductor cartridge in order to protect the cartridge from light. Install the cartridge in the copier with this black sheet attached to it. If it is removed, the cartridge surface (green section) may be damaged.

- Keep the photoconductor cartridge in a clean place. If it is stored in a dusty place, the cartridge surface (green section) may be damaged to cause a dirt on print paper.
- 5) Hold the two knobs of the photoconductor cartridge with your fingers, and slowly insert the projections on the both ends of the cartridge into the machine along the guides in the arrow direction.

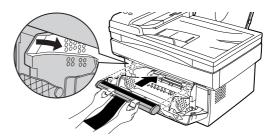

Remove the black protective sheet from the photoconductor cartridge.

**CAUTION:** If the black protective sheet is pulled forcibly, it may be broken, Be careful not to break the sheet and slowly remove it.

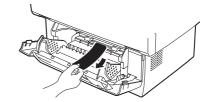

- 7) Install the developer cartridge.
- 8) Turn on the power switch. While pressing the copy mode select key and the clear key, open and close the operation panel section. (The photoconductor counter is reset by the above operation.)

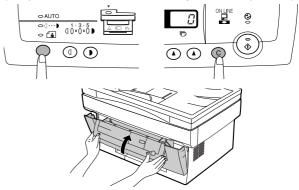

#### (3) Paper tray

 Hold the paper tray so that the paper guide of the paper tray is facing front and then insert the paper tray into the copier's paper tray slots.

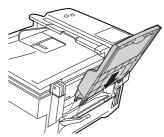

Pull the paper release lever at the right of the paper tray toward you.

**CAUTION:** If the paper is inserted without doing this, paper misfeeds will occur.

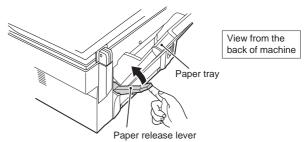

3) If extra-long paper (such as legal size) is used, raise the paper support to support the paper. Fan the copy paper and place it into the paper tray with the side to be printed facing toward you. Position the paper along the right end of the paper tray. Then adjust the paper guide to the paper width.

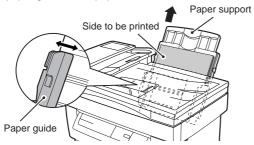

 Make sure the paper release lever is pushed back. The paper will be clamped by the paper feed roller inside the copier.

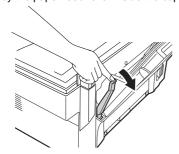

#### 4. Cable connection

#### (1) Power cable

Ensure that the power switch of the copier is in the OFF position. Insert the attached power cord into the power cord socket at the rear of the copier.

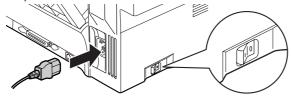

#### (2) Interface cable

- Check that the power switches of both the printer and the computer are in the OFF position.
- 2) Plug the parallel interface cable into one of the printer interface connectors (whichever connector you want to use). Fasten the two bail chips at the side of the printer connector to hold the interface connector in place.

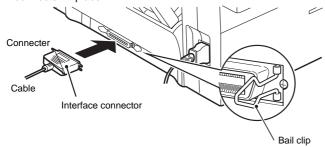

Plug the other end of the cable into the parallel interface connector of your computer.

**CAUTION:** The printer sends and receives data bi-directionally and at high speed. Some switch boxes and pass-through devices cannot support high-speed, bi-directional transfer of data, and using them may cause printing errors.

**CAUTION:** Some printer selectors (which allows to use two or more computers and printers by selection) are not compatible to this machine.

# Installing the printer and TWAIN (Scanner) driver software

# (1) Checking the hardware and software requirements

You will need the following hardware and software in order to install the printer driver.

#### Computer type

IBM PC/AT or compatible computer equipped with ECP modeequivalent bi-directional parallel interface and CD-ROM drive

#### Windows type

Windows 3.1x, Windows 95, Windows 98, Windows NT 4.0

CPU 486DX 66MHz or better

#### **Physical RAM**

Windows 95, Windows 3.1x: 8MB (16MB or more is recommended.) Windows NT 4.0: 12MB (16MB or more is recommended.) Windows 98: 16MB (32MB or more is recommended.)

Virtual storage (swap file) 8MB or more

Display 640 x 480 dots (VGA) or better

Hard disk free space 11MB or more

CAUTION: The printer driver included in this product cannot be used under Windows NT 3.5x, OS/2, pure MS-DOS and other operating systems which are not described above.

#### (2) Installing the printer driver

The software for your machine is provided on the CD-ROM which was packed with your machine.

Before installing the printer driver, be sure to check the following items.

- Is the machine connected properly to the computer?
- Does the machine have paper?
- Is there another GDI printer driver or Windows Printing System printer driver already installed? If installed, change the printer port setting.

#### a. Windows 95/Windows NT 4.0:

- Load paper into the paper tray of the machine. For instructions on loading paper, see the section LOADING COPY PAPER in the copier operation manual.
- 2) Turn on the machine.
- 3) Turn on your computer and start Windows.

NOTE: Before installing the printer driver, be sure to close all other applications which may be open.

4) When using Windows 95 on a personal computer with plug & play\*, the "Update Device Driver Wizard" window will appear. Insert the installation CD-ROM into the CD-ROM drive. Click the Next button and follow the on-screen instructions. If the "Copying Files" window appears during this operation, enter R:\ (if the CD-ROM is designated as drive R), click the OK button and follow the on-screen instructions.

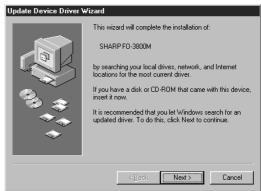

 If you use Windows 95 and the "New Hardware Found" window will appear, select Driver from Disk Provided by Hardware Manufacturer and then click the OK button. Proceed to step 6.

- If you use Windows 95 and the screen shown above or the "New Hardware Found" window does not appear, proceed to step 5.
- If you use Windows NT 4.0, proceed to step 5.
- \* Plug & Play

This feature is effective if both the computer and peripheral equipment are equipped with an IEEE 1284 compliant parallel interface

NOTE: The screen displayed depends on the version of Windows you are using.

5) Insert the installation CD-ROM into the CD-ROM drive.
Click the Start button and select Run. When the screen shown below appears, type R:\SETUP (if the CD-ROM is designated as drive R) and click the OK button. Follow the on-screen instruc-

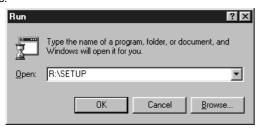

6) The "Install From Disk" window will appear. Insert the installation CD-ROM into the CD-ROM drive. Type R:\ (if the CD-ROM is designated as drive R) and click the OK button. Follow the onscreen instructions.

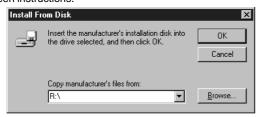

NOTE: If you have any problem with the test print, see TROUBLESHOOTING on page 20 and check the symptoms and solutions. Print the test page again after removing the problem.

#### b. Windows 98:

- Load paper into the paper tray of the machine. For instructions on loading paper, see the section LOADING COPY PAPER in the copier operation manual.
- 2) Turn on the machine.
- 3) Turn on your computer and start Windows.

NOTE: Before installing the printer driver, be sure to close all other applications which may be open.

- 4) When using Windows 98 on a personal computer with plug & play\*, the "Add New Hardware Wizard" window will appear. Click the Next button and follow the on-screen instructions.
  - If the "Add New Hardware Wizard" window does not appear, proceed to step 8.
  - \* Plug & Play: For plug & play information, see page 6.

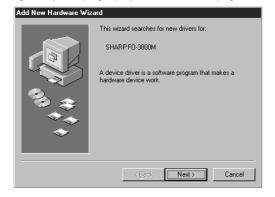

- 5) Select Search for the best driver for your device and click the Next
- Insert the installation CD-ROM into the CD-ROM drive. Select CD-ROM drive and click the Next button.

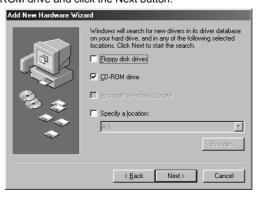

- Windows driver file search will find the device "SHARP FO-3800M". Click the Next button and follow the on-screen instructions.
- 8) Insert the installation CD-ROM into the CD-ROM drive. Click the Start button and select Run. When the window shown below appears, type R:\SETUP (if the CD-ROM is designated as drive R) and click the OK button. Follow the on-screen instructions.

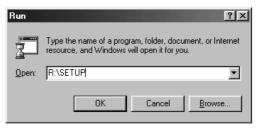

NOTE: If you have any problem with the test print, see TROUBLESHOOTING on page 20.

#### c. Windows 3.1x:

- Load paper into the paper tray of the machine. For instructions on loading paper, see the section LOADING COPY PAPER in the copier operation manual.
- 2) Turn on the machine and then start Windows on your computer.

NOTE: Before installing the printer driver, be sure to close all other applications which may be open.

- 3) Insert the installation CD-ROM into the CD-ROM drive.
- 4) Choose File from the Menu bar in Program Manager, and then choose the Run... command.
- 5) Type R:\SETUP (if the CD-ROM is designated as drive R) in the command line box and then click the OK button.

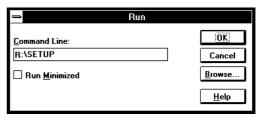

6) Follow the on-screen instructions.

#### d. "SHARP FO-3800M" printer driver group

When the printer driver is installed, the SHARP FO-3800M printer driver group will be created. This group allows the following functions to be executed.

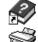

**DOS Emulation HELP** 

DOS Emulation Setup

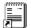

#### Readme

The latest information on the printer driver and the TWAIN driver is included in this note. Read the Readme first.

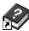

#### **Status Monitor HELP**

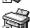

#### Status Monitor

The printer state and information on current printing are displayed on the status monitor window. When printing starts, the status monitor screen will appear on the computer dis-

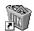

#### Uninstall FO-3800M

The printer driver and the TWAIN driver can be uninstalled. If the drivers are uninstalled, printing and scanning cannot be performed on the machine.

- NOTE: Be sure to read "Readme" found in the printer driver group before starting to print or scan from application programs.
  - · If you uninstall the printer driver, the TWAIN driver is uninstalled at the same time.

#### (3) Using other installed drivers

If you use another GDI printer or Windows Printing Systems printer, including the SHARP AL-800 series and AL-1000 series, interference between printers may occur and printing may not be performed properly.

To use another GDI printer or a Windows Printing System printer, you must change the port setting of the printer driver using the following procedure.

NOTE: If another printer does not operate properly when the FO-3800M printer driver is set to "FILE", uninstall the FO-3800M printer driver.

To uninstall the driver, see UNINSTALLING PRINTER DRIVER on page 23.

If after uninstalling the FO-3800M printer driver, the printer still does not operate properly, reinstall the printer driver you are using

#### a. Windows 95/Windows 98/Windows NT 4.0:

- 1) Click the Start button.
- 2) Select Settings and then click Printers.
- 3) Right-click the FO-3800M icon in the printer dialog box and then click Properties.

NOTE: For this description, it is assumed that the mouse is configured for right hand operation.

- 4) Click the Details tab (Ports tab on Windows NT4.0) in the Properties dialog box, select FILE: in the Print to the following port list box, and click the OK button.
- 5) Right-click the icon of the printer to be used and click Properties.
- 6) Click the Details tab (Ports tab on Windows NT4.0) in the Properties window, select LPT1 (or the currently used port), and click the OK button

NOTE: To use the FO-3800M again, perform the same procedure but select the port to be used (for example, LPT1) in step 4.

#### b. Windows 3.1x:

- 1) Double-click the Control Panel icon in the Main window of Program Manager.
- 2) Double-click the Printers icon. The Printers window will then open.
- 3) Select FO-3800M, and then click the Connect button.
- 4) Select File from the list of options in the Ports window, and then click the OK button.
- 5) Select the new printer you would like to use from the list in the Installed Printers window, and then click the Connect button.
- 6) Select the printer port to use for the new printer, and then click the OK button.
- 7) Click the Set As Default Printer button, and then click the Close button.

NOTE: To use the FO-3800M again, perform the same procedure but select the port to be used (for example, LPT1) in step 4.

#### (4) Uninstalling drivers

If the printer driver and TWAIN driver are not installed correctly or if you no longer use this machine, uninstall the printer driver and TWAIN driver from your computer using the following procedure.

- 1) If using Windows 95/Windows 98/Windows NT 4.0, click Start, Program, SHARP FO-3800M, and Uninstall FO-3800M. If using Windows 3.1x, double-click the SHARP FO-3800M icon in Program Manager and double-click the Uninstall FO-3800M icon.
- 2) When the "Confirm File Deletion" window appears, click the Yes
- 3) When the "Remove Programs From Your Computer" window appears, click the OK button.

NOTE: The printer driver and the TWAIN driver are uninstalled at the same time.

#### 6. Setup FAX section

#### A. Connecting the Telephone Line Cord

Plug one end of the telephone line cord into the jack on the machine marked "LINE."

Plug the other side into a standard (RJ11C) single-line telephone wall jack. Be sure not to plug this telephone line cord into the "TEL" jack. The "TEL jack" is used to attach an extension telephone or answering machine to the machine.

Note: If your area experiences a high incidence of lightning or power surges, we recommend that you install surge protectors for the power and telephone lines.

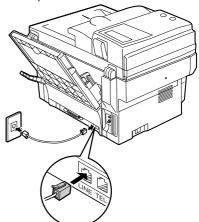

#### **B.** Connecting Other Devices

If desired, an answering machine or external telephone can be connected to the machine through the telephone jack, labeled TEL, on the rear of the machine.

· Connecting an answering machine to the machine allows you to receive both voice and fax messages when you are out. To use this feature, first change the outgoing message of your answering machine, and then set the reception mode of the machine to "A.M." (Answering Machine mode) when you go out.

Note: If you are using distinctive ringing with an answering machine, you do not need to follow the procedure described below. (Please note that when distinctive ringing is used, the answering machine must be distinctive ring compatible.)

The outgoing message of your answering machine should be changed to inform callers who want to send a fax to press their FAX START key.

#### Comments:

- 1. It is advisable to keep the length of the message under 10 seconds. If it is too long, you may have difficulty receiving faxes sent by automatic dialing.
- 2. Your callers can even leave a voice message and send a fax message on the same call. Modify your outgoing message to explain that this can be done by pressing their FAX START key after leaving their voice message.

You can connect an extension phone to the machine to make and receive calls like any other extension phone on your line. Even if you pick up the extension phone and hear a fax tone, the machine will automatically cut in and take over the line. Note, however, if you also have a PC modem on the same line, you must turn on the Remote Reception function, and deactivate the Fax Signal Receive function.

Note: The Remote Reception function is initially set to "ON".

#### (1) Using the Machine with an Answering Machine

#### a. Quiet Detect Time

Quiet Detect Time is the function that enables the machine to be used along with an answering machine for both phone messages and faxes. After the answering machine has answered, any duration of silence longer than a certain threshold time will prompt the machine to take over the line and prepare to receive a fax. The Quiet Detect Time can be set from 00 to 10 seconds, following the procedure below.

Factory setting: 05

| Step | Press these keys  | Comments                                                                                                    |
|------|-------------------|----------------------------------------------------------------------------------------------------|
| Step | Fless tilese keys | Comments                                                                                                    |
| 1    | FUNCTION TUV 8    | "A.M. MODE" will appear in the display.                                                                          |
| 2    | 1                 | "QUIET DETECT TIME" will appear in the display.                                                                  |
| 3    | 0 0 to            | Enter the Quiet Detect Time in seconds, from <b>00</b> to <b>10</b> . (Setting "00" turns off Quiet Detect Time) |
|      | 1 0               |                                                                                                    |
| 4    | ENTER             | "STORED" will appear in the display.                                                                             |
| 5    | STOP STOP         | Press the <b>STOP</b> key twice to exit.                                                                         |

#### Notes:

- The machine has been set at the factory for a Quiet Detect Time of 5 seconds, which gives the best performance for most answering machines. However, you may have to adjust the Quiet Detect Time depending on your answering machines disconnect time, the time before the machine disconnects the line after a period of silence. If your machine has a short disconnect time, you may have to shorten the Quiet Detect Time. However, if the machine is interrupting callers in the middle of messages, you should set a longer Quiet Detect Time.
- If there is a pause at the end of your answering machine message, make sure that the Quiet Detect Time is longer than this pause.
- Setting Quiet Detect Time to 00 turns the function off. However, the machine will not be able to receive faxes sent using manual dialing (picking up the receiver, dialing the number, and pressing the FAX START key when the fax tone is heard).

#### b. If Quiet Detect Time is not working properly...

With some answering machines, there is simply no Quiet Detect Time that will allow both reception of faxes and uninterrupted voice messages. Even in this case, however, you can set up the machine to receive both phone and fax messages from callers on touch-tone lines. Follow this procedure:

- 1. Set the Quiet Detect Time to 00.
- 2. Using the Remote Reception Number (factory set to 5) to start fax reception, change your answering machine message to include the following information. "If you want to send a fax press 5 and then press the ( \* ) key twice, after you hear the fax tone press your FAX START key".

#### c. Answering Machine Backup

There may be times when the tape on your answering machine becomes full, or when the answering machine itself malfunctions. It is still possible to receive faxes even under these conditions, however, by turning on the Auto Receive function. The machine will automatically answer all calls after five rings. To use this function, follow the procedure below.

Factory setting: 2 (OFF)

| Step | Press these keys | Comments                                              |
|------|------------------|-------------------------------------------------------|
| 1    | FUNCTION TUV     | "A.M. MODE" will appear in the display.               |
| 2    | ABC 2            | "SELECT AUTO RECEIVE" will appear in the display.     |
| 3    | 1 or 2           | Press 1 to turn Auto Receive on, or 2 to turn it off. |
| 4    | STOP STOP        | Press the <b>STOP</b> key twice to exit.              |

**Note:** If you are using Auto Receive, make sure that your answering machine is set to answer on four rings or less. Otherwise, the machine will take over all calls, preventing callers from leaving voice messages.

#### (2) Setting Up the Machine for Use with a PC Modem

The machine is set to automatically begin reception if you pick up from an extension telephone and the machine detects a fax tone. However, if you are using a modem on the same line, you must deactivate this function: otherwise the machine will mistakenly attempt to receive the transmission from your computer. To turn off the Fax Signal Receive function, follow the procedure below.

**Note:** If you turn off the Fax Signal Receive function, be sure to activate the Remote Reception function.

| Factory | setting: | 1 | (ON) |
|---------|----------|---|------|
|---------|----------|---|------|

| Step | Press these keys | Comments                                                    |
|------|------------------|-------------------------------------------------------------|
| 1    | FUNCTION GHI     | "OPTION SETTING" will appear in the display.                |
| 2    | 1 (2)            | "FAX SIGNAL RCV." will appear in the display.               |
| 3    | 1 or $2$         | Press 1 to turn Fax Signal Receive on, or 2 to turn it off. |
| 4    | STOP STOP        | Press the <b>STOP</b> key twice to exit.                    |

#### 7. Note for transport

When transporting this machine, follow the following packing procedures before moving.

- To transport this machine, be sure to use the original packing case and the protective material.
  - If another packing case is used, the machine may be damaged.
- Be sure to remove the developer cartridge before transport.
  Turn off the power switch and disconnect the power cord.
- 2. Remove the interface cable from the machine.
- 3. Gently press the both sides and open the front cover.
- 4. Remove the developer cartridge from the machine.
- 5. Remove paper from the paper feed tray.
- 6. Remove the paper feed tray from the machine.
- 7. Return the paper feed tray slowly to the bottom.
- 8. Attach the fixing screw (which is keep inside the machine) to the left side of the machine.
- 9. Close the front cover.
- Attach the protective material and tapes which were removed when unpacking.
- 11. Put the machine in the packing case.

# [5] EXTERNAL VIEW AND INTERNAL STRUCTURE

# 1. List

| Α | External, operation parts | (1)  | External, operation parts |   |                               |     |                              |
|---|---------------------------|------|---------------------------|---|-------------------------------|-----|------------------------------|
|   |                           | (2)  | Internal operation parts  |   |                               |     |                              |
|   |                           | (3)  | Operation, display parts  |   |                               |     |                              |
| В | Internal parts            | (1)  | Parts in each section     | а | Operation section             |     |                              |
|   |                           |      |                           | b | Paper feed, transport section |     |                              |
|   |                           |      |                           | С | Optical section               | <1> | Scanner (reading) section    |
|   |                           |      |                           |   |                               | <2> | Scanner (writing) section    |
|   |                           |      |                           | d | Image process section         | <1> | OPC drum section             |
|   |                           |      |                           |   |                               | <2> | Developing section           |
|   |                           |      |                           |   |                               | <3> | Transfer, separation section |
|   |                           |      |                           | е | Fusing, paper exit section    |     |                              |
|   |                           |      |                           | f | Drive section                 |     |                              |
|   |                           |      |                           | g | Printer section               |     |                              |
|   |                           |      |                           | h | FAX section                   |     |                              |
|   |                           |      |                           | i | Cross sectional view          |     |                              |
| С | Lock position             |      |                           |   |                               |     |                              |
| D | Functional parts          | (1)  | Sensor, detector          |   |                               |     |                              |
|   |                           | (2)  | Switch                    |   |                               |     |                              |
|   |                           | (3)  | Clutch, solenoid          |   |                               |     |                              |
|   |                           | (4)  | Motor                     | а | Drive motor                   |     |                              |
|   |                           |      |                           | b | Fan (motor)                   |     |                              |
|   |                           | (5)  | PWB                       |   |                               |     |                              |
|   |                           | (6)  | Fuse, thermostat          |   |                               |     |                              |
|   |                           | (7)  | Lamp                      |   |                               |     |                              |
|   |                           | (8)  | Interface (connector)     |   |                               |     |                              |
|   |                           | (9)  | Belt, wire                |   |                               |     |                              |
|   |                           | (10) | Power                     |   |                               |     |                              |
|   |                           | (11) | Adjustment volume         |   |                               |     |                              |

### 2. Contents

# A. External, operation parts

#### (1) External, operation parts

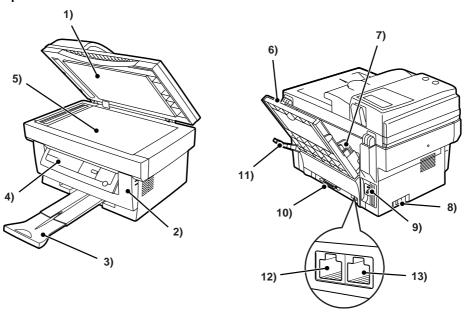

| No. | Parts                       |                                                                                                    | Model | Note                                       |
|-----|-----------------------------|----------------------------------------------------------------------------------------------------|-------|--------------------------------------------|
|     | Name                        | Function/Operation                                                                                             | Model | ivole                                      |
| 1   | SPF unit (Document cover)   |                                                                                                    |       |                                            |
| 2   | Front cover                 | Opened when installing or removing the OPC cartridge and the developer cartridge or removing a paper jam.      |       |                                            |
| 3   | Paper exit tray             | Receives printed paper.                                                                                        |       |                                            |
| 4   | Operation panel             | Allows various setting in the copy mode and test command operations.                                           |       |                                            |
| 5   | Document table              | A document is set to the left corner reference.                                                                |       |                                            |
| 6   | Paper feed tray             | Sets print paper.                                                                                              |       |                                            |
| 7   | Paper guide                 | Adjusts the paper width.                                                                                       |       |                                            |
| 8   | Power switch                | Turns on/off the main power.                                                                                   |       |                                            |
| 9   | Power connector             | Connects with the AC power cord.                                                                               |       |                                            |
| 10  | Printer interface connector | Connects with the host computer. (Parallel interface) (IEEE-1284)                                              |       | Allows connection with two host computers. |
| 11  | Paper release lever         | Put the lever straight when setting paper to release paper feed drive. Put the lever down to allow paper feed. |       |                                            |
| 12  | LINE jack                   | Used to connect with the TEL line.                                                                             |       |                                            |
| 13  | TEL jack                    | Used to connect with the external TEL line.                                                                    |       |                                            |

### (2) Internal operation parts

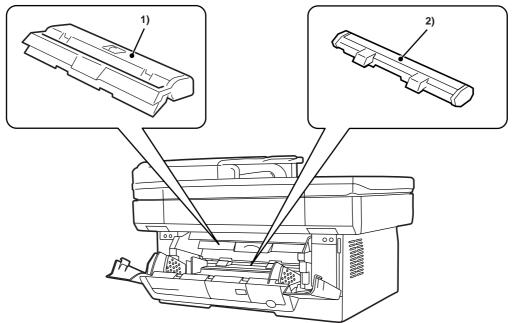

| No. | Parts               |                                                                          | Model  | Note             |
|-----|---------------------|--------------------------------------------------------------------------|--------|------------------|
|     | Name                | Function/Operation                                                       | Wodel  | Note             |
| 1   | Developer cartridge | Converts latent electrostatic images into visible images (toner images). | Common | Life (3K print)  |
| 2   | OPC cartridge       | Forms latent electrostatic images.                                       | Common | Life (20K print) |

#### (3) Operation, display parts

#### a. Main body section

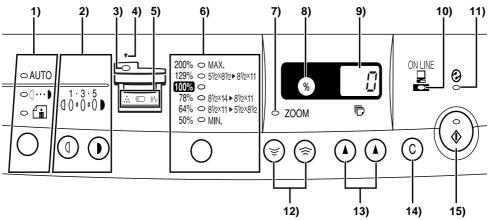

| No. | Parts                                                                      |                                                                                                    | Model | Note                                                                                                    |
|-----|----------------------------------------------------------------------------|----------------------------------------------------------------------------------------------------|-------|----------------------------------------------------------------------------------------------------|
|     | Name                                                                       | Function/Operation                                                                                                    | Model | Note                                                                                                    |
| 1   | Copy image mode select<br>key/Copy image mode<br>display lamp              | Selects the copy image mode in auto, character, photo, toner save mode. Displays the copy image mode.                                         |       |                                                                                                    |
| 2   | Copy density adjustment key/Copy density level display lamp                | Selects the copy density. Used to set the power save mode. Displays the copy density mode (level).                                            |       |                                                                                                    |
| 3   | SPF display lamp                                                           | Lights up when a document is set on the SPF document feed tray.                                                                               |       |                                                                                                    |
| 4   | SPF jam lamp                                                               | Lights up when a document jam or mis-feed occurs in the SPF section.                                                                          |       |                                                                                                    |
| 5   | Developer cartridge warning lamp                                           | Turns on or blinks to show that the consumable part (developer cartridge) must be replaced.                                                   |       | Turns on when there is little toner, and blinks when there is no toner to disable printing.                          |
|     | OPC cartridge warning lamp                                                 | Turns on or blinks to show that a consumable part (developer cartridge, OPC cartridge) or that there is a paper jam.                          |       | At 19,000 print, the lamp lights up to show the life is up. At 20,000 print, the lamp lights up to disable printing. |
|     | Paper jam warning lamp                                                     | Turns on or blinks when there is a paper jam.                                                                                                 |       |                                                                                                    |
| 6   | Copy magnification ratio select key/Copy magnification ration display lamp | Selects the copy magnification ratio.                                                                                                    |       |                                                                                                    |
| 7   | Zoom mode display lamp                                                     | Turns on when the zoom key is used to set the coy magnification ratio.                                                                        |       |                                                                                                    |
| 8   | Copy magnification display key                                             | Used to display the copy magnification ratio set by the zoom key on the value display.                                                        |       |                                                                                                    |
| 9   | Value, code display LED                                                    | Displays the value information (copy quantity, copy magnification ratio, etc.) and codes (error code, test command code and its information). |       |                                                                                                    |
| 10  | On-line lamp                                                               | Turns on during operation in the printer mode. (Print data is received from the host in the printer enable state or during printing.)         |       |                                                                                                    |
| 11  | Pre-heat mode display lamp                                                 | Blinks in the pre-heat mode.                                                                                                    |       |                                                                                                    |
| 12  | Zoom key                                                                   | Sets the copy magnification ratio in the range of 50% ~ 200% by the increment of 1%.                                                          |       |                                                                                                    |
| 13  | Value setting key                                                          | Used to input various set values (copy quantity, test command setting, power save mode setting, etc.). Used to set the power save mode.       |       |                                                                                                    |
| 14  | Clear key                                                                  | Cancels various setting and operations.                                                                                                    |       |                                                                                                    |
| 15  | Start key                                                                  | Starts operations and stores various set data.                                                                                                |       |                                                                                                    |
|     | Ready lamp                                                                 | Turns on when in print ready state.                                                                                                    |       |                                                                                                    |

#### b. FAX section

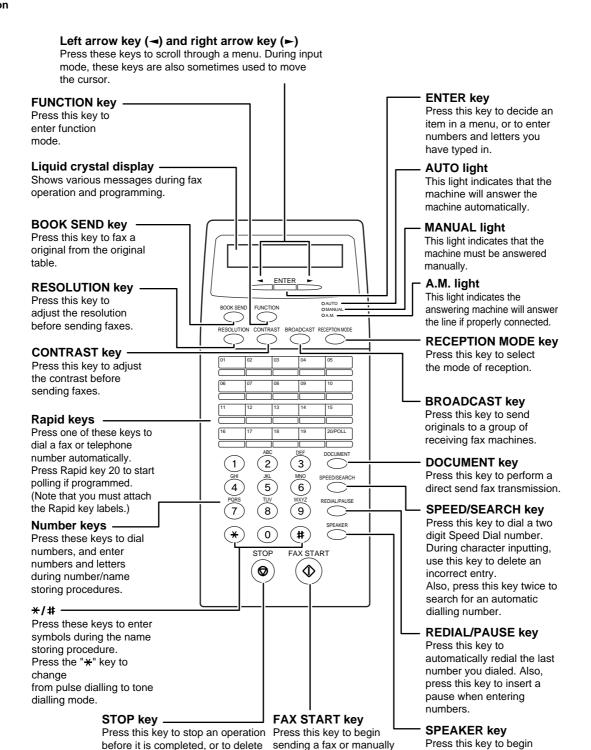

receiving a fax.

the number that was last input.

line when manually dialling.

This key is also used to close the

manual dialling. (To close the

line, press the SPEAKER

key again.)

## B. Internal parts

#### (1) Parts in each section

#### a. Operation section

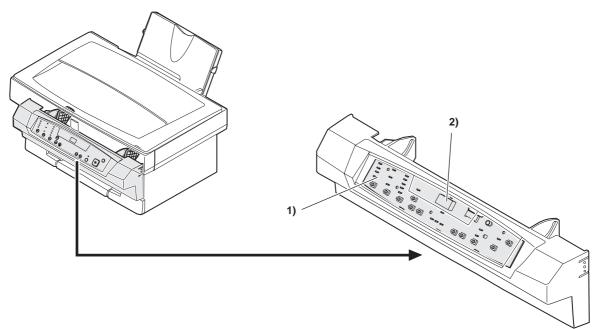

| No.  | Parts                 |                                                                                                    | Model | Note |  |
|------|-----------------------|----------------------------------------------------------------------------------------------------|-------|------|--|
| INO. | Name                  | Function/Operation                                                                                       | Model | Note |  |
| 1    | Operation control PWB | peration control PWB Displays various number information and messages. Outputs the key operation signal. |       |      |  |
| 2    | Number display        | Displays various value information and messages.                                                         |       |      |  |

#### b. Paper feed, transport section

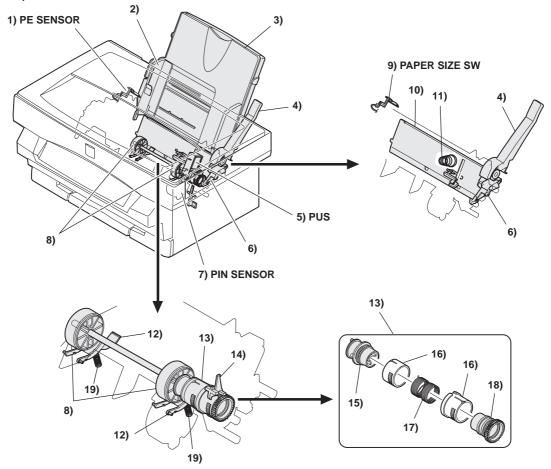

| No. | _                |                  | T                          | Parts                                  | Г                                                                                                    |                                                 | Note |
|-----|------------------|------------------|----------------------------|----------------------------------------|----------------------------------------------------------------------------------------------------|-------------------------------------------------|------|
|     | Code             | Signal name      | Name                       | Туре                                   | Function/operation                                                                                                    | Active condition                                |      |
| 1   | PE SENSOR        | PEMP IN          | Paper empty detector       | Photo transmission sensor              | Detects paper on the paper tray.                                                                                                    | LOW (0V) when paper is detected.                |      |
| 2   |                  |                  | Paper guide                |                                        | Adjust the paper width.                                                                                                    |                                                 |      |
| 3   |                  |                  | Paper feed tray            |                                        | Sets the print paper. (Capacity: XXX sheets)                                                                                                    |                                                 |      |
| 4   |                  |                  | Paper release<br>lever     |                                        | Put this lever straight to set paper to release paper feed. Put this lever down to enable paper feed.                                                                                |                                                 |      |
| 5   | PUS              | PUS              | Paper feed clutch solenoid |                                        | Controls (on/off) the main motor drive for the paper feed roller.                                                                                                    |                                                 |      |
| 6   |                  |                  | Paper feed release lever   |                                        | When the paper feed lever is put straight, this lever releases paper feed solenoid drive. This lever reduces stress to the paper feed roller clutch in removing paper.               |                                                 |      |
| 7   | PIN SENSOR       | PIN              | Paper in detector          | Photo<br>transmission<br>sensor        | Detects whether the fed paper is transported to the transfer position or not. By the timing of this detector signal, the relative positions of paper and print image are controlled. | LOW (0V) when paper is detected.                |      |
| 8   |                  |                  | Paper feed roller          |                                        | Feeds paper.                                                                                                    |                                                 |      |
| 9   | PAPER SIZE<br>SW | PAPER SIZE<br>IN | Paper width detector       | Mechanical<br>switch (Micro<br>switch) | Detects the paper width. This signal controls the laser beam radiation area.                                                                                                    | LOW (0V) when<br>the max. width is<br>detected. |      |
| 10  |                  |                  | Paper pressure plate       |                                        | Presses paper onto the paper feed roller.                                                                                                    |                                                 |      |
| 11  |                  |                  | Paper pressure spring      |                                        | Presses paper onto the paper feed roller.                                                                                                    |                                                 |      |
| 12  |                  |                  | Paper separator            |                                        | Separates paper in paper feed operation.                                                                                                    |                                                 |      |
| 13  |                  |                  | Paper feed clutch          | Mechanical<br>spring type<br>clutch    | Controls ON/OFF of the paper feed roller. (The paper feed roller is driven by the paper feed clutch solenoid and the main motor.                                                     |                                                 |      |
| 14  |                  |                  | Paper feed clutch<br>lever |                                        | Driven by the paper feed clutch solenoid to control ON/OFF of the paper feed clutch. Prevents against reverse rotation of the paper feed roller.                                     |                                                 |      |
| 15  |                  |                  | Paper feed clutch joint    |                                        | Links the paper feed roller and the paper feed roller clutch.                                                                                                    |                                                 |      |
| 16  |                  |                  | Paper feed clutch sleeve   |                                        | Controls ON/OFF of the paper feed roller. (The paper feed roller is driven by the paper feed clutch solenoid and the main motor.)                                                    |                                                 |      |
| 17  |                  |                  | Paper feed clutch spring   |                                        | Transmits the paper feed clutch rotation to the paper feed clutch sleeve.                                                                                                    |                                                 |      |
| 18  |                  |                  | Paper feed clutch gear     |                                        | Transmits the main motor power to the paper reed roller.                                                                                                    |                                                 |      |
| 19  |                  |                  | Paper separater spring     |                                        | Applies a proper pressure to the paper separater.                                                                                                    |                                                 |      |

#### c. Optical section

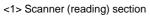

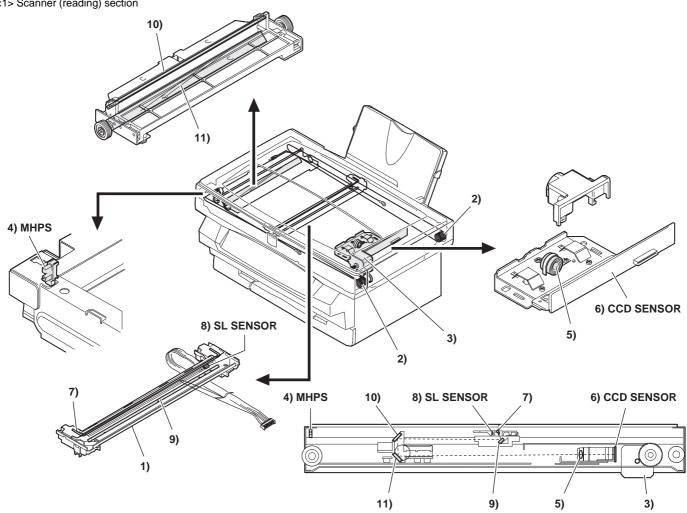

|     |               |             |                                    |                           |                                                                                                    | -                                                   |      |  |
|-----|---------------|-------------|------------------------------------|---------------------------|----------------------------------------------------------------------------------------------------|-----------------------------------------------------|------|--|
|     |               |             |                                    | Par                       | ts                                                                                                    |                                                     |      |  |
| No. | Code          | Signal name | Name                               | Туре                      | Function/operation                                                                                                    | Active condition                                    | Note |  |
| 1   |               |             | Scanner lamp control PWB           |                           | Drives the scanner lamp. Maintains the lamp light quantity at a constant level.                                                                                                    |                                                     |      |  |
| 2   |               |             | Scanner drive wire                 |                           | Transmits the scanner motor power to the scanner unit.                                                                                                    |                                                     |      |  |
| 3   |               |             | Scanner motor                      |                           | Drives the scanner unit.                                                                                                    |                                                     |      |  |
| 4   | MHPS          | MHPS        | Scanner home position sensor       | Photo transmission sensor | Detects the scanner home position. By this signal the image scanning operation is controlled.                                                                                              | HIGH (5V) when<br>the home position<br>is detected. |      |  |
| 5   |               |             | Lens                               |                           | Transfers the document image to CCD.                                                                                                    |                                                     |      |  |
| 6   | CCD<br>SENSOR | CCD OUT     | CCD (Image)<br>sensor              | CCD                       | Scans the document images (photo signals) and converts them into electrical signals.                                                                                                    | Digital signal (8Bit)                               |      |  |
| 7   |               |             | Scanner lamp                       |                           | Radiates light to the document to allow the CCD to scan the document images.                                                                                                    |                                                     |      |  |
| 8   | SL SENSOR     | PDA/PDK     | Scanner lamp light quantity sensor | Photo diode               | Detects the scanner lamp light quantity. This signal is inputted to the scanner lamp control PWB to control the scanner lamp drive voltage to maintain a constant level of light quantity. | Analog signal (0 ~ 0.5V)                            |      |  |
| 9   |               |             | No. 1 mirror                       |                           | Leads the document image to CCD.                                                                                                    |                                                     |      |  |
| 10  |               |             | No. 2 mirror                       |                           | Leads the document image to CCD.                                                                                                    |                                                     |      |  |
| 11  |               |             | No. 3 mirror                       |                           | Leads the document image to CCD.                                                                                                    |                                                     |      |  |

#### <2> Scanner (writing) section

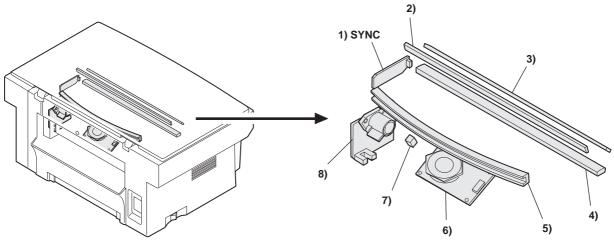

| No.  |      |             |                                   | Part      | s                                                                                                    |                                       | Note |
|------|------|-------------|-----------------------------------|-----------|----------------------------------------------------------------------------------------------------|---------------------------------------|------|
| INO. | Code | Signal name | Name                              | Туре      | Function/operation                                                                                                | Active condition                      | NOIC |
| 1    | SYNC | SYNC IN     | Laser beam sensor                 | Bin diode | Detects the laser beam position. By this signal the left image print start position is controlled.                | LOW (0V) when laser beam is detected. |      |
| 2    |      |             | No. 1 mirror                      |           |                                                                                                    |                                       |      |
| 3    |      |             | No. 3 mirror                      |           | Leads the laser beam to the OPC drum.                                                                             |                                       |      |
| 4    |      |             | Second cylindrical lens           |           | Corrects the laser beam deflection by variations in the scanning mirror angle. Corrects the optical section dirt. |                                       |      |
| 5    |      |             | Fθ mirror (No. 2 mirror)          |           | Corrects the laser beam form and pitch.                                                                           |                                       |      |
| 6    |      |             | Scanning mirror (rotation mirror) |           | Scans the laser beam and performs imaging.                                                                        |                                       |      |
| 7    |      |             | No. 1 cylindrical lens            |           | Adjust the direction of laser beam.                                                                               |                                       |      |
| 8    |      |             | Laser diode                       |           | Generates laser beam. (Controls ON/OFF for imaging)                                                               |                                       |      |

#### d. Image process section

<1> OPC drum section

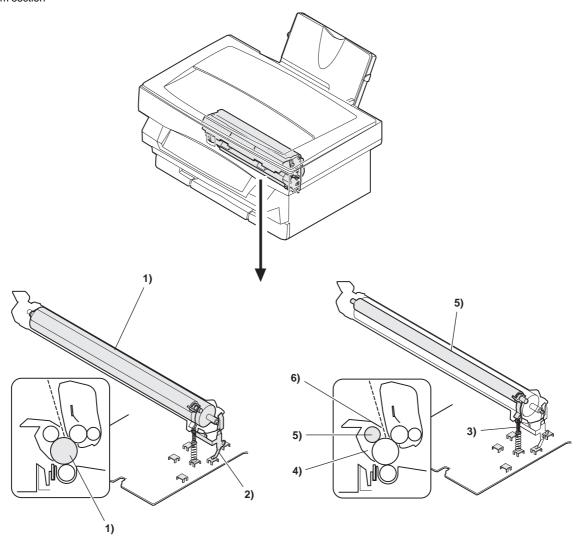

| No.  |                          | Parts |                                                                                 |            |  |  |
|------|--------------------------|-------|---------------------------------------------------------------------------------|------------|--|--|
| INO. | Name                     | Туре  | Function/operation                                                              | - Note     |  |  |
| 1    | OPC drum                 | OPC   | Forms latent electrostatic images.                                              |            |  |  |
| 2    | OPC drum earth electrode |       | Connects the OPC drum aluminum layer and the earth (high voltage PWB).          |            |  |  |
| 3    | Main charger electrode   |       | Connects the main charger output (high voltage PWB) and the main charger brush. |            |  |  |
| 4    | Discharge brush          |       | Discharges (lower the potential of) the OPC drum surface.                       | Japan only |  |  |
| 5    | Main charger brush       |       | Charges the OPC drum.                                                           |            |  |  |
| 6    | Toner seal               |       | Shield to prevent toner from leaking outside the OPC drum unit.                 |            |  |  |

#### <2> Developing section

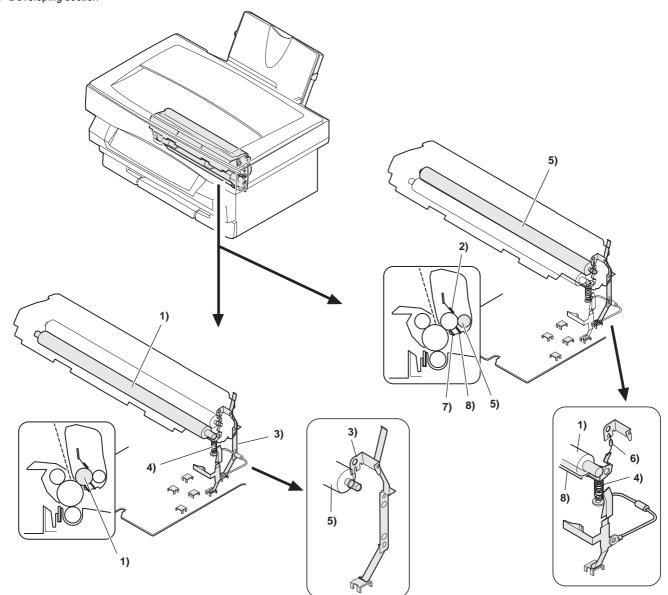

| No.  |                             | Pa   | arts                                                                                                    | Note |
|------|-----------------------------|------|----------------------------------------------------------------------------------------------------|------|
| INO. | Name                        | Туре | Function/operation                                                                                       | Note |
| 1    | Developing roller           |      | Attaches toner to the latent electrostatic images on the OPC drum to convert it into a visible image.    |      |
| 2    | Developing doctor           |      | Controls toner quantity on the developing roller and charges toner.                                      |      |
| 3    | Developing bias electrode   |      | Connects the developing roller and the bias voltage output (high voltage PWB).                           |      |
| 4    | Potential control electrode |      | Connects the developing roller and the bias voltage output (high voltage PWB).                           |      |
| 5    | Toner stirring roller       |      | Lead toner to the developing roller and charges toner.                                                   |      |
| 6    | Zenor diode                 |      | Maintains the potential between the developing roller and the toner stirring roller at a constant level. |      |
| 7    | Toner seal                  |      | Shields toner from leaking outside the developing unit.                                                  |      |
| 8    | Potential control sheet     |      | Maintains the developing roller potential at a constant level.                                           |      |

### <3> Transfer, separation section

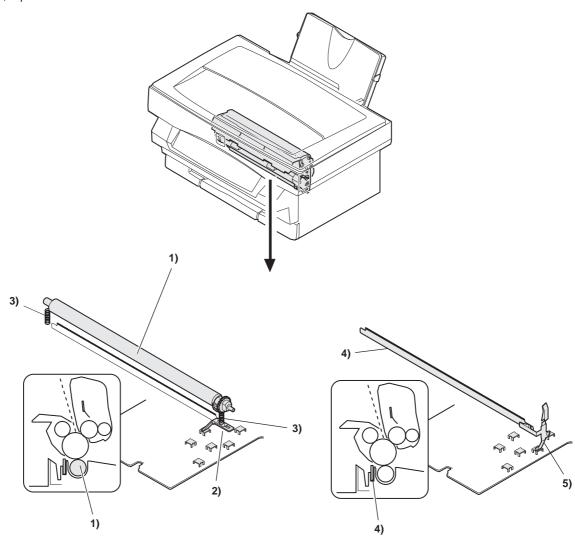

| No.  |                           | Parts                                                                                            | Note |
|------|---------------------------|--------------------------------------------------------------------------------------------------|------|
| INO. | Name                      | Function/operation                                                                               | Note |
| 1    | Transfer roller           | Transfers toner images on the OPC drum onto the paper.                                           |      |
| 2    | Transfer roller electrode | Connects the transfer roller and the transfer voltage output (high voltage PWB).                 |      |
| 3    | Pressure spring           | Applies pressure to the transfer roller, paper, and the OPC drum to improve transfer efficiency. |      |
| 4    | Separation electrode      | Reduces paper charging potential to facilitate separation of paper.                              |      |
| 5    | Earth electrode           | Connects the separation electrode and the earth (high voltage PWB).                              |      |

## e. Fusing, paper exit section

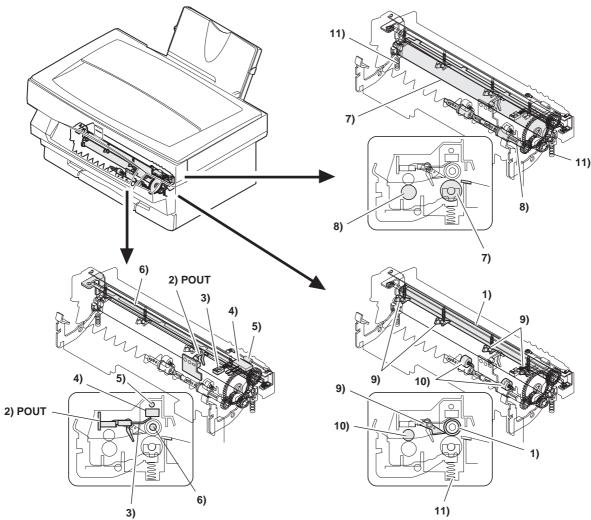

| No.  |      |             |                                     | Parts                     |                                                                                                   |                                  | MODEL       | Note      |
|------|------|-------------|-------------------------------------|---------------------------|---------------------------------------------------------------------------------------------------|----------------------------------|-------------|-----------|
| INO. | Code | Signal name | Name                                | Туре                      | Function/operation                                                                                | Active condition                 | WODEL       | Note      |
| 1    |      |             | Heat roller                         |                           | Heats toner on the paper and fuses onto the paper.                                                | LOW (0V) when paper is detected. |             |           |
| 2    | POUT | POUT IN     | Paper exit detector                 | Photo transmission sensor | Detects paper exit.                                                                               |                                  |             |           |
| 3    |      | RTH IN      | Fusing temperature sensor           | Thermistor                | Detects the heat roller surface temperature.                                                      |                                  |             |           |
| 4    |      |             | Temperature fuse 1 (Fusing section) | Mold                      | Assures safety in overheating.                                                                    |                                  |             |           |
| 5    |      |             | Temperature fuse 2 (Fusing section) | Mold                      | Assures safety in overheating.                                                                    |                                  |             |           |
| 6    |      | HL          | Heater lamp                         | Halogen lamp              | Heats the heat roller.                                                                            |                                  | 100V series | 10V 500W  |
|      |      |             |                                     |                           |                                                                                                   |                                  | 120V series | 120V 500W |
|      |      |             |                                     |                           |                                                                                                   |                                  | 200V series | 230V 500W |
| 7    |      |             | Pressure roller                     |                           | Applies a pressure to the heat roller and paper to improve fusing efficiency.                     |                                  |             |           |
| 8    |      |             | Paper exit roller                   |                           | Discharges paper after fusing.                                                                    |                                  |             |           |
| 9    |      |             | Separation pawl                     |                           | Separates paper from the fusing roller mechanically.                                              |                                  |             |           |
| 10   |      |             | Paper exit roller                   |                           | Discharges paper outside the machine after fusing.                                                |                                  |             |           |
| 11   |      |             | Pressure spring                     |                           | Applies a pressure to the heat roller, paper, and pressure roller to improve transfer efficiency. |                                  |             |           |

#### f. Drive section

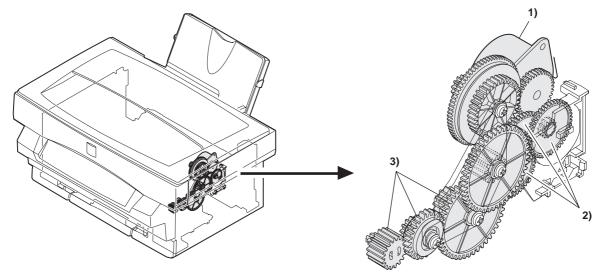

| No.  |      |             |                                            | Parts                 |                                                                                                    | Note |
|------|------|-------------|--------------------------------------------|-----------------------|----------------------------------------------------------------------------------------------------|------|
| INO. | Code | Signal name | Name                                       | Туре                  | Function/operation                                                                                             | NOLE |
| 1    | ММ   |             | Main motor                                 | Stepping motor (+24V) | Drives the paper feed section, the paper transport section, the fusing section, and the image process section. |      |
| 2    |      |             | Paper feed section drive gear              |                       | Transmits the main motor power to the paper feed section.                                                      |      |
| 3    |      |             | Imaging process, fusing section drive gear |                       | Transmits the main motor power to the imaging process section and the fusing section.                          |      |

#### g. Printer section

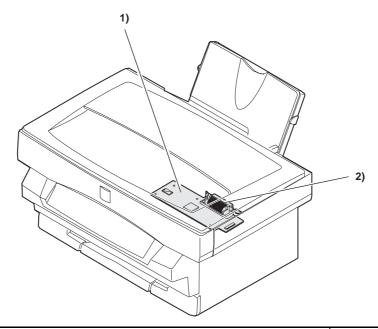

| No.  |                             | Parts                       |                                                                | MODEL | Note                                                             |  |
|------|-----------------------------|-----------------------------|----------------------------------------------------------------|-------|------------------------------------------------------------------|--|
| INO. | Name                        | Туре                        | Function/operation                                             | WODEL | Note                                                             |  |
| 1    | ICU PWB                     |                             | Converts print data sent from the host into bit image.         |       | Printer models only                                              |  |
| 2    | Printer interface connector | IEEE1284 parallel interface | Connects with the host computer (parallel interface)(IEEE1284) |       | Allows connection with two host computer(s). Printer models only |  |

#### h. FAX section

External View

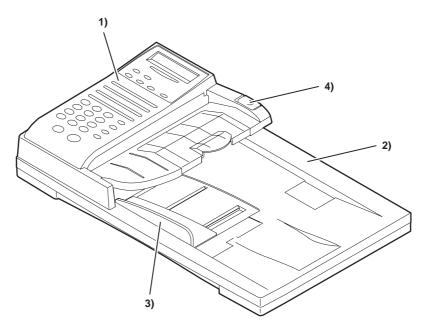

|     |      |           |                                | Parts |                                                                                                    |                  | , |      |
|-----|------|-----------|--------------------------------|-------|----------------------------------------------------------------------------------------------------|------------------|---|------|
| No. | Code | Code name | Name                           | Туре  | Function/Operation                                                                                           | Active condition |   | Note |
| 1   |      |           | FAX operation panel            |       | Performs FAX operations.                                                                                     |                  |   |      |
| 2   |      |           | Document tray                  |       | Documents are loaded to this tray.                                                                           |                  |   |      |
| 3   |      |           | Document guide                 |       | Adjusts the document width.                                                                                  |                  |   |      |
| 4   |      |           | Roller pressure release button |       | When a paper jam occurs in the SPF paper feed section, release the roller pressure and remove the jam paper. |                  |   |      |

Clutch, motor, solenoid, roller

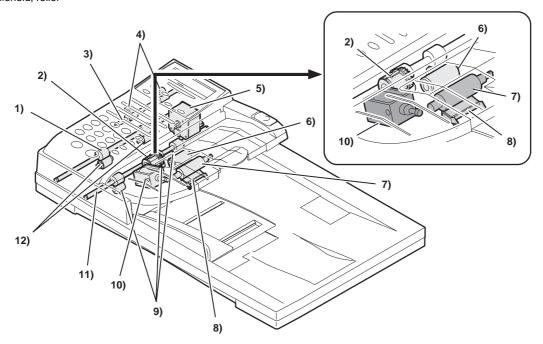

|     |      |           |                                 | Parts          |                                                                                                    |                  |       |      |
|-----|------|-----------|---------------------------------|----------------|----------------------------------------------------------------------------------------------------|------------------|-------|------|
| No. | Code | Code name | Name                            | Туре           | Function/Operation                                                                                  | Active condition | Model | Note |
| 1   |      |           | SPF transport roller            |                | Transports documents.                                                                               |                  |       |      |
| 2   |      |           | SPF paper feed clutch           | Spring clutch  | "Controls ON/OFF of the SPF paper<br>feed roller. Controls power transmission<br>of the SPF motor." |                  |       |      |
| 3   |      |           | SPF paper exit roller           |                | Discharges documents.                                                                               |                  |       |      |
| 4   |      |           | SPF paper exit follower roller  |                | Discharges documents.                                                                               |                  |       |      |
| 5   |      | SPF MOTOR | SPF motor                       | Stepping motor | Feeds and transports documents. (Drive motor for SPF)                                               |                  |       |      |
| 6   |      |           | SPF paper feed roller           |                | Feeds documents.                                                                                    |                  |       |      |
| 7   |      |           | Pickup roller                   |                | Picks up the top document to the paper feed roller.                                                 |                  |       |      |
| 8   |      |           | Separation unit                 |                | Separates documents in paper feed.                                                                  |                  |       |      |
| 9   |      |           | SPF transport follower roller A |                | Transports documents.                                                                               |                  |       |      |
| 10  | SPUS | SPF PUS   | SPF paper feed solenoid         |                | Control ON/OFF of the SPF paper feed roller.                                                        |                  |       |      |
| 11  |      |           | SPF resist roller               |                | Controls the start timing of document transportation. (reading).                                    |                  |       |      |
| 12  |      |           | SPF transport follower roller B |                | Transports documents.                                                                               |                  |       |      |

PWB, sensor

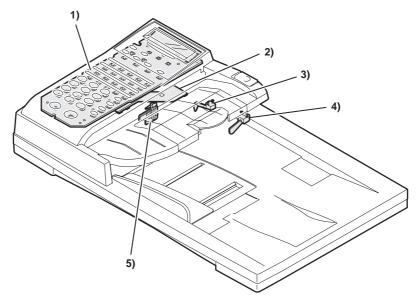

|     |      |           |                           | Parts              |                                                                                                    |                  |       |      |
|-----|------|-----------|---------------------------|--------------------|----------------------------------------------------------------------------------------------------|------------------|-------|------|
| No. | Code | Code name | Name                      | Туре               | Function/Operation                                                                                                | Active condition | Model | Note |
| 1   |      |           | FAX operation control PWB |                    | Controls key operations and displayes of FAX function.                                                            |                  |       |      |
| 2   |      |           | SPF interface PWB         |                    | Drives the SPF motor. Outputs sensor and detector signals to the FAX control PWB.                                 |                  |       |      |
| 3   |      | SW1       | SPF document detector     | Photo transmission | Detects documents on the SPF tray.                                                                                | L level          |       |      |
| 4   |      | SW3       | SPF open/close detector   | Photo transmission | Detects open/close of the SPF unit.                                                                               | L level          |       |      |
| 5   |      | SW2       | SPF paper entry detector  | Photo transmission | "Detects the lead edge of fed document,<br>and outputs signals to control ON timing<br>of the SPF resist roller." | L level          |       |      |

#### i. Cross sectional view

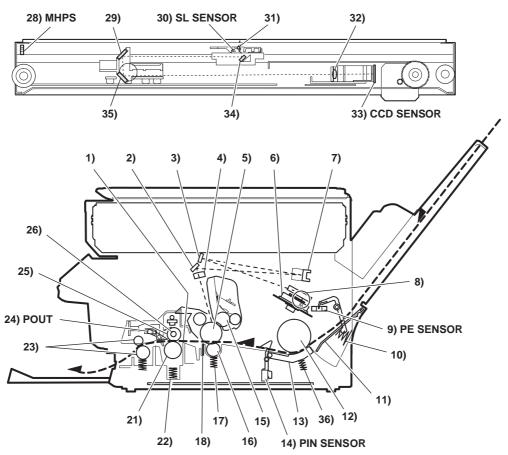

| No.  |               |             |                               | Parts                           |                                                                                                    |                                  | Model | Note |
|------|---------------|-------------|-------------------------------|---------------------------------|----------------------------------------------------------------------------------------------------|----------------------------------|-------|------|
| 140. | Code          | Signal name | Name                          | Туре                            | Function/operation                                                                                                    | Active condition                 | Wodel | Note |
| 1    |               |             | Fusing temperature sensor     | Thermistor                      | Detects the heat roller surface temperature.                                                                                                    | Analog signal (2.0 ~ 5.0V)       |       |      |
| 2    |               |             | No. 3 mirror (LSU)            |                                 | Leads the laser beam to the OPC drum.                                                                                                    |                                  |       |      |
| 3    |               |             | No. 1 mirror (LSU)            |                                 |                                                                                                    |                                  |       |      |
| 4    |               |             | No. 2 cylindrical lens        |                                 | Corrects the laser beam deflection caused by variations in the surface angle of the scanning mirror. Also prevents agaist dirt in the optical section.                                       |                                  |       |      |
| 5    |               |             | OPC drum                      | OPC                             | Forms latent electrostatic images.                                                                                                    |                                  |       |      |
| 6    |               |             | Laser scanner                 |                                 | Scans laser beams to perform imaging.                                                                                                    |                                  |       |      |
| 7    |               |             | frror (No. 2 mirror)<br>(LSU) |                                 | Corrects the laser beam form and pitch.                                                                                                    |                                  |       |      |
| 8    |               |             | Laser diode                   |                                 | Generates the laser beam.<br>(Controls ON/OFF for imaging.)                                                                                                    |                                  |       |      |
| 9    | PE SENSOR     | PEMP IN     | Paper empty detector          | Photo<br>transmission<br>sensor | Detects paper on the paper tray.                                                                                                    | LOW (0V) when paper is detected. |       |      |
| 10   |               |             | Paper pressure spring         |                                 | Presses paper onto the paper feed roller at a proper pressure.                                                                                                    |                                  |       |      |
| 11   |               |             | Paper pressure plate          |                                 | Presses paper onto the paper feed roller at a proper pressure.                                                                                                    |                                  |       |      |
| 12   |               |             | Paper feed roller             |                                 | Feeds paper.                                                                                                    |                                  |       |      |
| 13   |               |             | Paper separator               |                                 | Separates paper in paper feed.                                                                                                    |                                  |       |      |
| 14   | PIN<br>SENSOR | PIN         | Paper in detector             | Photo<br>transmission<br>sensor | Detects whether the fed paper is transported to the transfer position or not. By the timing of this detector signal, the relative positions of the paper and the print image are controlled. | LOW (0V) when paper is detected. |       |      |

| No. |               | ·       |                                     | Parts                           |                                                                                                    |                                                     | Model       | Note      |
|-----|---------------|---------|-------------------------------------|---------------------------------|----------------------------------------------------------------------------------------------------|-----------------------------------------------------|-------------|-----------|
| 15  |               |         | Developing roller                   |                                 | Attaches toner to the latent electrostatic images on the OPC drum to convert them into visible images.                                                                                     |                                                     |             |           |
| 16  |               |         | Transfer roller                     |                                 | Transfers toner images on the OPC drum to paper.                                                                                                    |                                                     |             |           |
| 17  |               |         | Transfer pressure spring            |                                 | Applies a pressure to the transfer roller, paper, and the OPC drum to improve transfer efficiency.                                                                                         |                                                     |             |           |
| 18  |               |         | Separation electrode                |                                 | Reduces the paper charging potential to facilitate separation of paper from the OPC drum.                                                                                                  |                                                     |             |           |
| 19  |               |         | Temperature fuse 1 (fusing section) | Mold                            | Assures safety in overheating.                                                                                                    |                                                     |             |           |
| 20  |               |         | Temperature fuse 2 (fusing section) | Mold                            | Assures safety in overheating.                                                                                                    |                                                     |             |           |
| 21  |               |         | Pressure roller                     |                                 | Applies a pressure to the heat roller and paper to improve fusing efficiency.                                                                                                    |                                                     |             |           |
| 22  |               |         | Fusing pressure spring              |                                 | Applies a pressure to the heat roller paper, and the pressure roller to improve transfer efficiency.                                                                                       |                                                     |             |           |
| 23  |               |         | Paper exit roller                   |                                 | Discharges paper after fusing.                                                                                                    |                                                     |             |           |
| 24  | POUT          | POUT IN | Paper exit detector                 | Photo<br>transmission<br>sensor | Detects discharge of paper.                                                                                                    | LOW (0V) when paper is detected.                    |             |           |
| 25  |               | HL      | Heater lamp                         | Halogen lamp                    | Heats the heat roller.                                                                                                    |                                                     | 100V series | 100V 500W |
|     |               |         |                                     |                                 |                                                                                                    |                                                     | 120V series | 120V 500W |
|     |               |         |                                     |                                 |                                                                                                    |                                                     | 200V series | 230V 500W |
| 26  |               |         | Heat roller                         |                                 | Toner on the paper is heated and fused onto the paper.                                                                                                    |                                                     |             |           |
| 27  |               |         | Separation pawl                     |                                 | Separates paper from the fusing roller mechanically.                                                                                                    |                                                     |             |           |
| 28  | MHPS          | MHPS    | Scanner home position sensor        | Photo<br>transmission<br>sensor | Detects the scanner home position. By this signal the image scanning operation is controlled.                                                                                              | HIGH (5V) when<br>the home position<br>is detected. |             |           |
| 29  |               |         | No. 2 mirror                        |                                 | Leads document images to CCD                                                                                                    |                                                     |             |           |
| 30  | SL SENSOR     | PDA/PDK | Scanner lamp light quantity sensor  | Photo diode                     | Detects the scanner lamp light quantity. This signal is inputted to the scanner lamp control PWB to control the scanner lamp drive voltage to maintain a constant level of light quantity. | HIGH (5V) when<br>the home position<br>is detected. |             |           |
| 31  |               |         | Scanner lamp                        |                                 | Radiates light necessary for the CCD to scan the document images.                                                                                                    |                                                     |             |           |
| 32  |               |         | Lens                                |                                 | Transfers document images to CCD.                                                                                                    |                                                     |             |           |
| 33  | CCD<br>SENSOR | CCD OUT | CCD (image) sensor                  | CCD                             | Scans the document images (photo signals) and converts them into electrical signals.                                                                                                    | Digital signal (8Bit)                               |             |           |
| 34  |               |         | No. 1 mirror                        |                                 | Lead document images to CCD.                                                                                                    |                                                     |             |           |
| 35  |               |         | No. 3 mirror                        |                                 | Lead document images to CCD.                                                                                                    |                                                     |             |           |
| 36  |               |         | Paper separater spring              |                                 | Applies a proper pressure to the paper separater                                                                                                    |                                                     |             |           |

## C. Functional parts

#### (1) Sensor, detector

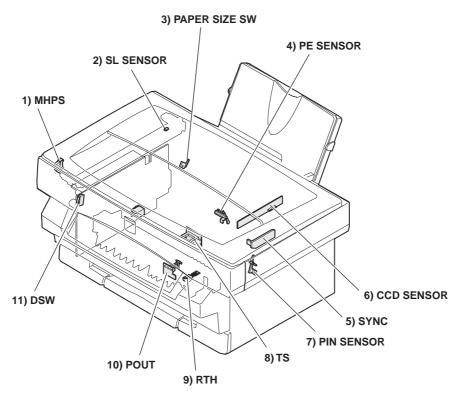

| No.  |                  |                                                                                                    |                               | Parts                                  |                                                                                                    |                                               | Note  |
|------|------------------|----------------------------------------------------------------------------------------------------|-------------------------------|----------------------------------------|----------------------------------------------------------------------------------------------------|-----------------------------------------------|-------|
| 140. | Code             | Signal name                                                                                                    | Name                          | Type                                   | Function/operation                                                                                                    | Active condition                              | 14010 |
| 1    | MHPS             | MHPS                                                                                                    | Scanner home position sensor  | Photo<br>transmission<br>sensor        | Detects the scanner home position.<br>This signal is used to control image<br>scanning operation.                                                                                                    | HIGH (5V) when the home position is detected. |       |
| 2    | SL SENSOR        | quantity sensor  quantity. This signal is inputted to the scanner lamp control PWB to control the scanner lamp drive voltage to maintain a constant level of light quantity. |                               | Analog signal (0 ~ 0.5V)               |                                                                                                    |                                               |       |
| 3    | PAPER SIZE<br>SW | PAPER SIZE<br>IN                                                                                                    | Paper width detector          | Mechanical<br>switch (Micro<br>switch) | Detects the paper width. This signal is used to control the laser beam radiation area.                                                                                                    | LOW (0V) when the max. width is detected.     |       |
| 4    | PE SENSOR        | transmission is detected.                                                                                                    |                               | , , , , , , ,                          |                                                                                                    |                                               |       |
| 5    | SYNC             | SYNC IN                                                                                                    | Laser beam sensor             | Bin diode                              | Detects the laser beam position. This signal is used to control the left image print start position.  LOW (0V) when laser beam is detected.                                                                   |                                               |       |
| 6    | CCD SENSOR       | CCD OUT                                                                                                    | CCD (image) sensor            | CCD                                    | Scans document images (photo signals) and converts them into electrical signals.                                                                                                    | Digital signal (8Bit)                         |       |
| 7    | PIN SENSOR       | PIN                                                                                                    | Paper in detector             | Photo<br>transmission<br>sensor        | Detects whether the fed paper is transported to the transfer position or not.                                                                                                    | LOW (0V) when paper is detected.              |       |
| 8    | TS               | TS IN                                                                                                    | Toner empty sensor            | Photo<br>transmission<br>sensor        | Detects remaining toner in the developing cartridge.                                                                                                    | HIGH (5V) when toner empty is detected.       |       |
| 9    | RTH              | RTH IN                                                                                                    | Fusing temperature sensor     | Thermistor                             | Detects the fusing roller surface temperature.                                                                                                    | Analog signal (2.0 ~ 5.0V)                    |       |
| 10   | POUT             | POUT IN                                                                                                    | Paper exit detector           | Photo<br>transmission<br>sensor        | Detects discharge of paper.                                                                                                    | LOW (0V) when paper is detected.              |       |
| 11   | DSW              | DSW                                                                                                    | Front cover open/close switch | Micro switch                           | Turns on/off the +24V power line (power source for the motor, the high voltage PWB, and solenoids) when opening/closing the front cover for safety. (Detects open/close of the front cover at the same time.) | Close                                         |       |

## (2) Switch

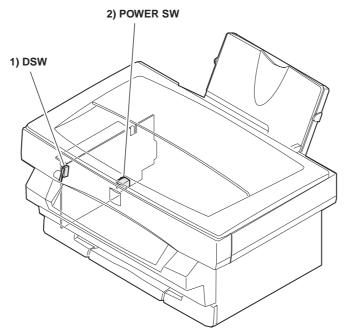

| No. |          |                  |                               | Pa               | rts                                                                                                    |                  | Note |
|-----|----------|------------------|-------------------------------|------------------|----------------------------------------------------------------------------------------------------|------------------|------|
| NO. | Code     | Signal name Name |                               | Type*            | Function/operation                                                                                                    | Active condition | Note |
| 1   | DSW      | DSW              | Front cover open/close switch | Micro switch     | Turns on/off the +24V power line (power source for the motor, the high voltage PWB, and solenoids) when opening/closing the front cover for safety. (Detects open/close of the front cover at the same time.) | Close            |      |
| 2   | POWER SW |                  | Main power switch             | Seesaw<br>switch | Turns on/off the main power line. (ON/OFF of all power)                                                                                                    | Close            |      |

## (3) Clutch, solenoid

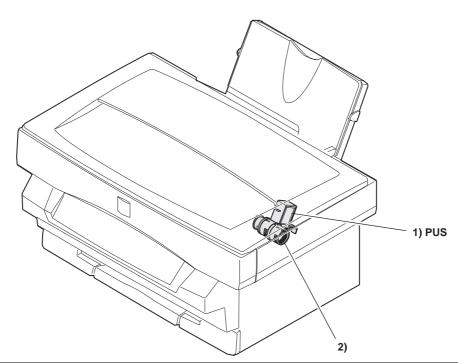

|     |      |             |                            | Parts                         |                                                                                                    |                  |       |                          |
|-----|------|-------------|----------------------------|-------------------------------|----------------------------------------------------------------------------------------------------|------------------|-------|--------------------------|
| No. | Code | Signal name | Name                       | Type*                         | Function/operation                                                                                                    | Active condition | MODEL | Note                     |
| 1   | PUS  | PUS         | Paper feed clutch solenoid | Solenoid                      | Controls ON/OFF of the paper feed roller. (The paper feed roller is driven by the paper feed clutch solenoid and the main motor.) | ON               |       | Driven by<br>+24V power. |
| 2   |      |             | Paper feed clutch          | Mechanical spring type clutch | Controls ON/OFF of the paper feed roller. (The paper feed roller is driven by the paper feed clutch solenoid and the main motor.) | ON               |       |                          |

## (4) Motor

## a. Drive motor

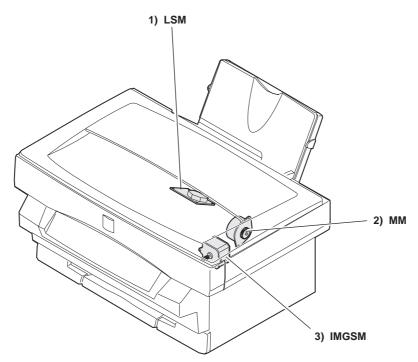

| No.  |                                     |                      | Parts                                                                                      |                                    | Note |
|------|-------------------------------------|----------------------|--------------------------------------------------------------------------------------------|------------------------------------|------|
| INO. | Code                                | Name                 | Туре                                                                                       | Function/operation                 | NOC  |
| 1    | LSM                                 | Laser scanning motor | DC brushless motor (+24V)                                                                  | Drives the scanning mirror.        |      |
| 2    | MM Main motor Stepping motor (+24V) |                      | Drives the paper feed section, the paper transport section, and the image process section. |                                    |      |
| 3    | IMGSM                               | Scanning motor       | Stepping motor (+24V)                                                                      | Drives the scanner (reading) unit. |      |

#### b. Fan (motor)

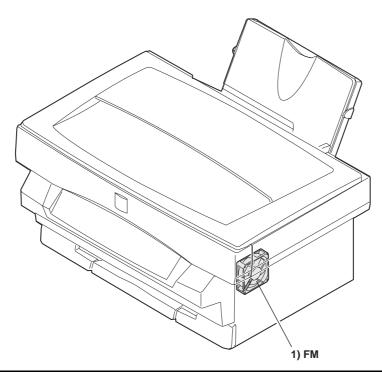

| No.  |      |      | Parts |                                                                              | Note |
|------|------|------|-------|------------------------------------------------------------------------------|------|
| INO. | Code | Name | Туре  | Function/operation                                                           | Note |
| 1    | FM   | ů ,  |       | Cools inside the machine (the fusing section and the image process section). |      |

## (5) PWB

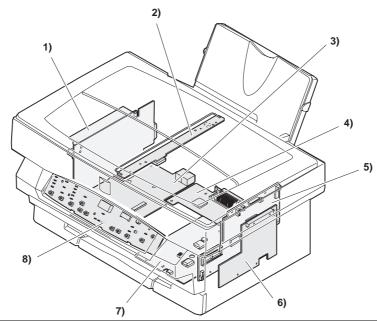

| No.  |                        | Parts                                                                                                    | MODEL | Note                                                            |
|------|------------------------|----------------------------------------------------------------------------------------------------|-------|-----------------------------------------------------------------|
| INO. | Name                   | Function/operation                                                                                                    | MODEL | Note                                                            |
| 1    | Power PWB              | Outputs DC power. Drives the heater lamp.                                                                                                    |       | The voltage specification differs depending on the destination. |
| 2    | Scanner lamp drive PWB | Controls light quantity of the scanner lamp.                                                                                                    |       |                                                                 |
| 3    | LIU PWB                | Performs send/receive control of the TEL line.                                                                                                    |       |                                                                 |
| 4    | ICU PWB                | Converts print data set from the host and converts it into bit image data and send to the MCU.                                                                                                    |       | Allows connection with two host computers. Printer models only  |
| 5    | MCU (PCU) PWB          | Controls the image process section and the engine section.                                                                                                    |       |                                                                 |
| 6    | FAX control PWB        | Controls the operations relating to FAX. (Sends image data of the scanner to the LIU PWB. Sends received image data to the printer engine section. Performs communication control (analysis of the protocol control and data) for the opponent party.) |       |                                                                 |
| 7    | High voltage power PWB | Outputs the high voltage for the image process section. Controls the main motor.                                                                                                    |       |                                                                 |
| 8    | Operation control PWB  | Displays the value information. Outputs the key operation signal.                                                                                                    |       |                                                                 |

## (6) Fuse, thermostat

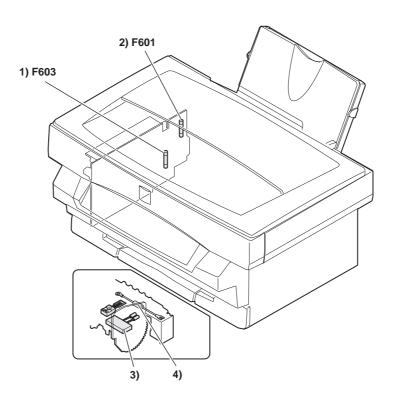

| No.  |      |                                     |      |                  | Parts              |                                              | MODEL       | Note |
|------|------|-------------------------------------|------|------------------|--------------------|----------------------------------------------|-------------|------|
| INO. | Code | Name                                | Form | Form             | Specification      | Function/operation                           | WODEL       | Note |
| 1    | F603 | Power unit fuse                     | Mini | Normal           | 5A 125V            | Protects the power unit primary side circuit | 100V series |      |
|      |      |                                     |      |                  | 3.15A 250V         | against an overcurrent.                      | 20V series  |      |
| 2    | F601 | Power unit fuse                     | Mini | Normal           | 10A 125V           | Protects the power unit primary side circuit | 100V series |      |
|      |      |                                     |      |                  | 5A 250V            | against an over.                             | 200V series |      |
| 3    |      | Temperature fuse 1 (Fusing section) | Mold | Temperature fuse | 132℃ 250V<br>10A   | Assures safety in overheating.               |             |      |
| 4    |      | Temperature fuse 2 (Fusing section) | Mold | Temperature fuse | 187°C 125V<br>1.5A | Assures safety in overheating.               |             |      |

## (7) Lamp

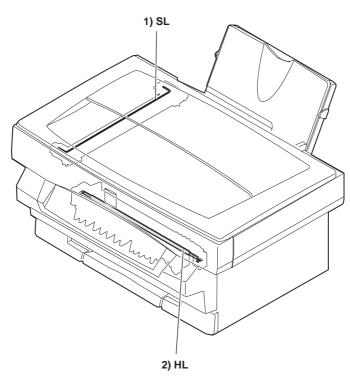

| No.  |      |              | Parts                              |                                     |               | Model       | Note  |
|------|------|--------------|------------------------------------|-------------------------------------|---------------|-------------|-------|
| 140. | Code | Name         | Туре                               | Function/operation                  | Specification | Wiodei      | 14010 |
| 1    | SL   | Scanner lamp | Cool cathode ray tube (Xenon lamp) | Light source for scanning (reading) |               | Common      |       |
| 2    | HL   | Heater lamp  | Halogen lamp                       | Heating for the heat roller.        | 100V 500W     | 10V series  |       |
|      |      |              |                                    |                                     | 120V 500W     | 120V series |       |
|      |      |              |                                    |                                     | 230V 500W     | 200V series |       |

## (8) Interface (connector)

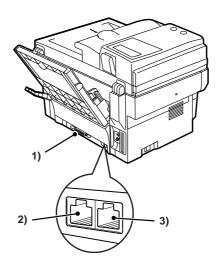

|     |                   |                            | Parts                         |                                             |        |                                                                     |  |
|-----|-------------------|----------------------------|-------------------------------|---------------------------------------------|--------|---------------------------------------------------------------------|--|
| No. | Name              | Туре                       | Connector type (Type/pin no.) | Function/<br>operation                      | Model  | Note                                                                |  |
| 1   | Printer interface | IEE1284 parallel interface | Anfenor 36 pin                |                                             | AL-840 | Allows connection with two personal computers. Printer models only. |  |
| 2   | LINE jack         |                            |                               | Used to connect with the TEL line.          |        |                                                                     |  |
| 3   | TEL jack          |                            |                               | Used to connect with the external TEL line. |        |                                                                     |  |

## (9) Belt, wire

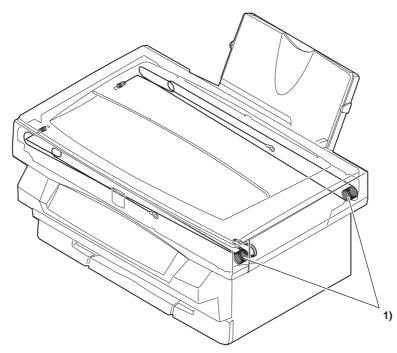

|    | No   |                    | Parts                                                        | Note |
|----|------|--------------------|--------------------------------------------------------------|------|
| No | Name | Function/operation | Note                                                         |      |
|    | 1    | Scanner drive wire | Transmits the scanner motor drive power to the scanner unit. |      |

## (10) Power

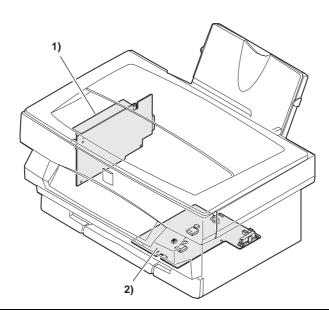

| I    | No.  |                         | Parts                                                                   |                                                                                   | Note                                                            |  |  |
|------|------|-------------------------|-------------------------------------------------------------------------|-----------------------------------------------------------------------------------|-----------------------------------------------------------------|--|--|
| 140. | INO. | Name                    | Specification *                                                         | Function/operation                                                                | TVOIC                                                           |  |  |
|      | 1    | Power unit              | DC +24V 2.0A/DC +5V 1.1A/DC +12V 0.13A/DC +3.3V 0.25A                   | Outputs the DC power. Drives the heater lamp. Outputs the power detection signal. | The voltage specification differs depending on the destination. |  |  |
|      | 2    | High voltage power unit | Main charger voltage, transfer charger voltage, developing bias voltage | The high voltage power output. (Supplies power to the image process section.)     |                                                                 |  |  |

## (11) Adjustment volume

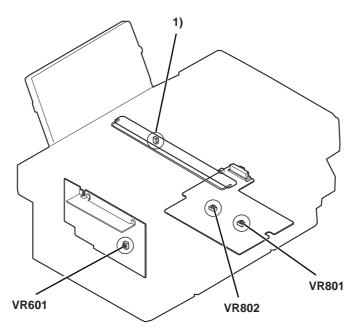

| No.  |       | Parts                                         | Note                                     |      |  |
|------|-------|-----------------------------------------------|------------------------------------------|------|--|
| INO. | Code  | Name                                          | Function/operation                       | Note |  |
| 1    | VR1   | Scanner lamp light quantity adjustment volume | Adjusts the scanner lamp light quantity. |      |  |
| 2    | VR601 | Output voltage adjustment volume              | Adjust the DC output voltage (+24V).     |      |  |
| 3    | VR801 | Main charger voltage adjustment volume        | Adjusts the main charger voltage.        |      |  |
| 4    | VR802 | Developing bias voltage adjustment volume     | Adjusts the developing bias voltage.     |      |  |

## D. Lock position

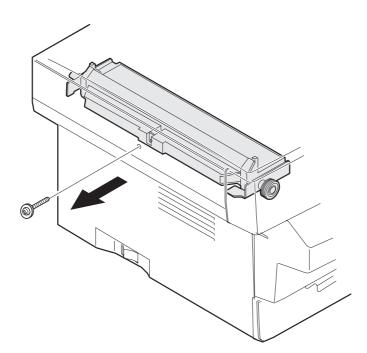

| No.  |                    | Parts                   | Note                                                    |
|------|--------------------|-------------------------|---------------------------------------------------------|
| INO. | Name               | Function/Operation      | NOIG                                                    |
| 1    | Scanner lock screw | Locks the scanner unit. | Fixes the scanner unit with this screw when in transit. |

## [6] MACHINE OPERATION

## (1) Operation mode

This machine has the following operation modes.

| Mode                      | Content                                                                                                    |
|---------------------------|----------------------------------------------------------------------------------------------------|
| Copy mode                 | During the coy mode, print data is received but not accepted. After completion of copying, print is automatically performed.                                                                            |
| Print mode                | Laser image data from the host is printed.                                                                                                    |
| Power save mode           | There are the pre-heat mode and the power shut down mode. In the pre-heat mode, fusing temperature is lowered. In the power shut down mode, all the sections excluding the control circuit are stopped. |
| Test command (Simulation) | This mode is used for servicing (various setting, adjustments, and checking of the operations).                                                                                                    |
| User program mode         | Used to set the operating specifications according to user's need.                                                                                                    |
| Fax mode                  | FAX transmission/reception mode. Image data scanned by the scanner are transmitted. / Image data received from the other party is printed.                                                              |
| Scanner mode              | Image data scanned by the scanner is sent to the host (PC).                                                                                                    |

## (2) Machine status and display

There are following machine status, and the operation and display are made for each status. Machine status

|                    |                               |                                                                                                    | 1             |                    |                                    | 1                    | ı           | 1                                  |                                            |              | I                                                                                                    |
|--------------------|-------------------------------|----------------------------------------------------------------------------------------------------|---------------|--------------------|------------------------------------|----------------------|-------------|------------------------------------|--------------------------------------------|--------------|----------------------------------------------------------------------------------------------------|
|                    | Mach                          | ine condition                                                                                                    | READY<br>LAMP | ON<br>LINE<br>LAMP | 3 GREEN<br>7<br>SEGMENT<br>LED     | PRE-<br>HEAT<br>LAMP | JAM<br>LAMP | TONER CERTRIDGE REPLACE- MENT LAMP | DRUM<br>CERTRIDGE<br>REPLACE-<br>MENT LAMP | Copy<br>lamp | NOTE                                                                                                    |
| Warm up            |                               | Warming up and initializing are performed in the fusing section, the image process section, the scanner section, and the electrical circuits.                                                                   | OFF           | 1                  | _                                  | ı                    | -           | _                                  | _                                          | ON           |                                                                                                    |
| READY              | ONLINE                        | Print image is received and printing is allowed.                                                                                                    | ON            | ON                 | _                                  | -                    | OFF         | OFF                                | OFF                                        | ON           | Press the clear key twice to enter the online mode.                                                              |
| TKE/ID I           | OFFLINE                       | Only copying is allowed. (Printing is inhibited.)                                                                                                    | ON            | OFF                | -                                  | -                    | OFF         | OFF                                | OFF                                        | ON           |                                                                                                    |
| BUSY               |                               | Copying                                                                                                    | OFF<br>ON     | OFF<br>BLINK       | _                                  | _                    | _           | _                                  | _                                          | ON           | Interruption inhibited.                                                                                          |
|                    | Pre-heat mode                 | Printing The fusing temperature is lowered to reduce power consumption.                                                                                                    | ON            | ON                 | _                                  | ON                   | _           | _                                  | _                                          | OFF          | When any key is pressed, warming up is started.                                                                  |
| Power<br>save      | Power<br>shut<br>down<br>mode | Conduction to the loads other than electrical circuits is inhibited, excluding the heater lamp and the copy lamp.                                                                                               | OFF           | ON                 | OFF                                | ON                   | OFF         | OFF                                | OFF                                        | OFF          | All lamps except for<br>READY indicator are turned<br>OFF. When any key is<br>pressed, warming up is<br>started. |
| Machine<br>trouble |                               | The machine operation cannot continue operation, and copying or printing is forcibly stopped. (Conduction is stopped excluding the display section.) The error code is displayed and the error lamp is lighted. | OFF           | OFF                | The error<br>code is<br>displayed. | 1                    |             | _                                  | -                                          | OFF          | Requires repair work by a serviceman.                                                                            |
|                    | Paper jam                     |                                                                                                    | OFF           | OFF                | _                                  | ON                   | BLINK       | _                                  | _                                          | OFF          |                                                                                                    |
|                    | Mis-feed                      | Paper is not fed in the paper feed section.                                                                                                    | OFF           | OFF                | P-<br>BLINKING                     | 1                    | OFF         | _                                  | -                                          | _            | The 3 green 7 segment<br>LED displays blink "P."                                                                 |
|                    |                               | Photoconductor cartridge<br>life (20K) over                                                                                                    | OFF           | OFF                | l                                  | l                    | _           | _                                  | BLINK                                      | OFF          | When the life is reached during copying or printing, the job is completed then the machine is stopped.           |
| Consumate empty    | ole part                      | Photoconductor cartridge life (19K) near                                                                                                    | ON            | ON                 | _                                  | _                    | _           | _                                  | ON                                         |              |                                                                                                    |
|                    |                               | Toner empty (Near end)                                                                                                    |               | ON                 | _                                  |                      | _           | BLINK(ON)                          | _                                          |              | The machine operation is not stopped.                                                                            |
|                    |                               | Paper empty                                                                                                    | OFF           | OFF                | P-<br>BLINKING                     | _                    | _           | _                                  | _                                          | _            | The input tray indicator blinks, 3 green 7 segment LED displays blink "P."                                       |

| Mach              | Machine condition                                |        |       | 3 GREEN<br>7<br>SEGMENT<br>LED | PRE-<br>HEAT<br>LAMP | JAM<br>LAMP | TONER CERTRIDGE REPLACE- MENT LAMP | DRUM<br>CERTRIDGE<br>REPLACE-<br>MENT LAMP | Copy<br>lamp | NOTE |
|-------------------|--------------------------------------------------|--------|-------|--------------------------------|----------------------|-------------|------------------------------------|--------------------------------------------|--------------|------|
|                   | Data reception from the host                     | ON     | ON    | _                              | OFF                  | OFF         | OFF                                | OFF                                        | ON           |      |
|                   | Interruption copy during printing                | ON/OFF | BLINK | 1                              | OFF                  | OFF         | OFF                                | OFF                                        | ON           |      |
| Printer operation | The printer cannot receive print data. (OFFLINE) | ON     | OFF   |                                | OFF                  | OFF         | OFF                                | OFF                                        | ON           |      |
|                   | The printer can receive print data. (ONLINE)     | ON     | ON    |                                | OFF                  | OFF         | OFF                                | OFF                                        | ON           |      |
|                   | The printer is receiving print data.             | ON     | BLINK | 1                              | OFF                  | OFF         | OFF                                | OFF                                        | ON           |      |
|                   | Scanning cannot be performed. (OFFLINE)          | ON     | OFF   | 1                              | OFF                  | OFF         | OFF                                | OFF                                        | ON           |      |
| Scanner operation | Scanning can be performed. (ONLINE)              | ON     | ON    | 1                              | OFF                  | OFF         | OFF                                | OFF                                        | ON           |      |
|                   | During scan/preview                              | OFF    | ON    | _                              | OFF                  | OFF         | OFF                                | OFF                                        | ON           |      |
|                   | FAX key operating                                | ON     | ON    | _                              | OFF                  | OFF         | OFF                                | OFF                                        | ON           |      |
|                   | Transmission image data reading                  | OFF    | OFF   | _                              | OFF                  | OFF         | OFF                                | OFF                                        | ON           |      |
|                   | During transmission (direct)                     | OFF    | OFF   | _                              | OFF                  | OFF         | OFF                                | OFF                                        | ON           |      |
| FAX operation     | During transmission (memory)                     | ON     | ON    | _                              | OFF                  | OFF         | OFF                                | OFF                                        | ON           |      |
|                   | During reception (direct)                        | ON     | OFF   |                                | OFF                  | OFF         | OFF                                | OFF                                        | ON           |      |
|                   | During reception (memory)                        | ON     | ON    |                                | OFF                  | OFF         | OFF                                | OFF                                        | ON           | _    |
|                   | FAX data printing                                | ON     | OFF   |                                | OFF                  | OFF         | OFF                                | OFF                                        | ON           |      |
|                   | Telephoning                                      | ON     | ON    |                                | OFF                  | OFF         | OFF                                | OFF                                        | ON           |      |

## (3) Relationship between the power save mode and the display and machine operations

The power save mode is of two steps: the pre-heat mode and the power shut down mode. When the time set by user program 2 or 3 is passed from the non-operation state, the machine enters the pre-heat mode and the power shut down mode.

| Machine condition |                      | READY LAMP | OTHER<br>LAMPS & LEDS                     | FUSING<br>SECTION<br>CONTROL | FAN | Copy lamp | Other load       |
|-------------------|----------------------|------------|-------------------------------------------|------------------------------|-----|-----------|------------------|
| Ready (Machin     | e idle)              | ON         | Current state<br>indicated<br>(No change) | 160°C                        | ON  | ON        | Normal operation |
| Power save        | Pre-heat mode        | ON         | Current state<br>indicated<br>(No change) | 80°C                         | ON  | OFF       | OFF              |
|                   | Power shut down mode | OFF        | OFF                                       | OFF                          | OFF | OFF       | OFF              |

## (4) Consumable parts life and operation

When consumable parts life is approached, a warning display is made. When the photoconductor drum life is reached, the machine is forcibly stopped.

| Machine condition     |                                                | READY<br>LAMP | 3 GREEN 7<br>SEGMENT<br>LED | TONER CARTRIDGE REPLACEMENT LAMP | DRUM<br>CARTRIDGE<br>REPLACEMENT<br>LAMP | NOTE                                                                                                    |  |  |  |  |  |
|-----------------------|------------------------------------------------|---------------|-----------------------------|----------------------------------|------------------------------------------|----------------------------------------------------------------------------------------------------|--|--|--|--|--|
| Consumable part empty | Photoconductor<br>cartridge life<br>(20K) over | OFF           | _                           | _                                | BLINK                                    | When the life is reached during copying or printing, the job is completed and then the machine is stopped. |  |  |  |  |  |
|                       | Photoconductor<br>cartridge life<br>(19K) near | ON            | _                           | _                                | ON                                       |                                                                                                    |  |  |  |  |  |
|                       | Toner empty                                    | ON            | _                           | ON/BLINK                         | _                                        | The machine operation is not stopped. (However, the print density is lowered.)                             |  |  |  |  |  |
|                       | Paper empty OFF                                |               | P-BLINKING —                |                                  | _                                        | 3 GREEN 7 SEGMENT LED show "P."                                                                            |  |  |  |  |  |

## (5) Selection between the ON LINE mode and the OFF LINE mode

In the ON LINE mode, the ON LINE lamp lights up to show that the machine is ready for receiving print data from the host.

During copying, the machine is in the OFF line mode and the ON LINE lamp goes off.

During printing, when copy interruption is made, printing is interrupted and the ON LINE lamp blinks.

When a certain time passes after completion of copying, the machine go back to the ON LINE mode and printing is resumed.

In any case, copying takes priority over printing.

The timing to going back to the ON LINE mode after completion of copying can be set by the user program.

When the clear key is pressed twice, the machine goes into the ON LINE mode immediately.

## (6) Paper width detection and machine operation

This machine is designed to detect only the following two sizes: Max. paper size and Min. paper size shown in the table below. Imaging (main scanning direction void area and image length) is performed according to the paper size the machine detects, Therefore, if the SIM 26-6 set value is not matched with the paper specification, the image position on the paper is shifted to cause a trouble.

| Destinat  | tion code                     |             | Detectable paper size                           |                                                  |  |  |  |  |
|-----------|-------------------------------|-------------|-------------------------------------------------|--------------------------------------------------|--|--|--|--|
| Set value | t value Destination Paper typ |             | Paper width<br>detector ON<br>(Max. paper size) | Paper width<br>detector OFF<br>(Min. paper size) |  |  |  |  |
| 0         |                               | Inch series | 11 × 8.5/14 × 8.5                               | $8.5\times5.5/8.5\times5.5$                      |  |  |  |  |
| 1         | EX Japan                      | AB series   | A4 (210 × 356mm)                                | A5                                               |  |  |  |  |
| 2         | Japan                         | AB series   | A4 (210 × 356mm)                                | B5                                               |  |  |  |  |

## (7) Auto copy function

The copy conditions can be set after turning on the power or during resume operation from the energy save mode. Pressing the start key allows copy reservation. After making a copy reservation, when the copier warmup is completed, copy is started.

Once a copy reservation is made, the copy conditions cannot be canceled unless the clear key is pressed.

## (8) AE level adjustment procedure

The automatic exposure level can be adjusted to suit your copying needs. This level is set for copying from the original table and copying from the SPF respectively.

- When adjusting the automatic exposure level for copying from the SPF, place an original in the document feeder tray and make sure that the SPF ( ) indicator lights up.
  - When adjusting the level for copying from the original table, make sure that no original is left in the document feeder tray.
- Press the exposure mode selector key to select the photo ( in mode.

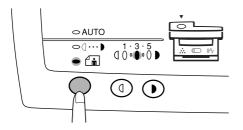

Press and hold down the exposure mode selector key for approximately 5 seconds.

The photo ( indicator will go out and the AUTO indicator will begin to blink. One or two exposure indicators corresponding to the automatic exposure level which has been selected will light up.

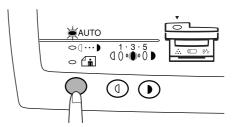

4) Press the light ( ① ) or dark ( ) ) key to lighten or darken the automatic exposure level as desired.

If exposure level 2 is selected, the two left-hand indicators will light up simultaneously.

Also, if level 4 is selected, the two right-hand indicators will light up simultaneously.

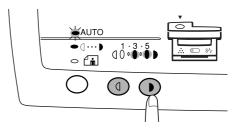

5) Press the exposure selector key. The AUTO indicator will stop blinking and light up steadily.

NOTE: This automatic exposure level will remain in effect until you change it again by this procedure.

### (9) Toner save mode setup and cancel

Select MANUAL with the copy mode select key and press and hold the key again for 5 sec. The mode display will change from MANUAL to PHOTO blinking, and the currently set condition will be displayed in the exposure level. Under this state, operate the density adjustment key to set or cancel the toner save mode.

Press the left key: Level display "1" ON Toner save mode is set.

Press the write key: Level display "5" ON. Toner save mode is

After adjustment, press the copy mode select key, and the mode display will change from blinking to lighting. The setup is completed.

- \* The toner save mode is applicable to the auto and the manual copy mode.
- 1) Press the copy mode select key to light the manual lamp.

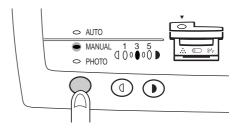

 Keep pressing the copy mode select key again for 5 sec, and the PHOTO lamp will blinks and the density adjustment lamp of "5" will light up.

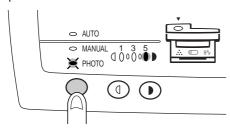

Press the copy density adjustment key ( ) once.
 To cancel the toner save mode, press the density adjustment key ( ) to light the lamp of "5."

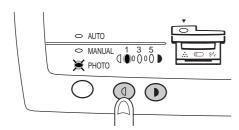

4) Press the copy mode select key, then copying is allowed.

## (10) Operation mode and priority

| Priority level | Operation mode                           |  |  |  |  |
|----------------|------------------------------------------|--|--|--|--|
| Level 1        | Copy mode                                |  |  |  |  |
|                | Transmission document reading mode (FAX) |  |  |  |  |
|                | Direct transmission mode (FAX)           |  |  |  |  |
|                | Scanner mode                             |  |  |  |  |
| Level 2        | Print mode (Printer)                     |  |  |  |  |
|                | Print mode (FAX reception)               |  |  |  |  |
|                | Print mode (FAX direct reception)        |  |  |  |  |

## (11) Multi access operation table

|            | Following job                                     |                | Сору                                                                                                    | Printer                                                                                                    | F.A                                                                             | XX transmission                                                                    |                        | FA                                                                                                    | X reception                                                                               |                  |         | ernal<br>hone | Scanner                                                                                                    |
|------------|---------------------------------------------------|----------------|----------------------------------------------------------------------------------------------------|----------------------------------------------------------------------------------------------------|---------------------------------------------------------------------------------|------------------------------------------------------------------------------------|------------------------|----------------------------------------------------------------------------------------------------|-------------------------------------------------------------------------------------------|------------------|---------|---------------|----------------------------------------------------------------------------------------------------|
| Current jo |                                                   | Ready<br>state | Copy job                                                                                                    | Print data output                                                                                                   | Direct<br>transmission                                                          | Transmission document scanning                                                     | Memory<br>transmission | Direct reception                                                                                                    | FAX data output                                                                           | Memory reception | Calling | Called        | During<br>scanning/<br>preview                                                                                 |
| Ready sta  |                                                   | 0              | О                                                                                                    | 0                                                                                                    | О                                                                               | 0                                                                                  | 0                      | 0                                                                                                    | 0                                                                                         | 0                | 0       | 0             | О                                                                                                    |
|            | During copy<br>job                                | 0              | ×                                                                                                    | X<br>(Spooled and<br>outputted under<br>a certain<br>condition after<br>completion of<br>the copy job.)             | ×                                                                               | ×                                                                                  | 0                      | X<br>(The mode is<br>changed to the<br>memory<br>reception<br>mode, and data<br>are outputted<br>under a certain<br>condition after<br>the copy job.) | X<br>(Outputted<br>under a<br>certain<br>condition<br>after the<br>copy job.)             | 0                | 0       | 0             | ×                                                                                                    |
| Printer    | During print<br>data output                       | 0              | O (Pressing the START key interrupts print data output and the copy job is started.)                                  | X<br>(Spooled and<br>outputted after<br>previous print<br>data are<br>outputted.)                                   | O (FAX job can<br>be performed<br>after printing<br>the current print<br>data.) | O<br>(FAX job can<br>be performed<br>after printing<br>the current<br>print data.) | 0                      | O (The mode is changed to the memory reception mode, and data are outputted after current print data output.)                                         | O (Outputted after the current print data output.)                                        | 0                | 0       | 0             | x                                                                                                    |
| FAX        | During FAX<br>key input                           | 0              | 0                                                                                                    | <b>O</b>                                                                                                    | 0                                                                               | Э                                                                                  | Э                      | )                                                                                                    | Э                                                                                         | О                | )       | 0             | 0                                                                                                    |
|            | During<br>dialing                                 | 0              | ×                                                                                                    | X<br>(Spooled and<br>outputted after<br>direct<br>transmission.)                                                    | ×                                                                               | ×                                                                                  | ×                      | ×                                                                                                    | ×                                                                                         | ×                | ×       | ×             | X<br>However,<br>enable after<br>scanning the<br>original.                                                     |
|            | During<br>scanning of<br>transmission<br>document | 0              | x                                                                                                    | X<br>(Spooled and<br>outputted after<br>scanning direct<br>transmission<br>document.)                               | ×                                                                               | x                                                                                  | )                      | x                                                                                                    | x                                                                                         | 0                | 0       | 0             | ×                                                                                                    |
|            | During<br>memory<br>transmission                  | 0              | Э                                                                                                    | Э                                                                                                    | ×                                                                               | 0                                                                                  | ×                      | X                                                                                                    | Э                                                                                         | X                | ×       | ×             |                                                                                                    |
|            | During<br>direct<br>transmission                  | 0              | O (Pressing the START key interrupts direct reception and the copy job is started and memory reception is performed.) | X<br>(Spooled and<br>outputted after<br>direct<br>reception.)<br>However,<br>enable before<br>printing FAX<br>data. | ×                                                                               | O (The currently printing data is switched to memory reception.)                   | ×                      | x                                                                                                    | X (Outputted after completion of direct reception.) However, the user can print the list. | ×                | ×       | ×             | X However, enable before printing after reception. Outputted under a certain condition after direct reception. |

|            | Following job                 | Ready | Сору                                                                            | Printer                                                      | FA                                          | X transmission                 |                     | FA                                                                                                    | X reception                                                              |                  |         | rnal<br>hone | Scanner                        |
|------------|-------------------------------|-------|---------------------------------------------------------------------------------|--------------------------------------------------------------|---------------------------------------------|--------------------------------|---------------------|----------------------------------------------------------------------------------------------------|--------------------------------------------------------------------------|------------------|---------|--------------|--------------------------------|
| Current jo | ob                            | state | Copy job                                                                        | Print data output                                            | Direct transmission                         | Transmission document scanning | Memory transmission | Direct reception                                                                                                    | FAX data output                                                          | Memory reception | Calling | Called       | During<br>scanning/<br>preview |
| FAX        | During FAX<br>data output     | 0     | O (Pressing the START key interrupts direct output and the copy job is started. | X<br>(Spooled and<br>outputted after<br>FAX data<br>output.) | )                                           | 0                              | 0                   | X<br>(The mode is<br>changed to the<br>memory<br>reception<br>mode, and data<br>are outputted<br>after FAX data<br>output.) | X<br>(Outputted<br>after printing<br>the previous<br>reception<br>data.) | 0                | 0       | 0            | X                              |
|            | During<br>memory<br>reception | 0     | 0                                                                               | 0                                                            | ×                                           | 0                              | ×                   | ×                                                                                                    | 0                                                                        | ×                | ×       | X            | 0                              |
| TEL        | During<br>telephoning         | 0     | 0                                                                               | 0                                                            | (Disabled in the line under communication.) | 0                              | ×                   | ×                                                                                                    | 0                                                                        | ×                | x       | X            | 0                              |
| Scanner    | During scanning               | O     | ×                                                                               | ×                                                            | ×                                           | ×                              | 0                   | ×                                                                                                    | X                                                                        | )                | 0       | 0            | ×                              |

O: Enable

## (12) Machine errors and operations in each operation mode

| Error<br>Operation<br>mode                     | Paper empty                                                                                                    | Toner empty                                                                                                    | Drum replacement                                                                                                    | Toner near empty                                           | Drum near replacement                                             | Jam                                                                                                    |
|------------------------------------------------|----------------------------------------------------------------------------------------------------|----------------------------------------------------------------------------------------------------|----------------------------------------------------------------------------------------------------|------------------------------------------------------------|-------------------------------------------------------------------|----------------------------------------------------------------------------------------------------|
| During print<br>data output                    | The output is interrupted, and the paper empty indication is displayed on the copy quantity set section of the copier.                                                                                               | The output is interrupted and the toner empty LED blinks.                                                                                                    | The output is interrupted and the drum replacement LED blinks.                                                                                                    | The output is continued and the toner empty LED lights up. | The output is interrupted and the drum replacement LED lights up. | The output is interrupted and the jam LED blinks.                                                                                                    |
| During FAX<br>data output                      | The output is interrupted, and the paper empty indication is displayed on the FAX LCD. The indication is displayed also on the copier side.                                                                          | The output is interrupted and the toner empty LED blinks. The error message is displayed also on the LCD of the FAX side.                                                              | The output is interrupted and the drum replacement LED blinks.                                                                                                    | The output is continued and the toner empty LED lights up. | The output is interrupted and the drum replacement LED lights up. | The output is interrupted and the jam LED blinks. The error display is made also on the LCD of the FAX side.                                                |
| During<br>direct<br>reception                  | The output is interrupted, and the mode is changed to the memory reception and the paper empty indication is displayed on the LCD.  The indication is displayed also on the copy quantity set section of the copier. | The output is interrupted and the mode is changed to the memory reception mode. The message is displayed on the LCD of the FAX side and the toner empty LED blinks on the copier side. | The output is interrupted and the mode is changed to the memory reception mode. The message is displayed on the LCD of the FAX side and the drum replacement LED blinks on the copier side. | The output is continued and the toner empty LED lights up. | The output is interrupted and the drum replacement LED lights up. | The output is interrupted and the mode is changed to the memory reception mode and the jam LED blinks. The message is displayed on the LCD of the FAX side. |
| During<br>transmission<br>document<br>scanning | Enable                                                                                                    | Enable                                                                                                    | Enable                                                                                                    | Enable                                                     | Enable                                                            | Disable                                                                                                    |
| During scanning                                | Enable                                                                                                    | Enable                                                                                                    | Enable                                                                                                    | Enable                                                     | Enable                                                            | Disable                                                                                                    |

| Error                                                       | FAX SPF jam                                                                                                    |
|-------------------------------------------------------------|----------------------------------------------------------------------------------------------------|
| Operation mode                                              | Tructor i jam                                                                                                  |
| During scanning of transmission document                    | Scanning of document is interrupted and the jam LED blinks. The message is also displayed on the FAX side LCD. |
|                                                             | After removing the jam, the job is cancelled and resumed.                                                      |
| During direct transmission                                  | Direct transmission is completed and the jam LED blinks. The message is displayed on the FAX side LCD.         |
|                                                             | After removing the jam, the job is not resumed.                                                                |
| During print data output, FAX data output, direct reception | The output job is paused after completion of one job.                                                          |

X: Disable

| Error<br>Operation mode | Paper size error                                                                                                    |
|-------------------------|----------------------------------------------------------------------------------------------------|
| During FAX data output  | The output is interrupted and the paper size error is displayed on the FAX side LCD. The received data are store din memory. When the proper paper is loaded, printing is resumed |
| Other jobs              | Enable                                                                                                    |

| Error Operation mode                                        | Scanner PSF jam                                                                     |
|-------------------------------------------------------------|-------------------------------------------------------------------------------------|
| During scan/preview                                         | <ul> <li>Scanning of document is interrupted<br/>and the jam LED blinks.</li> </ul> |
|                                                             | <ul> <li>After removing the jam, the job is<br/>cancelled and resumed.</li> </ul>   |
| During print data output, FAX data output, direct reception | The output job is continued.                                                        |

## (13) Pre-heat mode, shut off mode operations

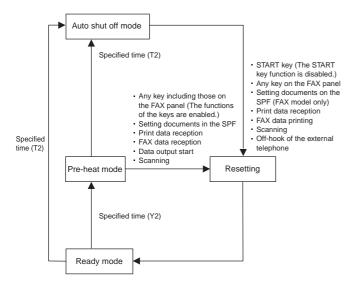

Shifting conditions

- No key operation
- No job generating
- · Not in the simulation mode
- Not in a service call error
- Not in cover open
- Not in a jam error
   No drum replacement
- (CRU model) occurred.
- No external telephone is used. (In the preheat mode, however, shift is made even during use of the external telephone.)
- T1: Time until the machine enters the pre-heat mode. (Set with the user program.)
- T2: Time until the machine enters the shut off mode. (Set with the user program.)

#### (Note)

#### Memory

Your machine has a memory area that can be used to store both incoming and outgoing originals.

 Approximately 120 pages of average content can be held in memory for transmission.

Less can be held if any of the pages were scanned using fine or superfine resolution.

#### **Memory Backup**

 The machine uses a lithium-ion battery to keep automatic dialing numbers and other programmed data in memory when the power is turned off (when the machine is unplugged). Battery power is consumed primarily when the power is turned off. With the power kept continuously off, the life of the battery is about 5 years. If the battery life expires, have your dealer or retailer replace it. Do not try to replace it yourself.

#### **Substitute Reception into Memory**

This is a back-up function that is automatically activated if your fax runs out of paper, the TD cartridge needs replacement (See the copier operation manual.), or the paper jams.

The message "FAX RCVD IN MEMORY" will only appear in the display at the time the original is initially received into memory. After reception is complete, one of the following messages, "PAPER OUT(XXX)," "CAN NOT PRINT," or "PAPER JAM" will appear in the display. When you add paper (and set the paper size), replace the TD cartridge, or clear the jam, the stored originals will automatically be printed out.

 If you received originals in memory because the fax ran out of paper, be sure to add paper which is the same size as the paper previously used. If not, the original print-out size may not match the size of the printing paper.

#### Caution!

 If originals received in memory are lost due to a power failure or other interruption in the power supply, a POWER FAIL REPORT will be printed out when the power is restored. This gives available information about the faxes lost, including the fax numbers of the transmitting machines.

#### (14) Others

#### a. Void area function

A void area is provided in the main scanning direction and in the sub scanning direction to prevent against dirt on the transfer roller by toner.

#### b. Special function of the key

When the clear key is kept pressing for 5 sec or more, the total copy (print) counter value is displayed.

## [7] ADJUSTMENTS, SETTING

#### 1. List

| SET M1 SET M2 ADJ M1 |                                                                                                    | ent               |                                                                                                    | Preliminary<br>work | After-<br>work |
|----------------------|----------------------------------------------------------------------------------------------------|-------------------|----------------------------------------------------------------------------------------------------|---------------------|----------------|
| SET M2               | Specification setting                                                                                                    | SET 1             | Destination setting                                                                                                    | JOB No              | JOB No         |
|                      |                                                                                                    | SET 2             | CE mark standard                                                                                                    |                     |                |
|                      | <u> </u>                                                                                                    |                   | conformity setting                                                                                                    |                     |                |
| ADJ M1               | Counter setting                                                                                                    | SET 1             | Photoconductor                                                                                                    |                     |                |
| ADJ M1               | 0 ( : : : : :                                                                                                    | 1014              | counter reset                                                                                                    | 45.1140             |                |
|                      | Copy (print) density<br>adjustment                                                                                                    | ADJ 1<br>ADJ 2    | Auto mode<br>Manual mode                                                                                                    | ADJ M9<br>ADJ M6    |                |
|                      | adjustment                                                                                                    | ADJ 2             | Photo mode                                                                                                    | CHI M1              |                |
|                      |                                                                                                    | ADJ 4             | Auto (toner save)                                                                                                    |                     |                |
|                      |                                                                                                    | ADJ 4             | mode                                                                                                    |                     |                |
|                      |                                                                                                    | ADJ 5             | Manual (toner save)<br>mode                                                                                                    | -                   |                |
|                      |                                                                                                    | ADJ 6             | Print density                                                                                                    |                     |                |
|                      |                                                                                                    |                   | adjustment (FAX                                                                                                    |                     |                |
|                      |                                                                                                    |                   | mode)(Uniform                                                                                                    |                     |                |
|                      |                                                                                                    |                   | adjustment for all image modes)                                                                                                    |                     |                |
|                      |                                                                                                    | ADJ 7             | Print density                                                                                                    |                     |                |
|                      |                                                                                                    | ADU I             | adjustment (FAX                                                                                                    |                     |                |
|                      |                                                                                                    |                   | mode)(Normal                                                                                                    |                     |                |
|                      |                                                                                                    |                   | mode)                                                                                                    | ]                   |                |
|                      |                                                                                                    | ADJ 8             | Print density                                                                                                    |                     |                |
|                      |                                                                                                    |                   | adjustment (FAX<br>mode) (Small                                                                                                    |                     |                |
|                      |                                                                                                    |                   | character mode)                                                                                                    |                     |                |
|                      |                                                                                                    | ADJ 9             | Print density                                                                                                    |                     |                |
|                      |                                                                                                    | 7.200             | adjustment (FAX                                                                                                    |                     |                |
|                      |                                                                                                    |                   | mode)(Fine mode)                                                                                                    |                     |                |
|                      |                                                                                                    | ADJ 10            |                                                                                                    |                     |                |
|                      |                                                                                                    |                   | adjustment (FAX                                                                                                    |                     |                |
|                      |                                                                                                    |                   | mode)(Super fine mode)                                                                                                    |                     |                |
|                      |                                                                                                    | ADJ 11            |                                                                                                    |                     |                |
|                      |                                                                                                    |                   | density adjustment                                                                                                    |                     |                |
| ADJ M2               | Copy distortion                                                                                                    | ADJ 1             | Scanner unit                                                                                                    |                     | ADJ M2/        |
|                      | adjustment                                                                                                    |                   | parallelism<br>adjustment                                                                                                    |                     | ADJ 2          |
|                      |                                                                                                    |                   | (Mechanical                                                                                                    |                     |                |
|                      |                                                                                                    |                   | adjustment)                                                                                                    |                     |                |
|                      |                                                                                                    | ADJ 2             | Copy sub scanning                                                                                                    | ADJ M2/             | ADJ M2/        |
|                      |                                                                                                    |                   | direction distortion                                                                                                    | ADJ 1               | ADJ 3          |
|                      |                                                                                                    | ADIO              | adjustment                                                                                                    | AD LMO/             | ADIMO          |
|                      |                                                                                                    | ADJ 3             | Copy main scanning direction                                                                                                    | ADJ M2/<br>ADJ 2    | ADJ M3         |
|                      |                                                                                                    |                   | distortion                                                                                                    | ADJ Z               |                |
|                      |                                                                                                    |                   | adjustment                                                                                                    |                     |                |
| ADJ M3               | Copy magnification                                                                                                    | ADJ 1             | Main scanning                                                                                                    | ADJ M2/             | ADJ M3/        |
|                      | ratio adjustment                                                                                                    |                   | direction                                                                                                    | ADJ 3               | ADJ 2          |
|                      |                                                                                                    |                   | magnification ratio                                                                                                    |                     |                |
|                      |                                                                                                    |                   | adjustment                                                                                                    |                     |                |
|                      |                                                                                                    | ADJ 2             | Sub scanning                                                                                                    | ADJ M3/             |                |
| l                    |                                                                                                    | -                 | direction copy                                                                                                    | ADJ 1               |                |
|                      |                                                                                                    |                   | magnification ratio                                                                                                    |                     |                |
|                      |                                                                                                    |                   | adjustment                                                                                                    |                     | AD 1 * 47      |
| AD I MAA             | Comulimon -                                                                                                    | 1                 |                                                                                                    |                     | ADJ M5         |
| ADJ M4               | Copy image position adjustment                                                                                                    |                   |                                                                                                    |                     |                |
| ADJ M4               | Copy image position adjustment (Main scanning                                                                                                    |                   |                                                                                                    |                     |                |
|                      | position adjustment<br>(Main scanning<br>direction)                                                                                                    |                   |                                                                                                    |                     |                |
|                      | position adjustment<br>(Main scanning<br>direction)<br>Copy image area                                                                                                    | ADJ 1             | Image loss, void                                                                                                    |                     |                |
|                      | position adjustment<br>(Main scanning<br>direction)<br>Copy image area<br>(image loss, void                                                                                                    | ADJ 1             | area (lead edge tail                                                                                                    |                     |                |
|                      | position adjustment<br>(Main scanning<br>direction)<br>Copy image area                                                                                                    |                   | area (lead edge tail<br>edge) adjustment                                                                                                    |                     |                |
|                      | position adjustment<br>(Main scanning<br>direction)<br>Copy image area<br>(image loss, void                                                                                                    | ADJ 1             | area (lead edge tail<br>edge) adjustment<br>Void area (left/right)                                                                                                   |                     |                |
| ADJ M5               | position adjustment<br>(Main scanning<br>direction)<br>Copy image area<br>(image loss, void<br>area) adjustment                                                                                       |                   | area (lead edge tail<br>edge) adjustment<br>Void area (left/right)<br>adjustment                                                                                     |                     | ADJ M1         |
| ADJ M5               | position adjustment<br>(Main scanning<br>direction)<br>Copy image area<br>(image loss, void                                                                                                    | ADJ 2             | area (lead edge tail<br>edge) adjustment<br>Void area (left/right)                                                                                                   |                     | ADJ M1         |
| ADJ M4 ADJ M5 ADJ M6 | position adjustment<br>(Main scanning<br>direction)<br>Copy image area<br>(image loss, void<br>area) adjustment                                                                                       | ADJ 2             | area (lead edge tail<br>edge) adjustment<br>Void area (left/right)<br>adjustment<br>Charging voltage<br>adjustment<br>Developing bias                                |                     | ADJ M1         |
| ADJ M5               | position adjustment<br>(Main scanning<br>direction)<br>Copy image area<br>(image loss, void<br>area) adjustment<br>Image process<br>(high voltage)                                                    | ADJ 2             | area (lead edge tail<br>edge) adjustment<br>Void area (left/right)<br>adjustment<br>Charging voltage<br>adjustment<br>Developing bias<br>voltage                     |                     |                |
| ADJ M5               | position adjustment<br>(Main scanning<br>direction)<br>Copy image area<br>(image loss, void<br>area) adjustment<br>Image process<br>(high voltage)<br>power adjustment                                | ADJ 2             | area (lead edge tail<br>edge) adjustment<br>Void area (left/right)<br>adjustment<br>Charging voltage<br>adjustment<br>Developing bias                                |                     |                |
| ADJ M5               | position adjustment<br>(Main scanning<br>direction) Copy image area<br>(image loss, void<br>area) adjustment Image process<br>(high voltage)<br>power adjustment                                      | ADJ 2             | area (lead edge tail<br>edge) adjustment<br>Void area (left/right)<br>adjustment<br>Charging voltage<br>adjustment<br>Developing bias<br>voltage                     |                     |                |
| ADJ M5               | position adjustment<br>(Main scanning<br>direction)<br>Copy image area<br>(image loss, void<br>area) adjustment<br>Image process<br>(high voltage)<br>power adjustment                                | ADJ 2             | area (lead edge tail<br>edge) adjustment<br>Void area (left/right)<br>adjustment<br>Charging voltage<br>adjustment<br>Developing bias<br>voltage<br>adjustment/check |                     |                |
| ADJ M5 ADJ M6 CHI M1 | position adjustment<br>(Main scanning<br>direction) Copy image area<br>(image loss, void<br>area) adjustment Image process<br>(high voltage)<br>power adjustment  Transfer charger<br>(voltage) check | ADJ 2 ADJ 1 ADJ 2 | area (lead edge tail<br>edge) adjustment<br>Void area (left/right)<br>adjustment<br>Charging voltage<br>adjustment<br>Developing bias<br>voltage                     |                     |                |

|        | Conte                               | ent   |                                                                   | Preliminary<br>work<br>JOB No | After-<br>work<br>JOB No |
|--------|-------------------------------------|-------|-------------------------------------------------------------------|-------------------------------|--------------------------|
| ADJ M7 | Fusing temperature adjustment       | ADJ 2 | Fusing temperature adjustment after 20 sheets of continuous print |                               |                          |
| ADJ M8 | Power voltage adjustment            |       |                                                                   |                               |                          |
| ADJ M9 | Copy lamp light quantity adjustment |       |                                                                   |                               | ADJ M1                   |

#### 2. Details

## SET M1 Specifications setting

| Content |                       |       |                                     |  |
|---------|-----------------------|-------|-------------------------------------|--|
| SET M1  | Specification setting | SET 1 | Destination setting                 |  |
|         |                       | SET 2 | Power save mode setting             |  |
|         |                       | SET 3 | CE mark standard conformity setting |  |

### **SET 1** Destination (paper specifications) setting

#### \* Program used

| Test command (Simulation) | MODE      | Normal |
|---------------------------|-----------|--------|
|                           | MAIN CODE | 26     |
|                           | SUB CODE  | 6      |

#### \* Enforcement conditions

| Enforcement | JOB No       | Content                                  |
|-------------|--------------|------------------------------------------|
| time        | S 009/Ua 002 | When replacing MCU PWB                   |
|             |              | In case of U2 trouble                    |
|             |              | When installing                          |
|             |              | When the paper specification is changed. |
| Cycle       |              | _                                        |
| Conditions  |              | _                                        |

#### \* Job content

- Enter the simulation 26-6 mode. (The currently set code (value) of the destination is displayed.)
- Enter the desired code (value) of the destination and paper specification, and press the start button.

| Destination       |             |             | Paper                 |                        |
|-------------------|-------------|-------------|-----------------------|------------------------|
| code set<br>value | Destination | Paper type  | Max. size             | Min. size              |
| 0                 |             | Inch series | 14 × 8.5/<br>11 × 8.5 | 8.5 × 5.5/<br>14 × 5.5 |
| 1                 | EX Japan    | AB series   | A4 (210 ×<br>356 mm)  | A5                     |
| 2                 | Japan       | AB series   | A4 (210 ×<br>356 mm)  | B5                     |

When the adjustment value is changed, the paper size specification, the fixed magnification ratios, and enlargement copy magnification ratios are changed.

#### \* Troubles caused by improper work

 If the set value does not correspond to the actual paper size (small size), the transfer roller is dirtied with toner and as a result the print paper edge is dirtied with toner.

## SET 2 CE mark standard conformity setting (Flicker)

#### \* Adjustment value

| D - ( I) |   |
|----------|---|
| Default  | _ |

#### \* Program used

| Test command (Simulation) | MODE      | Normal |
|---------------------------|-----------|--------|
|                           | MAIN CODE | 26     |
|                           | SUB CODE  | 30     |

#### \* Enforcement conditions (time)

| Enforcement | JOB No       | Content                          |
|-------------|--------------|----------------------------------|
| time        | S 009/Ua 002 | When replacing MCU PWB.          |
|             |              | In case of U2 trouble            |
|             |              | When installing                  |
|             |              | When the fluorescent lamp        |
|             |              | flickers during operation of the |
|             |              | copier.                          |
| Cycle       |              | _                                |
| Condition   |              | _                                |

#### \* Job content

- 1) Enter the simulation 26-30 mode.

  (The currently set code of the CE mark of
  - (The currently set code of the CE mark conformity operation (protecting against flicker) is displayed.
- 2) Enter the desired code (value) of the CE mark conformity operation (protecting against flicker), and press the start button.

| Set code | CE mark conformity operation (Protecting against flicker) |
|----------|-----------------------------------------------------------|
| 0        | YES                                                       |
| 1        | NO                                                        |

If the fluorescent lamp flickers when the power of the copier is turned on, set this adjustment value to 1 to reduce or eliminate this phenomenon.

### SET M2 Counter setting

#### **SET 1** Photoconductor counter reset

#### \* Enforcement condition (time)

| Enforcement | JOB No       | Content                  |
|-------------|--------------|--------------------------|
| time        |              | When replacing           |
|             |              | photoconductor cartridge |
|             | S 009/Ua 002 | When replacing MCU PWB   |
|             |              | In case of U2 trouble    |
| Cycle       |              | 20 K                     |
| Condition   |              | _                        |

#### \* Job content

- 1) Turn on the power.
- 2) Open the operation section. (The cabinet switch is turned off.)
- 3) While pressing the copy mode select key (left and side) and the clear key simultaneously, close the operation section. (The cabinet switch is turned on.) (This state is maintained for 5 sec.) With the above operation, the photoconductor counter is reset.

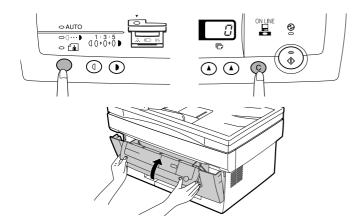

## ADJ M1 Copy density adjustment

#### \* Execution condition (time)

| F-(         | IOD N        | Oradaad                       |
|-------------|--------------|-------------------------------|
| Enforcement | JOB No       | Content                       |
| time        | S 004        | When any part of the scanner  |
|             |              | (reading) section is          |
|             |              | disassembled, replaced, or    |
|             |              | cleaned.                      |
|             | S 009/Ua 002 | When replacing MCU PWB        |
|             |              | In case of U2 trouble         |
|             | S 009/Ua 004 | When replacing the high       |
|             |              | voltage power/motor drive PWB |
|             | ADJ M6       | When adjusting the high       |
|             |              | voltage power voltage         |
|             |              | When servicing                |
| Cycle       |              | _                             |
| Conditions  | •            | Normal copy exposure is not   |
|             |              | obtained.                     |

#### \* Necessary condition

- 1) The scanner (reading) section must be free from dust.
- 2) The image process section must be normal.
  - ★ The high voltage power voltage must be normal.
  - ★ The photoconductor cartridge, the developer cartridge are normal (free from dirt and damage).
  - ★ The transfer roller must be free from dirt and damage.
- 3) The fusing section must be normal (free from dirt).
- 4) The paper transport section must be normal.
- 5) The scan (writing) section must be free from dirt.

## \* Adjustment value (Common to all the adjustment items)

(Test command (Set value))

| Range (MIN)    | 0  |
|----------------|----|
| Range (MAX)    | 99 |
| Standard value | 50 |
| Default        | 50 |

- ADJ 1 Auto copy mode copy density adjustment
- ADJ 2 Manual copy mode copy density adjustment
- ADJ 3 Photo copy mode copy density adjustment
- ADJ 4 Auto (Toner save) copy mode copy density adjustment

## ADJ 5 Manual (Toner save) copy mode copy density adjustment

(Copy density level)

| Adjustment<br>mode     | Mode display<br>lamp   | Density<br>adjustment<br>level | SHARP gray chart<br>(UKOG-0062FCZZ)<br>adjustment level |
|------------------------|------------------------|--------------------------------|---------------------------------------------------------|
| Auto copy<br>mode      | Auto copy<br>mode lamp |                                | "3" of the gray scale is copied.                        |
| Test copy<br>mode      | Text copy<br>mode lamp | Center (3)                     | "3" of the gray scale is copied.                        |
| Photo copy<br>mode     | Photo copy mode lamp   | Center (3)                     | "2" of the gray scale is copied.                        |
| Auto (Toner save) copy | Auto copy<br>mode lamp |                                | "3" of the gray scale is copied.                        |
| mode                   | Photo copy mode lamp   |                                |                                                         |
| Manual<br>(Toner save) | Manual copy mode lamp  | Center (3)                     | Gray scale "3" is copied.                               |
| copy mode              | Photo copy mode lamp   |                                |                                                         |

#### \* Program used

| Test command (Simulation) | MODE      | Normal |
|---------------------------|-----------|--------|
|                           | MAIN CODE | 46     |
|                           | SUB CODE  | 1      |

#### \* Work content

1) Set the test chart with three sheets of A4 (11  $\times$  8.5) paper on the document table as shown below and close the document cover.

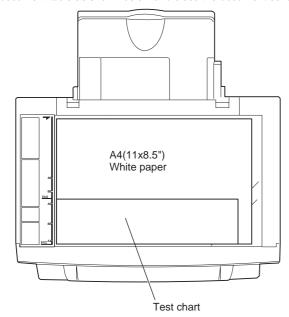

Set the copy density level of the manual copy mode and the photo copy mode to the center.

(Select the photo mode with the copy mode key and press and hold the key for 5 sec or more, and the auto copy mode display lamp will blink. Under this state, use the copy density adjustment key to set the copy density level to the center. When the copy mode key is pressed after this, the adjusted level is set and the copy mode display lamp will change from blinking to lighting and the machine will return to the normal mode.)

- 3) Enter the test command (simulation) 46-1 mode.
- Select the copy mode to be adjusted with the copy picture quality mode select key.

(The currently set copy density adjustment level is displayed on the copy quantity display.)

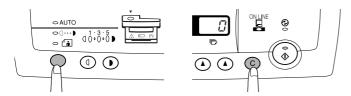

Change and adjust the set value so that the following copy density copy is made.

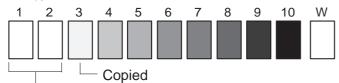

#### Not copied

To change the copy density, change the adjustment value and press the start button.

(The adjustment value is stored and a copy is made)

To decrease the copy density, decrease the adjustment value. To increase the copy density, increase the adjustment value. When the exposure level of the center density level is adjusted, the copy density in the other density level is automatically calculated and adjusted.

The adjustment value can be set in the range of  $0 \sim 99$ .

Perform procedures 4) ~ 6) for each copy mode.

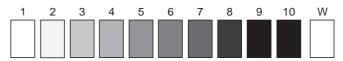

(Test chart comparison table)

| UKOG-0162FCZZ<br>DENSITY No | 1   | 2 | 3   | 4 | 5   | 6 | 7 | 8 | 9   | 10  | W |
|-----------------------------|-----|---|-----|---|-----|---|---|---|-----|-----|---|
| UKOG-0089CSZZ<br>DENSITY No | 0.1 |   | 0.2 |   | 0.3 |   |   |   | 0.5 | 1.9 | 0 |
| KODAK GRAY<br>SCALE         |     | 1 |     | 2 |     | 3 |   | 4 |     | 19  | Α |

## ADJ 6 Print density adjustment (FAX mode) (Uniform adjustment for image modes)

This method is used to adjust the print density in all image modes of the FAX mode uniformly.

When this adjustment is executed, the increment of this adjustment is added to the print density in each image mode of the FAX mode.

To adjust the print density in each image mode of the FAX mode individually, use ADJ7  $\,\sim\,$  ADJ10.

#### Program to be used and the adjustment reference (Print density level)

| Test co | st command |                           | Adjustment reference          |
|---------|------------|---------------------------|-------------------------------|
| MAIN    | SUB        | Adjustment item           | (Print density level)         |
| CODE    | CODE       |                           | (Fillit delisity level)       |
| 46      | 12         | Print density adjustment  | Gray pattern 0.3 of the FAX   |
|         |            | (FAX mode) (All the       | mode print density adjustment |
|         |            | picture quality modes are | test chart (TPAP-2109SCZZj is |
|         |            | adjusted uniformly.)      | slightly copied and gray      |
|         |            |                           | pattern 0.2 is not copied.    |

#### \* Work content

- 1) Set the FAX mode print density adjustment test chart (TPAP-2109SCZZ) on the document table.
- 2) Enter the test command (simulation) 46-12 mode.
- 3) Press the START button and make a copy.
- 4) Check that gray pattern 0.3 of the FAX mode print density adjustment test chart (TPAP-2109SCZZ) is slightly copied and gray pattern 0.2 is not copied.

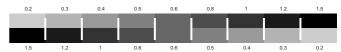

To change the print density, change the adjustment value with the figure UP-DOWN key and press the START button.

A copy is made in the density according to the entered adjustment value and the adjustment value is stored.

(Adjustment range: 0 ~ 99, Center value: 50)

To decrease the print density, decrease the adjustment value. To increase the print density, increase the adjustment value.

- ADJ 7 Print density adjustment (FAX mode)
  (Normal mode)
- ADJ 8 Print density adjustment (FAX mode) (Small character mode)
- ADJ 9 Print density adjustment (FAX mode) (Fine mode)
- ADJ 10 Print density adjustment (FAX mode) (Super fine mode)

## \* Program to be used and the adjustment reference (Print density level)

| •       |       | •                       |                               |
|---------|-------|-------------------------|-------------------------------|
| Test co | mmand |                         | Adjustment reference          |
| MAIN    | SUB   | Adjustment item         | (Print density reference)     |
| CODE    | CODE  |                         | (Print density reference)     |
| 46      | 13    | Print density mode (FAX | Gray pattern 0.2 of the FAX   |
|         |       | mode)(Normal mode)      | mode print density adjustment |
|         | 14    | Print density mode (FAX | test chart (TPAP-2109SCZZ)    |
|         |       | mode)(Small character   | is slightly copied.           |
|         |       | mode)(TEXT mode)        |                               |
|         |       | Print density mode (FAX |                               |
|         |       | mode)(Small character   |                               |
|         |       | mode)(PHOTO mode)       |                               |
|         | 15    | Print density mode (FAX | Gray pattern 0.3 of the FAX   |
|         |       | mode)(Fine mode)        | mode print density adjustment |
|         | 16    | Print density mode (FAX | test chart (TPAP-2109SCZZj is |
|         |       | mode)(Super fine mode)  | slightly copied and gray      |
|         |       |                         | pattern 0.2 is not copied.    |

#### \* Work content

Adjust in the same manner as ADJ 6.

(NOTE)

Be careful of that the test command (simulation) and the adjustment reference used for adjustment differ depending on the image mode.

In ADJ8 print density adjustment (FAX mode) (Small character mode), there are two modes: the TEXT mode and the PHOTO mode.

The modes can be selected with the copy image select key. When selected, the set value of the selected mode is displayed on the copy quantity display.

The selected image mode is indicated by the lamps as follows:

| Mode                | Display lamp (monitor) |
|---------------------|------------------------|
| TEXT document mode  | AE mode lamp           |
| PHOTO document mode | PHOTO mode lamp        |

#### ADJ 11 SPF mode image density adjustment

This adjustment is executed so that the document table copy mode density and the SPF mode copy density are the same.

## \* Program to be used and the adjustment reference (Print density level)

| Test command |      |                        |                           |
|--------------|------|------------------------|---------------------------|
| MAIN         | SUB  | Adjustment item        | Print density level       |
| CODE         | CODE |                        |                           |
| 51           | 6    | SPF mode image density | The document table copy   |
|              |      | adjustment             | mode density and the SPF  |
|              |      |                        | mode copy density are the |
|              |      |                        | same.                     |

#### \* Work content

- Set the FAX mode print density adjustment test chart (TPAP-2109SCZZ) on the document table.
- Use the document table and make a copy in the TEXT copy mode (with the density level at the center).
- 3) Enter the test command (simulation) 51-6 mode.
- Set the FAX mode print density adjustment test chart (TPAP-2109SCZZ) on the SPF.
- 5) Press the START button to make a copy.
- 6) Check that the copy density of procedure 2) and that of procedure5) are in the same level.

To change the print density, change the adjustment value with the figure UP-DOWN key and press the START button.

A copy is made in the density according to the entered adjustment value and the adjustment value is stored.

(Adjustment range: 0 ~ 99, Center value: 50)

To decrease the print density, decrease the adjustment value. To increase the print density, increase the adjustment value.

#### \* Preliminary work

| JOB No | Content                            |
|--------|------------------------------------|
| S 004  | Scanner (reading) section cleaning |
| S 006  | Image process section cleaning     |
| S 007  | Fusing section cleaning            |

#### \* Necessary tools

One of the following test charts is required.

| Name                  | Gray scale chart                             |
|-----------------------|----------------------------------------------|
| Parts code/Price rank | UKOG-0162FCZZ                                |
|                       |                                              |
| Name                  | SHARP original test chart                    |
| Parts code/Price rank | UKOG-0089FCZZ                                |
|                       |                                              |
| Name                  | KODAK gray scale chart                       |
| Parts code/Price rank | Commercially available                       |
|                       |                                              |
| Name                  | FAX mode print density adjustment test chart |
| PARTS CODE/PRICERANK  | TPAP-2109SCZZ                                |

### ADJ M2 Copy image distortion adjustment

|        |                 |       |                    | Preliminary | After-  |
|--------|-----------------|-------|--------------------|-------------|---------|
|        | Content         |       |                    |             | work    |
|        |                 |       |                    | JOB No      | JOB No  |
| ADJ M2 | Copy distortion | ADJ 1 | Scanner unit       |             | ADJ M2/ |
|        | adjustment      |       | parallelism        |             | ADJ 2   |
|        |                 |       | adjustment         |             |         |
|        |                 |       | (Mechanical        |             |         |
|        |                 |       | adjustment)        |             |         |
|        |                 | ADJ 2 | Copy sub           | ADJ M2/     | ADJ M2/ |
|        |                 |       | scanning direction | ADJ 1       | ADJ 3   |
|        |                 |       | distortion         |             |         |
|        |                 |       | adjustment         |             |         |
|        |                 | ADJ 3 | Copy main          | ADJ M2/     | ADJ M3  |
|        |                 |       | scanning direction | ADJ 2       |         |
|        |                 |       | distortion         |             |         |
|        |                 |       | adjustment         |             |         |

#### ADJ 1 Scanner unit parallelism adjustment

#### \* Location

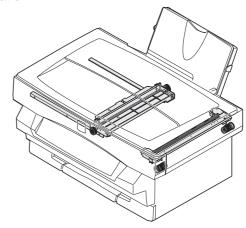

#### \* Execution condition (time)

| - Excoation o | onanion (inno, |                                                                             |
|---------------|----------------|-----------------------------------------------------------------------------|
| Enforcement   | JOB No         | Content                                                                     |
| time          | S 004          | When any part in the scanner (reading) section is disassembled or replaced. |
| Cycle         |                | _                                                                           |
| Condition     |                | When the copy image distortion is outside the allowable range.              |

#### \* Necessary condition

1) The scanner drive wire tension must be normal.

#### \* Work content

 Loosen the fixing screw of the scanner unit A and the drive wire, and release the scanner unit A from the drive wire.

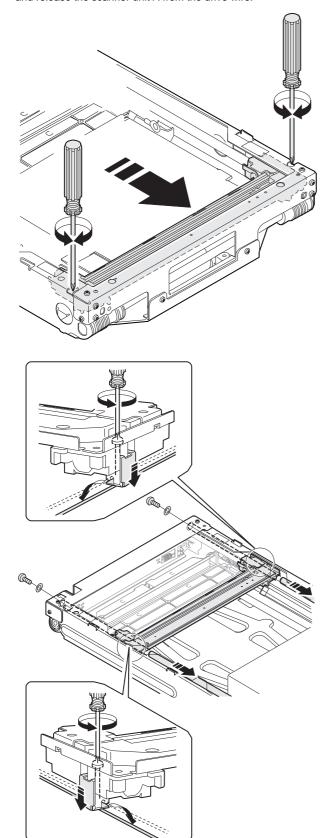

2) Manually turn the scanner drive gear to bring the scanner unit B into contact with the stopper,

At that time, if the scanner unit B makes contact with both the stoppers in the front and the rear frames at the same time, the parallelism of the scanner unit B is proper.

If not, perform the following procedures to adjust.

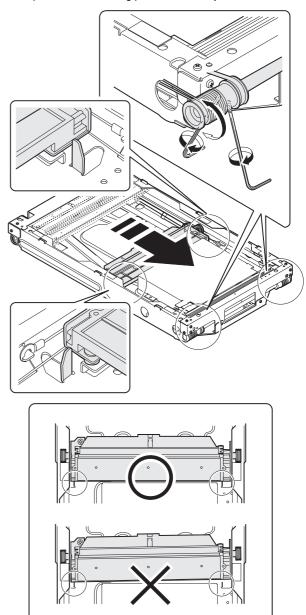

Do not move the scanner unit manually.

- 3) Loosen the fixing screw of the scanner unit drive pulley which is not in contact with the stopper of the scanner unit B.
- 4) Without moving the scanner unit drive shift, manually turn the scanner unit drive pulley so that the scanner unit B makes contact with both the stoppers at the same time. (Change the relative positions of the scanner unit drive pulley and the drive shaft.)
- 5) Fix the scanner unit drive pulley fixing screw which was loosened in procedure 3).
- 6) Execute procedure 2).

Repeat procedures 3)  $\sim$  6) until the parallelism of the scanner unit B is proper.

7) With the scanner unit B in contact with both the stoppers in the rear and the front frames, slide the scanner unit A until it makes contact with the right edge of the frame, and fix the scanner unit A and the drive wire.

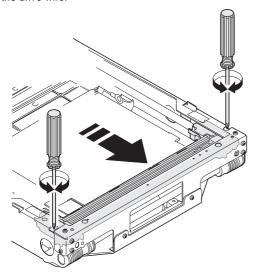

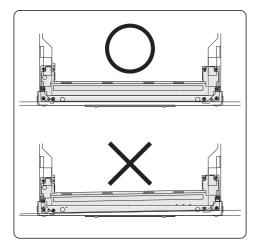

- \* Troubles caused by improper work
- 1) Scanner motor trouble

#### \* After-work

| JOB No.      | Content                                           |
|--------------|---------------------------------------------------|
| ADJ M2/ADJ 2 | Sub scanning direction copy distortion adjustment |

## ADJ 2 Sub scanning direction distortion adjustment

#### \* Location

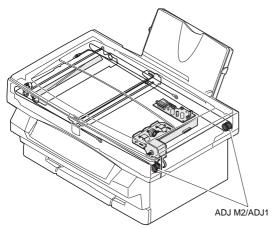

#### \* Adjustment value

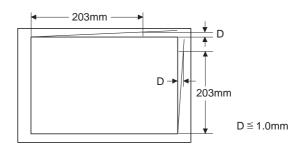

#### \* Execution condition (time)

| Enforcement | JOB No           | Content                                                                     |
|-------------|------------------|-----------------------------------------------------------------------------|
| time        | S 004            | When any part in the scanner (reading) section is disassembled or replaced. |
|             | ADJ M2/<br>ADJ 1 | When the scanner unit parallelism adjustment is performed.                  |
| Cycle       |                  | _                                                                           |
| Condition   |                  | When the copy image distortion is outside the specified range.              |

#### \* Necessary condition

- The scanner unit parallelism adjustment (mechanical adjustment) is completed.
- 2) The scanner drive wire tension is proper.

#### \* Work content

1) Make a test chart on A4 (11"  $\times$  8.5") paper as shown below. (Draw a rectangular with four right angles.)

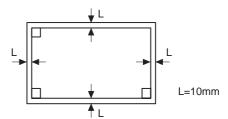

2) Set the test chart which was made in procedure 1) on the document table, and make a copy on A4 (11"  $\times$  8.5") paper with the document cover open.

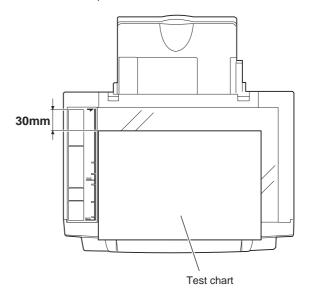

3) Check the sub scanning direction distortion.

If La = Lb, there is no distortion.

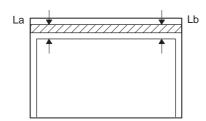

If there is any distortion in the sub scanning direction, perform the following procedures.

 Loosen either one of the two fixing screws of the scanner unit drive pulley.

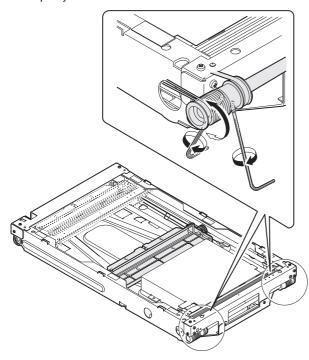

- 5) Without moving the scanner unit drive shaft, manually turn the scanner unit drive pulley to adjust the parallelism of the scanner unit A. (Change the relative positions of the scanner unit drive pulley and the drive shaft.)
- 6) Tighten the scanner unit drive pulley fixing screw. Repeat procedures 2)  $\sim$  6) until the condition of procedure 3) is satisfied.

#### \* Preliminary work

| JOB No.      | Content                             |
|--------------|-------------------------------------|
| ADJ M2/ADJ 1 | Scanner unit parallelism adjustment |
|              | (mechanical adjustment)             |

#### \* After-work

| JOB No.      | Content                                            |
|--------------|----------------------------------------------------|
| ADJ M2/ADJ 3 | Main scanning direction copy distortion adjustment |

#### \* Necessary tool

| Name                  | Scale |
|-----------------------|-------|
| Parts code/Price rank | _     |

## ADJ 3 Copy main scanning direction distortion adjustment

#### \* Location

ADJM2/ADJ3

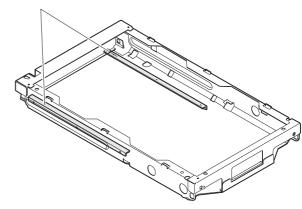

#### \* Adjustment value

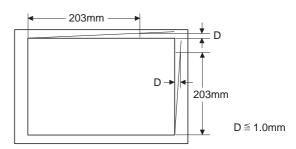

#### \* Execution condition (time)

| Enforcement | JOB No           | Content                                                                     |
|-------------|------------------|-----------------------------------------------------------------------------|
| time        | S 004            | When any part in the scanner (reading) section is disassembled or replaced. |
|             | ADJ M2/<br>ADJ 2 | When the sub scanning direction distortion is performed.                    |
| Cycle       |                  | _                                                                           |
| Condition   |                  | When the copy image distortion is not within the                            |
|             |                  | specified range.                                                            |

#### \* Necessary condition

- The scanner unit parallelism adjustment (mechanical adjustment) is completed.
- 2) The scanner drive wire tension is proper.
- The sub scanning direction copy distortion is within the specified range.

#### \* Work content

1) Make a test chart on A4 (11" × 8.5") paper as shown below. (Draw a rectangular with four right angles.)

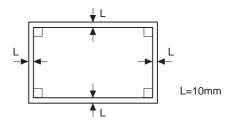

2) Set the test chart which was made in procedure 1) on the document table, and make a copy on A4 (11"  $\times$  8.5") paper with the document cover open.

3) Check the main scanning direction distortion.

If the four angles of the copy are right angles, there is no distortion.

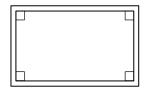

If there is any distortion in the sub scanning direction, perform the following procedures.

 Check the distortion difference (distortion balance) between the right and the left sides.

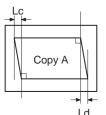

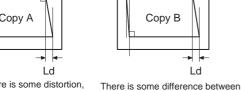

Though there is some distortion, there is no difference between the right and the left distortions.

the right and the left distortions

Lc = Ld

 $1c \pm 1c$ 

If Lc = Ld, the image distortions of the right and the left sides are equal to each other.

If the above condition is satisfied go to procedure 9).

If the above condition is not satisfied, perform the following procedures.

5) Check the height of the scanner rail on the rear frame side.

If the scanner rail heights (on the right and the left sides) from the scanner chassis level are not 9.0mm, adjust so that they are 9.0mm.

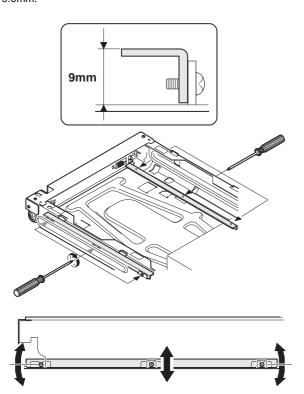

6) Set the test chart made in procedure 1) on the document table, and make a copy on A4 (11"  $\times$  8.5") paper.

 Check the distortion difference (distortion balance) between the right and the left sides.

If Lc = Ld, the image distortions of the right and the left sides are equal to each other.

If the above condition is satisfied go to procedure 9).

If the above condition is not satisfied, perform the following procedures.

 Change the height balance of the scanner rail on the front frame side.

Repeat procedures 6) ~ 8) until the image distortion difference (distortion balance) becomes zero.

- 9) If the image distortion difference becomes zero, change the overall height of the front frame side scanner rail.
- 10) Set the test chart made in procedure 1) on the document table and make a copy on A4 (11" × 8.5") paper. Check that the main scanning direction distortion is within the specified range.

Repeat procedures 9)  $\sim$  10) until the main scanning direction distortion is within the specified range.

#### \* Preliminary work

| JOB No.      | Content                                |
|--------------|----------------------------------------|
| ADJ M2/ADJ 2 | Copy sub scanning direction distortion |

#### \* After-work

| JOB No. | Content                             |
|---------|-------------------------------------|
| ADJ M3  | Copy magnification ratio adjustment |

#### \* Necessary tool

| Name                  | Scale |
|-----------------------|-------|
| Parts code/Price rank | _     |

### ADJ M3 Copy magnification ratio adjustment

| Content |                                           |       | Preliminary<br>work                                                                       | After-<br>work   |                  |
|---------|-------------------------------------------|-------|-------------------------------------------------------------------------------------------|------------------|------------------|
|         |                                           |       |                                                                                           | JOB No           | JOB No           |
| ADJ M3  | Copy<br>magnification<br>ratio adjustment | ADJ 1 | Main scanning<br>direction<br>magnification<br>ratio (focus,<br>resolution)<br>adjustment | ADJ M3/<br>ADJ 3 | ADJ M4/<br>ADJ 2 |
|         |                                           | ADJ 2 | Sub scanning<br>direction copy<br>magnification<br>ratio adjustment                       | ADJ M4/<br>ADJ 1 |                  |

# ADJ 1 Copy focus (resolution), main scanning direction copy magnification ratio adjustment

#### \* Location

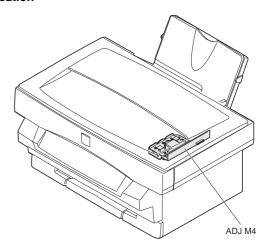

#### \* Adjustment value

(Test command (set value))

| Range (MIN)    | 0  |
|----------------|----|
| Range (MAX)    | 99 |
| Standard value | 50 |
| Default        | 50 |

(Copy resolution, main scanning direction copy magnification ratio)

| Copy image position | Copy resolution |
|---------------------|-----------------|
| Center              | 5.0 line/mm     |
| Corner              | 4.5 line/mm     |

| Copy magnification ratio display value | Actual copy magnification ratio                         |
|----------------------------------------|---------------------------------------------------------|
| 100%                                   | Within ± 1.0% of the displayed copy magnification ratio |

#### \* Program used

| Test command (Simulation) | MODE      | Normal |
|---------------------------|-----------|--------|
|                           | MAIN CODE | 48     |
|                           | SUB CODE  | 1      |

#### \* Execution condition (time)

| Enforcement | JOB No       | Content                                                                                                  |
|-------------|--------------|----------------------------------------------------------------------------------------------------|
| time        | S 004        | When any part in the scanner                                                                             |
|             |              | (reading) section is disassembled or                                                                     |
|             |              | replaced.                                                                                                |
|             | S 009/Ua 002 | When replacing the MCU PWB                                                                               |
|             |              | In case of U2 trouble                                                                                    |
| Cycle       |              | _                                                                                                    |
| Condition   |              | When the main scanning direction copy magnification ratio and resolution are not in the specified range. |

#### \* Necessary condition

- 1) The copy image distortion is within the specified range.
- 2) The copy image is free from deflection.
- 3) The copy image density is within the specified range.

#### \* Work content

- 1) Enter the simulation 48-1 mode.
- Select the main scanning direction (manual) adjustment mode with the copy picture quality mode select key. (The currently set copy magnification ratio adjustment value is displayed on the copy quantity display.)

| Adjustment                   | mode   | Adjustment mode (Lighting) | Note                                                   |
|------------------------------|--------|----------------------------|--------------------------------------------------------|
| Main scanning                | Auto   | Auto copy mode lamp        | The adjustment is made automatically by the software.  |
| direction                    | Manual | Manual copy<br>mode lamp   | The adjustment is made manually.                       |
| Sub<br>scanning<br>direction | Manual | Photo copy mode lamp       | The adjustment is made by changing the scanning speed. |

- 3) Set the adjustment value to 50 and press the start button. (The adjustment value is stored and a copy is made at the copy magnification ratio corresponding to the adjustment value.) The adjustment value can be set in the range of 0 ~ 99.
- 4) Turn off the power.

5) Check the CCD unit No. (OID) specified on the CCD unit.

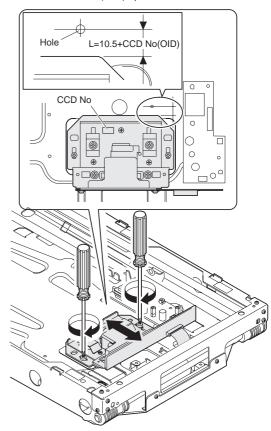

- 6) Loosen the CCD unit fixing screw.
- Set the dimension (L) from the CCD edge to the center of the hole in the scanner (reading) unit to the value calculated from the following formula, and fix it.

L = 10.5 + CCD unit No. (OID)

8) Place the scale on the document table as shown below, and make a copy in the text copy mode at 100% in the proper density.

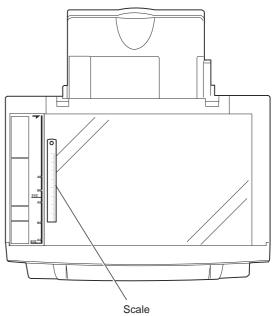

Measure the length of the copied scale image and calculate the main scanning direction magnification ratio.

(When a 100mm scale is used as the original)

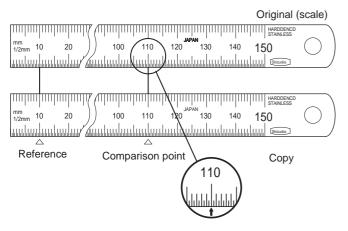

Note: To minimize the reading errer, measure at scale of 110 with

Main scanning direction magnification ratio = Copy image dimension/Original dimension  $\times$  100%

10) Check if the copy magnification ratio is within the specified range  $(100 \pm 1\%)$ .

If the copy magnification ratio is within the specified range, the adjustment is completed.

If not, perform the following procedures.

(When the copy magnification ratio is over 100  $\pm$  1.0% with SIM 48-1 main scanning direction (manual) adjustment mode copy magnification ratio is 50)

Change the CCD unit fixing position and repeat procedures 7) ~
 11).

#### \* Troubles caused by improper work

Never touch the other screws than the CCD unit fixing screw.
 If the other screws are touched, insufficient resolution, image distortion, etc. may re resulted, which cannot be adjusted.

#### \* Preliminary work

| JOB No      | Content                                |
|-------------|----------------------------------------|
| ADJ M2/ADJ3 | Copy sub scanning direction distortion |
|             | adjustment                             |

#### \* After-work

| JOB No       | Content                                         |
|--------------|-------------------------------------------------|
| ADJ M3/ADJ 2 | Sub scanning direction copy magnification ratio |

#### \* Necessary tools

| Name                  | Scale                               |
|-----------------------|-------------------------------------|
| Parts code/Price rank | _                                   |
| Name                  | Test chart (resolution check chart) |
| Parts code/Price rank | UKOG-0089CSZZ                       |

#### \* Note

With the SIM 48-1 adjustment value set to 50, change the CCD unit fixing position. If the copy magnification ratio is adjusted within the specified range (100  $\pm$  1.0%), focus is adjusted as a result. (The specified resolution is obtained.)

If the copy magnification ratio is within the specified range (100  $\pm$  1.0%) with the SIM 48-1 adjustment value set to 50, but if the specified resolution is not obtained, perform the following procedures.

- 1) Set the SIM 48-1 adjustment value to 50.
- Change the CCD unit fixing position so that the specified resolution is obtained.

- At that time, the main scanning direction copy magnification ratio may be outside the specified range (100  $\pm$  1.0%).
- 3) Change the adjustment value of SIM 48-1 to adjust so that the main scanning direction copy magnification ration is in the specified range ( $100 \pm 1.0\%$ ).

## ADJ 2 Sub scanning direction copy magnification ratio adjustment

#### \* Adjustment value

(Test command (et value))

| Range (MIN)    | 0  |
|----------------|----|
| Range (MAX)    | 99 |
| Standard value | 50 |
| Default        | 50 |

(Sub scanning direction copy magnification ratio)

| Copy magnification ratio display value | Actual copy magnification ratio                         |
|----------------------------------------|---------------------------------------------------------|
| 100%                                   | Within ± 1.0% of the displayed copy magnification ratio |

#### \* Program used

| Test command (Simulation) | MODE      | Normal |
|---------------------------|-----------|--------|
|                           | MAIN CODE | 48     |
|                           | SUB CODE  | 1      |

#### \* Execution condition (time)

| Enforcement | JOB No           | Content                                                                                     |
|-------------|------------------|---------------------------------------------------------------------------------------------|
| time        | S 004            | When any part in the scanner (reading) section is                                           |
|             |                  | disassembled or replaced.                                                                   |
|             | ADJ M3/<br>ADJ 1 | When the main scanning direction copy magnification ratio is adjusted.                      |
|             | S 009/Ua 002     | When the MCU PWB is replaced                                                                |
|             |                  | In case of U2 trouble                                                                       |
| Cycle       |                  | _                                                                                           |
| Condition   |                  | When the sub scanning direction copy magnification ratio is not within the specified range. |

#### \* Necessary condition

- 1) The copy image distortion is within the specified range.
- 2) The copy image is free from deflection.
- 3) The copy image density is within the specified range.
- 4) The main scanning direction coy magnification ratio is within the specified range.

#### \* Work content

- 1) Enter the simulation 48-1 mode.
- Select the sub scanning direction adjustment mode with the copy picture quality mode select key.

(The currently set copy magnification ratio adjustment value is displayed on the copy quantity display.)

| Adjustment mode               |        | Adjustment mode (Lighting) | Note                                                   |
|-------------------------------|--------|----------------------------|--------------------------------------------------------|
| Main<br>scanning<br>direction | Auto   | Auto copy<br>mode lamp     | The adjustment is made automatically by the software.  |
|                               | Manual | Manual copy<br>mode lamp   | The adjustment is made manually.                       |
| Sub<br>scanning<br>direction  | Manual | Photo copy<br>mode lamp    | The adjustment is made by changing the scanning speed. |

3) Place the scale on the document table as shown below, and make a copy in the text copy mode (100%) (Display) at a proper density.

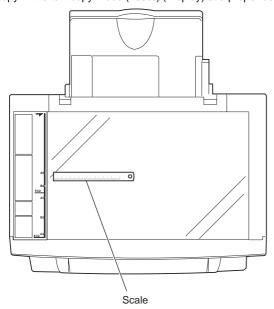

 Measure the copied scale length and calculate the sub scanning direction copy magnification ratio.

(When a 100mm scale is used as the original)

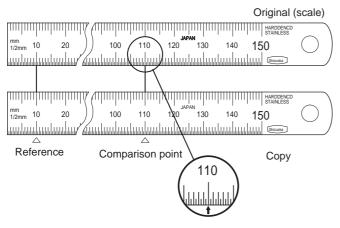

Note: To minimize the reading errer, measure at scale of 110 with

Main scanning direction copy magnification ratio = Copy image dimension/Original dimension  $\times$  100%

5) Check that the copy magnification ratio is within the specified range (100  $\pm$  1.0%).

If the copy magnification ratio is within the specified range (100  $\pm$  1.0%), the adjustment is completed.

If not, perform the following procedures.

Change the adjustment value of SIM 48-1 sub scanning direction copy magnification ratio.

When the adjustment value is increased by "1", the main scanning direction copy magnification ratio is increased by 0.1%.

Repeat procedures 3)  $\sim$  6) until the copy magnification ratio is within the specified range (100  $\pm$  1.0%).

## \* Preliminary work

| JOB No       | Content                                                     |
|--------------|-------------------------------------------------------------|
| ADJ M3/ADJ 1 | Main scanning direction copy magnification ratio adjustment |

## \* Necessary tools

| Name                  | Scale |
|-----------------------|-------|
| Parts code/Price rank | _     |

## \* Note

 If this adjustment is performed when the main scanning direction copy magnification ratio is not in the specified range (100% ±0.1%) the proper copy magnification ratio cannot be obtained.

# ADJ M4 Copy image position adjustment (Main scanning direction)

## \* Adjustment value

(Test command (Simulation) (Set value))

| Range (MIN)    | 0  |
|----------------|----|
| Range (MAX)    | 99 |
| Standard value | 50 |
| Default        | 50 |

(Copy image position (Main scanning direction))

When the copy image position is compared with the original image position, the shift must be within  $0\pm2.0$ mm.

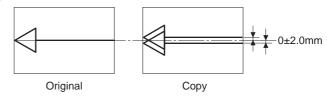

## \* Program used

| Test command (Simulation) | MODE      | Normal |
|---------------------------|-----------|--------|
|                           | MAIN CODE | 50     |
|                           | SUB CODE  | 10     |

## \* Execution condition (time)

| Enforcement | JOB No       | Content                          |
|-------------|--------------|----------------------------------|
| time        | S 004        | When any part of the scanner     |
|             |              | section (reading) is             |
|             |              | disassembled and replaced.       |
|             | S 009/Ua 002 | When replacing MCU PWB           |
|             |              | In case of U2 trouble            |
| Cycle       |              | _                                |
| Condition   |              | When the copy image position     |
|             |              | (main scanning direction) is not |
|             |              | in the specified range.          |

## \* Necessary conditions

- 1) The copy image distortion is within the specified range.
- The main scanning direction copy magnification ratio is within the specified range.
- 3) When the paper guide position is fit with the paper width.

## \* Work content

1) Make a test sheet.

Draw a line in the longitudinal direction (paper transport direction) on A4  $(11 \times 8.5")$  paper.

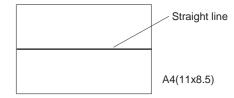

- Fit the check sheet with the original guide mark (reference position).
- 3) Enter the simulation 50-10 mode.

And select the adjustment mode copy image position adjustment. (Main scanning direction) with the copy picture quality mode select key (Photo copy mode lamp is ON).

| Adjustment mode                                            | Adjustment mode display (LIghting) | Note |
|------------------------------------------------------------|------------------------------------|------|
| Main scanning direction image position                     | Photo copy mode lamp               |      |
| Main scanning<br>direction image<br>position (SPF<br>mode) | Auto/Photo/Text copy<br>mode lamp  |      |
| Left void area                                             | Auto copy mode lamp                |      |
| Right void area                                            | Text copy mode lamp                |      |

(The currently set copy image position adjustment value in the main scanning direction (back-forth direction) is displayed on the copy quantity display.

- 4) Make a copy on A4 (11  $\times$  8.5") paper.
- 5) Fit the original (check sheet) tip with the copy paper tip to check that the image position shift is within  $0 \pm 2.0$ mm.

If not, change the adjustment value of SIM 50-10 and repeat procedures 4) and 5) until the shift is within the specified range.

The adjustment value can be set in the range of 0 ~ 99.

When the adjustment value is changed by 1, the copy image position is shifted by 0.1mm in the main scanning direction.

## \* After work

| JOB No | Content                                             |
|--------|-----------------------------------------------------|
| ADJ M6 | Copy image area (image loss, void area, adjustment) |

## \* Necessary tools

| Name                  | Check sheet (Self-made) |
|-----------------------|-------------------------|
| Parts code/Price rank | _                       |

## \* Note

If the copy image position in the main scanning direction cannot be adjusted within the specified range with this adjustment, check the paper feed operation.

# ADJ M5 Copy image area (Image loss, void area) adjustment

# ADJ 1 Image loss, void area (lead edge, tail edge) adjustment

## \* Adjustment value

(Simulation djustment value)

| ` '            |                                | ,                                      |                        |                         |
|----------------|--------------------------------|----------------------------------------|------------------------|-------------------------|
|                | Image<br>lead edge<br>position | Image<br>scanning<br>start<br>position | Lead edge<br>void area | Trail edge<br>void area |
| Range<br>(MIN) | 0                              | 0                                      | 0                      | 0                       |
| Range<br>(MAX) | 99                             | 99                                     | 99                     | 99                      |
| Standard value | 50                             | 50                                     | 50                     | 50                      |
| Default        | 50                             | 50                                     | 50                     | 50                      |

## (Image loss, void area adjustment value)

|                | Image<br>lead edge<br>position | Lead edge image loss | Lead edge<br>void area | Trail edge<br>void area |
|----------------|--------------------------------|----------------------|------------------------|-------------------------|
| Range<br>(MIN) | _                              | _                    | 1.0mm                  | 1.0mm                   |
| Range<br>(MAX) | _                              | _                    | 5.0mm                  | 5.0mm                   |
| Standard value | 0mm                            | 2.5mm                | 2.5mm                  | 2.5mm                   |

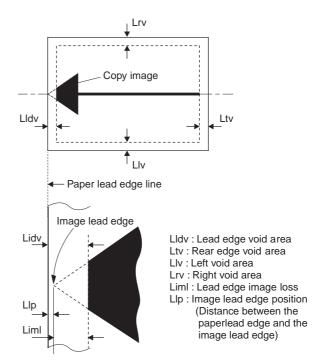

## \* Pogram used

| Т    | est comma | nd (Simulation)               |                                                                                                    |
|------|-----------|-------------------------------|----------------------------------------------------------------------------------------------------|
| MAIN | SUB       | Adjustment mode               | Adjustment item                                                                                          |
| CODE | CODE      | display lamp (ON)             |                                                                                                    |
| 50   | 1         | Auto copy mode lamp           | Image lead edge position<br>(Print start position)<br>adjustment (Document table<br>mode)                |
|      |           | Photo copy mode lamp          | Image lead edge reference<br>position (Print scan start<br>position) adjustment<br>(Document table mode) |
|      |           | Manual copy mode lamp         | Image lead edge void area<br>(image loss) adjustment<br>(Document table mode)                            |
|      |           | Auto/manual copy<br>mode lamp | SPF mode image lead edge<br>reference position (image<br>scan start position)<br>adjustment              |
| 26   | 44        |                               | SPF copy mode copy rear edge void area adjustment                                                        |
|      | 47        |                               | FAX SPF mode copy rear edge void area adjustment                                                         |

## \* Execution condition (time)

| Enforcement | JOB No       | Content                                                                              |
|-------------|--------------|--------------------------------------------------------------------------------------|
| time        | S 004        | When any part in the scanner (reading) section is disassembled or replaced.          |
|             | S 009/Ua 002 | When the MCU PWB is repalced.                                                        |
|             |              | In case of U2 trouble                                                                |
| Cycle       |              | _                                                                                    |
| Conditions  |              | When the copy image area (image loss, void area) is not within the specififed range. |

## \* Necessary condition

- 1) The copy magnification ratio is within the specified range.
- 2) The copy distortion is within the specified range.

## \* Work content

- 1) Enter the SIM 50-1 mode.
- 2) Select the adjustment mode image lead edge position (print start position) with the copy picture quality mode select key.

(The currently set adjustment value is displayed on the copy quantity display.)

3) Set the value to "50" and press the start button.

(the adjustment value is stored and a copy is made.)

When the set value is increased, the image lead edge position is shifted forward for the paper lead edge position.

When the set value is decreased, the image lead edge position is shifted backward for the paper lead edge position.

4) Place the scale at the document table lead edge reference in the sub scanning direction, and place a white paper (A4, 11" × 8.5") at a slightely shifted position to the right of the scale.

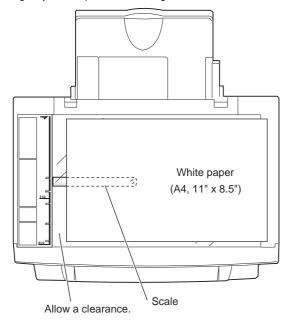

Select the adjustment mode image lead edge reference position (image scan start position) with the copy picture quality mode select key.

(The currently set adjustment value is displayed on the copy quantity display.)

Press the start button. (Make a copy with the document cover open.)

(A copy is made.)

 Measure the distance between the paper lead edge position and the copy image lead edge reference position (scale image lead edge).

If the scale image is cut halfway, assume the virtual lead edge of the scale image for measurement.

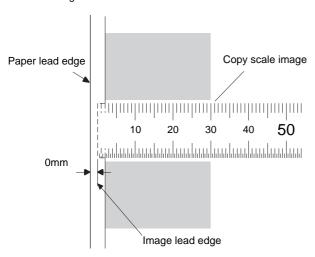

If the distance between the paper lead edge and the image lead edge is not 0  $\pm$  1.5mm, change the set value and press the start button.

(the adjustment value is stored and a copy is made.)

When the set value is increased, the image lead edge position is shifted forward for the paper lead edge position.

When the set value is decreased, the image lead edge position is shifted backward for the paper lead edge position.

(Note)

If this adjustment value is improper, the copy image lead edge position varies when the copy magnification ratio is chanfed.

- Select the adjustment mode lead edge void area (image loss) with the copy picture quality mode select key. (The currently set adjustment value is displayed on the copy quantity display.)
- Press the start button. (A copy is made.)
- 10) Measure the lead edge void area (image loss).

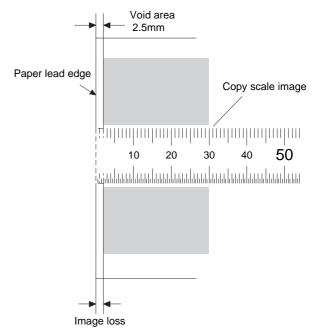

If the distance between the paper lead edge and the copy image lead edge is not 2.5±15mm, change the set value and press the start button.

11) Place a white paper (A4, 11" × 8.5") at a slightely shifted position to the left of the scale.

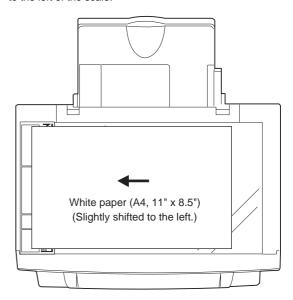

 Select the adjustment mode rear edge void area with the copy picture quality mode select key. (The currently set adjustment value is displayed on the copy quantity display.)

 Press the start button. (Make a copy with the document cover open.)

(A copy is made.)

14) Measure the rear edge void area.

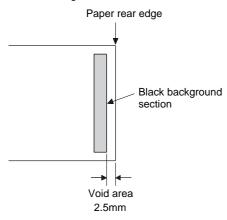

If the distance between the paper rear edge and the copy image rear edge is not 2.5  $\pm$  1.5mm, change the set value and press the start button.

The adjustment value can be set in the range of  $0 \sim 99$ .

15) Use A4(11  $\times$  8.5) paper to make a test chart as shown below.

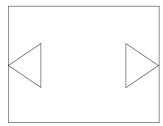

- 16) Set the test chart made in procedure 15) on the SPF tray.
- 17) Use the copy image mode select key to select the SPF mode image lead edge reference position (image scan start position) adjustment mode. (The auto/manual copy mode lamp lights up.)
- 18) Press the START button. (A copy is made.)
- 19) Measure the distance between the paper lead edge and the copy image lead edge.

If the copy image lead edge is cut away, suppose the virtual image and measure the distance.

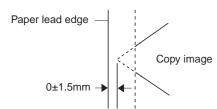

If the distance between the paper lead edge and the copy image lead edge is not within  $0\pm1.5$ mm, change the adjustment value and perform procedures 16)  $\sim$  19) again.

20) Cancel the simulation 50-1 mode.

(The following procedures are for SPF mode copy rear edge void area adjustment.)

- 21) Set the test chart made in procedure 15) on the SPF tray.
- Make a copy in the SPF copy mode. Check the copy rear edge void area.

(Check that the distance between the paper rear edge and the copy image rear edge is 2.5±1.5.)

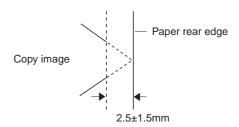

If the above condition is not satisfied, perform the following procedures

- 23) Enter the simulation 26-44 mode.
- 24) To change the print density, change the adjustment value with the figure UP-DOWN key and press the START button. (The adjustment value is stored.)

(Adjustment range: 0 ~ 8, Default: 4)

When the adjustment value is changed by 1, the distance is changed by about 1mm.

25) Cancel the simulation 26-44.

Repeat procedures 21) ~ 25) until the specification in procedure 22) is satisfied.

(The following procedures are for the FAX SPF mode copy rear edge void area adjustment.)

- 26) Set the test chart made in procedure 15) on the SPF tray.
- 27) Enter the simulation 46-12 mode.
- 28) Make a copy in the FAX SPF print mode and check the void area.

(Check that the distance between the paper rear edge and the copy image rear edge is  $2.5\pm1.5$  mm.)

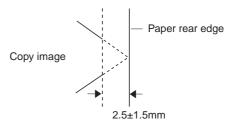

If the above specification is not satisfied, perform the following procedures.

- 29) Enter the simulation 26-47 mode.
- 30) To change the print density, change the adjustment value with the figure UP-DOWN key and press the START button. (The adjustment value is stored.)

When the adjustment value is increased, the copy rear edge void area is increased.

(Adjustment range: 0  $\sim$  8, Default: 4)

When the adjustment value is changed by 1, the distance is changed by about 1mm.

31) Cancel the simulation 26-47.

Repeat procedures 26  $\sim$  31) until the specification of procedure 28) is satisfied.

(Note)

Use SIM 50-10 to adjust the main scanning direction image position

## \* Troubles caused by improper work

 If the void area is less than the specified level, the transfer roller, the fusing roller, the separation pawl, and the paper trnsport section are dirtied with toner.

As a result, print paper is dirtied and paper jams are generated.

## \* Necessary tools

| Name                  | Scale |
|-----------------------|-------|
| Parts code/Price rank |       |

## ADJ 2 Void area (left/right) adjustment

## \* Adjustment value

(Simulation adjustment value)

|                | Left void area | Right void area |
|----------------|----------------|-----------------|
| Range (MIN)    | 0              | 0               |
| Range (MAX)    | 99             | 99              |
| Standard value | 50             | 50              |
| Default        | 50             | 50              |

(Image loss, void area djustment)

|                | Left void area | Right void area |
|----------------|----------------|-----------------|
| Range (MIN)    | 1.0mm          | 1.0mm           |
| Range (MAX)    | 3.0mm          | 3.0mm           |
| Standard value | 2.0mm          | 2.0mm           |

## \* Program used

| Test command (Simulation) | MODE      | Normal |
|---------------------------|-----------|--------|
|                           | MAIN CODE | 50     |
|                           | SUB CODE  | 10     |

## \* Execution condition (time)

| Enforcement | JOB No       | Content                        |
|-------------|--------------|--------------------------------|
| time        | S 004        | When any part in the scanner   |
|             |              | (reading) section is           |
|             |              | disassembled or replaced.      |
|             | S 009/Ua 002 | When the MCU PWB is            |
|             |              | replaced.                      |
|             |              | In case of U2 trouble          |
| Cycle       |              | _                              |
| Conditions  |              | When the copy image area       |
|             |              | (image loss, void area) is not |
|             |              | within the specified range.    |

## \* Necessary condition

- 1) The copy magnification ratio is within the specified range.
- 2) The copy distortion is within the specified range.

## \* Work content

1) Make a test chart as shown below.

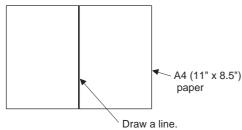

- 2) Enter the SIM 50-10 mode.
- 3) Set the test chart made in procedure 1) on the document table.
- Make a copy and measure the left and the right void areas.
   (Measure the distance from the left/right edge to the image lead edge.)

If the void area is not within the specified range, perform the following procdure.

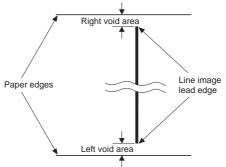

Standard value: 2.0<sup>-0.5</sup><sub>+1.0</sub>mm

Select the left void area adjustment with the copy picture quality mode select key.

(The currently set adjustment value is displayed on the copy quantity display.)

| Adjustment mode                                            | Adjustment mode display (LIghting) | Note |
|------------------------------------------------------------|------------------------------------|------|
| Main scanning direction image position                     | Photo copy mode lamp               |      |
| Main scanning<br>direction image<br>position (SPF<br>mode) | Auto/Photo/Text copy<br>mode lamp  |      |
| Left void area                                             | Auto copy mode lamp                |      |
| Right void area                                            | Manual copy mode lamp              |      |

6) Change the set value and press the start button.

(The adjustment value is stored and a copy is made.)

When the set value is increased, the void area is increased.

When the set value is decreased, the void are is decreased.

When the void area is changed by 1, the void are is changed by 0.1 mm.

Repeat procedurs 4)  $\sim$  6) until the left void are is within the specified range.

Select the right void area adjustment with the copy picture quality mode select key.

(The currently set adjustment value is displayed on the copy quantity display.)

Adjust the right void area in the same manner as the left void area adjustment.

## \* Troubles caused by improper work

 If the void area is less than the specified level, the transfer roller, the fusing roller, the separation pawl, and the paper transport section are dirtied with toner.

As a result, print paper is dirtied and paper jams are generated.

## \* Necessary tools

| Name                  | Scale |
|-----------------------|-------|
| Parts code/Price rank | _     |

# ADJ M6 Image process (high voltage) power adjustment

| Content |                                 |       | Preliminary<br>work<br>JOB No                  | After-<br>work<br>JOB No |        |
|---------|---------------------------------|-------|------------------------------------------------|--------------------------|--------|
| ADJ M6  | Image process<br>(high voltage) | ADJ 1 | Charging voltage adjustment                    |                          | ADJ M1 |
|         | power adjustment                | ADJ 2 | Developing bias<br>voltage<br>adjustment/check |                          | ADJ M1 |

## \* Location

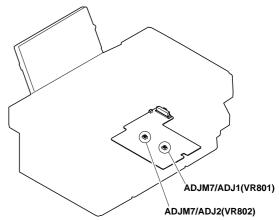

# ADJ 1 Charging (main charger) voltage adjustment

## \* Adjustment value

| Range (MIN)    | -1050 V |
|----------------|---------|
| Range (MAX)    | -1200 V |
| Standard value | -1100 V |
| Default        | -1100 V |

## \* Program used

| Test command (Simulation) | MODE      | Normal |
|---------------------------|-----------|--------|
|                           | MAIN CODE | 8      |
|                           | SUB CODE  | 2      |

## \* Execution condition (time)

| Enforcement | JOB No       | Content                                                                                                    |
|-------------|--------------|----------------------------------------------------------------------------------------------------|
| time        | S 009/Ua 004 | When replacing the High voltage/motor drive PWB unit                                                                                                    |
| Cycle       |              | _                                                                                                    |
| Condition   |              | Print (copy) density is too dark<br>or too light. Though copy<br>density adjustment is executed<br>with the Test command<br>(simulation) 46-1, satisfactory<br>denstiy cannot be obtained. |

## \* Work content

 Connect between the power PWB and the MCU PWB, the high voltage/motor drive PWB unit and the operation unit with harnesses.

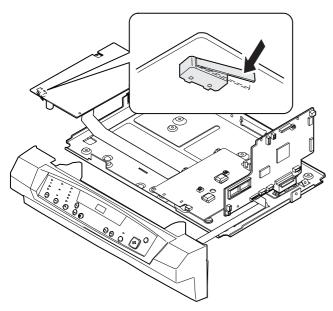

- 2) Manually turn on the cover switch and turn on the power.
- 3) Execute SIM 8-2. (The charging voltage (main charer) is outputted.)

4) Measure the charging (main charger) voltage with a digital multimeter (effective value meter, input impednce 1000M $\Omega$  or above). Adjust VR801 so that the output voltage is  $-1050 \sim -1200$  V.

Before measurement, connect the capacitor and the diode to the tip of the digital multi-metar as shown below.

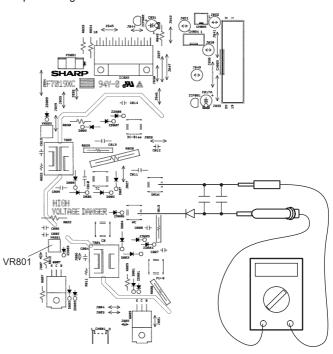

## \* Troubles caused by improper work

- Copy (print) defective (Insufficient density, background copy, dirt, etc.)
- The copy density cannot be adjusted in the proper range with SIM 46-1
- 3) The photoconductor is damaged.

## \* After-work

| JOB No. | Content                 |
|---------|-------------------------|
| ADJ M1  | Copy density adjustment |

## \* Necessary tools

| Name                  | Digital multi-meter/High voltage probe                                                                    |
|-----------------------|----------------------------------------------------------------------------------------------------|
| Parts code/Price rank | _                                                                                                    |
| Note                  | Internal impedance 1000 or above, effective value measurement Recommendable unit: (FLUKE 87/FLUKE 80K-40) |

| Name                  | Diode                                                             |
|-----------------------|-------------------------------------------------------------------|
| Parts code/Price rank | VHDSV03///-1                                                      |
| Note                  | Other type withstand voltage of 2KV or above can be used instead. |
|                       |                                                                   |

| Name                  | Capacitor                                                            |
|-----------------------|----------------------------------------------------------------------|
| Parts code/Price rank | VCKYQ3FB102K                                                         |
| Note                  | Other type withstand voltage of 3KV with 1000pF can be used instead. |

## \* Note

1) Use a digital multi-meter (effective value meter, internal impedance of  $1000 M\Omega$  or above).

Connect the capacitor and the diode to the tip of the digital multimeter for measurement. If the above condition are not satisfied, the proper measurement of voltage cannot be made.

2) Since a high voltage is outputted, be careful of electric shock.

## ADJ 2 Developing bias voltage adjustment

## \* Adjustment value

| Range (MIN)    | −305 V |
|----------------|--------|
| Range (MAX)    | -315 V |
| Standard value | -310 V |
| Default        | –310 V |

## \* Program used

| Test command (Simulation) | MODE      | Normal |
|---------------------------|-----------|--------|
|                           | MAIN CODE | 8      |
|                           | SUB CODE  | 2      |

## \* Execution condition (time)

| Enforcement | JOB No       | Content                                                                                                    |
|-------------|--------------|----------------------------------------------------------------------------------------------------|
| time        | S 009/Ua 004 | When replacing the high voltage/motor drive PWB unit                                                                                                    |
| Cycle       |              | — — —                                                                                                    |
| Condition   |              | 1) Print (copy) density is too dark or too light. Though copy density adjustment is executed with the Test command (simulation) 46-1, satisfactory density cannot be obtained.  2) Ghost is generated. |

## \* Work content

 Connect between the power PWB and the MCU PWB, the high voltage/motor drive PWB unit and the operation unit with harnesses.

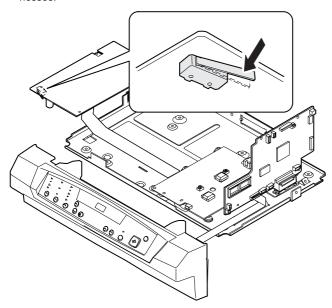

- 2) Manually turn on the cover switch and turn on the power.
- 3) Execute SIM 8-2. (The developing bias voltage is outputted.)
- 4) Measure the developing bias voltage with the digital multi-meter (effective value meter).

Adjust VR802 so that the output voltage is  $-310 \pm 5$ V.

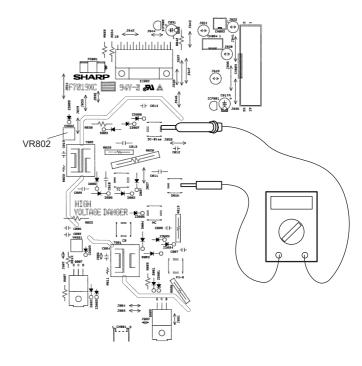

## \* Troubles caused by improper work

- Copy (print) defective (Insufficient density, background copy, dirt, etc.)
   (Ghost)
- 2) The copy density cannot be adjusted with SIM 46-1.
- 3) Photoconductor damage

## \* After-work

| JOB No. | Content                 |
|---------|-------------------------|
| ADJ M1  | Copy density adjustment |

## \* Necessary tools

| Name                  | Digital multi-meter/High voltage probe                                                                         |
|-----------------------|----------------------------------------------------------------------------------------------------|
| Parts code/Price rank | _                                                                                                    |
| Note                  | Internal impedance of 1000MΩ or above, effective value measurement (Recommendable unit: FLUKE 87/FLUKE 80K-40) |

## \* Note

1) Use a digital multi-meter (effective value meter, internal impedance of 1000M $\Omega$  or above).

Connect the capacitor and the diode to the tip of the digital multimeter for measurement. If the above condition are not satisfied, the proper measurement of voltage cannot be made.

2) Since a high voltage is outputted, be careful of electric shock.

# CHI M1 Image process (high votlage) power check

## \* Specified values

| Range (MIN)    | +3200V |
|----------------|--------|
| Range (MAX)    | +3700V |
| Standard value | +3500V |
| Default        | +3500V |

## \* Progarm used

| Test command (Simulation) | MODE      | Normal |
|---------------------------|-----------|--------|
|                           | MAIN CODE | 8      |
|                           | SUB CODE  | 2      |

## \* Execution condition (time)

| Enforcement | JOB No      | Content                                                                                                    |
|-------------|-------------|----------------------------------------------------------------------------------------------------|
| time        | S 009/Ua004 | When replacing the high voltage/motor drive PWB unit                                                                                                    |
| Cycle       |             | _                                                                                                    |
| Condition   |             | 1) Print (copy) density is too dark or too light. Though copy density adjustment is executed with the Test command (simulation) 46-1, satisfactory density cannot be obtained.  2) Ghost is generated. |

## \* Work content

 Connect between the power PWB and the MCU PWB, the high voltage/motor drive PWB unit and the operation unit with harnesses.

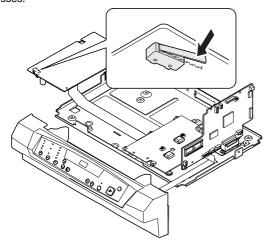

- 2) Manually turn on the cover switch and turn on the power.
- 3) Execute SIM 8-2.

(The transfer charger voltage is outputted.)

 Measure the transfer charger voltage (D805) with the digital multimeter (effective value meter).

Check that the output voltage is +3200 ~ +3700V. If it is not in the range, replace the high voltage/motor drive PWB unit.

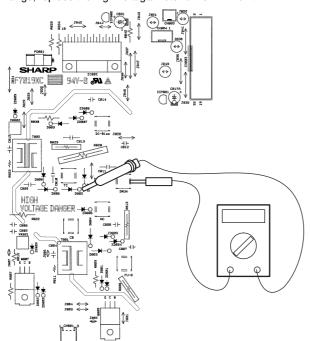

## \* Troubles caused by improper work

- Copy (print) defective (Insufficient density, background copy, dirt, etc.) (Ghost)
- 2) The copy density cannot be adjusted with SIM 46-1.

## \* Necessary tools

| Name                  | Digital multi-meter/High voltage probe                                                                          |
|-----------------------|----------------------------------------------------------------------------------------------------|
| Parts code/Price rank | _                                                                                                    |
| Note                  | Internal impedance of 1000MΩ or above, efffective value measurement (Recommendable unit: FLUKE 87/FLUKE 80K-40) |

## \* Note

- 1) Use a digital multi-meter (effective value meter, internal impedance of  $1000M\Omega$  or above).
  - If the above conditios are not satisfied, the proper measurement of voltage cannot be made.
- 2) Since a high voltage is outputted, be careful of electric shock.

## ADJ M7 Fusing temperature adjustment

| Content |                               |       |                                                                    |
|---------|-------------------------------|-------|--------------------------------------------------------------------|
|         | Fusing temperature adjustment | ADJ 1 | Fusing temperature adjustment within 20 sheets of continuous print |
|         |                               | ADJ 2 | Fusing temperature adjustment after 20 sheets of continuous print  |

# ADJ 1 Fusing temperature adjustment within 20 sheets of continuous printing

# ADJ 2 Fusing temperature adjustment after 20 sheets of continuous printing

## \* Adjustment value

(Test command (simulation) adjustment value)

Fusing temperature adjustment within 20 sheets of continuous printing

| Range (MIN)    | 1 (155°C) |  |
|----------------|-----------|--|
| Range (MAX)    | 5 (175°C) |  |
| Standard value | 0 (160°C) |  |
| Default        | 0 (160°C) |  |

Fusing temperature adjustment after 20 sheets of continuous printing

| Range (MIN)    | 1 (150°C) |  |
|----------------|-----------|--|
| Range (MAX)    | 5 (175°C) |  |
| Standard value | 2 (155°C) |  |
| Default        | 2 (155°C) |  |

## (Adjustment value)

Fusing temperature adjustment within 20 sheets of continuous printing

Adjust to 160°C.

Fusing temperature adjustment after 20 sheets of continuous printing Adjust to 155°C.

## \* Program used

Fusing temperature adjustment within 20 sheets of continuous printing

| Test command (Simulation) | MODE      | Normal |
|---------------------------|-----------|--------|
|                           | MAIN CODE | 43     |
|                           | SUB CODE  | 1      |

Fusing temperature adjustment after 20 sheets of continuous printing

| Test command (Simulation) | MODE      | Normal |
|---------------------------|-----------|--------|
|                           | MAIN CODE | 43     |
|                           | SUB CODE  | 4      |

## \* Execution time

| Enforcement | JOB No       | Content                |
|-------------|--------------|------------------------|
| time        | S 009/Ua 002 | When replacing MCU PWB |
|             |              | In case of U2 trouble  |
| Cycle       |              | _                      |
| Condition   |              | _                      |

## \* Job content

(Fusing temperature adjustment within 20 sheets of continuous printing)

- 1) Enter SIM 43-1 mode.
  - (The currently set code of the fusing temperature adjustment within 20 sheets of continuous printing is displayed.)
- 2) Set the adjustment value to 0 (160°C) and press the start button.

# (Fusing temperature adjustment after 20 sheets of continuous printing)

- Enter SIM 43-4 mode. (The currently set code of the fusing temperature adjustment after 20 sheets of continuous printing is displayed.)
- 2) Set the adjustment value to 1 (155°C) and press the start button.

## \* Trouble caused by improper work

- 1) Fusing abnormality
- 2) Fusing section parts damage
- 3) Paper jam

## \* Note

Be sure to set to the standard value. If not a trouble may occur.

## ADJ M8 Power voltage adjustment

## \* Location

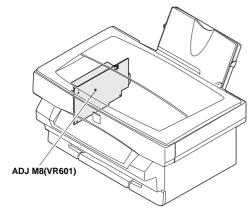

## \* Adjustment value

| Range (MIN)    | 23.5V |
|----------------|-------|
| Range (MAX)    | 24.5V |
| Standard value | 24V   |

## \* Execution time

| Enforcement | JOB No       | Content                       |
|-------------|--------------|-------------------------------|
| time        | S 009/Ua 001 | When replacing a power in the |
|             |              | PWB unit.                     |

## \* Necessary condition

 Adjust with the AC power voltage in the specified range (90 ~ 110% of the standard power voltage).

## \* Job content

1) Manually turn on the cabinet switch.

- 2) Turn on the power.
- 3) Put a digital multi-meter between the check point (24V) on the power PWB and GND.

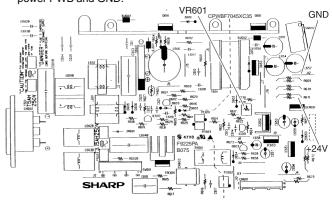

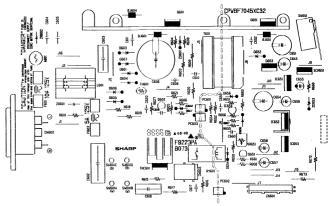

4) Turn the adjustment volume (VR601) on the power PWB and adjust the 24V output to 24  $\pm\,0.5V.$ 

## \* Trouble caused by improper job

- 1) Circuit malfunction
- 2) Circuit parts damage

## \* Necessary tool

| Name                  | Digital multi-meter |
|-----------------------|---------------------|
| Parts code/Price rank | _                   |

## ADJ M9 Copy lamp light quantity adjustment

## \* Location value

| Range (MIN)    | 3.9 V |
|----------------|-------|
| Range (MAX)    | 4.1 V |
| Standard value | 4.0 V |
| Default        | 4.0 V |

## \* Program used

| Test command (Simulation) | MODE      | Normal |
|---------------------------|-----------|--------|
|                           | MAIN CODE | 63     |
|                           | SUB CODE  | 1      |

## \* Enforcement time

| Enforcement | JOB No        | Content                               |
|-------------|---------------|---------------------------------------|
| time        | S 004/Ua 001/ | When replacing the scanner            |
|             | P 002         | (copy) lamp control PWB               |
|             |               | When replacing the copy lamp          |
|             |               | In case of E7 (05) trouble            |
|             |               | In case of E7 (04) trouble            |
|             |               | In case of E7 (12) trouble            |
|             |               | In case of E7 (15) trouble            |
| Cycle       |               | _                                     |
| Condition   |               | Normal copy exposure is not obtained. |

## \* Necessary condition

1) The scanner section must be clean.

## \* Job content

1) Put an oscilloscope between the check point JP2 (VIN) on the MCU (PCU) PWB and GND. At that time, trigger with the SH (JP3) signal to see the waveform correctly.

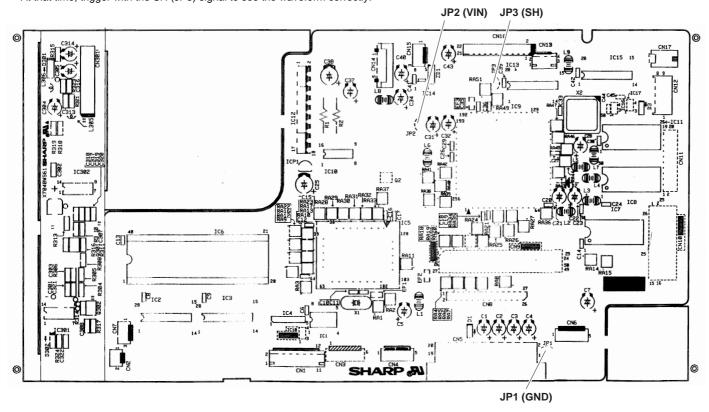

- 2) Execute simulation 63-1. (The copy lamp lights up in the scanner unit home position.)
- 3) Turn and adjust the volume on the copy lamp drive PWB so that the CCD output waveform max. value is  $4.0\pm0.1$  V.

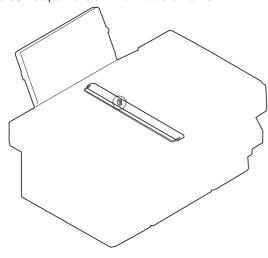

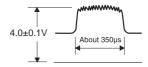

## \* Trouble caused y improper operation

- 1) E7 (05) trouble
- 2) E7 (04) trouble
- 3) E7 (12) trouble
- 4) E7 (15) trouble
- 5) Copy exposure cannot be adjusted.
- 6) Copy exposure abnormality

## \* Preliminary work

| JOB No | Content                            |
|--------|------------------------------------|
| S 004  | Scanner (reading) section cleaning |

## \* After-work

| JOB No | Content                  |
|--------|--------------------------|
| ADJ M1 | Copy exposure adjustment |

## \* Necessary tools

| Name                  | Oscilloscope |
|-----------------------|--------------|
| Parts code/Price rank | _            |

# [8] SIMULATION (Test Command) · USER PROGRAM

## 1. Simulation

## A. Outline and purpose

The simulation function is provided to perform the following items. It is used to grasp the machine operations, trouble positions, early detection of trouble causes and to make various setting and quick servicing.

- 1) Various setting
- 2) Setting of specifications and functions
- 3) Trouble cancel
- 4) Operation check
- 5) Check, setting, clear of the counters
- Check and clear of the machine operation state (operation history)
  data
- 7) Transfer of data of adjustments, setting, operation, counters

The operating procedure and the display differs depending on the operation section type of each machine.

There are following typical types.

- Code system: Numeric keys and functions keys are used to enter values and to select the mode.
- Switch system: Simulation content is selected by combination of switch setting.
- Selection system: Values and modes are selected with functions keys. As a special case, a jumper wire is used to connect check points on the PWB to select the mode.

## B. Code system simulation

## (1) Operating procedure and operation

- \* Entering the simulation mode
- Clear key ON → Exposure mode select key ON → Clear key ON → Exposure mode select key ON (The machine is ready for entry of the main code of simulation.)
- 2) Main code input by 10-key  $\rightarrow$  Start key ON
- 3) Sub code input by 10-key  $\rightarrow$  Start key ON

The machine enters the selected simulation mode.

Press the start key to start the operation of the selected simulation.

- \* Canceling the simulation and returning to the normal mode
- 1) Press the clear key.

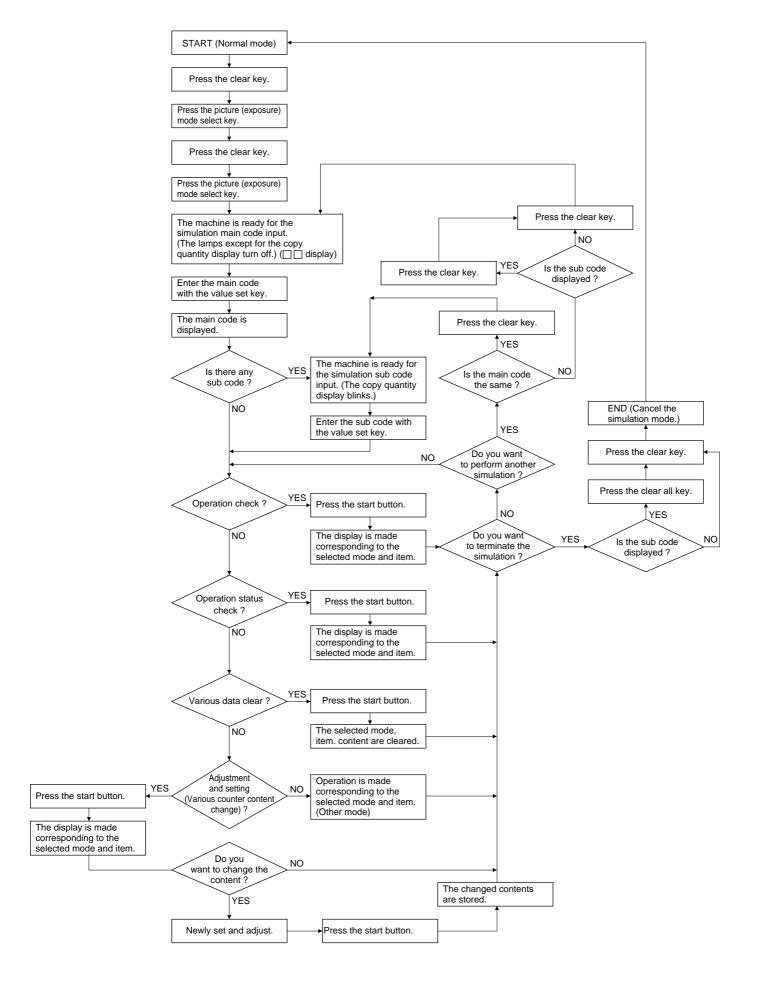

## (2) Simulation list

|            |           | ation list                                                                                                    | T                                               | T                                                                      |                 | T                  |                      |
|------------|-----------|----------------------------------------------------------------------------------------------------|-------------------------------------------------|------------------------------------------------------------------------|-----------------|--------------------|----------------------|
| Co<br>Main | de<br>Sub | Function (Purpose)                                                                                                    | Purpose                                         | Section                                                                |                 |                    | Item                 |
| 1          | 1         | Used to check the operations of the scanner (reading) unit and its control circuit.                                                                                                    | Operation test/check                            | Optical (Image scanning)                                               |                 | Operation          |                      |
| 2          | 2         | Used to check the operations of the sensors and detectors in the SPF unit and the related circuit.                                                                                     | Operation test/check                            | ADF/RADF/UDH/SPF                                                       |                 | Operation          |                      |
|            | 3         | Used to check the operations of the RADF/ADF/SPF                                                                                                    | Operation test/check                            | ADF/RADF/UDH/SPF                                                       |                 | Operation          |                      |
|            | 4         | unit motors and their control circuits.  Used to check the operations of the loads (solenoids)                                                                                         | Operation test/check                            | ADF/RADF/UDH/SPF                                                       |                 | Operation          |                      |
| 5          | 1         | in the RADF/ADF/SPF units and their control circuits.  Used to check the operations of the operation panel                                                                             | Operation test/check                            | Operation (Display/                                                    |                 | Operation          |                      |
|            | 2         | display lamps and their control circuits.  Used to check the operations of the heater lamp and                                                                                         | Operation test/check                            | Operation key) Fixing (Fusing)                                         |                 | Operation          |                      |
|            |           | the control circuit. Used to check the operations of the fan motor and the control circuit.                                                                                            |                                                 |                                                                        |                 |                    |                      |
|            | 3         | Used to check the operations of the copy lamp and the control circuit.                                                                                                    | Operation test/check                            | Optical (Image scanning)                                               |                 | Operation          |                      |
| 6          | 1         | Used to check the operations of the paper feed (clutch and solenoid) and the control circuits.                                                                                         | Operation test/check                            | Paper transport                                                        |                 | Operation          |                      |
| 7          | 1         | Used to check the warm-up time and the operations of all the units and to make copy aging. This allows to check the operation of each section during copying.                          | Operation test/check                            |                                                                        |                 | Operation          |                      |
|            | 6         | Used to check the warm-up time and the operations of all the units and to make copy aging (intermittent operation). This allows to check the operation of each section during copying. | Operation test/check                            |                                                                        |                 | Operation          |                      |
| 8          | 1         | Used to check the operations of the developing bias voltage and the transfer charger voltage and their control circuits.                                                               | Operation test/check                            | Image process<br>(Photoconductor/<br>Developing/Transfer/<br>Cleaning) |                 |                    |                      |
|            | 2         | Used to check adjust the operations of the developing bias voltage, the main charger voltage, and the transfer charger voltage and their control circuits.                             | Adjustment/<br>Operation test/check             | Image process<br>(Photoconductor/<br>Developing/Transfer/<br>Cleaning) |                 |                    |                      |
|            | 3         | Used to check the operations of the main charger voltage and the control circuit.                                                                                                    | Operation test/check                            | Image process<br>(Photoconductor/<br>Developing/Transfer/<br>Cleaning) |                 |                    |                      |
| 14         | 0         | Used to cancel a self diag trouble other than U2 trouble.                                                                                                    | Clear/Cancel (Trouble etc.)                     |                                                                        |                 | Trouble            | Error                |
| 16         | 0         | Used to cancel the self diag trouble U2 trouble.                                                                                                    | Clear/Cancel (Trouble etc.)                     | Memory                                                                 |                 | Trouble            | Error                |
| 22         | 4         | Used to check the number of total mis-feed (jam) in the machine.                                                                                                    | Operation data output/<br>Check (Display/Print) |                                                                        |                 | Trouble            | Misfeed              |
|            | 5         | Used to check the total count number.                                                                                                    | User data output/<br>Check (Display/Print)      |                                                                        |                 | Counter            | Total                |
|            | 8         | Used to check the umber of use of the SPF.                                                                                                    | Operation data output/<br>Check (Display/Print) | ADF/RADF/UDH/SPF                                                       |                 | Counter            | ADF/RADF/<br>UDH/SPF |
|            | 12        | Used to check the print count number of the OPC drum.                                                                                                    | Operation data output/<br>Check (Display/Print) | Image process<br>(Photoconductor/<br>Developing/Transfer/<br>Cleaning) | Photo conductor | Counter            |                      |
|            | 14        | Used to check the ROM version.                                                                                                    | Others                                          |                                                                        |                 | Software           |                      |
|            | 17        | Used to check the copy count number.                                                                                                    | Operation data output/<br>Check (Display/Print) |                                                                        |                 | Counter            | Copier               |
|            | 18        | Used to check the print count number.                                                                                                    | Operation data output/<br>Check (Display/Print) |                                                                        |                 | Counter            | Printer              |
|            | 20        | Used to check the FAX print count number.                                                                                                    | Operation data output/<br>Check (Display/Print) |                                                                        |                 | Counter            | Printer              |
|            | 21        | Used to check the frequency of use (scanning) of the scanner (reading).                                                                                                    | Operation data output/<br>Check (Display/Print) | scanning)                                                              |                 | Counter            | Scanner              |
|            | 22        | Used to check the total mis-feed (jam) number of the SPF.                                                                                                    | Operation data output/<br>Check (Display/Print) | ADF/RADF/UDH/SPF                                                       |                 | Trouble            | Misfeed              |
|            | 23        | Used to check the frequency of use of FAX (reception). (FAX model only)                                                                                                    | Operation data output/<br>Check (Display/Print) | FAX                                                                    |                 | Counter            | Communication        |
|            | 24        | Used to check the frequency of use of FAX (transmission). (FAX model only)                                                                                                    | Operation data output/<br>Check (Display/Print) | FAX                                                                    |                 | Counter            |                      |
| 24         | 1         | Used to clear the mis-feed (jam) counter in the machine.                                                                                                    | Data clear                                      |                                                                        |                 | Counter            |                      |
|            | 4         | Used to clear the SPF counter.                                                                                                    | Data clear                                      | ADF/RADF/UDH/SPF                                                       |                 | Counter            |                      |
|            | 7         | Used to clear the OPC drum counter.                                                                                                    | Data clear                                      | Image process<br>(Photoconductor/<br>Developing/Transfer/<br>Cleaning) | Photo conductor | Counter            |                      |
|            | 8         | Used to clear the copy counter. Used to clear the print counter.                                                                                                    | Data clear                                      |                                                                        |                 | Counter<br>Counter | Copier<br>Printer    |
|            | ਭ         | osed to clear the print counter.                                                                                                    | Data clear                                      | 1                                                                      |                 | Countel            | FIIIILEI             |

| Co<br>Main | de     | Function (Purpose)                                                                                                    | Purpose                                         | Section                                                 |                               | Item                         |
|------------|--------|----------------------------------------------------------------------------------------------------|-------------------------------------------------|---------------------------------------------------------|-------------------------------|------------------------------|
| 24         | 10     | Use to clear the FAX transmission/reception counter. (FAX model only)                                                                                                    | Data clear                                      | FAX                                                     | Counter                       | Communication                |
|            | 13     | Used to clear the frequency of use (scanning) of the scanner (reading).                                                                                                    | Data clear                                      | Optical (Image scanning)                                | Counter                       |                              |
|            | 14     | Used to clear the SPF mis-feed (jam) counter. (FAX model only)                                                                                                    | Data clear                                      | ADF/RADF/UDH/SPF                                        | Counter                       |                              |
| 25         | 1      | Used to check the operations of the main drive section (excluding the scanner (reading) section).                                                                                                    | Operation test/check                            | DRIVE                                                   | Operation                     |                              |
|            | 10     | Used to check the operations of the scanner (writing) motor and the control circuit.                                                                                                    | Operation test/check                            | Laser (Exposure)                                        | Operation                     |                              |
| 26         | 2      | Used to set Enable/Disable of the SPF and the FAX functions. (When a trouble occurs in the SPF and the FAX section, disable those functions to allow only copying and scanning functions.                 | Setting                                         | ADF/RADF/UDH/SPF                                        | Specifications                |                              |
|            | 6<br>7 | Used to set the specifications depending on destination. Used to set the model (hardware) specifications.                                                                                                 | Setting<br>Setting                              | PCU                                                     | Specifications Specifications | Operation mode<br>(Common)   |
|            | 20     | Used to set the rear edge void area YES/NO (specification).                                                                                                    | Setting                                         |                                                         | Specifications                | Operation mode (Common)      |
|            | 30     | Used to set the operation mode conforming to the CE mark. (For flickers when driving the fusing heater lamp.)                                                                                             | Setting                                         | Fixing (Fusing)                                         | Specifications                | Operation mode (Common)      |
|            | 38     | Used to set Enable/Disable of the operation when the OPC drum life is reached.                                                                                                    | Setting                                         |                                                         | Specifications                | Operation mode (Common)      |
|            | 40     | Used to set the scanner (writing) motor OFF timing.                                                                                                    | Setting                                         | Laser (Exposure)                                        | Specifications                | Operation mode (Common)      |
|            | 44     | Used to adjust the rear edge void area in the SPF copy mode. (AL/FO Series only)                                                                                                    | Adjustment                                      | ADF/RADF/UDH/SPF                                        | Operation                     | Copier                       |
|            | 47     | Used to adjust the rear edge void area adjustment in the FAX mode.                                                                                                    | Adjustment                                      | ADF/RADF/UDH/SPF                                        | Operation                     | FAX                          |
| 30         | 1      | Used to check the sensors and detectors in the paper feed/paper transport/paper exit sections, and their related circuits.                                                                                | Operation test/check                            | Paper transport<br>(Discharge/Switchback/<br>Transport) | Operation                     |                              |
| 43         | 1      | Used to set the fusing temperature.                                                                                                    | Setting                                         | Fixing (Fusing)                                         | Operation                     |                              |
|            | 4      | Used to set the fusing temperature for 20th sheet or later in multi print operation.                                                                                                    | Setting                                         | Fixing (Fusing)                                         | Operation                     |                              |
| 46         | 1      | Used to adjust the copy density. (The overall print density (including all the specified density gradients) of each mode can be adjusted.)                                                                | Adjustment                                      |                                                         | Picture quality               | Density                      |
|            | 12     | Used to adjust the print density in all the FAX modes. (Used to adjust all the print densities in all the FAX modes collectively.)                                                                        | Adjustment                                      | FAX                                                     | Picture quality               | Density                      |
|            | 13     | Used to adjust the print density in the FAX normal mode. (Used wen adjusting the print density in all the FAX mode collectively.)                                                                         | Adjustment                                      | FAX                                                     | Picture quality               | Density                      |
|            | 14     | Used to adjust the print density in the FAX small character mode. (Used wen adjusting the print density in all the FAX mode collectively.)                                                                | Adjustment                                      | FAX                                                     | Picture quality               | Density                      |
|            | 15     | Used to adjust the print density in the FAX fine mode. (Used wen adjusting the print density in all the FAX mode collectively.)                                                                           | Adjustment                                      | FAX                                                     | Picture quality               | Density                      |
|            | 16     | Used to adjust the print density in the FAX super fine mode. (Used wen adjusting the print density in all the FAX mode collectively.)                                                                     | Adjustment                                      | FAX                                                     | Picture quality               | Density                      |
| 48         | 1      | Used to adjust the copy magnification ratio (main scanning direction and sub scanning direction).                                                                                                    | Adjustment                                      |                                                         | Picture quality               | Image size/<br>Magnification |
| 50         | 1      | Used to adjust the copy image position and the void area (image loss) on print paper in the copy mode.                                                                                                    | Adjustment                                      |                                                         | Picture quality               | Print area                   |
|            | 10     | Used to adjust the main scanning direction print image position. (Main scanning direction void area adjustment)                                                                                           | Adjustment                                      |                                                         | Picture quality               | Print area                   |
| 51         | 6      | Used to adjust the CCD sensitivity when scanning images in the SPF mode.                                                                                                    | Adjustment                                      | ADF/RADF/UDH/SPF                                        | Picture quality               | Density                      |
| 61         | 3      | Used to check the operations of the scanner (writing) section.                                                                                                    | Operation test/check                            | Laser (Exposure)                                        | Operation                     |                              |
| 63         | 1      | Used to check the result of shading correction. (The shading correction data is displayed.)                                                                                                    | Operation data output/<br>Check (Display/Print) | Optical (Image scanning)                                | Operation                     |                              |
|            | 2      | Used to check the result (dark component) of shading correction. (The shading correction data (dark                                                                                                    | Operation data output/<br>Check (Display/Print) | Optical (Image scanning)                                | Operation                     |                              |
| 64         | 1      | component) is displayed.)  Used to check the operations of the printer section.                                                                                                    | Operation test/check                            | Printer                                                 | Operation                     |                              |
|            | 2      | (Self print operation) Used to set Enable/Disable of the scanner (reading) section operation. (When the scanner (reading) section is in trouble, the scanner operation can be disabled by this simulation | Setting                                         | Optical (Image scanning)                                | Operation                     |                              |
|            |        | to allow the use as a printer only.)                                                                                                    |                                                 |                                                         |                               |                              |

## (3) Details of simulations

| Purpose               | Operation test/check                                                               |  |  |
|-----------------------|------------------------------------------------------------------------------------|--|--|
| Function<br>(Purpose) | Used to check the operation of the scanner (reading) unit and its control circuit. |  |  |
| Section               | Optical (Image scanning)                                                           |  |  |
| Item                  | Operation                                                                          |  |  |
|                       |                                                                                    |  |  |

At that time, the operation of the scanner home position sensor (MHPS) can be checked wit the photoconductor lamp.

When the scanner is at the home position, that is, when the scanner home position sensor (MHPS) detects the scanner, the photoconductor lamp lights up.

| Purpose                 | Operation test/check                                                                                              |
|-------------------------|----------------------------------------------------------------------------------------------------|
| Function (Purpose)      | Used to check the operations of the sensors and detectors in the SPF unit and the related circuit.                |
| Section                 | ADF/RADF/UDH/SPF                                                                                                  |
| Item                    | Operation                                                                                                    |
| Operation/<br>Procedure | The operating status of detectors and sensors in the SPF unit is displayed with the lamps on the operation panel. |

| Display lamp                          | Detectors and sensors                  |
|---------------------------------------|----------------------------------------|
| Developing cartridge replacement lamp | SPF original detector (SPID)           |
| Machine jam lamp                      | SPF original transport detector (SPPD) |
| SPF jam lamp                          | SPF open/close detector (SDSW)         |

## 2 -3

| Purpose                 | Operation test/check                                                                                                    |
|-------------------------|----------------------------------------------------------------------------------------------------|
| Function<br>(Purpose)   | Used to check the operations of the RADF/ADF/SPF unit motors and their control circuits.                                           |
| Section                 | ADF/RADF/UDH/SPF                                                                                                    |
| Item                    | Operation                                                                                                    |
| Operation/<br>Procedure | When the START button is pressed, the SPF motor rotates for 10 sec in the speed corresponding to the set copy magnification ratio. |

| Purpose               | Operation test/check                                                                                        |
|-----------------------|----------------------------------------------------------------------------------------------------|
| Function<br>(Purpose) | Used to check the operations of the loads (solenoids) in the RADF/ADF/SPF units and their control circuits. |
| Section               | ADF/RADF/UDH/SPF                                                                                            |
| Item                  | Operation                                                                                                   |

Operation/ Procedure

When the START button is pressed, the SPF paper feed solenoid (SPUS) repeats ON (500ms) and OFF (500ms) 20 times.

## 5

| 5 - 1              |                                                                                               |
|--------------------|-----------------------------------------------------------------------------------------------|
| Purpose            | Operation test/check                                                                          |
| Function (Purpose) | Used to check the operations of the operation panel display lamps and their control circuits. |
| Section            | Operation (Display/Operation key)                                                             |
| Item               | Operation                                                                                     |
| Operation/         | When the START button is pressed, the all lamps on                                            |

Operation/ When the START button is pressed, the all lamps on Procedure the LCD are lighted and the total LCD display is made simultaneously.

| Purpose               | Operation test/check                                                                                       |
|-----------------------|----------------------------------------------------------------------------------------------------|
| Function<br>(Purpose) | Used to check the operation of the heater lamp and its control circuit. Used to check the operation of the |
|                       | fan motor and its control circuit.                                                                         |
| Section               | Fixing (Fusing)                                                                                            |
| Item                  | Operation                                                                                                  |
| Operation/            | The heater lamp repeat ON for 500msec and OFF for                                                          |
| Procedure             | 500msec each 5 times.                                                                                      |
|                       | During this time, the fan motor rotates                                                                    |

During this time, the fan motor rotates.

## 5 -3

| Purpose                 | Operation test/check                                                  |
|-------------------------|-----------------------------------------------------------------------|
| Function<br>(Purpose)   | Used to check the operation of the copy lamp and its control circuit. |
| Section                 | Optical (Image scanning)                                              |
| Item                    | Operation                                                             |
| Operation/<br>Procedure | The copy lamp is lighted for 5 sec.                                   |

## 6

Operation/

Procedure

## 6 -1 Purpose Operation test/check Function Used to check the operation of the paper feed (Purpose) (clutch, solenoid and its control circuit. Section Paper transport Item Operation The paper feed clutch solenoid repeats ON for

500msec and OFF for 500msec each 20 times.

## 7 -1

Purpose Function (Purpose) Operation test/check

Used to check the warm up time and the operation of all the units and to make aging with copying. Each section can be checked during copying.

Others Section

Item Operation

Operation/ Procedure

- 1) After completion of simulation, warming up is started.
- 2) Counting is made every second and the count value is displayed.
- 3) After completion of warming up, counting is stopped and the ready lamp is lighted.
- 4) Press the clear key. (Once)
- 5) Set the copy quantity.
- 6) Press the start key.

Copying is made repeatedly to make the set quantity of copy.

## 7 -2

## Purpose

Operation test/check

Function (Purpose)

Used to check the warm up time and the operation of all the units and to make aging with copying. Each section can be checked during copying. (In this simulation, the detection functions of paper presence/empty and a paper jam are disabled.)

Section

Others Operation

Item

Operation/ Procedure Basically the same operation is performed as SIM 7-1. However, paper empty or presence and paper jam are ignored.

## 7 -6

Purpose

Operation test/check

Function (Purpose) Used to check the warm up time and the operation of all the units and to make aging (intermittent operation) with copying. Each section can be checked during copying.

Section

Others

Operation/ Procedure Basically the same operation is performed as SIM

Similarly with SIM 7-1, copying is made in the unit of the set quantity, however there is an 3sec interval between the set quantities.

## 8 -1

Purpose

Operation test/check

Function (Purpose) Used to check the developing bias voltage, the main charger voltage, and the transfer charger voltage and the operation of their control circuit.

Section

Image process

(Photoconductor/Developing/Transfer/Cleaning)

Operation/ Procedure The following high voltages are outputted for 30 sec.

\* Transfer charger voltage (DC component + AC component)

\* Main charger voltage (DC component + AC component)

## 8 -2

Purpose

Adjustment/Operation test/check

Function (Purpose) Used to adjust and check the operation of the developing bias voltage, the main charger voltage, and the transfer charger voltage, and their control circuit.

Section Image process

(Photoconductor/Developing/Transfer/Cleaning)

Operation/ Procedure The following high voltages are outputted for 30 sec.

\* Transfer charger voltage (DC component + AC com-

- \* Main charger voltage (DC component + AC component)
- \* Developing bias voltage

## 8 -3

Purpose

Operation test/check

Function (Purpose) Used to check the operation of each voltage of the main charger and its control circuit.

Section

Image process

(Photoconductor/Developing/Transfer/Cleaning)

Operation/ Procedure

The following high voltage is outputted for 30 sec.

Main charger voltage (Only the DC component is outputted.)

## 14

## 14 -0

Purpose

Clear/Cancel (Trouble etc.)

Trouble

Trouble

Function (Purpose) Used to cancel the self diag other than U2 trouble.

Item

16

16 -0

Purpose

Clear/Cancel (Trouble etc.)

Function (Purpose)

Used to cancel the self diag U2 trouble.

Item

## 22 -4

Purpose

Operation data output/Check (Display/Print)

Function (Purpose) Used to check the number of total mis-feed (jam) in the machine.

Item

Trouble

Misfeed

Error

Error

Operation/ Procedure The JAM counter value is displayed in 3 digits  $\times$  2

Display example: 12345

012 Blank → 345 Blank → 012 0.7s0.3s0.7s 1.0s 0.7s

| 22 - 5                  |                                                                                                    | 22 - 18                 |                       |
|-------------------------|----------------------------------------------------------------------------------------------------|-------------------------|-----------------------|
| Purpose                 | User data output/Check (Display/Print)                                                                                      | Purpose                 | Operation             |
| Function<br>(Purpose)   | Used to check the total counter value.                                                                                      | Function (Purpose)      | Used to               |
| Item                    | Counter Total                                                                                                    | Item                    | Counter               |
| Operation/<br>Procedure | The total print counter value is displayed in 3 digits of each two times.  The display is made repeatedly and continuously. | Operation/<br>Procedure | The disp<br>22-5 (Tot |
|                         | otal print counter value = 12345 ay content) 012 $ ightarrow$ Blank $ ightarrow$ 345 $ ightarrow$ Blank $ ightarrow$ 012    | 22 - 20                 |                       |
| (Displ                  | ay time) 0.7sec 0.3sec 0.7sec 1.0sec 0.7sec (short) (long)                                                                  | Purpose                 | Operation             |
|                         | (creaty) (creaty)                                                                                                    | Function (Purpose)      | Used to               |
| 22 - 8                  |                                                                                                    | Section                 | FAX                   |
| Purpose                 | Operation data output/Check (Display/Print)                                                                                 | Item                    | Counter               |
| Function<br>(Purpose)   | Used to check the umber of use of the SPF.                                                                                  | Operation/<br>Procedure | The displ             |
| Section                 | ADF/RADF/UDH/SPF                                                                                                    |                         |                       |
| Item                    | Counter ADF/RADF/UDH/SPF                                                                                                    | 22 - 21                 |                       |
| Operation/<br>Procedure | The display format and the method are same as SIM 22-5 (Total printer counter display).                                     | Purpose                 | Operation             |
| riocedure               | 22-3 (Total printer counter display).                                                                                       | Function<br>(Purpose)   | Used to of the sca    |
| 22 - 12                 |                                                                                                    | Section                 | Optical (I            |
| Purpose                 | Operation data output/Check (Display/Print)                                                                                 | Item                    | Counter               |
| Function<br>(Purpose)   | Used to check the print count value of the photoconductor.                                                                  | Operation/<br>Procedure | The displ             |
| Section                 | Image process Photo conductor                                                                                               |                         | l                     |
| Item                    | (Photoconductor/Developing/Transfer/Cleaning) Counter                                                                       | 22 - 22                 |                       |
| Operation/              | The display system and the method are the same as                                                                           | Purpose                 | Operation             |
| Procedure               | those of SIM 22-5 (Total print counter display).                                                                            | Function<br>(Purpose)   | Used to SPF.          |
| 22 - 14                 |                                                                                                    | Section                 | ADF/RAD               |
|                         |                                                                                                    | Item                    | Trouble               |
| Purpose                 | Others                                                                                                    | Operation/              | The displ             |
| Function<br>(Purpose)   | Used to check the ROM version.                                                                                              | Procedure               | 22-5 (Tot             |
| Section                 | PCU                                                                                                    | 22 - 23                 |                       |
| ltem                    | Software                                                                                                    | 22 - 23                 |                       |
| Operation/              | The ROM version on the MCU PWB is displayed in 3                                                                            | Purpose                 | Operation             |
| Procedure               | digits on the copy quantity display.  If any trouble occurs in the software operation, check                                | Function                | Used to               |
|                         | the version with this simulation.                                                                                           | (Purpose)               | (reception FAX        |
|                         |                                                                                                    | Section                 | Counter               |
| 22 - 17                 |                                                                                                    | Operation/              | The displ             |
| Purpose                 | Operation data output/Check (Display/Print)                                                                                 | Procedure               | 22-5 (Tot             |
| Function<br>(Purpose)   | Used to check the copy count number.                                                                                        | 22 - 24                 |                       |
| Item                    | Counter Copier                                                                                                    |                         |                       |
| Operation/              | The display format and the method are same as SIM                                                                           | Purpose                 | Operation             |
| Procedure               | 22-5 (Total printer counter display).                                                                                       | Function (Purpose)      | Used to<br>(transmiss |
|                         |                                                                                                    | Section                 | FAX                   |

| 22 - 18                                                                                                    |                                                                                                    |  |
|----------------------------------------------------------------------------------------------------|----------------------------------------------------------------------------------------------------|--|
| Purpose                                                                                                    | Operation data output/Check (Display/Print)                                                                                                    |  |
| Function                                                                                                    | Used to check the print count number.                                                                                                    |  |
| (Purpose)                                                                                                    | osed to oneok the print count number.                                                                                                    |  |
| Item                                                                                                    | Counter Printe                                                                                                    |  |
| Operation/                                                                                                    | The display format and the method are same as SII                                                                                                    |  |
| Procedure                                                                                                    | 22-5 (Total printer counter display).                                                                                                    |  |
| 22 - 20                                                                                                    |                                                                                                    |  |
| Purpose                                                                                                    | Operation data output/Check (Display/Print)                                                                                                    |  |
| Function                                                                                                    | Used to check the FAX print count number.                                                                                                    |  |
| (Purpose)                                                                                                    | ·                                                                                                    |  |
| Section                                                                                                    | FAX                                                                                                    |  |
| Item                                                                                                    | Counter Printe                                                                                                    |  |
| Operation/                                                                                                    | The display format and the method are same as SII                                                                                                    |  |
| Procedure                                                                                                    | 22-5 (Total printer counter display).                                                                                                    |  |
|                                                                                                    |                                                                                                    |  |
| 22 - 21                                                                                                    |                                                                                                    |  |
| Purpose                                                                                                    | Operation data output/Check (Display/Print)                                                                                                    |  |
| Function                                                                                                    | Used to check the count of use (count of scanning                                                                                                    |  |
| (Purpose)                                                                                                    | of the scanner (reading) unit.                                                                                                    |  |
| Section                                                                                                    | Optical (Image scanning)                                                                                                    |  |
|                                                                                                    |                                                                                                    |  |
| Item                                                                                                    | Counter                                                                                                    |  |
| Operation/                                                                                                    | The display system and the method are the same a                                                                                                    |  |
|                                                                                                    |                                                                                                    |  |
| Operation/                                                                                                    | The display system and the method are the same a                                                                                                    |  |
| Operation/                                                                                                    | The display system and the method are the same a                                                                                                    |  |
| Operation/<br>Procedure                                                                                                    | The display system and the method are the same a those of SIM 22-5 (Total print counter display).                                                                                                    |  |
| Operation/<br>Procedure  22 - 22  Purpose                                                                                                    | The display system and the method are the same a those of SIM 22-5 (Total print counter display).  Operation data output/Check (Display/Print)                                                                                                    |  |
| Operation/<br>Procedure                                                                                                    | The display system and the method are the same a those of SIM 22-5 (Total print counter display).  Operation data output/Check (Display/Print)                                                                                                    |  |
| Operation/<br>Procedure  22 - 22  Purpose Function                                                                                                    | The display system and the method are the same a those of SIM 22-5 (Total print counter display).  Operation data output/Check (Display/Print)  Used to check the total mis-feed (jam) number of the                                                                                                    |  |
| Operation/<br>Procedure  22 - 22  Purpose  Function (Purpose)                                                                                                    | The display system and the method are the same at those of SIM 22-5 (Total print counter display).  Operation data output/Check (Display/Print)  Used to check the total mis-feed (jam) number of the SPF.  ADF/RADF/UDH/SPF                                                                                                    |  |
| Operation/<br>Procedure  22 - 22  Purpose  Function (Purpose)  Section                                                                                                    | The display system and the method are the same at those of SIM 22-5 (Total print counter display).  Operation data output/Check (Display/Print)  Used to check the total mis-feed (jam) number of the SPF.  ADF/RADF/UDH/SPF  Trouble  Misfee                                                                                                    |  |
| Operation/<br>Procedure  22 - 22  Purpose  Function (Purpose)  Section  Item                                                                                                    | The display system and the method are the same at those of SIM 22-5 (Total print counter display).  Operation data output/Check (Display/Print)  Used to check the total mis-feed (jam) number of the SPF.  ADF/RADF/UDH/SPF  Trouble  Misfee                                                                                                    |  |
| Operation/ Procedure  22 - 22  Purpose Function (Purpose) Section Item Operation/                                                                                                    | The display system and the method are the same at those of SIM 22-5 (Total print counter display).  Operation data output/Check (Display/Print)  Used to check the total mis-feed (jam) number of the SPF.  ADF/RADF/UDH/SPF  Trouble Misfeed  The display format and the method are same as SII                                                                                                    |  |
| Operation/ Procedure  22 - 22  Purpose Function (Purpose) Section Item Operation/                                                                                                    | The display system and the method are the same at those of SIM 22-5 (Total print counter display).  Operation data output/Check (Display/Print)  Used to check the total mis-feed (jam) number of the SPF.  ADF/RADF/UDH/SPF  Trouble Misfeed  The display format and the method are same as SII                                                                                                    |  |
| Operation/ Procedure  22 - 22  Purpose  Function (Purpose)  Section  Item  Operation/ Procedure                                                                                                    | The display system and the method are the same at those of SIM 22-5 (Total print counter display).  Operation data output/Check (Display/Print)  Used to check the total mis-feed (jam) number of the SPF.  ADF/RADF/UDH/SPF  Trouble Misfeed  The display format and the method are same as SII                                                                                                    |  |
| Operation/Procedure  22 - 22  Purpose Function (Purpose) Section Item Operation/Procedure  22 - 23                                                                                                    | The display system and the method are the same at those of SIM 22-5 (Total print counter display).  Operation data output/Check (Display/Print)  Used to check the total mis-feed (jam) number of the SPF.  ADF/RADF/UDH/SPF  Trouble Misfeed  The display format and the method are same as SII 22-5 (Total printer counter display).                                                                                                    |  |
| Operation/Procedure  22 - 22  Purpose Function (Purpose) Section Item Operation/Procedure  22 - 23  Purpose                                                                                                    | The display system and the method are the same at those of SIM 22-5 (Total print counter display).  Operation data output/Check (Display/Print)  Used to check the total mis-feed (jam) number of the SPF.  ADF/RADF/UDH/SPF  Trouble Misfeet  The display format and the method are same as SII 22-5 (Total printer counter display).                                                                                                    |  |
| Operation/Procedure  22 - 22  Purpose Function (Purpose) Section Item Operation/Procedure  22 - 23  Purpose Function                                                                                                  | The display system and the method are the same at those of SIM 22-5 (Total print counter display).  Operation data output/Check (Display/Print)  Used to check the total mis-feed (jam) number of the SPF.  ADF/RADF/UDH/SPF  Trouble Misfeed  The display format and the method are same as SII 22-5 (Total printer counter display).  Operation data output/Check (Display/Print)  Used to check the frequency of use of FA                                                                                                    |  |
| Operation/Procedure  22 - 22  Purpose Function (Purpose) Section Item Operation/Procedure  22 - 23  Purpose Function (Purpose)                                                                                        | The display system and the method are the same at those of SIM 22-5 (Total print counter display).  Operation data output/Check (Display/Print)  Used to check the total mis-feed (jam) number of the SPF.  ADF/RADF/UDH/SPF  Trouble Misfeed  The display format and the method are same as SII 22-5 (Total printer counter display).  Operation data output/Check (Display/Print)  Used to check the frequency of use of FA (reception). (FAX model only)                                                                                                    |  |
| Operation/Procedure  22 - 22  Purpose Function (Purpose) Section Item Operation/Procedure  22 - 23  Purpose Function (Purpose) Section Item Operation/Operation/Operation (Purpose) Section Item Operation/Operation/ | The display system and the method are the same at those of SIM 22-5 (Total print counter display).  Operation data output/Check (Display/Print)  Used to check the total mis-feed (jam) number of the SPF.  ADF/RADF/UDH/SPF  Trouble Misfeed  The display format and the method are same as SII 22-5 (Total printer counter display).  Operation data output/Check (Display/Print)  Used to check the frequency of use of FA (reception). (FAX model only)  FAX  Counter Communication  The display format and the method are same as SII                                                                                                    |  |
| Operation/Procedure  22 - 22  Purpose Function (Purpose) Section Item Operation/Procedure  22 - 23  Purpose Function (Purpose) Section Item Operation/Procedure                                                       | The display system and the method are the same at those of SIM 22-5 (Total print counter display).  Operation data output/Check (Display/Print)  Used to check the total mis-feed (jam) number of the SPF.  ADF/RADF/UDH/SPF  Trouble Misfeed  The display format and the method are same as SII 22-5 (Total printer counter display).  Operation data output/Check (Display/Print)  Used to check the frequency of use of FA (reception). (FAX model only)  FAX  Counter Communication                                                                                                    |  |
| Operation/Procedure  22 - 22  Purpose Function (Purpose) Section Item Operation/Procedure  22 - 23  Purpose Function (Purpose) Section Item Operation/Procedure                                                       | The display system and the method are the same at those of SIM 22-5 (Total print counter display).  Operation data output/Check (Display/Print)  Used to check the total mis-feed (jam) number of the SPF.  ADF/RADF/UDH/SPF  Trouble Misfeed  The display format and the method are same as SII 22-5 (Total printer counter display).  Operation data output/Check (Display/Print)  Used to check the frequency of use of FA (reception). (FAX model only)  FAX  Counter Communication  The display format and the method are same as SII                                                                                                    |  |
| Operation/Procedure  22 - 22  Purpose Function (Purpose) Section Item Operation/Procedure  22 - 23  Purpose Function (Purpose) Section Item Operation/Operation/Operation (Purpose) Section Item Operation/Operation/ | The display system and the method are the same at those of SIM 22-5 (Total print counter display).  Operation data output/Check (Display/Print)  Used to check the total mis-feed (jam) number of the SPF.  ADF/RADF/UDH/SPF  Trouble Misfeed  The display format and the method are same as SII 22-5 (Total printer counter display).  Operation data output/Check (Display/Print)  Used to check the frequency of use of FA (reception). (FAX model only)  FAX  Counter Communication  The display format and the method are same as SII                                                                                                    |  |
| Operation/Procedure  22 - 22  Purpose Function (Purpose) Section Item Operation/Procedure  22 - 23  Purpose Function (Purpose) Section Item Operation/Procedure                                                       | The display system and the method are the same at those of SIM 22-5 (Total print counter display).  Operation data output/Check (Display/Print)  Used to check the total mis-feed (jam) number of the SPF.  ADF/RADF/UDH/SPF  Trouble Misfeed  The display format and the method are same as SII 22-5 (Total printer counter display).  Operation data output/Check (Display/Print)  Used to check the frequency of use of FA (reception). (FAX model only)  FAX  Counter Communication  The display format and the method are same as SII                                                                                                    |  |
| Operation/Procedure  22 - 22  Purpose Function (Purpose) Section Item Operation/Procedure  22 - 23  Purpose Function (Purpose) Section Item Operation/Procedure                                                       | The display system and the method are the same at those of SIM 22-5 (Total print counter display).  Operation data output/Check (Display/Print)  Used to check the total mis-feed (jam) number of the SPF.  ADF/RADF/UDH/SPF  Trouble Misfeed  The display format and the method are same as SII 22-5 (Total printer counter display).  Operation data output/Check (Display/Print)  Used to check the frequency of use of FA (reception). (FAX model only)  FAX  Counter Communication  The display format and the method are same as SII 22-5 (Total printer counter display).                                                                                                    |  |
| Operation/Procedure  22 - 22  Purpose Function (Purpose) Section Item Operation/Procedure  22 - 23  Purpose Function (Purpose) Section Item Operation/Procedure  22 - 24  Purpose                                     | The display system and the method are the same at those of SIM 22-5 (Total print counter display).  Operation data output/Check (Display/Print)  Used to check the total mis-feed (jam) number of the SPF.  ADF/RADF/UDH/SPF  Trouble Misfeed  The display format and the method are same as SII 22-5 (Total printer counter display).  Operation data output/Check (Display/Print)  Used to check the frequency of use of FA (reception). (FAX model only)  FAX  Counter Communication  The display format and the method are same as SII 22-5 (Total printer counter display).  Operation data output/Check (Display/Print)  Used to check the frequency of use of FA (transmission). (FAX model only) |  |
| Operation/ Procedure  22 - 22  Purpose Function (Purpose) Section Item Operation/ Procedure  22 - 23  Purpose Function (Purpose) Section Item Operation/ Procedure  22 - 24  Purpose Function                         | The display system and the method are the same at those of SIM 22-5 (Total print counter display).  Operation data output/Check (Display/Print)  Used to check the total mis-feed (jam) number of the SPF.  ADF/RADF/UDH/SPF  Trouble Misfeed  The display format and the method are same as SII 22-5 (Total printer counter display).  Operation data output/Check (Display/Print)  Used to check the frequency of use of FA (reception). (FAX model only)  FAX  Counter Communication  The display format and the method are same as SII 22-5 (Total printer counter display).  Operation data output/Check (Display/Print)  Used to check the frequency of use of FA (Total printer counter display). |  |

Operation/ Procedure The display format and the method are same as SIM 22-5 (Total printer counter display).

## 24

## 24 -7

| Purpose               | Data clear                                                             |       |
|-----------------------|------------------------------------------------------------------------|-------|
| Function<br>(Purpose) | Used to clear the photoconductor drum counter.                         |       |
| Section               | Image process Photo cond (Photoconductor/Developing/Transfer/Cleaning) | uctor |
| Item                  | Counter                                                                |       |

## 24 -13

| Purpose            | Data clear                                                                        |
|--------------------|-----------------------------------------------------------------------------------|
| Function (Purpose) | Used to clear the count of use (count of scanning) of the scanner (reading) unit. |
| Section            | Optical (Image scanning)                                                          |
| Item               | Counter                                                                           |

## 25

| 25 -1                   |                                                                                                    |
|-------------------------|----------------------------------------------------------------------------------------------------|
| Purpose                 | Operation test/check                                                                                                    |
| Function<br>(Purpose)   | Used to check the operation of the main drive (excluding the scanner (reading) section) section.                                                                      |
| Section                 | DRIVE                                                                                                    |
| Item                    | Operation                                                                                                    |
| Operation/<br>Procedure | The main motor rotates for 30 sec.  During the motor rotation, one of the following two operations is performed depending on installation of the developer cartridge. |

- When the developer cartridge is installed: (The following high voltages are outputted.)
  - \* Main charger voltage
  - \* Transfer charger voltage
  - \* Developer bias voltage
- When the developer cartridge is not installed:
   The high voltage is not outputted and the main motor rotates only.

## 25 -10

| Purpose                 | Operation test/check                                                                |
|-------------------------|-------------------------------------------------------------------------------------|
| Function<br>(Purpose)   | Used to check the operation of the scanner (writing) motor and its control circuit. |
| Section                 | Laser (Exposure)                                                                    |
| Item                    | Operation                                                                           |
| Operation/<br>Procedure | The scanner (write) motor rotates for 30 sec.                                       |

## 26

## 26 -2

| Purpose               | Setting                                                                                                |
|-----------------------|----------------------------------------------------------------------------------------------------|
| Function<br>(Purpose) | Used to set Enable/Disable of the SPF and the FAX functions. (When a trouble occurs in the SPF and the |
|                       | FAX section, disable those functions to allow only copying and scanning functions.                     |

| Section                 | ADF/RADF/UDH/SPF                                                                                        |
|-------------------------|----------------------------------------------------------------------------------------------------|
| Item                    | Specifications                                                                                          |
|                         | <u>'</u>                                                                                                |
| Operation/<br>Procedure | When this simulation is executed, the code of current<br>setup of ENABLE/DISABLE of SPF/FAX function is |
| Procedure               | displayed.                                                                                              |

Enter the desired code number corresponding to Enable/Disable setup and press the Start button, and the setup will be effective.

| Set code number | SPF/FAX function |
|-----------------|------------------|
| 0               | Disable          |
| 1               | Enable           |

## 26 -6

| Purpose                 | Setting                                                 |
|-------------------------|---------------------------------------------------------|
| Function (Purpose)      | Used to set the destination.                            |
| Item                    | Specifications                                          |
| Operation/<br>Procedure | The currently set code of the destination is displayed. |

To change the set content, enter the code of your desired setting and press the start button.

| Dest         | ination code | Detected paper size |                         |                          |
|--------------|--------------|---------------------|-------------------------|--------------------------|
| Set<br>value | Destination  | Paper<br>type       | Paper width detector ON | Paper width detector OFF |
| 0            |              | Inch<br>series      | 11 X 8.5/<br>14 X 8.5   | 8.5 X 5.5/<br>8.5 X 11   |
| 1            | EX Japan     | AB<br>series        | A4 (210 X<br>356 mm)    | A5                       |
| 2            | Japan        | AB<br>series        | A4 (210 X<br>356 mm)    | B5                       |

When the set value is changed, the paper size specification and the fixed, enlarged, and reduced copy magnification ratios are changed.

## 26 -7

|                         | · -                                                                                                    |
|-------------------------|----------------------------------------------------------------------------------------------------|
| Purpose                 | Setting                                                                                                |
| Function<br>(Purpose)   | Used to set the model (hardware) specifications.                                                       |
| Section                 | PCU                                                                                                    |
| Item                    | Specifications Operation mode (Common)                                                                 |
| Operation/<br>Procedure | When this simulation is executed, the monitor lamp corresponding to the model (hardware) is displayed. |

| Copy quantity display | Copy speed (CPM) |
|-----------------------|------------------|
| 6                     | 6cpm             |
| 6                     | 8cpm             |

## 26 -20

| Purpose                 | Setting                                                           |
|-------------------------|-------------------------------------------------------------------|
| Function<br>(Purpose)   | Used to set the rear void area YES/NO.                            |
| Item                    | Specifications Operation mode (Common)                            |
| Operation/<br>Procedure | The currently set code of the rear void area YES/NO is displayed. |

To change the set content, enter the code of your desired setting and press the start button.

| Set code | Rear edge void area |
|----------|---------------------|
| 0        | YES                 |
| 1        | NO                  |

The rear edge void amount can be adjusted with SIM 50-1. Be sure to set to "0" (Rear edge void area YES).

## 26 - 30

| Purpose                 | Setting                                                                                                    |
|-------------------------|----------------------------------------------------------------------------------------------------|
| Function<br>(Purpose)   | Used to set the CE mark conforming operation mode. (For prevention against flicker when driving the fusing heater lamp) |
| Section                 | Fixing (Fusing)                                                                                                    |
| Item                    | Specifications Operation mode (Common)                                                                                  |
| Operation/<br>Procedure | The currently set code of the CD mark conformity (Flicker prevention) is displayed.                                     |

To change the set content, enter the code of your desired setting and press the start button. The set content is stored.

| Set code | CE mark conformity operation (Flicker prevention) |
|----------|---------------------------------------------------|
| 0        | YES                                               |
| 1        | NO                                                |

When the power of this machine is turned on, if any lamp flickers during printing, set this setting to "1" (YES). Then the phenomenon may be prevented or reduced.

## 26 - 38

| Purpose                 | Setting                                                                                      |
|-------------------------|----------------------------------------------------------------------------------------------|
| Function<br>(Purpose)   | Used to set the photoconductor drum operation inhibity YES/NO when the life is reached.      |
| Item                    | Specifications Operation mode (Common)                                                       |
| Operation/<br>Procedure | 1) The currently set code of the machine operation at photoconductor drum life is displayed. |

To change the set content, enter the code of your desired setting and press the start button.

| Set code | Machine operation at photoconductor life |
|----------|------------------------------------------|
| 0        | Operation stop                           |
| 1        | Operation allowed                        |

When this is set to "1," the copy/print operation can be performed even if the photoconductor drum reaches its life (20K). At that time, the copy/print operation can be performed regardless of the photoconductor drum counter value.

When set to "0," if the photoconductor drum counter reaches the life (20K), the copy/print operation cannot be performed.

If the photoconductor drum counter reaches the life (20K) during continuous copy/print operation, the machine completes its job before disabling the operation.

## 26 - 40

| Purpose                 | Setting                                                                                                 |     |
|-------------------------|----------------------------------------------------------------------------------------------------|-----|
| Function<br>(Purpose)   | Used to set the scanner (writing) motor OFF timing.                                                     |     |
| Section                 | Laser (Exposure)                                                                                        |     |
| Item                    | Specifications Operation mode (Commo                                                                    | on) |
| Operation/<br>Procedure | The currently set code of the scanner (writing motor OFF timing after completion of printing displayed. | Ο,  |

To change the set content, enter the code of your desired setting and press the start button.

| Setting code | Scanner (writing) motor OFF timing |
|--------------|------------------------------------|
| 0            | 0 sec                              |
| 1            | 30 sec                             |
| 2            | 60 sec                             |
| 3            | 90 sec                             |

## 26 - 44

| SPF  |
|------|
|      |
| pier |
| ART  |
| )    |

2) Check the copy rear edge void area in the normal copy mode.

The greater the adjustment value is, the greater the rear edge void are is

The adjustment value input range is  $0\sim 8$ , and the default is 4. When the adjustment value is changed by 1, the image loss varies by about 1mm.

## 26 | - 47

| Purpose                 | Adjustment                                                                               |
|-------------------------|------------------------------------------------------------------------------------------|
| Function<br>(Purpose)   | Used to adjust the rear edge void area adjustment in the FAX mode.                       |
| Section                 | ADF/RADF/UDH/SPF                                                                         |
| Item                    | Operation FAX                                                                            |
| Operation/<br>Procedure | Enter the adjustment value and press the START button.  (The adjustment value is stead.) |
|                         | (The adjustment value is stored.)                                                        |

 Check the copy rear edge image loss in the FAX mode. (Make a copy in the FAX print adjustment mode of SIM 46-12 and check the void area.)

The greater the adjustment value is, the greater the rear edge void area is

The adjustment value input range is  $0\sim 8$ , and the default is 4. When the adjustment value is changed by 1, the image loss varies by about 1mm.

## 30

## 20 1

| 30 - 1                  |                                                                                                    |
|-------------------------|----------------------------------------------------------------------------------------------------|
| Purpose                 | Operation test/check                                                                                                    |
| Function<br>(Purpose)   | Used to check the operation of the sensors and detectors in the paper feed section, the paper transport section, and the paper exit section and their control circuit. |
| Item                    | Operation                                                                                                    |
| Operation/<br>Procedure | The paper detectors operations can be checked with lighting of the lamps on the operation panel.                                                                       |

| Detector name               |                  | Monitor lamp                              |
|-----------------------------|------------------|-------------------------------------------|
| Paper empty detector        | PE SENSOR        | Developer cartridge replacement lamp      |
| Paper entry detector        | PIN SENSOR       | Paper jam lamp                            |
| Paper exit<br>detector      | POUT             | Photoconductor cartridge replacement lamp |
| Paper size (width) detector | PAPER SIZE<br>SW | Zoom lamp                                 |

# 43 -1

Purpose Setting

Function (Purpose) Used to set the fusing temperature.

Section

Fixing (Fusing)

Item

Operation

Operation/ Procedure 1) The currently set code of the fusing temperature (normal state) is displayed.

2) To change to the standard set temperature, press the code corresponding to the standard set temperature and press the start

Be sure to set to "0" (160°C).

If set to other than "1," a trouble may occur.

| Set code | Fusing temperature (°C) |
|----------|-------------------------|
| 0        | 160                     |
| 1        | 150                     |
| 2        | 155                     |
| 3        | 165                     |
| 4        | 170                     |
| 5        | 175                     |

| <u> </u>                |                                                                                               |  |
|-------------------------|-----------------------------------------------------------------------------------------------|--|
| Purpose                 | Setting                                                                                       |  |
| Function<br>(Purpose)   | Used to set the fusing temperature after 20th sheet in the multi print mode.                  |  |
| Section                 | Fixing (Fusing)                                                                               |  |
| Item                    | Operation                                                                                     |  |
| Operation/<br>Procedure | The currently set code of the fusing temperature (after 20th sheet of continuous printing) is |  |

displayed. 2) To change to the standard set temperature, press the code corresponding to the standard set temperature and press the start button.

Be sure to set to "2" (155°C).

If set to other than "1," a trouble may occur.

| Set code | Fusing temperature (°C) |
|----------|-------------------------|
| 0        | 160                     |
| 1        | 150                     |
| 2        | 155                     |
| 3        | 165                     |
| 4        | 170                     |
| 5        | 175                     |

| 46 -1                 |                                                                                        |
|-----------------------|----------------------------------------------------------------------------------------|
| Purpose               | Adjustment                                                                             |
| Function<br>(Purpose) | Used to adjust the copy density. (The print density in each mode and the overall print |
|                       | density (overall setting of the specified density gradient) can be adjusted.           |
| Item                  | Picture quality Density                                                                |

Operation/ Procedure By adjusting the exposure level of the center density, the other copy density levels (density levels 1, 2, 4, 5) can be automatically calculated and adjusted.

The gamma curve (gradient) is fixed and cannot be changed. By changing the adjustment value, however, the gamma curve is shifted (with the fixed gradient).

Therefore, the overall copy density is changed.

The above adjustment is made for each copy mode.

Each copy mode and each copy density level (5 steps) have their own gamma curve (gradient). The adjustment value can be set in the range of 0 ~ 99.

- 1) Select the picture quality mode with the copy picture quality mode select key.
  - (The currently set copy density adjustment level is displayed on the copy quantity display.)
- 2) To change the copy density, change the adjustment value and press the start button.

(The adjustment value is stored and a copy is made.)

To decrease the copy density, decrease the adjustment value, and vice versa.

| Adjustment<br>mode | Mode<br>display lamp     | Density<br>level | Density (Test chart<br>UKOG-0162FCZZ<br>gray scale density<br>level) |
|--------------------|--------------------------|------------------|----------------------------------------------------------------------|
| Auto copy<br>mode  | Auto copy<br>mode lamp   |                  | Gray scale "3" is slightly copied.                                   |
| Manual copy mode   | Text copy<br>mode lamp   | 3                | Gray scale "3" is slightly copied.                                   |
| Photo copy mode    | Photo copy<br>mode lamp  | 3                | Gray scale "3" is slightly copied.                                   |
| Auto<br>(Toner     | Auto copy<br>mode lamp   |                  | Gray scale "3" is slightly copied.                                   |
| save) copy<br>mode | Photo copy mode lamp     |                  |                                                                      |
| Manual<br>(Toner   | Manual copy<br>mode lamp | 3                | Gray scale "3" is slightly copied.                                   |
| save) copy<br>mode | Photo copy<br>mode lamp  |                  |                                                                      |

## 46 - 12

| Purpose                 | Adjustment                                                                                                    |
|-------------------------|----------------------------------------------------------------------------------------------------|
| Function<br>(Purpose)   | Used to adjust the print density in all the FAX modes. (Used to adjust all the print densities in all the FAX modes collectively.) |
| Section                 | FAX                                                                                                    |
| Item                    | Picture quality Density                                                                                                    |
| Operation/<br>Procedure | All the density adjustment values in the FAX modes are collectively set.                                                           |

The current set value is displayed in two digits. (Center value: 50) Change the adjustment value with the UP-DOWN key and press the START button. A copy is made in the density corresponding to the entered adjustment value.

When the CLEAR key is pressed, the entered adjustment value is stored and the simulation is terminated.

Setup is allowed in the range of  $0 \sim 99$ . Center value is 50.

## 48

### Purpose Adjustment Used to adjust the print density in the FAX normal **Function** (Purpose) mode. (Used wen adjusting the print density in all the FAX mode collectively.) Section FAX Item Picture quality Density The operations and procedures are same as those of Operation/ Procedure SIM 46-12.

## 46 - 14 Purpose Adjustment **Function** Used to adjust the print density in the FAX small (Purpose) character mode. (Used wen adjusting the print density in all the FAX mode collectively.) Section FAX Item Picture quality Density Operation/ The operations and procedures are same as those of Procedure SIM 46-12.

This mode is divided into two modes: the TEXT mode and the PHOTO mode

Use the copy mode select key to select your desired mode, and the set value of the selected mode is displayed on the copy quantity display.

The selected mode is displayed with the lamps as follows:

| Mode       | Display lamp (Monitor) |
|------------|------------------------|
| TEXT mode  | AE mode lamp           |
| PHOTO mode | PHOTO mode lamp        |

## 46 - 15

46 - 13

| 40 - 13                 |                                                               |
|-------------------------|---------------------------------------------------------------|
| Purpose                 | Adjustment                                                    |
| Function                | Used to adjust the print density in the FAX fine              |
| (Purpose)               | mode. (Used wen adjusting the print density in all the        |
|                         | FAX mode collectively.)                                       |
| Section                 | FAX                                                           |
| Item                    | Picture quality Density                                       |
| Operation/<br>Procedure | The operations and procedures are same as those of SIM 46-12. |

## 46 - 16 Purpose

Adjustment

| Function (Purpose)      | Used to adjust the print density in the FAX super fine mode. (Used wen adjusting the print density in all the |
|-------------------------|----------------------------------------------------------------------------------------------------|
|                         | FAX mode collectively.)                                                                                       |
| Section                 | FAX                                                                                                    |
| Item                    | Picture quality Density                                                                                       |
| Operation/<br>Procedure | The operations and procedures are same as those of SIM 46-12.                                                 |

## 48 - 1

| Purpose                 | Adjustment                                                                                                  |  |  |
|-------------------------|----------------------------------------------------------------------------------------------------|--|--|
| Function<br>(Purpose)   | Used to adjust the coy magnification ratio (in the main scanning direction and the sub scanning direction). |  |  |
| Item                    | Picture quality                                                                                             |  |  |
| Operation/<br>Procedure | There are following three copy magnification ratio adjustment modes.                                        |  |  |

| Adjustment mode              |        | Adjustment<br>mode<br>display (ON) | Note                                               |
|------------------------------|--------|------------------------------------|----------------------------------------------------|
| Main scanning                | Auto   | Auto copy<br>mode lamp             | Automatically adjusted by the software.            |
| direction                    | Manual | Manual copy<br>mode lamp           | Automatically adjusted by the software.            |
| Sub<br>scanning<br>direction | Manual | Photo copy<br>mode lamp            | Adjustment is made by changing the scanning speed, |

 Select the adjustment mode with the copy picture quality mode select key.

(The currently set copy density adjustment level is displayed on the copy quantity display.)

2) To change the copy magnification ratio, change the adjustment value and press the start button.

(The adjustment value is stored and a copy is made at the copy magnification ratio corresponding to the value.)

The adjustment value can be set in the range of  $0 \sim 99$ .

In the case of the main scanning direction copy magnification ratio adjustment (auto) mode, the adjustment is made automatically and there is no need to adjust. Without entering the adjustment value, press the start button.

There are two marks on the shading correction plate, and the distance between the two marks is read by the CCD to adjust the main scanning direction copy magnification ratio automatically. In case of the mark reading error, "- - -" is displayed on the copy quantity display.

At that time, the main scanning direction image position adjustment is also made automatically.

If, however, automatic adjustment is not made, manual adjustment must be made.

When the adjustment value is changed by "1," the copy magnification ratio is changed by 0.1%.

## **50**

# Purpose Adjustment Function (Purpose) Item Piroture quality Operation/Procedure Adjustment Used to adjust the copy image position o the print paper in the copy mode and to adjust the void area (image loss). Item Picture quality Operation/Procedure By changing the adjustment values of the items, the paper lead edge, the rear edge, image loss, and void

area can be adjusted.

| Adjustment item                                                               | Adjustment<br>mode<br>display (ON)         | Note                                                                                                    |
|-------------------------------------------------------------------------------|--------------------------------------------|----------------------------------------------------------------------------------------------------|
| Image lead<br>edge<br>position<br>(print start<br>position)                   | Auto copy<br>mode lamp                     | Used to determine the relative positions of the paper and the image. The paper lead edge and the image lead edge reference position (image lead edge) are aligned. (It corresponds to the time from when the PIN detector detects the paper lead edge to when the scanner starts (printing is started). |
| Image lead<br>edge<br>reference<br>position<br>(image scan<br>start position) | Photo copy<br>mode lamp                    | Used to determined the image lead edge reference position. (Used to determine the distance between the scanner home position to the document lead edge reference position.)                                                                                                    |
| Lead edge<br>void area                                                        | Manual copy<br>mode lamp                   | Used to adjust the lead edge section effective image amount. The images scanned from starting the scanner to reaching the image lead edge reference position and during the time corresponding to this setting are made invalid (cut off) to make the image loss and the void area.                     |
| Rear edge<br>void area                                                        | Auto/Photo<br>/Manual<br>copy mode<br>lamp | Used to determine the cut timing of the print image (data). The PIN detector detects the paper length. The print image (data) cut timing is determined from the relationship between the calculated paper length and the sub scanning direction image length,                                           |

- Select the adjustment mode image lead edge position (print start position) with the copy picture quality mode select key. (The currently set adjustment value is displayed on the copy quantity display.)
- 2) Change the set value and press the start button. (The adjustment value is stored and a copy is made.) When the set value is made greater, the image lead edge position is shifted forward for the paper lead edge position. When the set value is made smaller, the image lead edge position is shifted backward for the paper lead edge position.
- Select the adjustment mode image lead edge position (image scanning start position) with the copy picture quality mode select key.
  - (The currently set adjustment value is displayed on the copy quantity display.)
- 4) Change the set value and press the start button.
  - When the set value is made greater, the image lead edge reference position is shifted forward.
  - When the set value is made smaller, the image lead edge reference position is shifted backward.
- (Note) If this adjustment is not made properly, when the copy magnification ratio is changed, the copy image position varies for the paper lead edge position.
- Select the adjustment mode lead edge void area with the copy picture quality mode select key. (The currently set adjustment value is displayed on the copy quantity display.)
- 6) Change the set value and press the start button.

- Select the adjustment mode rear edge void area with the copy quality mode select key.
  - (The currently set adjustment mode is displayed on the copy quantity display.)
- 8) Change the set value and press the start button.

  The adjustment value can be set in the range of 0 ~ 99.

| Adjustment item                                                             | Adjustment mode display (Lighting) | NOTE |
|-----------------------------------------------------------------------------|------------------------------------|------|
| SPF mode image lead edge reference position (Image scanning start position) | Auto: Manual copy<br>mode lamp     |      |

To adjust the mode image lead edge reference position (image scanning start position) in the SPF mode, set an original in the SPF and perform the same procedures as 3) and 4).

| 50 -10                  |                                                                                                    |
|-------------------------|----------------------------------------------------------------------------------------------------|
| Purpose                 | Adjustment                                                                                                    |
| Function<br>(Purpose)   | Used to adjust the main scanning direction printing image position. (Main scanning direction void area adjustment) |
| Section                 | ICU                                                                                                    |
| Item                    | Picture quality                                                                                                    |
| Operation/<br>Procedure | Select the adjustment item with the copy image mode select key.                                                    |

| Adjustment mode                                   | Adjustment mode display (ON)     | Note |
|---------------------------------------------------|----------------------------------|------|
| Main scanning direction image position            | Photo copy mode lamp             |      |
| Main scanning direction image position (SPF mode) | Auto/Photo/Manual copy mode lamp |      |
| Left void area                                    | Auto copy mode lamp              |      |
| Right void area                                   | Manual copy<br>mode lamp         |      |

2) To change the copy image position in the main scanning direction for the paper in a copy mode (to change the main scanning direction void area), change the adjustment value and press the start button.

(The adjustment value is stored and a copy is made corresponding to the setting.)

The adjustment value can be set in the range of  $0 \sim 99$ .

When the adjustment value is changed by "1," the copy image position is shifted by 0.1mm in the main scanning direction for the paper

When the main scanning direction copy magnification ratio is adjusted with SIM 48-1 (auto mode), this adjustment is automatically performed and there is no need to enter the adjustment value with this simulation.

If the adjustment is not made properly, use this simulation to make a manual adjustment. (Except for the SPF mode. In the case of the SPF mode, the adjustment with this simulation is required.)

3) To change the left and the right void areas, select the adjustment mode, change the adjustment value and press the start button. (The adjustment value is stored and a copy corresponding to the setting is made.)

The adjustment value can be set in the range of 0  $\sim$  99. When the adjustment value is changed by "1," the void area is changed by 0.1mm.

## 51 - 6 Purpose Adjustment **Function** Used to adjust the CCD sensitivity when scanning (Purpose) images in the SPF mode. ADF/RADF/UDH/SPF Section Picture quality Item 1)The currently set adjustment value is displayed. Operation/ Procedure

2) Enter the adjustment value with the 10-key and press the PRINT switch. The entered adjustment value is stored and copying is performed in the density corresponding to the entered adjustment value.

When the adjustment value is increased, the copy density is increased, and vice versa.

## 61

## 61 - 3 Purpose Operation test/check Used to check the operation of the scanner (writing) **Function** (Purpose) section. Laser (Exposure) Section Item Operation While laser beams are outputted, the scanner(writing) Operation/ Procedure motor rotates for 30 sec.

At that time, the zoom mode display lamp lights up for 100msec every time when the laser beam sensor detects laser beam.

## 63

| 63 - 1                  |                                                                                                    |  |
|-------------------------|----------------------------------------------------------------------------------------------------|--|
| Purpose                 | Operation data output/Check (Display/Print)                                                                                                    |  |
| Function<br>(Purpose)   | ······································                                                                                                    |  |
| Section                 | Optical (Image scanning)                                                                                                    |  |
| Item                    | Operation                                                                                                    |  |
| Operation/<br>Procedure | When the start button is pressed, the scanner unit is shifted to the shading sheet (white) position and the scanner lamp is lighted for 10 sec. |  |

During the above operation, one pixel at the center of CCD detects the white level for every second and the value is displayed on the copy quantity display in real time.

The display value ranges from 0 to 255.

| 63 - 2                |                                                                                                |  |  |
|-----------------------|------------------------------------------------------------------------------------------------|--|--|
| Purpose               | Operation data output/Check (Display/Print)                                                    |  |  |
| Function<br>(Purpose) | Used to check the result of shading correction (dark component). (The shading correction (dark |  |  |
|                       | component) data is displayed.)                                                                 |  |  |
| Section               | Optical (Image scanning)                                                                       |  |  |
| Item                  | Operation                                                                                      |  |  |

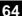

| 64 - 1                  |                                                                            |  |  |  |  |
|-------------------------|----------------------------------------------------------------------------|--|--|--|--|
| Purpose                 | Operation test/check                                                       |  |  |  |  |
| Function (Purpose)      | Used to check the operation (self print operation) of the printer section. |  |  |  |  |
| Section                 | Printer                                                                    |  |  |  |  |
| Item                    | Operation                                                                  |  |  |  |  |
| Operation/<br>Procedure | After completion of simulation, warming up is started.                     |  |  |  |  |

- 2) After completion of warming up, the ready lamp is lighted.
- 3) Set the copy quantity.
- 4) Press the start key. Print operation is made in the 1 by 2 mode (1-line print and 2-lines blank pattern) to make the set quantity of copy.

| 64 - 2                |                                                                                                    |
|-----------------------|----------------------------------------------------------------------------------------------------|
| Purpose               | Operation data output/Check (Display/Print)                                                                                                    |
| Function<br>(Purpose) | Used to set the scanner (reading) section's operation ENABLE/DISABLE. In case of a breakdown of the scanner (reading) section, if this simulation is set to DISABLE, the machine can be used only as a printer. |
| Section               | Optical (Image scanning)                                                                                                    |
| Item                  | Operation                                                                                                    |

## 2. User program

## A. Outline

The user program is used to realize the machine conditions according to the user's own requirements.

1) Keep pressing the left and right copy density adjustment keys at the same time at the same time for over 5 sec. (The copy quantity display turns off. The photoconductor cartridge replacement lamp, the toner cartridge replacement lamp, and the paper jam lamp blink. The machine enters the user program mode.) (Ready lamp

## B. Operating procedure

- 2) Set the user program number with the value set key (digit of 10). (The user program number is displayed on the copy quantity display.)
- 3) Press the start key. (The machine enters the program mode set in procedure 2).)
- 4) Use the value set key (digit of 1) to enter the desired set value. (The set value is displayed on the copy quantity display.)
- 5) Press the start button. (The content set i procedure 4) is stored.)

After entering a user program mode, press the clear key once, and the other user program numbers are ready to be selected.

To cancel the user program mode, press the left or right copy density adjustment key.

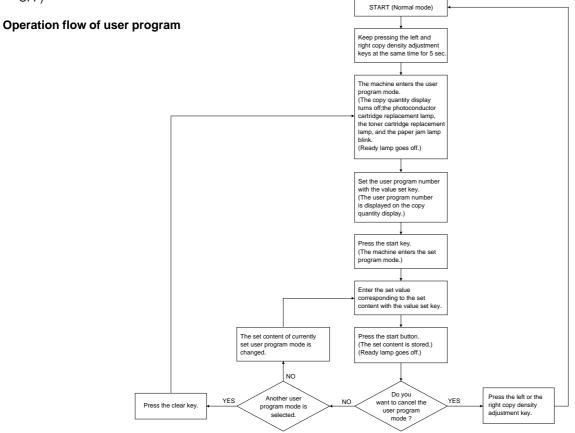

## C. Content

| Program No | Set value | Content |                                                                                  |
|------------|-----------|---------|----------------------------------------------------------------------------------|
| 1          | 0         | OFF     | Auto clear time setting                                                          |
|            | 1         | 30 sec  | This setting is linked with the shift time from the off-line mode to the on-line |
|            | 2         | 60 sec  | mode.                                                                            |
|            | 3         | 90 sec  | When the set value is "0," however, the time is 30 sec.                          |
|            | 4         | 120 sec |                                                                                  |
| 2          | 0         | 30 sec  | Pre-heat mode shift time setting                                                 |
|            | 1         | 60 sec  |                                                                                  |
|            | 2         | 90 sec  |                                                                                  |
| 3          | 0         | 2 min   | Power shut down shift time setting                                               |
|            | 1         | 5 min   |                                                                                  |
|            | 2         | 15 min  |                                                                                  |
|            | 3         | 30 min  |                                                                                  |
|            | 4         | 60 min  |                                                                                  |
|            | 5         | 120 min |                                                                                  |
| 4          | 0         | OFF     | SPF stream mode setting                                                          |
|            | 1         | ON      |                                                                                  |
| 5          | 0         | YES     | Power shut down YES/NO setting                                                   |
|            | 1         | NO      |                                                                                  |
| 9          | 0         | OFF     | Paper width detection ON/OFF setting                                             |
|            | 1         | ON      |                                                                                  |

## 3. Printing Out Reports

Use the following procedure to print out reports:

| Step | Press these keys | Comments                                                           |
|------|------------------|--------------------------------------------------------------------|
| 1    | FUNCTION ABC 2   | "LISTING MODE" will appear in the display.                         |
| 2    | 1 to 7           | The machine will then automatically print out the selected report. |

The machine is capable of printing a range of reports on faxing activities as well as

various settings you have made. The reports are described below.

## (1) TRANSMISSIONS ACTIVITY REPORT:

Faxes sent from the machine.

|    |        |          | ACTIVI       | TY REPORT (SEND | ING)    |          | P. (      | )1   |
|----|--------|----------|--------------|-----------------|---------|----------|-----------|------|
|    |        |          |              |                 | JUL     | -07-1999 | WED 06:07 | 7 PM |
| #  | DATE   | START    | RECEIVER     | TX TIM          | E PAGES | TYPE     | NOTE      |      |
| 01 | JUL-01 | 03:56 PM | GUYA DEVICES | 42              | " 1     | SEND     | OK        |      |
| 02 | JUL-02 | 03:18 PM | GUYA DEVICES | 33              | " 1     | SEND     | OK        |      |
| 03 | JUL-06 | 11:24 PM | GUYA DEVICES | 31              | ." 1    | SEND     | OK        |      |
|    |        |          |              | TOTAL : 1'46    | " 3     |          |           |      |

## (2) RECEPTIONS ACTIVITY REPORT:

Faxes received by the machine.

|   |        |          | ACTIVIT    | Y REPORT | ' (RE | CEIVI | NG)   |          | P. 01       |
|---|--------|----------|------------|----------|-------|-------|-------|----------|-------------|
|   |        |          |            |          |       |       | JUL-  | -07-1999 | WED 03:25 F |
| # | DATE   | START    | SENDER     |          | RX    | TIME  | PAGES | TYPE     | NOTE        |
| 1 | JUL-07 | 10:26 AM | 5551234567 |          |       | 37"   | 1     | RECEIVE  | E OK        |
|   |        |          |            | TOTAL :  |       | 37"   | 1     |          |             |

## (3) TIMER LIST:

ID numbers for timer operations.

| TIMER OPERATION                                                                                                    |             |         |       |      | TIME      | R LIST     |        | P. 0            |
|----------------------------------------------------------------------------------------------------|-------------|---------|-------|------|-----------|------------|--------|-----------------|
| # RESERVED TIME TYPE RESOLUTION PAGES RECEIVER  1 03:20 AM FRI SEND STANDARD 1 GUYA DEVICES 2 3  REMOTE TX  TYPE RESOLUTION PAGES TIMES | סקומדים     | \D#₽\T. | T ∩NT |      |           |            | JUL-14 | -1999 WED 03:15 |
| 2 3  REMOTE TX  TYPE RESOLUTION PAGES TIMES                                                                                             |             |         |       | TIME | TYPE      | RESOLUTION | PAGES  | RECEIVER        |
| TYPE RESOLUTION PAGES TIMES                                                                                                    | 1<br>2<br>3 | 03:20 1 | MA    | FRI  | SEND      | STANDARD   | 1      | GUYA DEVICES    |
| REMOTE TX STANDARD 2 REPEAT                                                                                                    | REMOTI      | E TX    |       |      | TYPE      | RESOLUTION | PAGES  | TIMES           |
|                                                                                                    |             |         |       |      | REMOTE TX | STANDARD   | 2      | REPEAT          |

## (4) FAX NUMBER LIST:

Fax numbers stored in the machine as either Rapid key or Speed Dial numbers.

|         |      | FAX NUMBER LIST | P. 01                                   |
|---------|------|-----------------|-----------------------------------------|
|         |      |                 |                                         |
|         |      |                 | JUL-14-1999 WED 03:48 PM                |
| RAPID/  |      |                 | *************************************** |
| SPEED # | NAME | FAX NUMBER      | CHAIN DIAL                              |
| R01     | ABC  | 777 555-1234    | 1                                       |
|         |      |                 |                                         |

## (5) OPTIONAL SETTING LIST:

Currently activated optional settings.

|       | OPTIONAL SETTIN      | G LIST         | P. 01      |
|-------|----------------------|----------------|------------|
|       |                      | JUL-21-1999 WE | D 05:23 PM |
| SW #  | ITEM                 | SETTING        |            |
| 01    | PRINT PAPER SIZE     | LETTER         |            |
| 02    | FINE PRIORITY        | OFF            |            |
| 03    | # OF RINGS AUTO RX   | 2 RINGS        |            |
| 04    | # OF RINGS MANUAL RX | OFF            |            |
| 05    | AUTO LISTING         | OFF            |            |
| 0.6   | PRINT SELECTION      | ERROR/TIMER    |            |
| 07    | BROADCAST LISTING    | ALWAYS PRINT   |            |
| 0.8   | RECALL TIMES         | 2 TIMES        |            |
| 0.9   | RECALL INTERVAL      | 5 MINUTES      |            |
| 10    | FAX REMOTE NUMBER    | 5              |            |
| 11    | REMOTE RECEPTION     | ON             |            |
| 12    | FAX SIGNAL RECEIVE   | ON             |            |
| 13    | AUTO COVER SHEET     | OFF            |            |
| 14    | RECEIVE REDUCE       | AUTO           |            |
| 15    | BEEP LENGTH          | 3 SECONDS      |            |
| 16    | BEEP VOLUME          | MEDIUM         |            |
| 17    | KEY BEEPS            | ON             |            |
| 18    | INCOMING RING VOLUME | MEDIUM         |            |
| 19    | DIAL MODE            | TONE           |            |
| 20    | DISTINCTIVE RING     | OFF            |            |
| 21    | BATCH INDEXING       | OFF            |            |
| 22    | REVERSE SENDING      | ON             |            |
| 23    | LANGU. SELECTION     | ENGLISH        |            |
| NAME  |                      |                |            |
| NUMBE | ם                    |                |            |

## (6) GROUP LIST:

Fax numbers stored under Group keys.

|     |         |                     | JUL-21-1999 WED 07:07 |
|-----|---------|---------------------|-----------------------|
| #   | NAME    | REMOTE STATION ID # |                       |
| G01 | GROUP11 | R01, R02, R03       |                       |

## (7) ANTI JUNK FAX NUMBER LIST:

Fax numbers designated as Anti Junk Fax numbers.

| *       |        | ANTT  | TIINK   | FAX  | NUMBER    | LIST |             |      | P. 0  | 1 * |
|---------|--------|-------|---------|------|-----------|------|-------------|------|-------|-----|
| *       |        |       | 0 02111 |      | 110112210 | 2101 | -           |      | 2. 0. | *   |
| *       |        |       |         |      |           |      | JUL-28-1999 | WED  | 08:53 | PM* |
| *       | #      |       |         | 1    | ANTI JU   | K FA | X NUMBER    |      |       | *   |
| *       | 01     |       |         |      | 552062    |      |             |      |       | *   |
| ******* | ****** | ***** | ****    | **** | *****     | **** | ******      | **** | ***** | *** |

.....

## 4. FAX simulations

## A. Entering the FAX simulation mode

There are following two ways of entering the Fax simulation mode. They differ only in the key sequence and the operations of the simulation are the same in either mode.

For key operations in the FAX simulation mode, use the LCD display and the FAX panel.

During Fax operations, the Fax simulation cannot be entered.

## (1) From the FAX panel

|   | Procedure                                        | Procedure Position | Operation                                                             |
|---|--------------------------------------------------|--------------------|-----------------------------------------------------------------------|
| 1 | Press FUNCTION, 9, *, 8, #, 7.                   | Fax Panel          | ROM version is displayed on the LCD.                                  |
| 2 | Press ENTER.                                     | Fax Panel          | FAX enters the simulation mode. The machine is in the normal display. |
| 3 | Press $\leftarrow$ / $\rightarrow$ proper times. | Fax Panel          | Each mode name is displayed on the LCD sequentially.                  |
| 4 | Press ENTER.                                     | Fax Panel          | The mode is determined.                                               |
| 5 | Procedure in each mode                           | Fax Panel          | Operations in each mode                                               |

Instead of above procedures 3 and 4, press the code (2 digits) of the target mode to enter the mode directly.

## (2) From the COPIER panel

|   | Procedure                                        | Procedure Position | Operation                                                                      |
|---|--------------------------------------------------|--------------------|--------------------------------------------------------------------------------|
| 1 | Press Clear, Exposure, Clear, Exposure.          | Copier Panel       | Waiting for simulation code. FAX is in the normal display.                     |
| 2 | Enter the main code of 66 with 10Up/1Up keys.    | Copier Panel       | "66" is displayed on 7SEG LED.                                                 |
| 3 | Press START key.                                 | Copier Panel       | The machine exits the simulation mode, and the FAX enters the simulation mode. |
| 4 | Press $\leftarrow$ / $\rightarrow$ proper times. | Fax Panel          | Each mode name is displayed on the LCD sequentially.                           |
| 5 | Press ENTER.                                     | Fax Panel          | The mode is determined.                                                        |
| 6 | Procedure in each mode                           | Fax Panel          | Operations in each mode                                                        |

Instead of above procedures 4 and 5, press the code number (2 digits) of the target mode to enter the mode directly.

## B. List of functions

| Mode<br># | Mode                                                      |                       | Details                                                                                                    | of functions                      | LCD display<br>(Mode name) |
|-----------|-----------------------------------------------------------|-----------------------|----------------------------------------------------------------------------------------------------|-----------------------------------|----------------------------|
| 01        | Soft switch setting mode                                  | are S                 | mode is used to change the soft s<br>W1 to SW30. The contents of soft<br>etails of soft switches, refer to "So                                               |                                   | 01:SOFT SWITCH             |
| 02        | Soft switch clear<br>mode (Only the<br>setup is cleared.) | to the<br>Since       | mode is used to reset the soft swe<br>default.<br>, however, some of soft switches<br>djustment values is excluded from                                      | 02:SOFT SW CLEAR                  |                            |
| 03        | ROM & RAM<br>check mode                                   | The r<br>No er<br>ROM | mode is used to perform ROM chesult is shown with the buzzer and ror: NO ERROR/ No buzzer error : ROM ERROR / Buerror : RAM ERROR / Buerror : RAM ERROR / Bu | 03:ROM/RAM CHECK                  |                            |
| 04        | Signal send mode                                          | the le                | mode is used to send various signated set with the soft switch.                                                                                              | 04:SIGNAL SEND                    |                            |
|           |                                                           | 1                     | No signal ( OFF HOOK state)                                                                                                    |                                   |                            |
|           |                                                           | 2                     | DTMF                                                                                                    | (0,1,2,3,4,5,6,7,8,9,*,#)         |                            |
|           |                                                           | 3                     | 14400 bps (V.17)                                                                                                    | (00000000b, 11111111b, 01010101b) |                            |
|           |                                                           | 4                     | 12000 bps (V.17)                                                                                                    | (00000000b, 11111111b, 01010101b) |                            |
|           |                                                           | 5                     | 9600 bps (V.17)                                                                                                    | (00000000b, 11111111b, 01010101b) |                            |
|           |                                                           | 6                     | 7200 bps (V.17)                                                                                                    | (00000000b, 11111111b, 01010101b) |                            |
|           |                                                           | 7                     | 9600 bps (V.29)                                                                                                    | (00000000b, 11111111b, 01010101b) |                            |
|           |                                                           | 8                     | 7200 bps (V.29)<br>4800 bps (V27ter)                                                                                                    | (00000000b, 11111111b, 01010101b) |                            |
|           |                                                           | 9                     | (00000000b, 11111111b, 01010101b)                                                                                                    |                                   |                            |
|           |                                                           | 10                    | 2400 bps (V27ter)                                                                                                    | (00000000b, 11111111b, 01010101b) |                            |
|           |                                                           | 11                    | 300 bps (FLAG)                                                                                                    | (00000000b, 11111111b, 01010101b) |                            |
|           |                                                           | 12                    | 2100 Hz (CED)                                                                                                    |                                   |                            |
|           |                                                           | 13                    | 1100 Hz (CNG)                                                                                                    |                                   |                            |
|           |                                                           | l                     |                                                                                                    |                                   | L                          |

| Mode<br># | Mode                                                               | Details of functions                                                                                                    | LCD display<br>(Mode name) |
|-----------|--------------------------------------------------------------------|----------------------------------------------------------------------------------------------------|----------------------------|
| 10        | Image memory<br>clear mode (Only<br>the image data is<br>cleared.) | This mode is used to clear the image data memory (DRAM).                                                                                                    | 10:IMAGE MEM CLEAR         |
| 14        | Dial test /<br>adjustment mode<br>(Pulse 10 pps)                   | This mode is used to dial in dial pulse (10PPS) and to set the pulse make ratio adjustment value.  The range of make ratio variable range: -8% ~ +7%  The setup is reflected on the adjustment value area of the soft switch.  The dialed number is fixed to "1590."                                                                                                    | 14:DIAL TEST 10 PPS        |
| 16        | Dial test mode (Tone)                                              | This mode is used to dial with DTMF. The number to be dialed is fixed to "123456789*0#".                                                                                                    | 16:DIAL TEST TONE          |
| 21        | Print out soft switch mode                                         | This mode is used to print the report on the current soft switch setup.                                                                                                    | 21:PRINT SOFT SW           |
| 42        | FAX Panel check<br>mode                                            | This mode is used to check the keys and the LED on the FAX panel. When any key on the FAX panel other than the STOP key is pressed, the name of the pressed key is displayed on the LCD.  The LED's on the FAX panel are lighted one by one sequentially. When any change is made on a sensor in the SPF section, the sensor name as well as its ON/OFF status is displayed on the LCD. | 42:FAX PANEL TEST          |
| 43        | Signal detect mode                                                 | This mode is used to detect signals in the line, and the detected signal name is displayed on the LCD. The signals to be detected are CNG, DTMF, and silent. The detection conditions conform to the soft switch setup.                                                                                                    | 43:SIG. DETECT             |
| 44        | Long distance comm. Select mode                                    | This mode is used to specify the other party FAX numbers registered in the one-touch/speed dial, with which communication errors occur frequently due to poor line conditions  To the specified parties, the max. transmission speed is compulsorily reduced to stabilize the communication line.  The speed is available in 9600BPS and 4800BPS.                                       | 44:LONG DIST COMM          |

## C. Operating procedures in each mode

## (1) Soft SW change method

|   | Procedure                                                                                                    | LCD                                                     | Operation                                           |
|---|----------------------------------------------------------------------------------------------------|---------------------------------------------------------|-----------------------------------------------------|
| 1 | Press FUNCTION, 9, *, 8, #, 7.                                                                                 | DIAGNOSTIC MODE<br>ROM VERSION = <version></version>    |                                                     |
| 2 | Press ENTER.                                                                                                   | DIAGNOSTIC MODE SELECT MENU( $\leftarrow \rightarrow$ ) |                                                     |
| 3 | Press 0, 1.                                                                                                    | SW # =                                                  |                                                     |
| 4 | Enter the SW No. (2 digits) to be changed.                                                                     | SW # = 10                                               |                                                     |
| 5 | Press $\leftarrow$ / $\rightarrow$ to shift the cursor to the bit to be changed. (The left edge is Bit No. 1.) | SW10 = <u>0</u> 0010101<br>bit # = 12345678             |                                                     |
| 6 | Press FUNCTION to highlight the bit in the cursor position.                                                    | SW10 = <u>1</u> 0010101<br>bit # = 12345678             |                                                     |
| 7 | Press ENTER to register.                                                                                       | SW # =                                                  | Return to Step 3. Press STOP to exit from the mode. |

## (2) Soft switch clear mode

| Ī |   | Procedure                      | LCD                                                     | Operation                                                                     |
|---|---|--------------------------------|---------------------------------------------------------|-------------------------------------------------------------------------------|
|   | 1 | Press FUNCTION, 9, *, 8, #, 7. | DIAGNOSTIC MODE<br>ROM VERSION = <version></version>    |                                                                               |
|   | 2 | Press ENTER.                   | DIAGNOSTIC MODE SELECT MENU( $\leftarrow \rightarrow$ ) |                                                                               |
|   | 3 | Press 0, 2.                    | 02:SOFT SW CLEAR<br>1:OK 2:CANCEL                       |                                                                               |
|   | 4 | Press 1.                       | DIAGNOSTIC MODE SELECT MENU( $\leftarrow \rightarrow$ ) | The soft switches setup is reset to the default, and this mode is terminated. |

## (3) ROM & RAM check mode

|   | Procedure                      | LCD                                                     | Operation       |
|---|--------------------------------|---------------------------------------------------------|-----------------|
| 1 | Press FUNCTION, 9, *, 8, #, 7. | DIAGNOSTIC MODE<br>ROM VERSION = <version></version>    |                 |
| 2 | Press ENTER.                   | DIAGNOSTIC MODE SELECT MENU( $\leftarrow \rightarrow$ ) |                 |
| 3 | Press 0, 3.                    | 03:ROM/RAM CHECK                                        |                 |
| 4 | (Normal case)                  | ROM/RAM OK                                              |                 |
|   | (RAM error)                    | RAM ERROR                                               | Two short beeps |
|   | (ROM error)                    | ROM ERROR                                               | One short beep  |

## (4) Signal send mode

|    | Procedure                                                                                                    | LCD                                                     | Operation                                                                                                    |
|----|----------------------------------------------------------------------------------------------------|---------------------------------------------------------|----------------------------------------------------------------------------------------------------|
| 1  | Press FUNCTION, 9, *, 8, #, 7.                                                                                                    | DIAGNOSTIC MODE<br>ROM VERSION = <version></version>    |                                                                                                    |
| 2  | Press ENTER.                                                                                                    | DIAGNOSTIC MODE SELECT MENU( $\leftarrow \rightarrow$ ) |                                                                                                    |
| 3  | Press 0, 4.                                                                                                    | 04:SIGNAL SEND<br>SELECT SIGNAL                         |                                                                                                    |
| 4  | $\begin{array}{l} \text{Press} \leftarrow \text{or} \rightarrow \text{repeatedly to select the target} \\ \text{signal.} \end{array}$ | <signal type=""> PRESS ENTER KEY</signal>               | For <signal type="">, refer to TABLE-3.</signal>                                                                                  |
| 5  | When the target signal is displayed, press ENTER.                                                                                     |                                                         | mode # = 1 $\rightarrow$ 10<br>mode # = 2 $\rightarrow$ 20<br>mode # = 3 $\sim$ 6 $\rightarrow$ 30<br>mode # = 7 $\rightarrow$ 40 |
| 10 |                                                                                                    | 1:NO SIGNAL                                             | The relay is turned ON.                                                                                                    |
| 11 | Press STOP.                                                                                                    | 04:SIGNAL SEND<br>SELECT SIGNAL                         | The relay is turned OFF. "NO SIGNAL" mode is terminated.                                                                          |
| 12 | (To terminate this mode) Press STOP.                                                                                                  |                                                         | This mode is terminated.                                                                                                    |
| 20 |                                                                                                    | 2:DTMF<br>DTMF # =                                      |                                                                                                    |
| 21 | Press any NUM key(0 ~ 9) or * or #.                                                                                                   | 2:DTMF<br>DTMF # = <pre>pressed key&gt;</pre>           | The DTMF signal corresponding to the pressed key is sent.                                                                         |
| 22 | Press STOP.                                                                                                    | 2:DTMF<br>DTMF # =                                      |                                                                                                    |
| 23 | (To continue)<br>Go to 21.                                                                                                    |                                                         |                                                                                                    |
|    | (To change the signal kind) Press STOP.                                                                                               | 04:SIGNAL SEND<br>SELECT SIGNAL                         |                                                                                                    |
|    | (To terminate this mode) Press STOP twice.                                                                                            |                                                         | This mode is terminated.                                                                                                    |
| 30 |                                                                                                    | <signal type=""> SELECT SPEED</signal>                  |                                                                                                    |
| 31 | $Press \leftarrow or \rightarrow to \; select \; the \; target \; speed.$                                                             | <signal speed=""> PRESS ENTER KEY</signal>              | For <signal speed="">, refer to TABLE-4.</signal>                                                                                 |
| 32 | When the target speed is displayed, press ENTER.                                                                                      | <signal speed=""><br/>SELECT DATA</signal>              |                                                                                                    |
| 33 | Press $\leftarrow$ or $\rightarrow$ to select the target data to be sent.                                                             | <data><br/>PRESS ENTER KEY</data>                       | For <data>, refer to TABLE-5.</data>                                                                                              |
| 34 | When the target data is displayed, press ENTER.                                                                                       | <signal speed=""> <data></data></signal>                | The selected signal is sent.                                                                                                    |
| 35 | Press STOP.                                                                                                    | <signal speed=""><br/>SELECT DATA</signal>              | Signal send stop                                                                                                    |
| 36 | (To change data only)<br>Go to 33.                                                                                                    |                                                         |                                                                                                    |
|    | (To change speed) Press STOP.                                                                                                    | <signal type=""> SELECT SPEED</signal>                  |                                                                                                    |
|    | (To change the signal kind) Press STOP twice.                                                                                         | 04:SIGNAL SEND<br>SELECT SIGNAL                         |                                                                                                    |
|    | (To terminate this mode) Press STOP 3 times.                                                                                          |                                                         | This mode is terminated.                                                                                                    |

|    | Procedure                                                                     | LCD                                        | Operation                                         |
|----|-------------------------------------------------------------------------------|--------------------------------------------|---------------------------------------------------|
| 40 |                                                                               | 7:TONE<br>SELECT FREQUENCY                 |                                                   |
| 41 | $Press \leftarrow or \rightarrow to \; select \; the \; target \; frequency.$ | <signal freq.=""> PRESS ENTER KEY</signal> | For <signal freq.="">, refer to TABLE-4.</signal> |
| 42 | When the target frequency is displayed, press ENTER.                          | <signal freq.=""></signal>                 | The selected signal is sent.                      |
| 43 | Press STOP.                                                                   | 7:TONE<br>SELECT FREQUENCY                 | Signal send stop                                  |
| 44 | (To change the frequency only) Go to 41.                                      |                                            |                                                   |
|    | (To change the signal kind) Press STOP.                                       | 04:SIGNAL SEND<br>SELECT SIGNAL            |                                                   |
|    | (To terminate this mode) Press STOP twice.                                    |                                            | This mode is terminated.                          |

## TABLE-3: Signals in the Signal send mode

| MODE # | MENU           | DISPLAY     |
|--------|----------------|-------------|
| 1      | No signal      | 1:NO SIGNAL |
| 2      | DTMF           | 2:DTMF      |
| 3      | V.17           | 3:V.17      |
| 4      | V.29           | 4:V.29      |
| 5      | V27ter         | 5:V27ter    |
| 6      | FLAG           | 6:FLAG      |
| 7      | Tone (CED/CNG) | 7:TONE      |

## TABLE-4: Speed/Frequency in the Signal send mode

| MODE # | MENU ITEM 1      | MENU ITEM 2      | MENU ITEM 3    | MENU ITEM 4    |
|--------|------------------|------------------|----------------|----------------|
| 3      | 1:V.17 14400BPS  | 2:V.17 12000BPS  | 3:V.17 9600BPS | 4:V.17 7200BPS |
| 4      | 1:V.29 9600BPS   | 2:V.29 7200BPS   |                |                |
| 5      | 1:V27ter 4800BPS | 2:V27ter 2400BPS |                |                |
| 6      | 1:FLAG 300BPS    |                  |                |                |
| 7      | 1:TONE 2100Hz    | 2:TONE 1100Hz    |                |                |

## TABLE-5: Data which is sent in the Signal send mode

| MODE # | MENU (DATA) | DISPLAY     |
|--------|-------------|-------------|
| 1      | 0000000b    | 1:0000000b  |
| 2      | 11111111b   | 2:11111111b |
| 3      | 01010101b   | 3:01010101b |

## (5) Image memory clear mode

|   | Procedure                      | LCD                                                     | Operation                                               |
|---|--------------------------------|---------------------------------------------------------|---------------------------------------------------------|
| 1 | Press FUNCTION, 9, *, 8, #, 7. | DIAGNOSTIC MODE<br>ROM VERSION =<br><version></version> |                                                         |
| 2 | Press ENTER.                   | DIAGNOSTIC MODE SELECT MENU( $\leftarrow \rightarrow$ ) |                                                         |
| 3 | Press 1, 0.                    | 10:IMAGE MEM CLEAR<br>1:OK 2:CANCEL                     |                                                         |
| 4 | Press 1.                       | DIAGNOSTIC MODE SELECT MENU( $\leftarrow \rightarrow$ ) | The image data are cleared and this mode is terminated. |

## (6) Dial test / adjustment mode (Pulse 10PPS)

|   | Procedure                                                                                                    | LCD                                                     | Operation                                             |
|---|----------------------------------------------------------------------------------------------------|---------------------------------------------------------|-------------------------------------------------------|
| 1 | Press FUNCTION, 9, *, 8, #, 7.                                                                                        | DIAGNOSTIC MODE<br>ROM VERSION = <version></version>    |                                                       |
| 2 | Press ENTER.                                                                                                    | DIAGNOSTIC MODE SELECT MENU( $\leftarrow \rightarrow$ ) |                                                       |
| 3 | Press 1, 4.                                                                                                    | 14:DIAL TEST 10 PPS<br>MAKE RATIO = ##%                 | The current make ratio setup is displayed on ##.      |
| 4 | $\begin{array}{c} Press \leftarrow or \rightarrow. \\ (If there is no need to adjust, no need to press.) \end{array}$ | 14:DIAL TEST 10 PPS<br>MAKE RATIO = ##%                 | Press ← to decrease by 1%. Press → to increase by 1%. |
| 5 | Press ENTER.                                                                                                    |                                                         | "1590" is dialed.                                     |
| 6 | (Adjustment/test end) Press STOP.                                                                                     |                                                         | This mode is terminated.                              |
|   | (To continue adjustment/test) Return to 4.                                                                            |                                                         |                                                       |

## (7) Dial test mode (Tone)

| Ī |   | Procedure                      | LCD                                                     | Operation                                          |
|---|---|--------------------------------|---------------------------------------------------------|----------------------------------------------------|
|   | 1 | Press FUNCTION, 9, *, 8, #, 7. | DIAGNOSTIC MODE<br>ROM VERSION =<br><version></version> |                                                    |
|   | 2 | Press ENTER.                   | DIAGNOSTIC MODE SELECT MENU( $\leftarrow \rightarrow$ ) |                                                    |
|   | 3 | Press 1, 6.                    | 16:DIAL TEST TONE                                       | "123456789*0#" is dialed. This mode is terminated. |

## (8) Print out soft switch mode

|   | Procedure                      | LCD                                                     | Operation                                                 |
|---|--------------------------------|---------------------------------------------------------|-----------------------------------------------------------|
| 1 | Press FUNCTION, 9, *, 8, #, 7. | DIAGNOSTIC MODE<br>ROM VERSION =                        |                                                           |
|   |                                | <version></version>                                     |                                                           |
| 2 | Press ENTER.                   | DIAGNOSTIC MODE SELECT MENU( $\leftarrow \rightarrow$ ) |                                                           |
| 3 | Press 2, 1.                    | 21:PRINT SOFT SW                                        | The soft switch list is printed. This mode is terminated. |

## (9) Panel check mode

|   | Procedure                      | LCD                                                     | Operation                                                               |
|---|--------------------------------|---------------------------------------------------------|-------------------------------------------------------------------------|
| 1 | Press FUNCTION, 9, *, 8, #, 7. | DIAGNOSTIC MODE<br>ROM VERSION =<br><version></version> |                                                                         |
| 2 | Press ENTER.                   | DIAGNOSTIC MODE SELECT MENU( $\leftarrow \rightarrow$ ) |                                                                         |
| 3 | Press 4, 2.                    | 42:FAX PANEL TEST                                       |                                                                         |
| 4 | Press any key.                 | 42:FAX PANEL TEST <key name=""></key>                   | The name of the pressed key is displayed in the lower stage of the LCD. |
| 5 | Press STOP.                    |                                                         | This mode is terminated.                                                |

## (10) Signal detect mode

|   | Procedure                            | LCD                                                     | Operation                |
|---|--------------------------------------|---------------------------------------------------------|--------------------------|
| 1 | Press FUNCTION, 9, *, 8, #, 7.       | DIAGNOSTIC MODE ROM VERSION = <version></version>       |                          |
| 2 | Press ENTER.                         | DIAGNOSTIC MODE SELECT MENU( $\leftarrow \rightarrow$ ) |                          |
| 3 | Press 4, 3.                          | 43:SIG. DETECT                                          |                          |
| 4 | (When DTMF signal is detected)       | 43:SIG. DETECT<br>DTMF: <number></number>               |                          |
|   | (When CNG signal is detected)        | 43:SIG. DETECT<br>CNG                                   |                          |
|   | (When QUIET signal is detected)      | 43:SIG. DETECT<br>QUIET                                 |                          |
|   | (To terminate this mode) Press STOP. |                                                         | This mode is terminated. |

## (11) Long distance comm select mode

|    | Procedure                                                                      | LCD                                                     | Operation                                                               |
|----|--------------------------------------------------------------------------------|---------------------------------------------------------|-------------------------------------------------------------------------|
| 1  | Press FUNCTION, 9, *, 8, #, 7.                                                 | DIAGNOSTIC MODE<br>ROM VERSION =<br><version></version> |                                                                         |
| 2  | Press ENTER.                                                                   | DIAGNOSTIC MODE SELECT MENU( $\leftarrow \rightarrow$ ) |                                                                         |
| 3  | Press 4, 4.                                                                    | 44:LONG DIST COMM<br>1:SET 2:CLEAR                      | To terminate this mode, press STOP.                                     |
| 4  | Select the mode.                                                               |                                                         | To register $\rightarrow$ 10<br>To cancel registration $\rightarrow$ 20 |
| 10 | Press 1.                                                                       | SET<br>ENTER # OR RAPID                                 |                                                                         |
| 11 | Press the desired one touch key or the speed dial (2 digits) to be registered. | SELECT SPEED<br>1:9600BPS 2:4800BPS                     |                                                                         |
| 12 | Select the speed. (Press 1 or 2.)                                              | <name number="" or=""><br/>STORED</name>                |                                                                         |
| 13 | Return to 3.                                                                   |                                                         |                                                                         |
| 20 | Press 2.                                                                       | CLEAR<br>ENTER # OR RAPID                               |                                                                         |
| 21 | Press the desired one-touch key or speed dial (2 digits) to be canceled.       | <name number="" or=""><br/>CLEARED</name>               |                                                                         |
| 22 | Return to 3.                                                                   |                                                         |                                                                         |

## Note

- One-touch keys and speed dials which are not registered cannot be designated.
- When one-touch keys and speed dials which are registered are canceled, this setup is also canceled.
- The group key and the polling key cannot be designated.

## 5. Software switch for FAX

## A. Software Switch List

This machine is provided with the following software switches for the use by a serviceman.

The setup items of SW21 and later correspond to user setup one-to-one.

Since SW17 ~ 20 are assigned to adjustment values, they are not cleared by Memory Clear.

| SW<br>No. | Bit<br>No. | ITEM                          |                                                                                | 5                 | Soft SW           | setting a        | nd functi        | ion              |                  | Factory Setting |  |  |
|-----------|------------|-------------------------------|--------------------------------------------------------------------------------|-------------------|-------------------|------------------|------------------|------------------|------------------|-----------------|--|--|
| 1         | 1          | 300dpi reception enable       | Used to set enable/disable of 300 × 300dpi reception.  1 : Enable  0 : Disable |                   |                   |                  |                  |                  |                  |                 |  |  |
|           | 2          | 200 × 400dpi reception enable | set enab<br>Enable                                                             | ole/disabl        | 1                 |                  |                  |                  |                  |                 |  |  |
|           | 3<br>4     | Max. modem speed in reception | Used to<br>14400bps                                                            |                   |                   |                  |                  |                  | to<br>2400bps    |                 |  |  |
|           | 5          |                               | Bit<br>No.                                                                     | 14400<br>BPS<br>1 | 12000<br>BPS<br>1 | 9600<br>BPS<br>0 | 7200<br>BPS<br>0 | 4800<br>BPS<br>0 | 2400<br>BPS<br>0 | 0               |  |  |
|           |            |                               | 4 5                                                                            | 1 *               | 0 *               | 1                | 1 0              | 0                | 0                |                 |  |  |
|           | 6 7        | Max. modem speed in sending   | Used to<br>14400bps                                                            |                   |                   |                  |                  |                  | 2400bps          |                 |  |  |
|           | 8          |                               | Bit<br>No.                                                                     | 14400<br>BPS      | 12000<br>BPS      | 9600<br>BPS      | 7200<br>BPS      | 4800<br>BPS      | 2400<br>BPS      | 0               |  |  |
|           |            |                               | 7                                                                              | 1                 | 0                 | 1                | 1                | 0                | 0                |                 |  |  |
|           |            |                               | 8                                                                              | *                 | *                 | 1                | 0                | 1                | 0                |                 |  |  |

| SW<br>No. | Bit<br>No. | ITEM                                                      | Soft SW setting and function                                                                                                    | Factory Setting |  |  |  |  |
|-----------|------------|-----------------------------------------------------------|----------------------------------------------------------------------------------------------------|-----------------|--|--|--|--|
| 2         | 1          | Silent detection threshold value                          | Used to set the threshold value of silent detection in the                                                                                                    | 1               |  |  |  |  |
| _         | 2          | Chork detection uncorrela value                           | answering and recording mode.                                                                                                    | 0               |  |  |  |  |
|           | 3          |                                                           |                                                                                                    | 0               |  |  |  |  |
|           | 4          |                                                           | Threshold = $8 \times Bit1 + 4 \times Bit2 + 2 \times Bit3 + 1 \times Bit4$<br>Factory setting = $8$                                                                                                    | 0               |  |  |  |  |
|           | 5          | Silent detection start time                               | Used to set the silent detection start time in the answering                                                                                                    | 0               |  |  |  |  |
|           | 6          |                                                           | and recording mode. The time set with this switch is that                                                                                                    | 1               |  |  |  |  |
|           | 7          |                                                           | from connection of the line to silent detection start.                                                                                                    | 0               |  |  |  |  |
|           | 8          |                                                           | TIME = $8 \times \text{Bit5} + 4 \times \text{Bit6} + 2 \times \text{Bit7} + 1 \times \text{Bit8} \text{ sec}$<br>Factory setting = $8 \times 0 + 4 \times 1 + 2 \times 0 + 1 \times 1 = 5 \text{ sec}$ | 1               |  |  |  |  |
| 3         | 1          | CNG detection threshold value                             | Used to set the threshold value of CNG signal detection.                                                                                                    | 0               |  |  |  |  |
| Ū         | 2          | (AUTO, MANUAL mode)                                       |                                                                                                    | 1               |  |  |  |  |
|           | 3          |                                                           | Threshold = $8 \times Bit1 + 4 \times Bit2 + 2 \times Bit3 + 1 \times Bit4$                                                                                                    | 1               |  |  |  |  |
|           | 4          |                                                           | Factory setting = 7                                                                                                    | 1               |  |  |  |  |
|           | 5          | CNG detection threshold value                             | Used to set the required number of times of CNG detection                                                                                                    | 0               |  |  |  |  |
|           | 6          | (A. M. mode)                                              | for recognition of CNG signal one time.                                                                                                    | 0               |  |  |  |  |
|           | 7          |                                                           |                                                                                                    | 1               |  |  |  |  |
|           | 8          |                                                           | Threshold = $8 \times \text{Bit5} + 6 \times \text{Bit6} + 2 \times \text{Bit7} + 1 \times \text{Bit8}$<br>Factory setting = $3$                                                                        | 1               |  |  |  |  |
| 4         | 1<br>2     | and recording mode. The time set with this switch is that |                                                                                                    |                 |  |  |  |  |
|           |            |                                                           | from the last call sound to the silent detection end.                                                                                                    |                 |  |  |  |  |
|           |            |                                                           | Bit No. No limit 60sec 45sec 30sec                                                                                                    |                 |  |  |  |  |
|           |            |                                                           | 1 1 1 0 0                                                                                                    |                 |  |  |  |  |
|           |            |                                                           | 2 1 0 1 0                                                                                                    |                 |  |  |  |  |
|           | 3          | Number of times of CNG detection                          |                                                                                                    | 1               |  |  |  |  |
|           | 4          |                                                           | Number of times 2 × Dit2 + 4 × Dit4 + 4                                                                                                    | 0               |  |  |  |  |
|           |            |                                                           | Number of times = $2 \times Bit3 + 1 \times Bit4 + 1$<br>Factory setting = $2 \times 1 + 1 \times 0 + 1 = 3$ times                                                                                      |                 |  |  |  |  |
|           | 5          | Reserved                                                  | ractory setting = 2 × 1 + 1 × 0 + 1 = 3 times                                                                                                    | 0               |  |  |  |  |
|           |            |                                                           |                                                                                                    |                 |  |  |  |  |
|           | 6          | Reserved                                                  |                                                                                                    | 0               |  |  |  |  |
|           | 7          | Reserved                                                  |                                                                                                    | 0               |  |  |  |  |
|           | 8          | Answering and recording mode signal detection filter      | Used to select the CNG signal detection filter in the answering and recording mode.                                                                                                    | 0               |  |  |  |  |
|           |            |                                                           | 1 : Type 2 0 : Type 1                                                                                                    |                 |  |  |  |  |
| 5         | 1          | Max. reception length                                     | Used to set or not to set the max. reception length of FAX                                                                                                    | 0               |  |  |  |  |
| Ü         |            | Wax. reception length                                     | documents. When this function is enabled, a reception length of 1.5m or above is treated as a communication                                                                                             | v               |  |  |  |  |
|           |            |                                                           | error.                                                                                                    |                 |  |  |  |  |
|           |            |                                                           | 1 : No limit 0 : 1.5 m                                                                                                    |                 |  |  |  |  |
|           | 2          | Reserved                                                  |                                                                                                    | 0               |  |  |  |  |
|           | 3          | Reserved                                                  |                                                                                                    | 0               |  |  |  |  |
|           |            |                                                           | When this function is enabled the sound of the line waster                                                                                                    |                 |  |  |  |  |
|           | 4<br>5     | Line monitor                                              | When this function is enabled, the sound of the line under FAX session can be heard.                                                                                                    | 0<br>0          |  |  |  |  |
|           |            |                                                           | Bit No. Always ON Error Only OFF                                                                                                    |                 |  |  |  |  |
|           |            |                                                           | 4 1 0 0                                                                                                    |                 |  |  |  |  |
|           |            |                                                           | 5   *   1   0                                                                                                    |                 |  |  |  |  |
|           | 6          | Protocol monitor (LCD)                                    | When this function is analysed the signal name under EAV                                                                                                    | 0               |  |  |  |  |
|           | 6          | Protocol monitor (LCD)                                    | When this function is enabled, the signal name under FAX session is displayed on the LCD in real time.                                                                                                  | Ü               |  |  |  |  |
|           |            |                                                           |                                                                                                    |                 |  |  |  |  |
|           |            |                                                           | 1 : ON 0 : OFF                                                                                                    |                 |  |  |  |  |
|           | 7          | Protocol monitor (Report)                                 | When this function is enabled, the detailed report on                                                                                                    | 0               |  |  |  |  |
|           | 8          | . recoor momen (report)                                   | communication is provided after completion of FAX sending or reception.                                                                                                    | 0               |  |  |  |  |
|           |            |                                                           | Bit No. Always ON Error Only OFF                                                                                                    |                 |  |  |  |  |
|           |            |                                                           | 7 1 0 0                                                                                                    |                 |  |  |  |  |
|           |            |                                                           | 8 * 1 0                                                                                                    |                 |  |  |  |  |
|           |            |                                                           |                                                                                                    |                 |  |  |  |  |

| SW  | Bit              |                                       |                                                                                                    |                                                       | 0.1              | 0144:                    | 1.6                                                                          |                 | F / 5            |
|-----|------------------|---------------------------------------|----------------------------------------------------------------------------------------------------|-------------------------------------------------------|------------------|--------------------------|------------------------------------------------------------------------------|-----------------|------------------|
| No. | No.              | ITEM                                  |                                                                                                    |                                                       |                  |                          | and function                                                                 |                 | Factory Setting  |
| 6   | 1<br>2<br>3<br>4 | Signal send level                     | This mod<br>The effect<br>The value<br>affected by                                                                                                    | tive se                                               | 1<br>0<br>0<br>0 |                          |                                                                              |                 |                  |
|     |                  |                                       | Factory s<br>(When m                                                                                                    | etting =                                              | = -9<br>speed    | dBm (Set f<br>d ≥ 7200 b | $2 \times \text{Bit3} -0 \times \text{for each destion}$ ps: level is forced | nation)         |                  |
|     | 5                | Reserved                              |                                                                                                    |                                                       |                  |                          |                                                                              |                 | 0                |
|     | 6                | Reserved                              |                                                                                                    |                                                       |                  |                          |                                                                              |                 | 0                |
|     | 7                | Dial tone detection                   | Used to see for FAX see When this detection When this set time or regardles:                                                                                                    | sending<br>s functi<br>of the<br>s functi<br>of "Inte | 1                |                          |                                                                              |                 |                  |
|     | 8                | Busy tone detection                   | function is                                                                                                    | s set to                                              | ON,              | , if busy to             | enters the rec                                                               | l, transmission | 1                |
| 7   | 1<br>2<br>3<br>4 | Reception sensitivity offset          | Used to set the FAX signal reception level offset. The set range is –8dBm to +7dBm.  The values are mere estimation figures because they are affected by DAA.  When "Auto reception sensitivity adjustment" is set to Enable, this setup is disabled.                         |                                                       |                  |                          |                                                                              |                 | 0<br>0<br>0<br>0 |
|     |                  |                                       | Sensitivity -8 × Bit1 Factory s                                                                                                    | offset + 4 ×                                          |                  |                          |                                                                              |                 |                  |
|     | 5                | Auto reception sensitivity adjustment | When this automatic                                                                                                    |                                                       | 1                |                          |                                                                              |                 |                  |
|     | 6 7              | Transmission<br>Line Equalizer        | Used to select the frequency characteristics in the signal send level.  This function is provided to absorb the difference in frequency characteristics between lines.  When communication errors occur frequently, another equalizer must be selected.  Gain (dB) for 2000Hz |                                                       |                  |                          |                                                                              | 0 1             |                  |
|     |                  |                                       | Frequen                                                                                                    |                                                       | one              | Equalizer<br>1           | Equalizer 2                                                                  | Equalizer 3     |                  |
|     |                  |                                       | 500                                                                                                    |                                                       | 0                | +1.2                     | -1.0                                                                         | -1.5            |                  |
|     |                  |                                       | 1000<br>1500                                                                                                    |                                                       | 0                | -0.4<br>-0.4             | -1.1<br>-0.6                                                                 | -4.1<br>-3.6    |                  |
|     |                  |                                       | 2500                                                                                                    |                                                       | 0                | +0.7                     | +0.9                                                                         | +2.4            |                  |
|     |                  |                                       | 3000                                                                                                    |                                                       | 0                | +2.5                     | +2.5                                                                         | +4.9            |                  |
|     |                  |                                       | Bit No.                                                                                                    | None                                                  | Eq               | qualizer 1               | Equalizer 2                                                                  | Equalizer 3     |                  |
|     |                  |                                       | 7                                                                                                    | 0                                                     | +                | 0<br>1                   | 0                                                                            | 1               |                  |
|     | 8                | Reserved                              |                                                                                                    | i .                                                   | 1                |                          |                                                                              |                 | 0                |
|     | 0                | reserved                              |                                                                                                    |                                                       |                  |                          |                                                                              |                 | U                |

| SW<br>No. | Bit<br>No. | ITEM                                           | Soft SW setting and function                                                                                                    | Factory Setting |
|-----------|------------|------------------------------------------------|----------------------------------------------------------------------------------------------------|-----------------|
| 8         | 1          | Non-modulation carrier send in V.29            | Non-modulation carriers are not required for V.29 Modem transmission in ITU-TS standards. However, non-modulation carriers can be sent in advance to image signals. This function is effective to avoid communication troubles due to echoes in oversea communication.  1: ON 0: OFF                                   | 0               |
|           | 2          | CED tone signal interval                       | Used to set the time interval between the CED signal and the NSF signal.  This function is effective to avoid communication troubles due to echoes in oversea communication.  1:500 msec 0:75 msec                                                                                                    | 0               |
|           | 3          | Communication error process when receiving RTN | Used to set the communication error process for received RTN when there is an error in transmitted image data and RTN is returned.  1: Not transmission error  0: Transmission error                                                                                                    | 1               |
|           | 4          | NSF receive acknowledge                        | Used to select between DIS signal recognition at 2-time reception of DIS signal and DIS signal recognition at DIS signal reception after NSF signal.  This function is effective to avoid communication troubles due to echoes in oversea communication.  1: Twice  0: Once for NSF reception, Twice for DIS reception | 0               |
|           | 5          | EOL detection timer                            | Used to set the EOL (End of Life) detection time to 25sec or 13sec. This function is effective to avoid a communication error due to long EOL of certain models.  1:25 sec 0:5 sec                                                                                                    | 0               |
|           | 6          | Reserved                                       |                                                                                                    | 0               |
|           | 7          | Reserved                                       |                                                                                                    | 0               |
|           | 8          | ECM                                            | Used to set ON/OFF of ECM.  1: ON 0: OFF                                                                                                    | 1               |
| 9         | 1 2        | Interval between OFF-HOOK and dial send        | Used to set the delay from OFF-HOOK when starting dialing to actual send start of the dial signal. If the dial tone detection function is enabled, this setup is ignored.        Bit No.     0.5sec     1sec     2sec     3sec       1     0     0     1     1       2     0     1     0     1                         | 1 1             |
|           | 3          | Reserved                                       |                                                                                                    | 0               |
|           | 4          | Reserved                                       |                                                                                                    | 0               |
|           | 5          | Reserved                                       |                                                                                                    | 0               |
|           | 6          |                                                |                                                                                                    | 1               |
|           | 7<br>8     | Reserved                                       |                                                                                                    | 0               |
| 10        | 1          | Reserved                                       |                                                                                                    | 0               |
|           | 2          | FAST                                           | Used to set Enable/Disable of RMS (FAST) function.  1 : Enable 0 : Disable                                                                                                    | 0               |
|           | 2          | Pacanyad                                       |                                                                                                    | 1               |
|           | 3          | Reserved Basic resolution                      | Used to select the basic resolution for scanning and printin                                                                                                    | g. 0            |
|           |            |                                                | 1 : Inch series 0 : Metric series                                                                                                    |                 |
|           | 5          | Reserved                                       | 1 : Inch series   0 : Metric series                                                                                                    | 0               |

| SW<br>No. | Bit                                                 |                                                                                                    |               |                                      |                     |                 |              |                                                          |
|-----------|-----------------------------------------------------|----------------------------------------------------------------------------------------------------|---------------|--------------------------------------|---------------------|-----------------|--------------|----------------------------------------------------------|
|           | No.                                                 | ITEM                                                                                                    |               | So                                   | ft SW setting       | and function    |              | Factory Setting                                          |
| 11        | 1                                                   | Header                                                                                                    | Used<br>docum |                                      | ader attachm        | ent to the tran | nsmitting    | 0                                                        |
|           |                                                     |                                                                                                    | 1 :           | : Not attache                        |                     |                 |              |                                                          |
| -         | 2                                                   | Header in data transfer                                                                                                    | Used          | 0                                    |                     |                 |              |                                                          |
|           |                                                     |                                                                                                    | docum         |                                      |                     |                 |              |                                                          |
| _         |                                                     |                                                                                                    | <u> </u>      | : Not attache                        |                     |                 |              |                                                          |
|           | 3                                                   | Training (EQM) threshold value                                                                                                    |               | to select the<br>ning in recep       | 0                   |                 |              |                                                          |
|           |                                                     |                                                                                                    | 1             | : Easy to fa                         | II back             | 0 : No          | rmal         |                                                          |
|           | 4                                                   | Reserved                                                                                                    |               |                                      |                     |                 |              | 0                                                        |
|           | 5                                                   | Non ECM error judgement                                                                                                    | E             | Bit 5, 6, 7                          | RTP                 | )               | RTN          | 0                                                        |
|           | 6<br>7                                              | threshold value                                                                                                    |               | 000                                  | 32                  |                 | 64           | 1                                                        |
|           | 7                                                   |                                                                                                    |               | 001                                  | 16                  |                 | 32           | 0                                                        |
|           |                                                     |                                                                                                    |               | 010                                  | 12                  |                 | 24           |                                                          |
|           |                                                     |                                                                                                    |               | 011                                  | 8                   |                 | 16           |                                                          |
|           |                                                     |                                                                                                    |               | 100                                  | 6                   |                 | 12           |                                                          |
|           |                                                     |                                                                                                    |               | 101                                  | 4                   |                 | 8            |                                                          |
|           |                                                     |                                                                                                    |               |                                      |                     | ı               |              |                                                          |
|           | 8                                                   | Reserved                                                                                                    |               |                                      |                     |                 |              | 0                                                        |
| 12        | 1                                                   | Activity Report Auto Listing time                                                                                                    | Used          | to set the sta                       | art time of Ac      | tivity Report.  |              | 0                                                        |
|           | 2                                                   |                                                                                                    | Setup         | is made in t                         | 0                   |                 |              |                                                          |
|           | 3                                                   |                                                                                                    | minute        | es cannot be                         | 0                   |                 |              |                                                          |
|           | 4                                                   |                                                                                                    | 0             |                                      |                     |                 |              |                                                          |
|           | 5                                                   |                                                                                                    |               | 0                                    |                     |                 |              |                                                          |
|           |                                                     |                                                                                                    |               | 16 + Bit2 ×                          | $8 + Bit3 \times 4$ | + Bit4 × 2 +    | Bit5 hour 00 |                                                          |
|           |                                                     |                                                                                                    | min           |                                      |                     |                 |              |                                                          |
|           |                                                     |                                                                                                    |               | $\log = 0 \sim 23$<br>by Setting = 0 |                     |                 |              |                                                          |
| _         | 6                                                   | Reserved                                                                                                    | 1 actor       | y octaing = c                        | 0                   |                 |              |                                                          |
| _         | 7                                                   |                                                                                                    |               |                                      | 0                   |                 |              |                                                          |
|           |                                                     | Reserved                                                                                                    |               |                                      |                     |                 |              |                                                          |
|           | 8                                                   | Reserved                                                                                                    |               |                                      |                     |                 |              | 0                                                        |
| 13        | 1                                                   | Auto recall in direct sending transmission                                                                                                    |               | to set whether<br>transmission       | 0                   |                 |              |                                                          |
|           |                                                     |                                                                                                    |               | 1: Valid                             |                     |                 |              |                                                          |
|           | 2                                                   | Reserved                                                                                                    |               |                                      |                     |                 |              | 0                                                        |
| <b> </b>  | 3                                                   | Reserved                                                                                                    | 1             |                                      |                     |                 |              | 0                                                        |
|           | 4                                                   |                                                                                                    | +             |                                      |                     |                 |              | <u> </u>                                                 |
|           | -r                                                  | i Reserved                                                                                                    |               |                                      |                     |                 |              | 0                                                        |
|           | 5                                                   | Reserved                                                                                                    |               |                                      |                     |                 |              | 0                                                        |
|           | 5                                                   | Reserved                                                                                                    |               |                                      |                     |                 |              | 0                                                        |
|           | 6                                                   | Reserved<br>Reserved                                                                                                    | Hard          | to oot the man                       | pontion on the      | o compression   | a quaters    | 0                                                        |
| _         | 6<br>7                                              | Reserved                                                                                                    | Used          |                                      | ception enabl       | e compressior   | system.      | 0 0 0                                                    |
| _         | 6                                                   | Reserved<br>Reserved                                                                                                    | Used          | to set the red<br>MH, MR,<br>MMR     | ception enabl       | e compression   | n system.    | 0                                                        |
|           | 6<br>7                                              | Reserved<br>Reserved                                                                                                    | Used 7        | MH, MR,                              |                     |                 |              | 0 0 0                                                    |
| _         | 6<br>7                                              | Reserved<br>Reserved                                                                                                    |               | MH, MR,<br>MMR                       | MH, MR              | MH, MMR         | МН           | 0 0 0                                                    |
| -         | 6<br>7                                              | Reserved  Compression method in receving                                                                                                    | 7             | MH, MR,<br>MMR                       | MH, MR              | MH, MMR         | MH<br>1      | 0 0 0                                                    |
| 14        | 6<br>7<br>8                                         | Reserved Compression method in receving Reserved                                                                                                    | 7             | MH, MR,<br>MMR                       | MH, MR              | MH, MMR         | MH<br>1      | 0<br>0<br>0<br>0                                         |
| 14        | 6<br>7<br>8                                         | Reserved  Compression method in receving                                                                                                    | 7             | MH, MR,<br>MMR                       | MH, MR              | MH, MMR         | MH<br>1      | 0<br>0<br>0<br>0                                         |
| 14        | 6<br>7<br>8                                         | Reserved Compression method in receving Reserved                                                                                                    | 7             | MH, MR,<br>MMR                       | MH, MR              | MH, MMR         | MH<br>1      | 0<br>0<br>0<br>0                                         |
| 14        | 6<br>7<br>8                                         | Reserved Compression method in receving  Reserved Reserved Reserved                                                                                                    | 7             | MH, MR,<br>MMR                       | MH, MR              | MH, MMR         | MH<br>1      | 0<br>0<br>0<br>0                                         |
| 14        | 6<br>7<br>8<br>1<br>2<br>3                          | Reserved Compression method in receving  Reserved Reserved Reserved Reserved                                                                                                    | 7             | MH, MR,<br>MMR                       | MH, MR              | MH, MMR         | MH<br>1      | 0<br>0<br>0<br>0                                         |
| 14        | 6<br>7<br>8<br>1<br>2<br>3<br>4<br>5                | Reserved Compression method in receving  Reserved Reserved Reserved Reserved Reserved Reserved Reserved Reserved                                                                                  | 7             | MH, MR,<br>MMR                       | MH, MR              | MH, MMR         | MH<br>1      | 0<br>0<br>0<br>0<br>0                                    |
| 14        | 6<br>7<br>8<br>1<br>2<br>3<br>4<br>5<br>6           | Reserved Reserved Compression method in receving  Reserved Reserved Reserved Reserved Reserved Reserved Reserved Reserved Reserved Reserved                                                       | 7             | MH, MR,<br>MMR                       | MH, MR              | MH, MMR         | MH<br>1      | 0<br>0<br>0<br>0<br>0<br>0<br>0<br>0<br>0                |
| 14        | 6<br>7<br>8<br>1<br>2<br>3<br>4<br>5<br>6<br>7      | Reserved Reserved Compression method in receving  Reserved Reserved Reserved Reserved Reserved Reserved Reserved Reserved Reserved Reserved Reserved Reserved                                     | 7             | MH, MR,<br>MMR                       | MH, MR              | MH, MMR         | MH<br>1      | 0<br>0<br>0<br>0<br>0<br>0<br>0<br>0<br>0<br>0           |
| -         | 6<br>7<br>8<br>1<br>2<br>3<br>4<br>5<br>6<br>7<br>8 | Reserved Reserved Compression method in receving  Reserved Reserved Reserved Reserved Reserved Reserved Reserved Reserved Reserved Reserved Reserved Reserved Reserved Reserved                   | 7             | MH, MR,<br>MMR                       | MH, MR              | MH, MMR         | MH<br>1      | 0<br>0<br>0<br>0<br>0<br>0<br>0<br>0<br>0<br>0<br>0      |
| 14        | 6<br>7<br>8<br>1<br>2<br>3<br>4<br>5<br>6<br>7<br>8 | Reserved Reserved Compression method in receving  Reserved Reserved Reserved Reserved Reserved Reserved Reserved Reserved Reserved Reserved Reserved Reserved Reserved Reserved Reserved Reserved | 7             | MH, MR,<br>MMR                       | MH, MR              | MH, MMR         | MH<br>1      | 0<br>0<br>0<br>0<br>0<br>0<br>0<br>0<br>0<br>0<br>0<br>0 |
| -         | 6<br>7<br>8<br>1<br>2<br>3<br>4<br>5<br>6<br>7<br>8 | Reserved Reserved Compression method in receving  Reserved Reserved Reserved Reserved Reserved Reserved Reserved Reserved Reserved Reserved Reserved Reserved Reserved Reserved                   | 7             | MH, MR,<br>MMR                       | MH, MR              | MH, MMR         | MH<br>1      | 0<br>0<br>0<br>0<br>0<br>0<br>0<br>0<br>0<br>0<br>0      |

| SW<br>No. | Bit<br>No. | ITEM                         |                                                      | Soft SW setting                     | ng and function  | n               | Factory Setting |  |  |
|-----------|------------|------------------------------|------------------------------------------------------|-------------------------------------|------------------|-----------------|-----------------|--|--|
| 15        | 4          | Reserved                     |                                                      |                                     |                  |                 | 0               |  |  |
| 13        | 5          | Reserved                     |                                                      |                                     |                  |                 | 0               |  |  |
|           | 6          | Reserved                     |                                                      |                                     |                  |                 | 0               |  |  |
|           |            |                              |                                                      |                                     |                  |                 |                 |  |  |
|           | 7          | Reserved                     |                                                      |                                     |                  |                 | 0               |  |  |
| 4.0       | 8          | Reserved                     | lland to coloct                                      | the ellerrele f                     |                  | a of DINC       | 0               |  |  |
| 16        | 1          | RING signal frequency check  | Used to select signal. Used to perfor switchboard in | m a communica                       | ation test by us |                 | 1               |  |  |
|           | 2          | Reserved                     |                                                      |                                     |                  |                 | 0               |  |  |
|           | 3          | Reserved                     |                                                      |                                     |                  |                 | 0               |  |  |
|           | 4          | Reserved                     |                                                      |                                     |                  |                 | 0               |  |  |
|           |            | Reserved                     |                                                      |                                     |                  |                 |                 |  |  |
|           | 5          |                              |                                                      |                                     |                  |                 | 0               |  |  |
|           | 6          | Reserved                     |                                                      |                                     |                  |                 | 0               |  |  |
|           | 7          | Reserved                     |                                                      |                                     |                  |                 | 0               |  |  |
|           | 8          | Reserved                     |                                                      |                                     |                  |                 | 0               |  |  |
| 17        | 1          | Pulse dial signal make ratio | Used to adjust                                       |                                     |                  | se dial signal. | 0               |  |  |
|           | 2          | adjustment (10PPS)           | rne set range                                        | The set range is $-8\%$ to $+7\%$ . |                  |                 |                 |  |  |
|           | 4          | (1011 0)                     | Offset = $-8 \times 1$<br>Factory setting            |                                     | + 2 × Bit3 + 1   | 1 × Bit4 %      | 0               |  |  |
|           | 5          | Reserved                     |                                                      |                                     |                  |                 | 0               |  |  |
|           | 6          |                              |                                                      |                                     |                  |                 | 0               |  |  |
|           | 7          |                              |                                                      |                                     |                  |                 | 0               |  |  |
|           | 8          |                              |                                                      |                                     |                  |                 | 0               |  |  |
| 18        | 1          | Reserved                     |                                                      |                                     |                  |                 | 0               |  |  |
|           | 2          | Reserved                     |                                                      |                                     |                  |                 | 0               |  |  |
|           | 3          | Reserved                     |                                                      |                                     |                  |                 | 0               |  |  |
|           | 4          | Reserved                     |                                                      |                                     |                  |                 | 0               |  |  |
|           | 5          | Reserved                     |                                                      |                                     |                  |                 | 0               |  |  |
|           | 6          | Reserved                     |                                                      |                                     |                  |                 | 0               |  |  |
|           | 7          | Reserved                     |                                                      |                                     |                  |                 | 0               |  |  |
|           | 8          | Reserved                     |                                                      |                                     |                  |                 | 0               |  |  |
| 19        | 1          | Reserved                     |                                                      |                                     |                  |                 | 0               |  |  |
|           | 2          | Reserved                     |                                                      |                                     |                  |                 | 0               |  |  |
|           | 3          | Reserved                     |                                                      |                                     |                  |                 | 0               |  |  |
|           | 4          | Reserved                     |                                                      |                                     |                  |                 | 0               |  |  |
|           | 5          | Reserved                     |                                                      |                                     |                  |                 | 0               |  |  |
|           | 6          | Reserved                     |                                                      |                                     |                  |                 | 0               |  |  |
|           | 7          | Reserved                     |                                                      |                                     |                  |                 | 0               |  |  |
|           | 8          | Reserved                     |                                                      |                                     |                  |                 | 0               |  |  |
| 20        | 1          | Reserved                     |                                                      |                                     |                  |                 | 0               |  |  |
| -         | 2          | Reserved                     |                                                      |                                     |                  |                 | 0               |  |  |
|           | 3          | Reserved                     |                                                      |                                     |                  |                 | 0               |  |  |
|           | 4          | Reserved                     |                                                      |                                     |                  |                 | 0               |  |  |
|           | 5          | Reserved                     |                                                      |                                     |                  |                 | 0               |  |  |
|           | 6          | Reserved                     |                                                      |                                     |                  |                 | 0               |  |  |
|           | 7          | Reserved                     |                                                      |                                     |                  |                 | 0               |  |  |
|           | 8          |                              |                                                      |                                     |                  |                 |                 |  |  |
| 21        | 1          | Reserved Record paper size   | Used to set the                                      |                                     | ument size an    | d the report    | 0               |  |  |
|           | 2          |                              | output paper s                                       |                                     |                  |                 | 0               |  |  |
|           |            |                              | Bit No.                                              | Letter                              | Legal            | A4              |                 |  |  |
|           |            |                              | 1                                                    | 0                                   | 0                | 1               |                 |  |  |
|           |            | 1                            | 2                                                    | 0                                   | 1                | *               | i .             |  |  |

| SW<br>No. | Bit<br>No. | ITEM                                    |                      | Soft        | SW setting and                                   | d functio | n         |          | Factory Setting |
|-----------|------------|-----------------------------------------|----------------------|-------------|--------------------------------------------------|-----------|-----------|----------|-----------------|
| 21        | 3          | Picture quality priority selection      | Used to s            | et the defa | ault resolution in                               | sending   | g.        |          | 0               |
|           |            | , , , , , , , , , , , , , , , , , , , , |                      | : Fine      | 0 : Star                                         |           |           |          |                 |
|           | 4          | Reserved                                |                      |             |                                                  |           |           |          | 0               |
|           | 5          | Number of reception start calls         | Used to s            | et the nun  | nber of calls bef                                | ore rece  | ption in  | the      | 0               |
|           | 6          | · ·                                     |                      |             | e. The set range                                 |           |           |          | 0               |
|           | 7<br>8     |                                         | Number -             | 0 v Dit5    | + 4 × Bit6 + 2 >                                 | ∠ Di+7 ⊥  | 1 v Di+0  | ringe    | 1 0             |
|           | 0          |                                         | Set range            |             | T 4 X DIIO T 2 /                                 | CDILI T   | I X DIIO  | illigs   |                 |
| 22        | 1          | Number of auto reception select         |                      |             | nber of calls bef                                |           |           |          | 0               |
|           | 2          |                                         |                      |             | ode. This setup<br>xternal telephon              |           |           |          | 0               |
|           | 4          |                                         | The set ra           | ona.        | 0                                                |           |           |          |                 |
|           |            |                                         | Number -             | 0 v Di+1    | . 4 ∨ Bi+2 . 2 ×                                 | ∠ Di+2 ⊥  | 1 v Di+/  | ringe    |                 |
|           |            |                                         | Set range            |             | + 4 × Bit2 + 2 ><br><sup>=</sup> ), 1 <i>–</i> 9 | CDIIO +   | I X DIL4  | rings    |                 |
|           | 5          | Reserved                                |                      |             | 0                                                |           |           |          |                 |
|           | 6          | Result list print                       | Used to s            | after       | 0                                                |           |           |          |                 |
|           | 7<br>8     |                                         | completion           | or comm     |                                                  |           |           | 1        | 0               |
|           |            |                                         | Bit No.              | Always      | Error/Timer<br>transmission                      | Send      | Never     | Error    |                 |
|           |            |                                         | 6                    | 0           | 0                                                | 0         | 0         | 1        |                 |
|           |            |                                         | 7                    | 0           | 0                                                | 1         | 1         | 0        |                 |
|           |            |                                         | 8                    | 0           | 1                                                | 0         | 1         | 0        |                 |
|           |            |                                         |                      |             |                                                  |           |           |          |                 |
| 23        | 1<br>2     | Number of recall times                  | Used to s            |             | 0                                                |           |           |          |                 |
|           | 3          |                                         |                      |             | ted due to busy cation error.                    | Status    | or the ot | ii iei   | 1               |
|           | 4          |                                         | The set ra           |             | 0                                                |           |           |          |                 |
|           |            |                                         | of the con           |             |                                                  |           |           |          |                 |
|           |            |                                         | or rooms             | made bo o   | or to a ornanor                                  |           |           |          |                 |
|           |            |                                         | Recall Tim           | nes = 8 ×   | $Bit1 + 4 \times Bit2$                           | + 2 × B   | it3 + 1 > | < Bit4   |                 |
|           |            |                                         | Set range            | : 0(= OFF   | F), 1 –14                                        |           |           |          |                 |
|           | 5          | Recall interval                         |                      |             | all interval when                                |           |           |          | 0               |
|           | 6<br>7     |                                         | normally of a commun |             | due to busy sta                                  | tus of th | e other   | party or | 1 0             |
|           | 8          |                                         |                      |             | to 15 minutes.                                   |           |           |          | 1               |
|           |            |                                         | Possil Inte          | anual – 9 s | < Bit5 + 4 × Bit6                                | S 1 2 V   | Di+7 , 1  | V Dit0   |                 |
|           |            |                                         | min                  | eivai = o x | CDIIS + 4 X DIIC                                 | ) +       | DILI + I  | X DIIO   |                 |
|           |            |                                         | Set range            | : 1 –15     |                                                  |           |           |          |                 |
| 24        | 1          | Remote select number                    |                      |             | irst digit of the                                |           |           | gnal     | 0               |
|           | 2          |                                         | reception.           | cting from  | the external tel                                 | epnone    | to FAX    |          | 1 0             |
|           | 4          |                                         | The set ra           | inge is 0 t | to 9.                                            |           |           |          | 1               |
|           |            |                                         | Number =             | 8 × Bit1 -  | + 4 × Bit2 + 2 >                                 | < Bit3 +  | 1 × Rit4  | L        |                 |
|           |            |                                         | Set range            |             | 2                                                | . 2.10    | . ,, =,,, | '        |                 |
|           | 5          | Remote reception                        |                      |             | r "Remote selec                                  |           |           |          | 1               |
|           |            |                                         | an externation       |             | ne is detected a                                 | nd switc  | ned to F  | ·AX      |                 |
|           |            |                                         | 1:                   |             |                                                  |           |           |          |                 |
|           |            | TAY signal recording                    |                      | J.          | 0 : OFF                                          | dote =t = | ت ماسام ا |          | 4               |
|           | 6          | FAX signal reception                    |                      |             | r CNG signal is<br>itched to FAX re              |           |           |          | 1               |
|           |            | Í                                       | <b> </b>             |             |                                                  | ーi        |           |          |                 |
|           |            |                                         | 1:                   | ON          | 0:OFF                                            |           |           |          |                 |
|           | 7          | Auto cover paper                        |                      | I.          |                                                  | ched to   | the last  | nage in  | 0               |
|           | 7          | Auto cover paper                        |                      | et whether  | r a cover is atta                                | ched to   | the last  | page in  | 0               |
|           | 7          | Auto cover paper                        | Used to s            | et whether  | r a cover is atta                                | ched to   | the last  | page in  | 0               |

| SW<br>No. | Bit<br>No. | ITEM                          |                                                                                                    |          | Soft SW    | setting a | and fund  | tion        |           | Factory Setting |  |  |
|-----------|------------|-------------------------------|----------------------------------------------------------------------------------------------------|----------|------------|-----------|-----------|-------------|-----------|-----------------|--|--|
| 25        | 1 2        | Record list auto print        | Used to s                                                                                                    | set the  | interval c | of autom  | atic prin | ting of the | e record  | 0               |  |  |
|           | 3          |                               | Bit No.                                                                                                    | OFI      | F 1 d      | av 2      | days      | 4 days      | 1 week    | 0               |  |  |
|           |            |                               | 1                                                                                                    | 0        | 0          |           | 0         | 0           | 1         |                 |  |  |
|           |            |                               | 2                                                                                                    | 0        | 0          |           | 1         | 1           | 0         |                 |  |  |
|           |            |                               | 3                                                                                                    | 0        | 1          |           | 0         | 1           | 0         |                 |  |  |
|           |            |                               |                                                                                                    | 1        | ·          |           |           |             |           | 1               |  |  |
|           | 5          | Reserved                      | llaad ta d                                                                                                    | 4 4 1    | :£:        | 41        | 6         |             | in a si   | 0               |  |  |
|           | 5          | Reduction ratio in reception  | ratio in reception  Used to set the magnification ratio of printing received documents. When AUTO is selected, the ratio is |          |            |           |           |             |           |                 |  |  |
|           |            |                               | automatio                                                                                                    | ally de  | termined   | accordin  | ig to the |             | I         |                 |  |  |
|           |            |                               | documen                                                                                                    | t size a | nd the or  | utput pa  | per.      |             |           |                 |  |  |
|           |            |                               | 1:                                                                                                    | 100%     | 0          | : AUTC    | )         |             |           |                 |  |  |
|           | 6          | Reserved                      |                                                                                                    |          |            |           |           |             |           | 0               |  |  |
|           | 7          | Communication end buzzer time | Used to s                                                                                                    | set the  | time of b  | uzzer so  | ound to   | notify the  | end of    | 0               |  |  |
|           | 8          |                               | communication.                                                                                                    |          |            |           |           |             |           |                 |  |  |
|           |            |                               | Bit N                                                                                                    | 0.       | 3 Secon    | ds 1      | Secon     | d No        | Веер      |                 |  |  |
|           |            |                               | 7                                                                                                    |          | 0          |           | 0         |             | 1         |                 |  |  |
|           |            |                               | 8                                                                                                    |          | 0          |           | 1         |             | 0         |                 |  |  |
| 26        | 1          | Buzzer sound volume           | Used to set the sound volumes of all buzzers except for                                                                     |          |            |           |           |             | 0         |                 |  |  |
| 20        | 2          | Buzzer souria volume          | call ring.                                                                                                    | 1        |            |           |           |             |           |                 |  |  |
|           | 3          |                               | Bit                                                                                                    | NAAV     | LIIGH      | MED       | 1004      | NAINI       | OFF       | 0               |  |  |
|           |            |                               | No.                                                                                                    | MAX      | HIGH       | MED       | LOW       | MIN         | OFF       |                 |  |  |
|           |            |                               | 1                                                                                                    | 0        | 0          | 0         | 0         | 1           | 1         |                 |  |  |
|           |            |                               | 2                                                                                                    | 0        | 0          | 1         | 1         | 0           | 0         |                 |  |  |
|           |            |                               | 3                                                                                                    | 0        | 1          | 0         | 1         | 0           | 1         |                 |  |  |
|           | 4          | Key click sound               | Used to s                                                                                                    | set whe  | ther the   | click sou | ınd is m  | ade or no   | ot when   | 1               |  |  |
|           |            |                               | pressing                                                                                                    | a key c  | on the FA  | X panel   |           |             |           |                 |  |  |
|           |            |                               | 1:                                                                                                    | ON       | (          | ): OFF    |           |             |           |                 |  |  |
|           | 5          | Incoming Ring Volume          | Used to s                                                                                                    | set the  | sound vo   | lume of   | call ring | <b>j</b> .  |           | 0               |  |  |
|           | 6          |                               | Bit                                                                                                    |          |            |           |           |             | 0==       | 1               |  |  |
|           | 7          |                               | No.                                                                                                    | MAX      | HIGH       | MED       | LOW       | MIN         | OFF       | 0               |  |  |
|           |            |                               | 5                                                                                                    | 0        | 0          | 0         | 0         | 1           | 1         |                 |  |  |
|           |            |                               | 6                                                                                                    | 0        | 0          | 1         | 1         | 0           | 0         |                 |  |  |
|           |            |                               | 7                                                                                                    | 0        | 1          | 0         | 1         | 0           | 1         |                 |  |  |
|           | 8          | Reserved                      |                                                                                                    |          |            |           |           |             |           | 0               |  |  |
| 27        | 1          | Distinctive Ring              | Used to s                                                                                                    | set the  | RING sig   | nal patte | ern to s  | tart FAX    | reception |                 |  |  |
|           | 2          |                               | with Disti                                                                                                    | nctive F | Ring.      |           |           |             |           | 1               |  |  |
|           | 3          |                               | Bit                                                                                                    | 1        | 2 3        | 4         | 5         | Standard    | d OFF     | 0               |  |  |
|           |            |                               | No.                                                                                                    |          |            |           |           |             |           |                 |  |  |
|           |            |                               | 1                                                                                                    |          | 0 0        | 0         | 1         | 1           | 1         |                 |  |  |
|           |            |                               | 3                                                                                                    | 0        | 0 1        | 1         | 0         | 1           | 0         |                 |  |  |
|           |            |                               |                                                                                                    | J        | 1 0        | '         | U         | 1           | U         | 1               |  |  |
|           | 4          | Reserved                      |                                                                                                    |          |            |           |           |             |           | 0               |  |  |
|           | 5          | Reserved                      | Used to select the kind of telephone line (tone or pulse).                                                                  |          |            |           |           |             | 0         |                 |  |  |
|           | 6          | Reserved                      |                                                                                                    |          |            |           |           |             | 0         |                 |  |  |
|           | 7          | Telephone line kind           |                                                                                                    |          | -          |           |           | (tone or    | pulse).   | 1               |  |  |
|           |            |                               | 1:7                                                                                                    | TONE     | 0          | : PULSI   |           |             |           |                 |  |  |
|           | 8          | Reserved                      |                                                                                                    |          |            |           |           |             |           | 0               |  |  |
| <u> </u>  | U          | Noocivou                      |                                                                                                    |          |            |           |           |             |           |                 |  |  |

| SW<br>No. | Bit<br>No. | ITEM                                               |                                        | Soft SW setti                                                     | ng and function                                                                                                    | <u> </u>    | Factory Setting  |
|-----------|------------|----------------------------------------------------|----------------------------------------|-------------------------------------------------------------------|----------------------------------------------------------------------------------------------------|-------------|------------------|
| 28        | 1 2 3 4    | Silent detection time                              | recording mode<br>The set range        | e.<br>is OFF and 1 <sup>1</sup><br>i1 + 4 × Bit2 +<br>OFF), 1 –10 | on time in the acto 10sec.  2 × Bit3 + 1 ×                                                                                                    | -           | 0<br>1<br>0<br>1 |
|           | 5          | Answering and recording mode auto reception select | Used to set who call rings if the      | nether FAX rec<br>answering fun                                   | ction does not recording mod                                                                                                    |             | 0                |
|           | 6          | Annoying FAX prevention function                   | Used to set Ol function.  1: ON        | N/OFF of the a                                                    | nnoying FAX p                                                                                                    | revention   | 0                |
|           | 7          | Polling function                                   | Used to set who polling key or a 1: ON |                                                                   | h key "20" is u<br>DFF                                                                                                    | sed as the  | 0                |
|           | 8          | Page sequence reverse transmission                 |                                        | nether the page<br>ed for transmiss<br>0 : 0                      |                                                                                                    | nned by the | 1                |
| 29        | 1 2        | Reserved                                           |                                        |                                                                   |                                                                                                    |             | 0                |
|           | 3          | Reserved                                           |                                        |                                                                   |                                                                                                    |             | 0                |
|           | 4          | Reserved                                           |                                        |                                                                   |                                                                                                    |             | 0                |
|           | 5          |                                                    |                                        |                                                                   |                                                                                                    |             | 0                |
|           | 6 7        | Broadcast list print                               |                                        |                                                                   | st transmission padcast transmi value transmission is occured/ Timer transmission 0                                                                                                    |             | 0 0              |
|           | 8          | Index print                                        |                                        |                                                                   | is made to the b when printing                                                                                                    |             | 1                |
| 30        | 1 2 3      | Language (USA only)                                | report. The cor                        | rrespondence be differs depen  Lan- guage 2 (French) (Spa         | displayed on the etween language ding on the designation of the designation of the design |             | 0<br>0<br>0      |
|           | 4          | Reserved                                           |                                        |                                                                   |                                                                                                    |             | 0                |
|           | 5          | Reserved                                           |                                        |                                                                   |                                                                                                    |             | 0                |
|           | 6          | Reserved                                           |                                        |                                                                   |                                                                                                    |             | 0                |
|           | 7          | Reserved                                           |                                        |                                                                   |                                                                                                    |             | 0                |
|           | 8          | Reserved                                           |                                        |                                                                   |                                                                                                    |             | 0                |

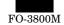

# [9] DISASSEMBLY, ASSEMBLY, MAINTENANCE

## 1. List

• OIL/GRE (Lubricate, grease up) CLN (Clean) ADJ (Adjust) REP (Replace, install) CHP (Change position); (Clean, replace, lubricate, grease up according to necessity.) ASS (Assemble, disassemble)

|       | 0-4                           | 1      | 11.11             |        |              | 1              | Dt                                                                                                    | 100         | A 64 '                | 1                                   |
|-------|-------------------------------|--------|-------------------|--------|--------------|----------------|----------------------------------------------------------------------------------------------------|-------------|-----------------------|-------------------------------------|
| CNo   | Section                       | Lla Na | Unit<br>Unit name | 1      | Linit name   | DNs            | Part Part name                                                                                                    | JOB<br>CODE | After-work<br>JOB No. | NOTE                                |
| S No. | Part name                     | Ua No. | Unit name         | Ub No. | Unit name    | P No.<br>P 001 | Rear cabinet                                                                                                    | 1           | JOB NO.               |                                     |
| S 001 | External view (Cabinet/Cover) |        |                   |        |              |                |                                                                                                    | ASS         |                       |                                     |
|       | (Cabinet/Cover)               |        |                   |        |              | P 002          | Front upper cabinet                                                                                                    | ASS         |                       |                                     |
|       |                               |        |                   |        |              | P 003          | Right cabinet                                                                                                    | ASS         |                       |                                     |
|       |                               |        |                   |        |              | P 004          | Left cabinet                                                                                                    | ASS         |                       |                                     |
|       |                               |        |                   |        |              |                |                                                                                                    | CLN         |                       |                                     |
|       |                               |        |                   |        |              | P 005          | Front right lower cabinet                                                                                                    | ASS         |                       |                                     |
|       |                               |        |                   |        |              | P 006          | Front left lower cabinet                                                                                                    | ASS         |                       |                                     |
|       |                               |        |                   |        |              | P 007          | Document table glass                                                                                                    | ASS         |                       |                                     |
|       |                               |        |                   |        |              |                |                                                                                                    | CLN         |                       |                                     |
|       |                               |        |                   |        |              | P 008          | Bottom base plate                                                                                                    | ASS         |                       |                                     |
|       |                               |        |                   |        |              | P 009          | Paper reception tray                                                                                                    | ASS         |                       |                                     |
| S 002 | Operation                     | Ua 001 | Operation unit    |        |              |                |                                                                                                    | ASS         |                       |                                     |
|       |                               |        |                   |        |              | P 001          | Hinge                                                                                                    | ASS         |                       |                                     |
|       |                               |        |                   |        |              | P 002          | Operation control PWB                                                                                                    | ASS         |                       |                                     |
|       |                               |        |                   |        |              | P 003          | Key top                                                                                                    | ASS         |                       |                                     |
| S 003 | Paper feed, paper             |        |                   |        |              | P 001          | Paper width detector                                                                                                    | ASS         |                       |                                     |
|       | transport                     |        |                   |        |              | P 002          | Paper set lever                                                                                                    | ASS         |                       |                                     |
|       |                               |        |                   |        |              | P 003          | Paper pressure plate                                                                                                    | ASS         |                       |                                     |
|       |                               |        |                   |        |              | P 004          | Paper feed roller clutch spring                                                                                                    | ASS         |                       |                                     |
|       |                               |        |                   |        |              |                |                                                                                                    | GRE         |                       |                                     |
|       |                               |        |                   |        |              | P 005          | Paper feed roller                                                                                                    | ASS         |                       |                                     |
|       |                               |        |                   |        |              |                | ·                                                                                                    | CLN         |                       |                                     |
|       |                               |        |                   |        |              | P 006          | Paper feed clutch sleeve A                                                                                                    | ASS         |                       |                                     |
|       |                               |        |                   |        |              |                | ·                                                                                                    | GRE         |                       |                                     |
|       |                               |        |                   |        |              | P 007          | Paper feed clutch sleeve B                                                                                                    | ASS         |                       |                                     |
|       |                               |        |                   |        |              |                | ·   ·   ·   ·   ·   ·   ·   ·   ·   ·   ·   ·   ·   ·   ·   ·   ·   ·   ·   ·   ·   ·   ·   ·   ·   ·   ·   ·   ·   ·   ·   ·   ·   ·   ·   ·   ·   ·   ·   ·   ·   ·   ·   ·   ·   ·   ·   ·   ·   ·   ·   ·   ·   ·   ·   ·   ·   ·   ·   · -   · -   · -   · -   · -   · -   · -   · -   · -   · -   · -   · -   · -   · -   · -   · -   · -   · -   · -   · -   · -   · -   · -   · -   · -   · -   · -   · -   · -   · -   · -   · -   · -   · -   · -   · -   · -   · -   · -   · -   · -   · -   · -   · -   · -   · -   · -   · -   · -   · -   · -   · -   · -   · -   · -   · -   · -   · -   · -   · -   · -   · -   · -   · -   · -   · -   · -   · -   · -   · -   · -   · -   · -   · -   · -   · -   · -   · -   · -   · -   · -   · -   · -   · -   · -   · -   · -   · -   · -   · -   · -   · -   · -   · -   · -   · -   · -   · -   · -   · -   · -   · -   · -   · -   · -   · -   · -   · -   · -   · -   · -   · -   · -   · -   · -   · -   · -   · -   · -   · -   · -   · -   · -   · -   · -   · -   · -   · -   · -   · -   · -   · -   · -   · -   · -   · -   · -   · -   · -   · -   · -   · -   · -   · -   · -   · -   · -   · -   · -   · -   · -   · -   · -   · -   · -   · -   · -   · -   · -   · -   · -   · -   · -   · -   · -   · -   · -   · -   · -   · -   · -   · -   · -   · -   · -   · -   · -   · -   · -   · -   · -   · -   · -   · -   · -   · -   · -   · -   · -   · -   · -   · -   · -   · -   · -   · -   · -   · -   · -   · -   · -   · -   · -   · -   · -   · -   · -   · -   · -   · -   · -   · -   · -   · -   · -   · -   · -   · -   · -   · -   · -   · -   · -   · -   · -   · -   · -   · -   · -   · -   · -   · -   · -   · -   · -   · -   · -   · -   · -   · -   · -   · -   · -   · -   · -   · -   · -   · -   · -   · -   · -   · -   · -   · -   · -   · -   · -   · -   · -   · -   · -   · - | GRE         |                       |                                     |
|       |                               |        |                   |        |              | P 008          | Paper feed clutch lever                                                                                                    | ASS         |                       |                                     |
|       |                               |        |                   |        |              | P 009          | Paper separator                                                                                                    | ASS         |                       |                                     |
|       |                               |        |                   |        |              | . 000          | T apor coparator                                                                                                    | CLN         |                       |                                     |
| S 004 | Scanner (reading)             | Ua 001 | Scanner (reading) |        |              |                |                                                                                                    | ASS         | ADJ M3                |                                     |
|       | Coarmor (roading)             | 00001  | unit              |        |              | P 001          | Scanner home position sensor                                                                                                    | ASS         | 7 LDG IVIG            |                                     |
|       |                               |        |                   |        |              | P 002          | Scanner (copy) lamp drive PWB                                                                                                    | ASS         | ADJ M10               | Adjustment                          |
|       |                               |        |                   |        |              | 1 002          | Godinior (copy) famp diver 1775                                                                                                    | 7.00        | 7150 WTO              | is required                         |
|       |                               |        |                   |        |              | P 003          | Scanner motor                                                                                                    | ASS         |                       | when replace                        |
|       |                               |        |                   |        |              |                |                                                                                                    |             |                       |                                     |
|       |                               |        |                   |        |              | P 004          | Scanner motor gear                                                                                                    | GRE         | AD IMA                |                                     |
|       |                               |        |                   |        |              | P 005          | CCD unit (CCD/lens)                                                                                                    | ASS         | ADJ M4                |                                     |
|       |                               |        |                   |        |              | D 000          | C                                                                                                    | CLN         |                       |                                     |
|       |                               |        |                   |        |              | P 006          | Scanner rail                                                                                                    | GRE         |                       |                                     |
|       |                               |        |                   |        |              | P 007          | Scanner shaft                                                                                                    | ASS         |                       |                                     |
|       |                               |        |                   |        |              | D 000          |                                                                                                    | GRE         | 10.1110/110           |                                     |
|       |                               |        |                   |        |              | P 008          | Scanner drive wire                                                                                                    | ASS         | ADJ M2/M3             |                                     |
|       |                               |        |                   | Ub 001 | Scanner unit |                |                                                                                                    | ASS         |                       |                                     |
|       |                               |        |                   |        | A            | P 001          | Scanner (copy) lamp                                                                                                    | ASS         | ADJ M10               | Adjustment is required when replace |
|       |                               |        |                   |        |              |                |                                                                                                    | CLN         |                       |                                     |
|       |                               |        |                   |        |              | P 002          | No. 1 mirror                                                                                                    | ASS         |                       |                                     |
|       |                               |        |                   |        |              |                |                                                                                                    | CLN         |                       |                                     |
|       |                               |        |                   |        |              | P 003          | Scanner lamp light quantity sensor                                                                                                    | CLN         |                       |                                     |
|       |                               |        |                   | Ub 002 | Scanner unit |                |                                                                                                    | ASS         |                       |                                     |
|       |                               |        |                   |        | В            | P 001          | No. 2 mirror                                                                                                    | ASS         |                       |                                     |
|       |                               |        |                   |        |              |                |                                                                                                    | CLN         |                       |                                     |
|       |                               |        |                   |        |              | P 002          | No. 3 mirror                                                                                                    | ASS         |                       |                                     |
|       |                               |        |                   |        |              |                |                                                                                                    | CLN         |                       |                                     |
|       | I.                            |        | I.                |        |              | 1              | l                                                                                                    |             |                       |                                     |

|        | Cootie               | 1       | 11.5                      |        |           | ı              | D                                                                                                    | 100         | A 64 1                | I            |
|--------|----------------------|---------|---------------------------|--------|-----------|----------------|----------------------------------------------------------------------------------------------------|-------------|-----------------------|--------------|
| S No.  | Section<br>Part name | Ua No.  | Unit name                 | Ub No. | Unit name | P No.          | Part Part name                                                                                                    | JOB<br>CODE | After-work<br>JOB No. | NOTE         |
| S 100. | Scanner (writing)    | Ua 001  | Scanner (writing)         | UD NO. | Unit name | P NO.          | Partname                                                                                                    | ASS         | JOB NO.               |              |
| 3 003  | Scariner (writing)   | 0a 00 1 | unit                      |        |           | P 001          | No. 1 mirror                                                                                                    | CLN         |                       |              |
|        |                      |         |                           |        |           | P 002          |                                                                                                    | CLN         |                       |              |
|        |                      |         |                           |        |           | P 003          |                                                                                                    | CLN         |                       |              |
|        |                      |         |                           |        |           | P 004          | •                                                                                                    | ASS         |                       |              |
|        |                      |         |                           |        |           |                | ,                                                                                                    | CLN         |                       |              |
|        |                      |         |                           |        |           | P 005          | Scanning mirror (motor) unit                                                                                                    | ASS         |                       |              |
|        |                      |         |                           |        |           |                | ·                                                                                                    | CLN         |                       |              |
|        |                      |         |                           |        |           | P 006          | Laser unit                                                                                                    | ASS         |                       |              |
|        |                      |         |                           |        |           | P 007          | Laser beam sensor                                                                                                    | ASS         |                       |              |
|        |                      |         |                           |        |           |                |                                                                                                    | CLN         |                       |              |
|        |                      |         |                           |        |           | P 008          | Paper feed solenoid                                                                                                    | ASS         |                       |              |
|        |                      |         |                           |        |           | P 009          |                                                                                                    | ASS         |                       |              |
|        |                      |         |                           |        |           | P 010          | No. 1 cylindrical lens                                                                                                    | CLN         |                       |              |
| 0.000  |                      |         |                           |        |           | P 011          | Toner empty sensor                                                                                                    | ASS         |                       |              |
| S 006  | Image process        |         |                           |        |           | P 001<br>P 002 | Toner cartridge  Photoconductor cartridge                                                                                                    | ASS<br>ASS  |                       |              |
|        |                      |         |                           |        |           | P 002          | Developing bias electrode                                                                                                    | ASS         |                       |              |
|        |                      |         |                           |        |           | F 003          | Developing bias electrode                                                                                                    | CLN         |                       |              |
|        |                      |         |                           |        |           | P 004          | Photoconductor earth electrode                                                                                                    | ASS         |                       |              |
|        |                      |         |                           |        |           | 1 004          |                                                                                                    | CLN         |                       |              |
|        |                      |         |                           |        |           | P 005          | Transfer roller                                                                                                    | ASS         |                       |              |
|        |                      |         |                           |        |           |                |                                                                                                    | CLN         |                       |              |
|        |                      |         |                           |        |           | P 006          | Transfer charger electrode                                                                                                    | ASS         |                       |              |
|        |                      |         |                           |        |           |                | The state of the state of the s | CLN         |                       |              |
|        |                      |         |                           |        |           | P 007          | Developing bias electrode spring                                                                                                    | ASS         |                       |              |
|        |                      |         |                           |        |           |                |                                                                                                    | CLN         |                       |              |
|        |                      |         |                           |        |           | P 008          | Separation electrode                                                                                                    | ASS         |                       |              |
|        |                      |         |                           |        |           |                |                                                                                                    | CLN         |                       |              |
|        |                      |         |                           |        |           | P 009          | Main charger electrode SP                                                                                                    | ASS         |                       |              |
|        |                      |         |                           |        |           |                |                                                                                                    | CLN         |                       |              |
|        |                      |         |                           |        |           | P 010          | Earth electrode SP                                                                                                    | ASS         |                       |              |
|        |                      |         |                           |        |           |                |                                                                                                    | CLN         |                       |              |
| S 007  | Fusing, paper exit   | Ua 001  | Fusing unit               |        |           | 2001           |                                                                                                    | ASS         |                       |              |
|        |                      |         |                           |        |           | P 001          | Pressure roller                                                                                                    | ASS         |                       |              |
|        |                      |         |                           |        |           | D 000          | Danas guida abaat                                                                                                    | CLN<br>ASS  |                       |              |
|        |                      |         |                           |        |           | P 002          | Paper guide sheet                                                                                                    | CLN         |                       |              |
|        |                      |         |                           |        |           | P 003          | Paper exit roller L                                                                                                    | ASS         |                       |              |
|        |                      |         |                           |        |           | 1 000          | T apor oxicronor E                                                                                                    | CLN         |                       |              |
|        |                      |         |                           |        |           | P 004          | Paper exit roller U                                                                                                    | ASS         |                       |              |
|        |                      |         |                           |        |           |                |                                                                                                    | CLN         |                       |              |
|        |                      |         |                           |        |           | P 005          | Paper exit detector                                                                                                    | ASS         |                       |              |
|        |                      |         |                           |        |           | P 006          | Fusing temperature sensor                                                                                                    | ASS         |                       |              |
|        |                      |         |                           |        |           |                |                                                                                                    | CLN         |                       |              |
|        |                      |         |                           |        |           | P 007          | Heat roller                                                                                                    | ASS         |                       |              |
|        |                      |         |                           |        |           |                |                                                                                                    | CLN         |                       |              |
|        |                      |         |                           |        |           | P 008          | Heater lamp                                                                                                    | ASS         |                       |              |
|        |                      |         |                           |        |           | P 009          | Separation pawl                                                                                                    | ASS         |                       |              |
|        |                      |         |                           |        |           |                |                                                                                                    | CLN         |                       |              |
|        |                      |         |                           |        |           | P 010          | Temperature fuse A                                                                                                    | ASS         |                       |              |
|        |                      |         |                           |        |           | Do::           | Tarana anatara (                                                                                                    | CLN         |                       |              |
| 0.000  | Drivo                |         |                           |        |           | P 011          | Temperature fuse B                                                                                                    | ASS         |                       |              |
| S 008  | Drive                |         |                           |        |           | P 001          | Gears                                                                                                    | ASS         |                       |              |
|        |                      |         |                           |        |           | P 002          | Main motor                                                                                                    | GRE<br>ASS  |                       |              |
| S 009  | Electrical           | Ua 001  | Power source,             |        |           | 1 002          | Wall Hotel                                                                                                    | ASS         |                       |              |
| 0 303  | 2.50(1)041           | 0000    | PWB unit                  |        |           | P 001          | Power switch                                                                                                    | ASS         |                       |              |
|        |                      |         |                           |        |           | P 002          | Fuse                                                                                                    | ASS         |                       |              |
|        |                      | Ua 002  | FAX control PWB           |        |           |                |                                                                                                    | ASS         |                       |              |
|        |                      | Ua 003  |                           |        |           |                |                                                                                                    | ASS         | SET M1/M2             | Adjustment   |
|        |                      |         | unit                      |        |           |                |                                                                                                    |             | ADJ M1/               | is required  |
|        |                      |         |                           |        |           |                |                                                                                                    |             | M4 ~ 6                | when replace |
|        |                      | Ua 004  |                           |        |           |                |                                                                                                    | ASS         |                       |              |
|        |                      |         | PWB/Interface<br>PWB unit |        |           |                |                                                                                                    |             |                       |              |
|        |                      | Ua 005  |                           |        |           | 1              |                                                                                                    | ASS         |                       |              |
|        |                      | Ua 003  | drive PWB unit            |        |           |                |                                                                                                    | 700         |                       |              |
|        |                      | Ua 006  |                           |        |           |                |                                                                                                    | ASS         |                       |              |
|        |                      |         | ı                         |        |           |                |                                                                                                    |             |                       | i .          |

|       | Section   |        | Unit            |        |           |       | Part                             | JOB  | After-work | NOTE  |
|-------|-----------|--------|-----------------|--------|-----------|-------|----------------------------------|------|------------|-------|
| S No. | Part name | Ua No. | Unit name       | Ub No. | Unit name | P No. | Part name                        | CODE | JOB No.    | INOTE |
| S 010 | SPF       | Ua 001 | FAX operation   |        |           | P 001 | FAX operation control PWB        | ASS  |            |       |
|       |           |        | panel unit      |        |           | P 002 | Enter key                        | ASS  |            |       |
|       |           |        |                 |        |           | P 003 | Function key                     | ASS  |            |       |
|       |           |        |                 |        |           | P 004 | One-touch key                    | ASS  |            |       |
|       |           |        |                 |        |           | P 005 | 10-key                           | ASS  |            |       |
|       |           |        |                 |        |           | P 006 | Start key                        | ASS  |            |       |
|       |           |        |                 |        |           | P 007 | Stop key                         | ASS  |            |       |
|       |           |        |                 |        |           | P 008 | SPF paper exit guide unit        | ASS  |            |       |
|       |           |        |                 |        |           | P 009 | SPF paper exit follower roller   | ASS  |            |       |
|       |           |        |                 |        |           |       | p p p s                          | CLN  |            |       |
|       |           |        |                 |        |           | P 010 | Roller pressure release lever    | ASS  |            |       |
|       |           |        |                 |        |           | P 011 | Roller pressure release button   | ASS  |            |       |
|       |           | Ua 002 | SPF             | Ub 001 | SPF unit  | P 001 | SPF paper exit roller            | ASS  |            |       |
|       |           | 0002   | transport/paper | 00 001 | Or i dim  | P 002 | Drive belt                       | ASS  |            |       |
|       |           |        | feed unit       |        |           | P 003 | SPF paper guide                  | ASS  |            |       |
|       |           |        |                 |        |           | P 003 | SPF transport roller             | ASS  |            |       |
|       |           |        |                 |        |           | P 004 | SPF transport roller             | GRE  |            |       |
|       |           |        |                 |        |           | D OOF | SPF resist roller                |      |            |       |
|       |           |        |                 |        |           | P 005 | SPF resist roller                | ASS  |            |       |
|       |           |        |                 |        |           | D 000 | ODE: ( DIAID                     | GRE  |            |       |
|       |           |        |                 |        |           | P 006 | SPF interface PWB                | ASS  |            |       |
|       |           |        |                 |        |           |       |                                  | GRE  |            |       |
|       |           |        |                 |        |           | P 007 | SPF motor                        | ASS  |            |       |
|       |           |        |                 |        |           |       |                                  | GRE  |            |       |
|       |           |        |                 | Ub 002 |           | P 001 | SPF paper feed solenoid          | ASS  |            |       |
|       |           |        |                 |        |           | P 002 | SPF document detector            | ASS  |            |       |
|       |           |        |                 |        |           | P 003 | SPF paper entry detector         | ASS  |            |       |
|       |           |        |                 |        |           | P 004 | SPF paper feed clutch boss       | ASS  |            |       |
|       |           |        |                 |        |           | P 005 | SPF paper feed clutch spring     | ASS  |            |       |
|       |           |        |                 |        |           | P 006 | SPF paper feed clutch sleeve     | ASS  |            |       |
|       |           |        |                 |        |           | P 007 | SPF paper feed clutch gear       | ASS  |            |       |
|       |           |        |                 |        |           | P 008 | Pickup roller                    | ASS  |            |       |
|       |           |        |                 |        |           |       |                                  | CLN  |            |       |
|       |           |        |                 |        |           | P 009 | SPF paper feed roller            | ASS  |            |       |
|       |           |        |                 |        |           |       |                                  | CLN  |            |       |
|       |           | Ua 003 |                 |        |           | P 001 | SPF open/close detector          | ASS  |            |       |
|       |           |        |                 |        |           | P 002 | Separation unit                  | ASS  |            |       |
|       |           |        |                 |        |           |       |                                  | CLN  |            |       |
|       |           |        |                 |        |           | P 003 | Document mat                     | ASS  |            |       |
|       |           |        |                 |        |           |       | 2                                | CLN  |            |       |
|       |           |        |                 |        |           | P 004 | SPF transport follower roller A  | ASS  |            |       |
|       |           |        |                 |        |           |       | C                                | CLN  |            |       |
|       |           |        |                 |        |           | P 005 | SPF transport follower roller B  | ASS  |            |       |
|       |           |        |                 |        |           | 000   | C. I. danaport follower foller B | CLN  |            |       |
| 011   | Others    |        |                 | 1      |           | P 001 | Fan motor                        | ASS  |            |       |
| UII   | Outers    | 1      | 1               | 1      | I         | F 001 | ו מוו וווטנטו                    | ASS  |            |       |

# S001 External view section

|       | Section         |        | Unit      |           |           |       | Part                      | JOB  | After-work |      |
|-------|-----------------|--------|-----------|-----------|-----------|-------|---------------------------|------|------------|------|
| S No. | Part name       | Ua No. | Unit name | Ub<br>No. | Unit name | P No. | Part name                 | CODE | JOB No.    | NOTE |
| S 001 | External view   |        |           |           |           | P 001 | Rear cabinet              | ASS  |            |      |
|       | (Cabinet/Cover) |        |           |           |           | P 002 | Front upper cabinet       | ASS  |            |      |
|       |                 |        |           |           |           | P 003 | Right cabinet             | ASS  |            |      |
|       |                 |        |           |           |           | P 004 | Left cabinet              | ASS  |            |      |
|       |                 |        |           |           |           |       |                           | CLN  |            |      |
|       |                 |        |           |           |           | P 005 | Front right lower cabinet | ASS  |            |      |
|       |                 |        |           |           |           | P 006 | Front left lower cabinet  | ASS  |            |      |
|       |                 |        |           |           |           | P 007 | Document table glass      | ASS  |            |      |
|       |                 |        |           |           |           |       |                           | CLN  |            |      |
|       |                 |        |           |           |           | P 008 | Bottom base plate         | ASS  |            |      |
|       |                 |        |           |           |           | P 009 | Paper reception tray      | ASS  |            |      |

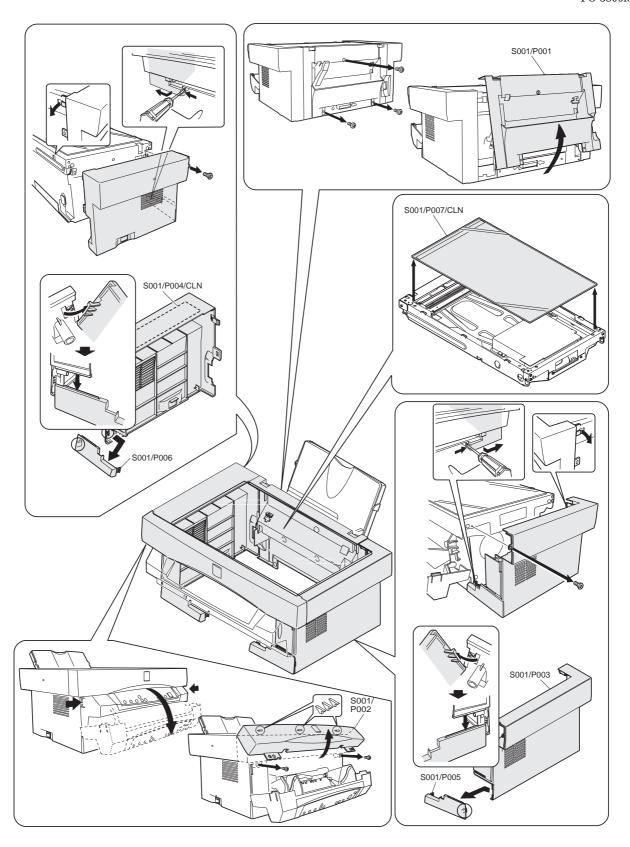

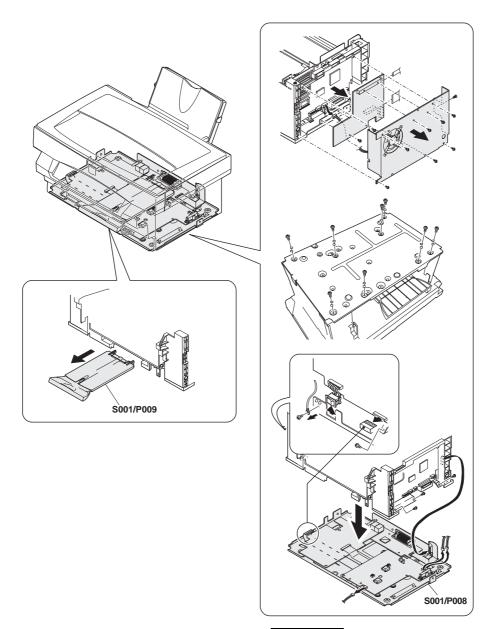

## S001/P001 Rear cabinet

 Remove the screw and remove the rear cabinet (S001/P001) in the arrow direction.

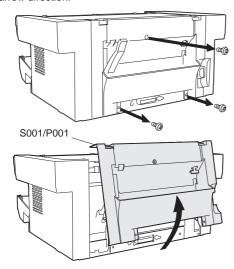

- \* Troubles caused by improper work
  - 1) Paper detector malfunction

## S001/P002 Front upper cabinet

(1) Open the operation unit and remove the screw. Remove the front upper cabinet (S001/P002) in the arrow direction.

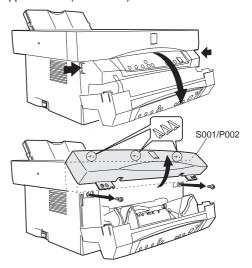

- \* Troubles caused by improper work
  - 1) The operation unit cannot be closed completely.

## S001/P003 Right cabinet

 Remove the screw and release the hook, then remove the right cabinet (S001/P003).

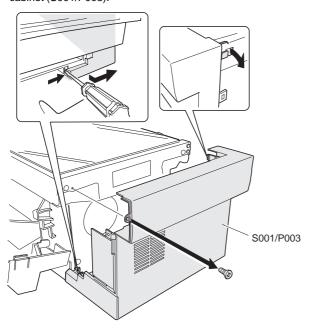

#### \* Note

1) Be careful not to damage the right lower cabinet (S001/P005).

## S001/P004 Left cabinet

 Remove the screw and release the hook, then remove the right cabinet (S001/P004).

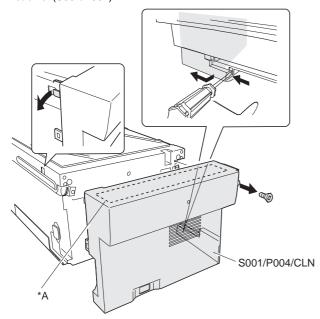

#### \* Cleaning

Clean the white sheet (\*A) inside the left cabinet with absolute alcohol.

## \* After-work

1) Copy density adjustment

## \* Troubles caused by improper work

1) Shading correction error (E7-05/04/12/15)

## S001/P005 Front right lower cabinet

 Release the hook, and remove the front right lower cabinet (S001/P005) from the right cabinet (S001/P003).

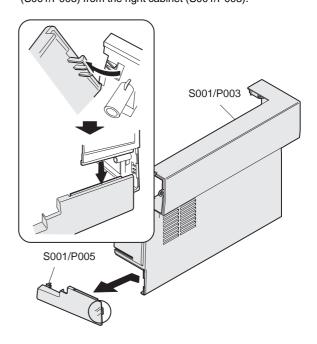

#### \* Note

1) Be careful not to break the hook, which is fragile.

## S001/P006 Front left lower cabinet

 Remove the front left lower cabinet (S001/P006) from the left cabinet (S001/P004).

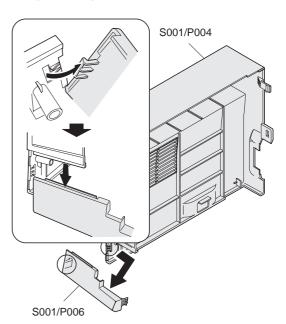

## \* Note

1) Be careful not to break the hook, which is fragile.

## S001/P007 Document table glass

- (1) Remove the rear cabinet S001/P001
- (2) Remove the front upper cabinet S001/P002.
- (3) Remove the right cabinet S001/P003.
- (4) Remove the left cabinet S001/P004.

(5) Lift and remove the document table glass (S001/P007).

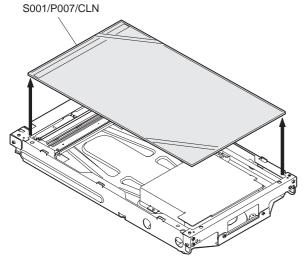

## \* Cleaning

Use absolute alcohol to clean the document table glass.

# S001/P008 Bottom base plate S001/P009 Paper reception tray

- (1) Remove the rear cabinet S001/P001.
- (2) Remove the front upper cabinet S001/P002.
- (3) Remove the right cabinet S001/P003.
- (4) Remove the left cabinet S001/P004
- (5) Remove the FAX control PWB unit, the screw connector and remove the fan motor unit.

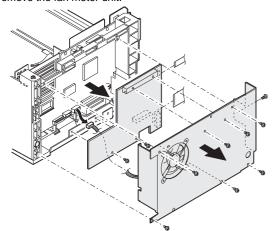

(6) Reverse the machine and remove the screw.

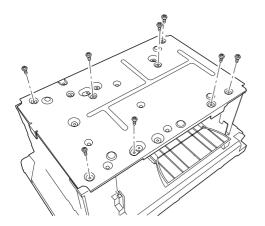

(7) Remove the connector earth and remove the bottom base plate (S001/P008).

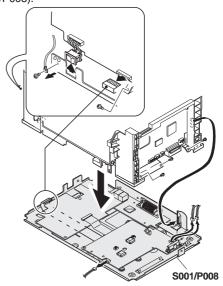

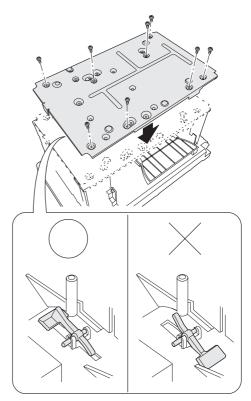

(8) Pull out the paper reception tray (S001/P009).

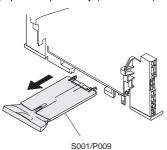

\* Troubles caused by improper work

Paper entry detector malfunction

\* Note

Be careful not to mistake the installing direction of the paper entry detector when installing.

# S002 Operation section

|       | Section   |        | Unit           |        |           |       | Part                  | JOB  | After-work | NOTE |
|-------|-----------|--------|----------------|--------|-----------|-------|-----------------------|------|------------|------|
| S No. | Part name | Ua No. | Unit name      | Ub No. | Unit name | P No. | Part name             | CODE | JOB No.    | NOTE |
| S 002 | Operation | Ua 001 | Operation unit |        |           |       |                       | ASS  |            |      |
|       |           |        | •              |        |           | P 001 | Hinge                 | ASS  |            |      |
|       |           |        |                |        |           | P 002 | Operation control PWB | ASS  |            |      |
|       |           |        |                |        |           | P 003 | Key top               | ASS  |            |      |

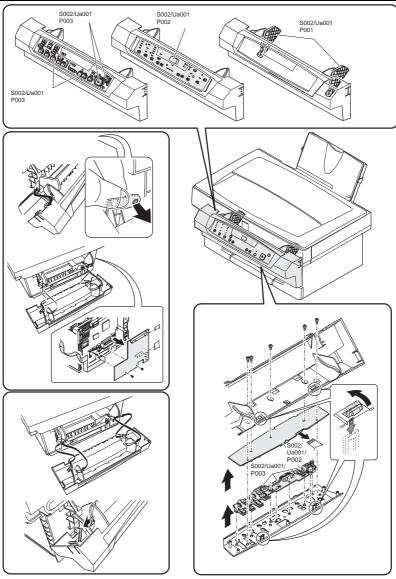

S002/Ua001/P001 Hinge

S002/Ua001/P002 Operation control PWB

S002/Ua001/P003 Key top

(1) Remove the right cabinet S001/P003

- (2) Remove the screw and remove the fan motor unit S010/P001.
- (3) Open the operation unit (S002/Ua001).

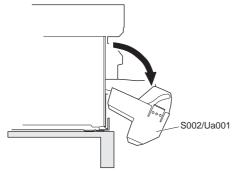

Remove the connector of the right cabinet side, remove the hook, and remove the operation unit (S002/Ua001).

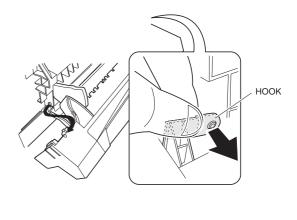

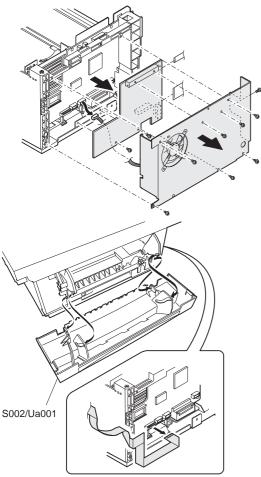

(5) Fit the hinge (S002/Ua001/P001) lock hole and pull it out.

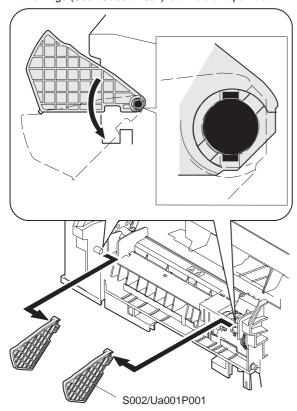

## \* Note for assembly

#1. After installing the hook to the operation unit, bring the stopper section to the center of the long hole and push it in the arrow direction

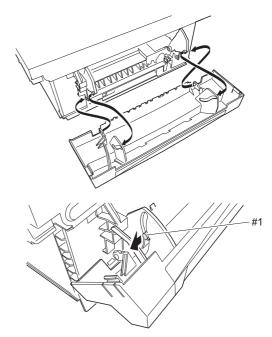

(6) Remove the screw, remove the connector, and remove the operation control PWB (S002/Ua001/P002) and the key top (S002/Ua001/P003).

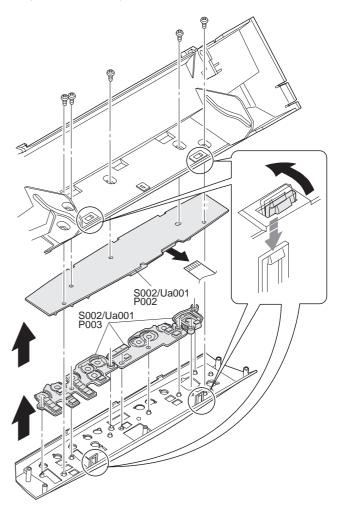

- 1) Key operation trouble
- 2) Display trouble

# S003 Paper feed, paper transport section

|       | Section           |        | Unit      |        |           |       | Part                            | JOB  | After-work | NOTE |
|-------|-------------------|--------|-----------|--------|-----------|-------|---------------------------------|------|------------|------|
| S No. | Part name         | Ua No. | Unit name | Ub No. | Unit name | P No. | Part name                       | CODE | JOB No.    | NOTE |
| S 003 | Paper feed, paper |        |           |        |           | P 001 | Paper width detector            | ASS  |            |      |
|       | transport         |        |           |        |           | P 002 | Paper set lever                 | ASS  |            |      |
|       |                   |        |           |        |           | P 003 | Paper pressure plate            | ASS  |            |      |
|       |                   |        |           |        |           | P 004 | Paper feed roller clutch spring | ASS  |            |      |
|       |                   |        |           |        |           |       |                                 | GRE  |            |      |
|       |                   |        |           |        |           | P 005 | Paper feed roller               | ASS  |            |      |
|       |                   |        |           |        |           |       |                                 | CLN  |            |      |
|       |                   |        |           |        |           | P 006 | Paper feed clutch sleeve A      | ASS  |            |      |
|       |                   |        |           |        |           |       |                                 | GRE  |            |      |
|       |                   |        |           |        |           | P 007 | Paper feed clutch sleeve B      | ASS  |            |      |
|       |                   |        |           |        |           |       |                                 | GRE  |            |      |
|       |                   |        |           |        |           | P 008 | Paper feed clutch lever         | ASS  |            |      |
|       |                   |        |           |        |           | P 009 | Paper separator                 | ASS  |            |      |
|       |                   |        |           |        |           |       |                                 | CLN  |            |      |

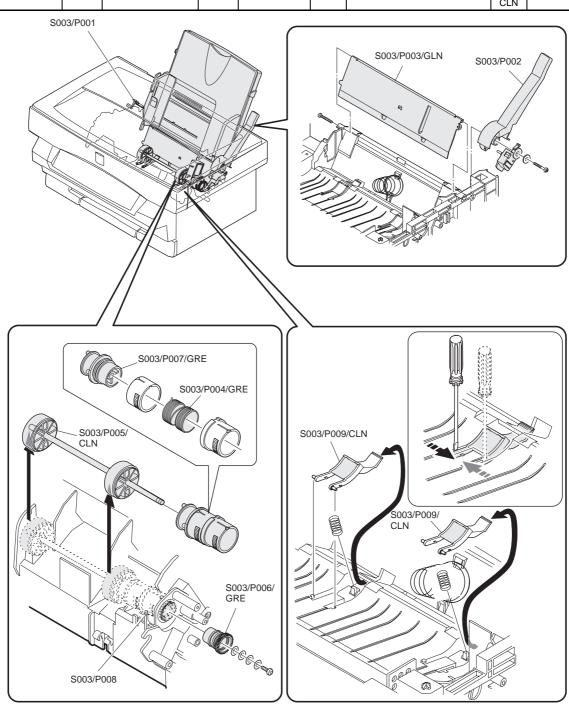

S003/P001 Paper width detector S003/P002 Paper set lever S003/P003 Paper pressure plate

- (1) Remove the rear cabinet S001/P001
- (2) Remove the front upper cabinet S001/P002.
- (3) Remove the left cabinet S001/P004
- (4) Pull and remove the paper width detector (actuator) (S003/ P001) on one side from the back of the rear cabinet.

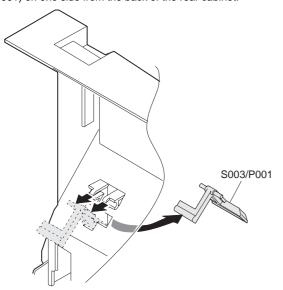

(5) Cut the binding band, remove the connector and the screw, and remove the paper width detector (switch) (S003/P001).

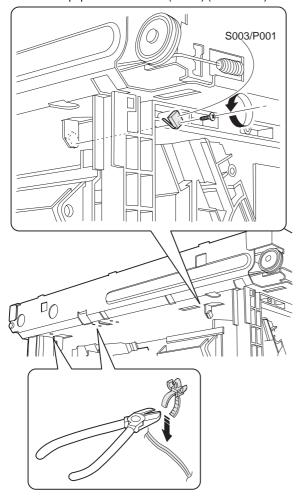

## \* Troubles caused by improper work

- 1) Right/left void areas defective
- 2) Image position detective
- 3) Transfer roller dirt (Copy dirt) (Paper jam)
- (6) Remove the right cabinet S001/P003
- (7) Remove the screw, and remove the paper set lever (S003/P002)and the paper pressure plate (S003/P003).

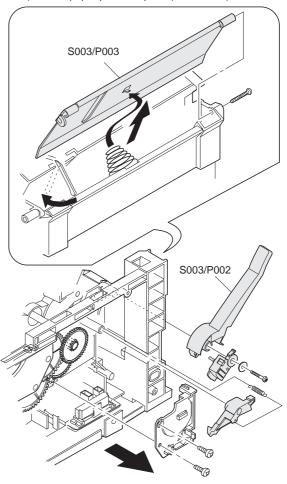

- 1) Mis-feed
- 2) Paper jam
- 3) Paper skew

| S003/P004 | Paper feed roller clutch spring |
|-----------|---------------------------------|
| S003/P005 | Paper feed roller               |
| S003/P006 | Paper feed clutch sleeve A      |
| S003/P007 | Paper feed clutch sleeve B      |
| S003/P008 | Paper feed clutch lever         |
| S003/P009 | Paper separator                 |

- (1) Remove the rear cabinet S001/P001
- (2) Remove the front upper cabinet S001/P002.
- (3) Remove the right cabinet S001/P003
- (4) Remove the left cabinet S001/P004
- (5) Remove the document table glass S001/P007
- (6) Remove the fan motor unit S010/P001
- (7) Remove the FAX control PWB unit and the MCU (PCU) PWB unit S009/Ua002 S009/Ua003.
- (8) Remove the power PWB unit S009/Ua001

- (9) Remove the scanner unit S004/Ua001
- (10) Remove the screw, the gear, and the hook, and remove the upper frame (Scanner (writing) unit) unit.

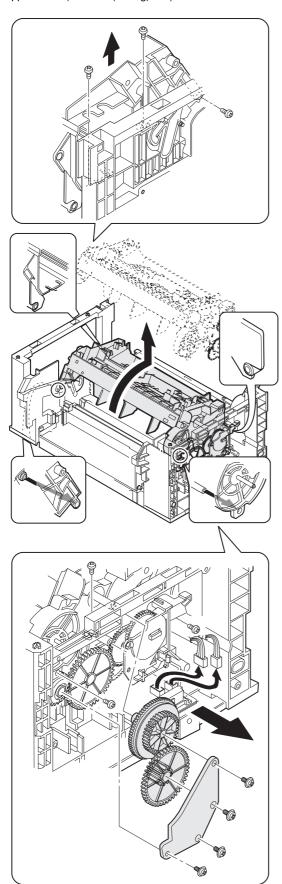

(11) Remove the counter-screw, and remove the paper feed roller clutch spring (S003/P004), the paper feed roller (S003/P005), the paper feed clutch sleeve A (S003/P006), and the paper feed clutch sleeve B (S003/P007).

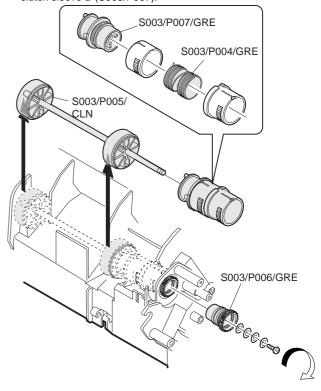

## \* Cleaning

Use absolute alcohol to clean the paper feed roller.

#### \* Grease

Apply grease to the inside of the paper feed roller clutch spring, and to the surface of the paper feed clutch sleeve A and the paper feed clutch sleeve B.

## \* Note for assembly

Be careful to the installing direction of each part. Be sure to set the rear edge of the paper feed roller clutch spring to the notch section of the paper feed clutch sleeves A/B.

- 1) Mis-feed, paper jam
- 2) Paper skew
- (12) Remove the No. mirror (f $\theta$  mirror) S005/Ua001/P004.
- (13) Remove the paper feed solenoid S005/Ua001/P010.
- (14) Remove the paper feed clutch lever (S003/P008).

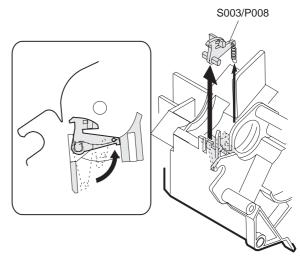

(15) As shown in the figure below, use a screwdriver to remove the paper separator (S003/P009).

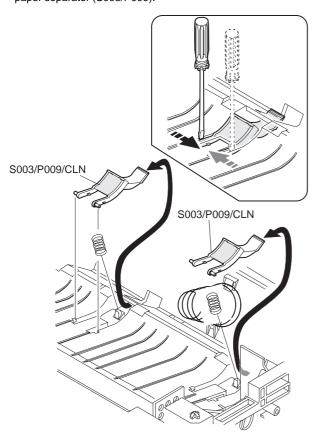

## \* Cleaning

Use absolute alcohol to clean the paper separator.

## \* Troubles caused by improper work

- 1) Mis-feed, paper jam
- 2) Paper skew

# S004 Scanner (Reading) section

|       | Section           |        | Unit              |        |              |       | Part                               | JOB  | After-work | NOTE                                |
|-------|-------------------|--------|-------------------|--------|--------------|-------|------------------------------------|------|------------|-------------------------------------|
| S No. | Part name         | Ua No. | Unit name         | Ub No. | Unit name    | P No. | Part name                          | CODE | JOB No.    | NOTE                                |
| S 004 | Scanner (reading) | Ua 001 | Scanner (reading) |        |              |       |                                    | ASS  | ADJ M3     |                                     |
|       |                   |        | unit              |        |              | P 001 | Scanner home position sensor       | ASS  |            |                                     |
|       |                   |        |                   |        |              | P 002 | Scanner (copy) lamp drive PWB      | ASS  | ADJ M10    | Adjustment is required when replace |
|       |                   |        |                   |        |              | P 003 | Scanner motor                      | ASS  |            |                                     |
|       |                   |        |                   |        |              | P 004 | Scanner motor gear                 | GRE  |            |                                     |
|       |                   |        |                   |        |              | P 005 | CCD unit (CCD/lens)                | ASS  | ADJ M4     |                                     |
|       |                   |        |                   |        |              |       |                                    | CLN  |            |                                     |
|       |                   |        |                   |        |              | P 006 | Scanner rail                       | GRE  |            |                                     |
|       |                   |        |                   |        |              | P 007 | Scanner shaft                      | ASS  |            |                                     |
|       |                   |        |                   |        |              |       |                                    | GRE  |            |                                     |
|       |                   |        |                   |        |              | P 008 | Scanner drive wire                 | ASS  | ADJ M2/M3  |                                     |
|       |                   |        |                   | Ub 001 | Scanner unit |       |                                    | ASS  | ADJ M3     |                                     |
|       |                   |        |                   |        | A            | P 001 | Scanner (copy) lamp                | ASS  | ADJ M10    | Adjustment is required when replace |
|       |                   |        |                   |        |              |       |                                    | CLN  |            |                                     |
|       |                   |        |                   |        |              | P 002 | No. 1 mirror                       | ASS  |            |                                     |
|       |                   |        |                   |        |              |       |                                    | CLN  |            |                                     |
|       |                   |        |                   |        |              | P 003 | Scanner lamp light quantity sensor | CLN  |            |                                     |
|       |                   |        |                   | Ub 002 | Scanner unit |       |                                    | ASS  |            |                                     |
|       |                   |        |                   |        | В            | P 001 | No. 2 mirror                       | ASS  |            |                                     |
|       |                   |        |                   |        |              |       |                                    | CLN  |            |                                     |
|       |                   |        |                   |        |              | P 002 | No. 3 mirror                       | ASS  |            |                                     |
|       |                   |        |                   |        |              |       |                                    | CLN  |            |                                     |

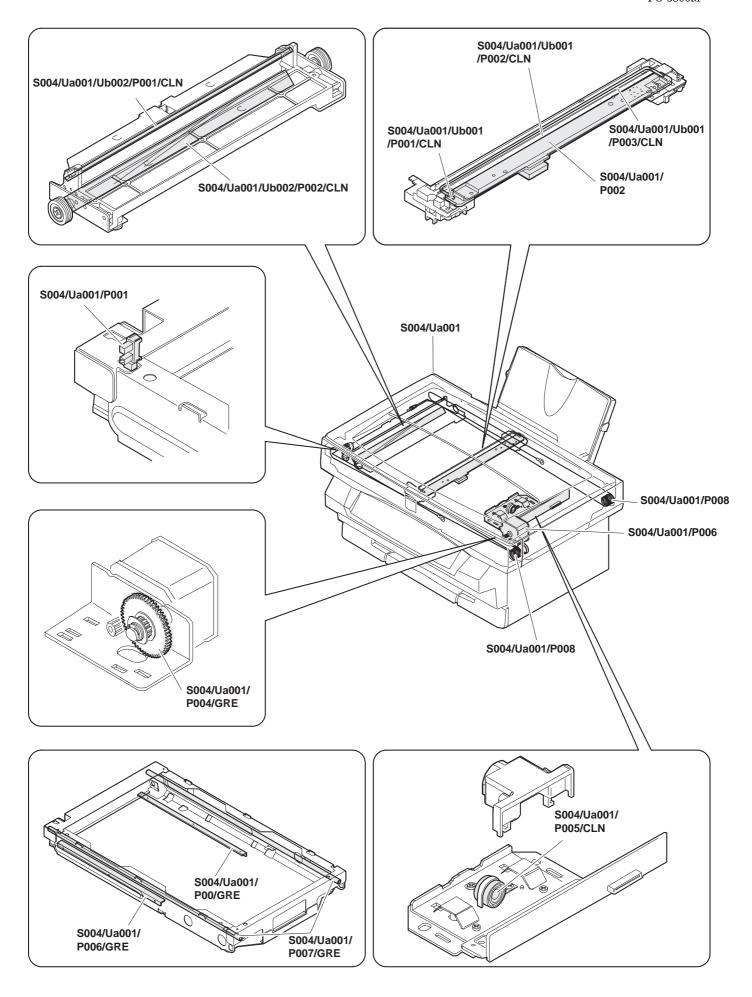

## S004/Ua001 Scanner unit

- (1) Remove the rear cabinet S001/P001
- (2) Remove the front upper cabinet S001/P002.
- (3) Remove the right cabinet S001/P003.
- (4) Remove the left cabinet S001/P004.
- (5) Remove the document table glass S001/P007.
- (6) Remove the fan motor unit S010/P001.
- (7) Remove the screw, the connector, and the hook, and remove the scanner unit (S004/Ua001).

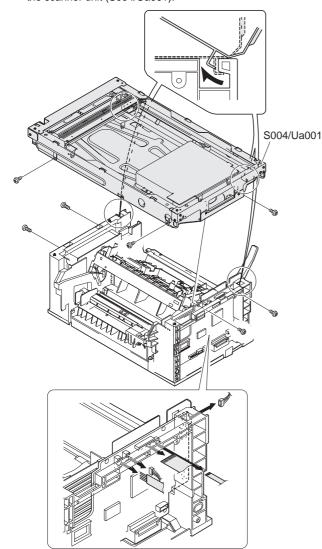

S004/Ua001/P001 Scanner home positions sensor

S004/Ua001/P002 Scanner (copy) lamp drive PWB

S004/Ua001/P003 Scanner motor

S004/Ua001/P004 Scanner motor gear

S004/Ua001/P005 CCD unit

S004/Ua001/P006 Scanner rail

S004/Ua001/P007 Scanner shaft

S004/Ua001/P008 Scanner drive wire

- (1) Remove the rear cabinet S001/P001
- (2) Remove the front upper cabinet S001/P002.
- (3) Remove the right cabinet S001/P003.
- (4) Remove the left cabinet S001/P004
- (5) Remove the document table glass S001/P007.
- (6) Remove the fan motor unit S010/P001

(7) Remove the screw and remove the scanner shaft.

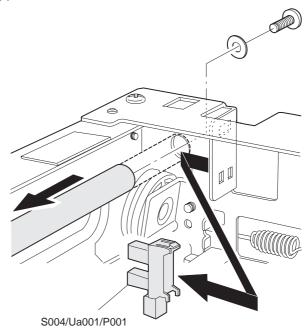

(8) Release the hook, cut the binding band, and remove the scanner home position sensor (S004/Ua001/P001).

## \* Troubles caused by improper work

- 1) L1-00 trouble
- 2) L3-00 trouble
- (9) Remove the screw and remove the dark box cover.

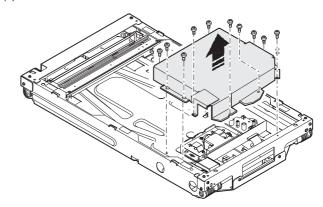

(10) Remove the screw and the connector, and remove the scanner lamp drive PWB. (S004/Ua001/P002).

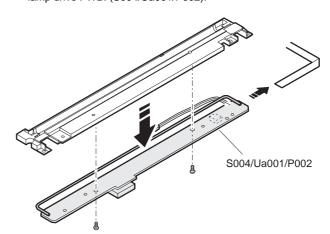

(11) Remove the screw, the spring, and the belt, and remove the scanner motor unit.

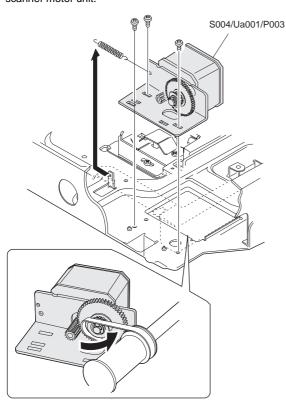

(12) Remove the screw and remove the scanner motor (S004/ Ua001/P003).

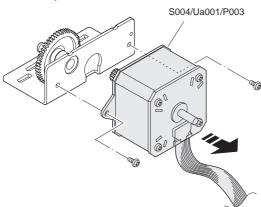

(13) Remove the E-ring, and remove the scanner motor gear (S004/ Ua001/P004).

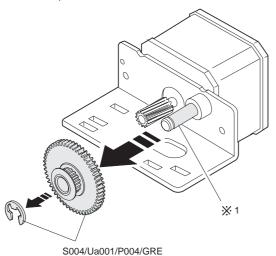

#### \* Grease

Apply grease to #1 position.

## \* Troubles caused by improper work

- 1) L1-00 trouble
- 2) L3-00 trouble
- 3) Image deflection
- (14) Remove the screw and the connector, and remove the CCD unit (S004/Ua001/P005).

(Never remove the other screws than the two screws shown below.)

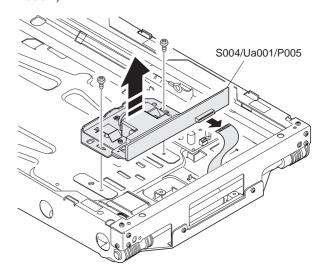

## \* Cleaning

Remove the protection cover, and clean the CCD and the lens with absolute alcohol.

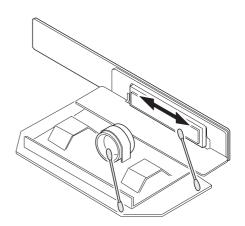

- 1) E7-04 trouble
- 2) E7-05 trouble
- 3) E7-12 trouble
- 4) Copy image defect
  (Improper focusing)
  (Distortion)
  (Streaks in the sub scanning direction)

(15) Remove the screw, and remove the scanner shaft (S004/Ua001/

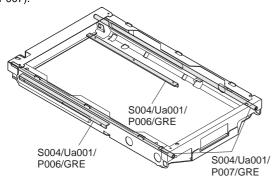

#### \* Grease

Apply grease to the scanner rail (S004/Ua001/P006).

#### \* Troubles caused by improper work

 Copy image defect (Image deflection)

(16) Remove the scanner drive wire (S004/Ua001/P008).

## \* Assembly procedure

- Hang the scanner drive wire fixing metal on the scanner unit hook.
- 2) Pass the wire through the outside grove of the double pulley of the scanner unit B.
- Hold the winding pulley groove upside, wind the wire 11 turns.
   Insert the 9th turn of wire into the winding pulley groove and fix it with the screw.
- 4) Wind the wire over the pulley through under the scanner unit B.
- Pass the wire through the inside groove of the double pulley of the scanner unit B.
- 6) Hang the spring hook on the scanner unit.

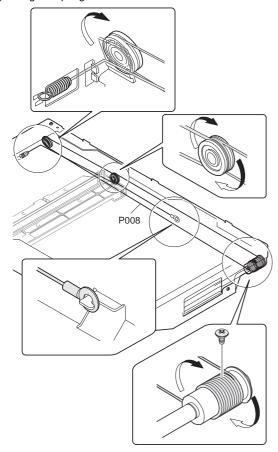

#### \* Note for assembly

The wire on the front frame side is different from that on the rear frame side. Be careful not to mistake the wire colors.

## \* Troubles caused by improper work

- 1) L1-00 trouble
- 2) L3-00 trouble
- 3) Copy image defect (Distortion) (Image deflection)

S004/Ua001/Ub001 Scanner unit A

S004/Ua001/Ub001/P001 Scanner lamp

S004/Ua001/Ub001/P002 No. 1 mirror

S004/Ua001/Ub001/P003 Scanner lamp light quantity sensor

- (1) Remove the rear cabinet S001/P001
- (2) Remove the front upper cabinet S001/P002.
- (3) Remove the right cabinet S001/P003
- (4) Remove the left cabinet S001/P004
- (5) Remove the document table glass S001/P007
- (6) Remove the fan motor unit. S010/P001.
- (7) Remove the lamp cover, lift the scanner lamp diagonally, and remove the scanner lamp (S004/Ua001/Ub001/P001).

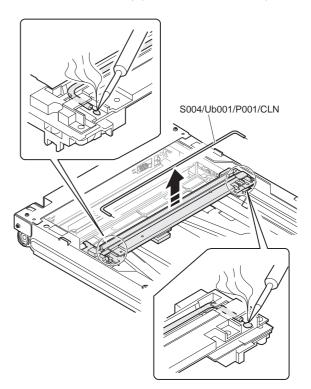

## \* Cleaning

Use absolute alcohol to clean the scanner lamp.

#### \* Troubles caused by improper work

 Copy image defect (Streaks in the sub scanning direction) (Uneven density)

## \* Cleaning

Use absolute alcohol to clean the scanner lamp light quantity sensor as shown below.

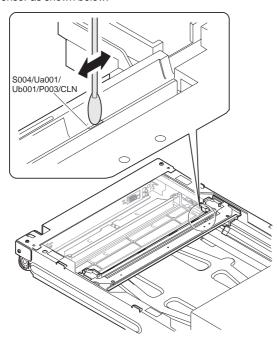

## \* Troubles caused by improper work

- 1) Improper copy density
- (8) Loosen the wire fixing screw of the scanner unit A (S004/Ua001/ Ub001), and remove the wire.
- (9) Remove the screw, and remove the shaft.

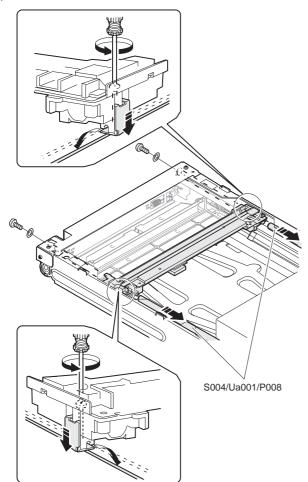

(10) Remove the connector, cut the binding band, and remove the scanner unit A (S004/Ua001/Ub001).

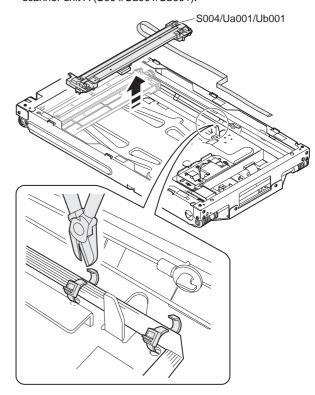

(11) Remove the No. 1 mirror (S004/Ua001/Ub001/P002).

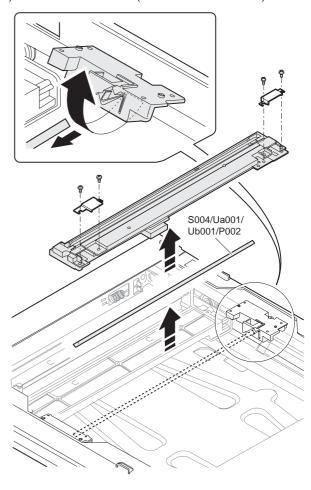

## Cleaning

Use absolute alcohol to clean the No. 1 mirror as shown below.

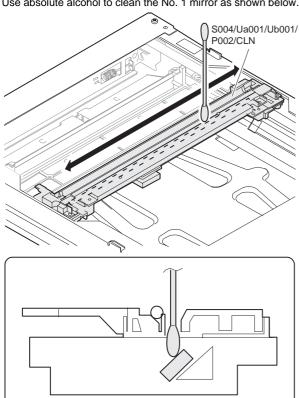

## \* Troubles caused by improper work

- 1) Copy image defect (Distortion) (Streaks in the sub scanning direction) (Uneven density)
- 2) L1-00 trouble
- 3) L3-00 trouble

## S004/Ua001/Ub002 Scanner unit B S004/Ua001/Ub002/P001 No. 2 mirror

S004/Ua001/Ub002/P002 No. 3 mirror

- Remove the rear cabinet S001/P001.
- Remove the front upper cabinet S001/P002. (2)
- (3) Remove the right cabinet S001/P003.
- (4) Remove the left cabinet S001/P004
- (5) Remove the document table glass S001/P007
- (6) Remove the fan motor unit. S010/P001.
- Remove the scanner drive wire S004/Ua001/P008. (7)
- Remove the scanner unit B (S004/Ua001/Ub002).

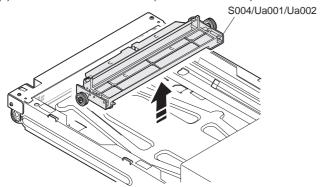

Remove the screw, and remove the No. 2 mirror (S004/Ua001/ Ub002/P001) and the No. 3 mirror (S004/Ua001/Ub002/P002).

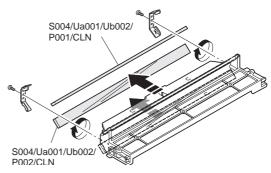

## Note for assembly

Be careful not to mistake the front and the back sides of the no. 2 and No. 3 mirrors.

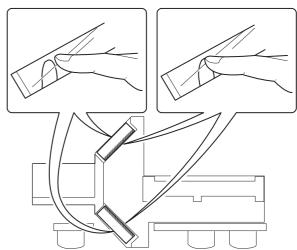

## \* Cleaning

Use absolute alcohol to clean the No. 2 and No. 3 mirrors.

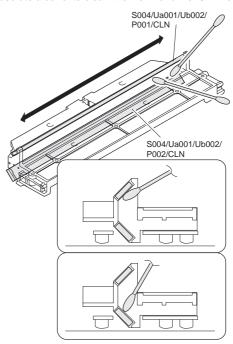

- 1) Copy image defect (Distortion) (Streaks in the sub scanning direction) (Uneven density)
- 2) L1-00 trouble
- 3) L3-00 trouble

# S005 Scanner (writing) section

|       | Section           |        | Unit              |        |           |       | Part                         | JOB  | After-work | NOTE |
|-------|-------------------|--------|-------------------|--------|-----------|-------|------------------------------|------|------------|------|
| S No. | Part name         | Ua No. | Unit name         | Ub No. | Unit name | P No. | Part name                    | CODE | JOB No.    | NOTE |
| S 005 | Scanner (writing) | Ua 001 | Scanner (writing) |        |           |       |                              | ASS  |            |      |
|       |                   |        | unit              |        |           | P 001 | No. 1 mirror                 | CLN  |            |      |
|       |                   |        |                   |        |           | P 002 | No. 3 mirror                 | CLN  |            |      |
|       |                   |        |                   |        |           | P 003 | No. 2 cylindrical lens       | CLN  |            |      |
|       |                   |        |                   |        |           | P 004 | fθ mirror (No. 2 mirror)     | ASS  |            |      |
|       |                   |        |                   |        |           |       |                              | CLN  |            |      |
|       |                   |        |                   |        |           | P 005 | Scanning mirror (motor) unit | ASS  |            |      |
|       |                   |        |                   |        |           |       |                              | CLN  |            |      |
|       |                   |        |                   |        |           | P 006 | Laser unit                   | ASS  |            |      |
|       |                   |        |                   |        |           | P 007 | Laser beam sensor            | ASS  |            |      |
|       |                   |        |                   |        |           |       |                              | CLN  |            |      |
|       |                   |        |                   |        |           | P 008 | Paper feed solenoid          | ASS  |            |      |
|       |                   |        |                   |        |           | P 009 | Paper empty detector         | ASS  |            |      |
|       |                   |        |                   |        |           | P 010 | No. 1 cylindrical lens       | CLN  |            |      |
|       |                   |        |                   |        |           | P 011 | Toner empty sensor           | ASS  |            |      |

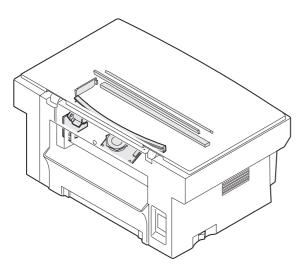

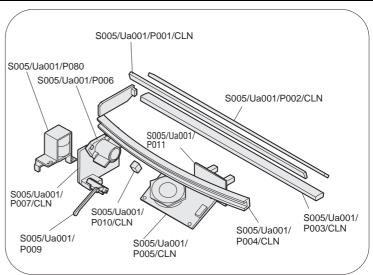

## S005/Ua001 Scanner unit

S005/Ua001/P001 No. 1 mirror S005/Ua001/P002 No. 3 mirror

S005/Ua001/P003 No. 2 cylindrical lens S005/Ua001/P004 No. 2 mirror ( $f\theta$  mirror

S005/Ua001/P004 No. 2 mirror (fθ mirror)
S005/Ua001/P005 Scanning mirror (motor) unit

S005/Ua001/P006 Laser unit

S005/Ua001/P007 Laser beam sensor PWB

S005/Ua001/P008 Paper feed solenoid

S005/Ua001/P009 Paper empty detector

S005/Ua001/P010 No. 1 cylindrical lens

S005/Ua001/P011 Toner empty sensor

(1) Remove the rear cabinet S001/P001.

- (2) Remove the front upper cabinet S001/P002.
- (3) Remove the right cabinet S001/P003.
- (4) Remove the left cabinet S001/P004
- (5) Remove the document table glass S001/P007.
- (6) Remove the fan motor unit S010/P001.
- (7) Remove the scanner unit (reading) S004/Ua001.

## \* Cleaning

Use absolute alcohol to clean the No. 1 mirror (S005/Ua001/P001), No. 3 mirror (S005/Ua001/P002), and No. 2 cylindrical lens (S005/Ua001/P003).

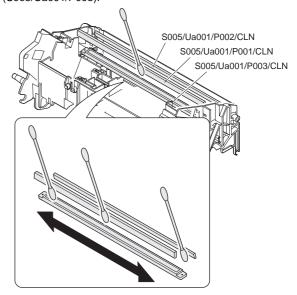

#### \* Note

Do not remove those mirrors.

(8) Remove the screw, and remove the no. 2 mirror (fθ mirror) (S005/Ua001/P004).

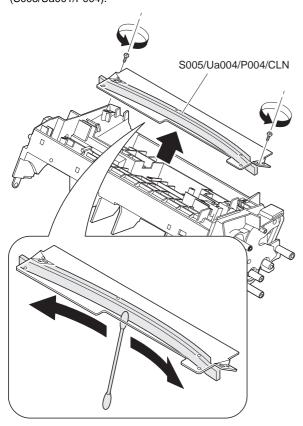

## \* Cleaning

Use absolute alcohol to clean the concave surface of the no. 2 mirror (f $\theta$  mirror).

- (9) Remove the scanner cover.
- (10) Remove the screw and the connector, and remove the scanner mirror (motor) unit (S005/Ua001/P005).

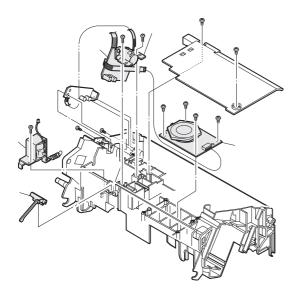

- (11) Remove the screw, and remove the laser unit (S005/Ua001/ P006).
- (12) Remove the connector, and remove the laser beam sensor PWB (S005/Ua001/P007).
- (13) Remove the screw and the spring, and remove the paper feed solenoid (S005/Ua001/P080).
- (14) After removing the laser beam sensor PWB, remove the paper empty detector (S005/Ua001/P009) along the boss direction.

## \* Cleaning

Use absolute alcohol to clean the No. 1 cylindrical lens (S005/ Ua001/P010).

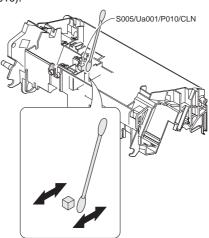

Use absolute alcohol to clean the scanner mirror (motor) unit, and the laser beam sensor.

Clean the whole surface of the scanner mirror (motor) unit as shown in the figure below.

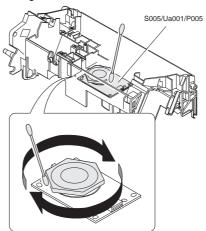

- Print image defect (Insufficient print density) (Streaks in the main scanning direction) (Image lack) (E7-03 error)
- (15) Remove the MCU (PCU) PWB S009/Ua002
- (16) Remove the power PWB unit. S009/Ua001
- (17) Remove the scanner (writing) unit. S005/Ua001.
- (18) Remove the screw and the connector, and remove the toner empty sensor (S005/Ua001/P011).

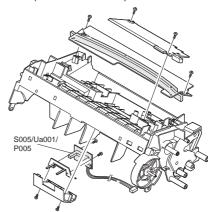

# S006 Image process section

|       | Section       |        | Unit      |        |           |       | Part                             | JOB  | After-work | NOTE |
|-------|---------------|--------|-----------|--------|-----------|-------|----------------------------------|------|------------|------|
| S No. | Part name     | Ua No. | Unit name | Ub No. | Unit name | P No. | Part name                        | CODE | JOB No.    | NOTE |
| S 006 | Image process |        |           |        |           | P 001 | Toner cartridge                  | ASS  |            |      |
|       |               |        |           |        |           | P 002 | Photoconductor cartridge         | ASS  |            |      |
|       |               |        |           |        |           | P 003 | Developing bias electrode        | ASS  |            |      |
|       |               |        |           |        |           |       |                                  | CLN  |            |      |
|       |               |        |           |        |           | P 004 | Photoconductor earth electrode   | ASS  |            |      |
|       |               |        |           |        |           |       |                                  | CLN  |            |      |
|       |               |        |           |        |           | P 005 | Transfer roller                  | ASS  |            |      |
|       |               |        |           |        |           |       |                                  | CLN  |            |      |
|       |               |        |           |        |           | P 006 | 76 Transfer charger electrode    | ASS  |            |      |
|       |               |        |           |        |           |       |                                  | CLN  |            |      |
|       |               |        |           |        |           | P 007 | Developing bias electrode spring | ASS  |            |      |
|       |               |        |           |        |           |       |                                  | CLN  |            |      |
|       |               |        |           |        |           | P 008 | Separation electrode             | ASS  |            |      |
|       |               |        |           |        |           |       |                                  | CLN  |            |      |
|       |               |        |           |        |           | P 009 | Main charger electrode SP        | ASS  |            |      |
|       |               |        |           |        |           |       |                                  | CLN  |            |      |
|       |               |        |           |        |           | P 010 | Earth electrode SP               | ASS  |            |      |
|       |               |        |           |        |           |       |                                  | CLN  |            | ·    |

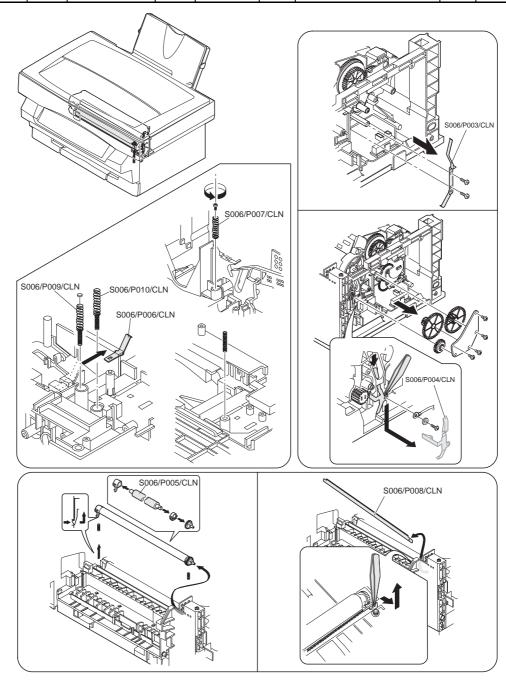

## S006/P001 Toner cartridge

## S006/P002 Photoconductor cartridge

- (1) Open the operation unit.
- (2) Remove the toner cartridge (S006/P001).

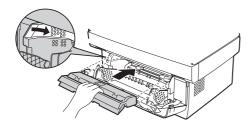

(3) Remove the photoconductor cartridge (S006/P002).

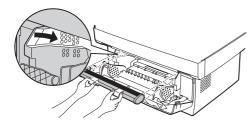

S006/P003 Developing bias electrode

S006/P004 Photoconductor earth electrode

S006/P005 Transfer roller

S006/P006 Transfer charger electrode

S006/P007 Developing bias electrode SP

S006/P008 Separation electrode

S006/P009 Main charger electrode SP

S006/P010 Earth electrode SP

- (1) Remove the rear cabinet S001/P001
- (2) Remove the front upper cabinet S001/P002.
- (3) Remove the right cabinet S001/P003
- (4) Remove the left cabinet S001/P004
- (5) Remove the fan motor unit S010/P001
- (6) Remove the document table glass S001/P007
- (7) Remove the FAX control PWB unit and the MCU (PCU) PWB unit S009/Ua002 S009/Ua002.
- (8) Remove the power PWB unit S009/Ua001
- (9) Remove the scanner (reading) unit S004/Ua001.
- (10) Remove the gear and the screw, and remove the developing bias electrode (S006/P003).

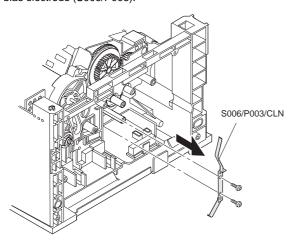

#### \* Cleaning

Use absolute alcohol to clean the developing bias electrode.

## \* Troubles caused by improper work

- 1) Print image trouble (Insufficient density, streaks in the main scanning direction)
- 2) Toner dispersion
- (11) Remove the gear and the screw, and remove the photoconductor earth electrode (S006/P004).

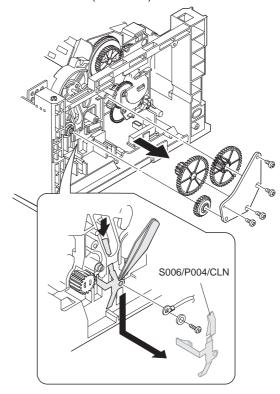

#### \* Cleaning

Use absolute alcohol to clean the photoconductor earth electrode.

(12) Release the hook from the section A in the figure, and remove the transfer roller (S006/P005).

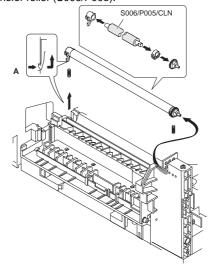

#### \* Cleaning

Use absolute alcohol to clean the transfer roller.

- 1) Print image detect (Insufficient density, improper density balance, streaks in the main scanning direction)
- (13) Release the hook, and remove the transfer charger electrode (S006/P004).

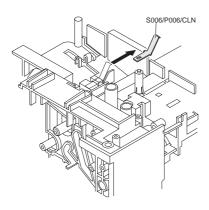

## \* Cleaning

Use absolute alcohol to clean the charger electrode.

## \* Troubles caused by improper work

- 1) Print image detect (Insufficient density, improper density balance, streaks in the main scanning direction)
- (14) Remove the screw, and remove the developing bias electrode SP 9S006/P007).

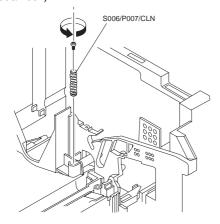

## \* Cleaning

Use absolute alcohol to clean the developing bias electrode SP.

## \* Troubles caused by improper work

- 1) Print image defect (Insufficient density, streaks in the main scanning direction.)
- 2) Toner dispersion
- (15) Slide and remove the separation electrode (S006/P008).

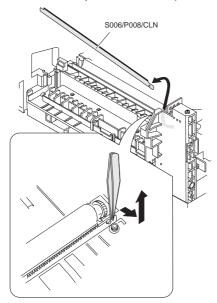

## \* Cleaning

Use absolute alcohol to clean the separation electrode.

## \* Troubles caused by improper work

- 1) Paper jam
- (16) Remove the bottom base plate S001/P009
- (17) Pull out the main charger electrode SP (S006/P008).

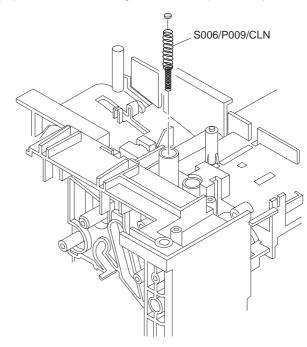

## \* Cleaning

Use absolute alcohol to clean the main charger electrode SP.

## \* Troubles caused by improper work

Print image defect
 (Dirt, streaks in the main scanning direction)

(18) Pull out the earth electrode SP (S006/P010).

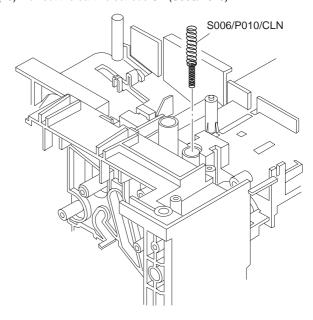

## \* Cleaning

Use absolute alcohol to clean the earth electrode SP.

## \* Troubles caused by improper work

1) Paper jam

# **S007** Fusing, paper exit

|       | Section                  |        | Unit        |        |           |                 | Part                      | JOB  | After-work | NOTE |
|-------|--------------------------|--------|-------------|--------|-----------|-----------------|---------------------------|------|------------|------|
| S No. | Part name                | Ua No. | Unit name   | Ub No. | Unit name | P No.           | Part name                 | CODE | JOB No.    | NOTE |
| S 007 | S 007 Fusing, paper exit | Ua 001 | Fusing unit |        |           |                 |                           | ASS  |            |      |
|       |                          |        |             |        |           | P 001           | Pressure roller           | ASS  |            |      |
|       |                          |        |             |        |           |                 |                           | CLN  |            |      |
|       |                          |        |             |        |           | P 002           | Paper guide sheet         | ASS  |            |      |
|       |                          |        |             |        |           |                 |                           | CLN  |            |      |
|       |                          |        |             |        |           | P 003           | Paper exit roller L       | ASS  |            |      |
|       |                          |        |             |        |           |                 |                           | CLN  |            |      |
|       |                          |        |             |        |           | P 004           | Paper exit roller U       | ASS  |            |      |
|       |                          |        |             |        |           |                 |                           | CLN  |            |      |
|       |                          |        |             |        |           | P 005           | Paper exit detector       | ASS  |            |      |
|       |                          |        |             |        |           | P 006           | Fusing temperature sensor | ASS  |            |      |
|       |                          |        |             |        |           |                 |                           | CLN  |            |      |
|       |                          |        |             |        |           | P 007           | Heat roller               | ASS  |            |      |
|       |                          |        |             |        |           |                 |                           | CLN  |            |      |
|       |                          |        |             |        |           | P 008           | Heater lamp               | ASS  |            |      |
|       |                          |        |             |        | P 009     | Separation pawl | ASS                       |      |            |      |
|       |                          |        |             |        |           |                 | CLN                       |      |            |      |
|       |                          |        | 1           |        | ĺ         | P 010           | Temperature fuse A        | ASS  |            |      |
|       |                          |        |             |        |           |                 |                           | CLN  |            |      |
|       |                          |        |             |        |           | P 011           | Temperature fuse B        | ASS  |            |      |

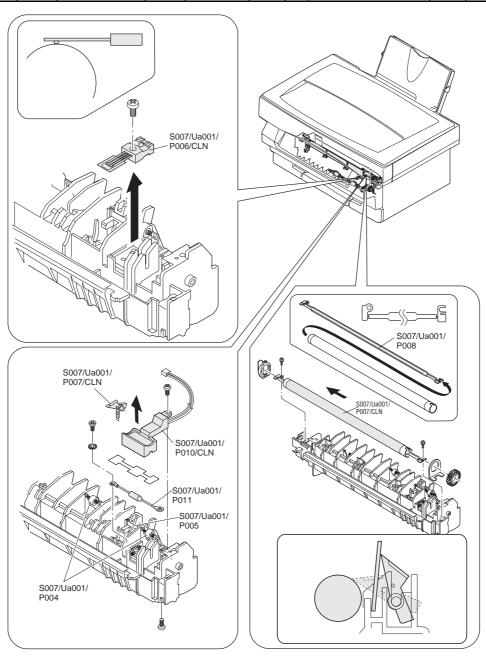

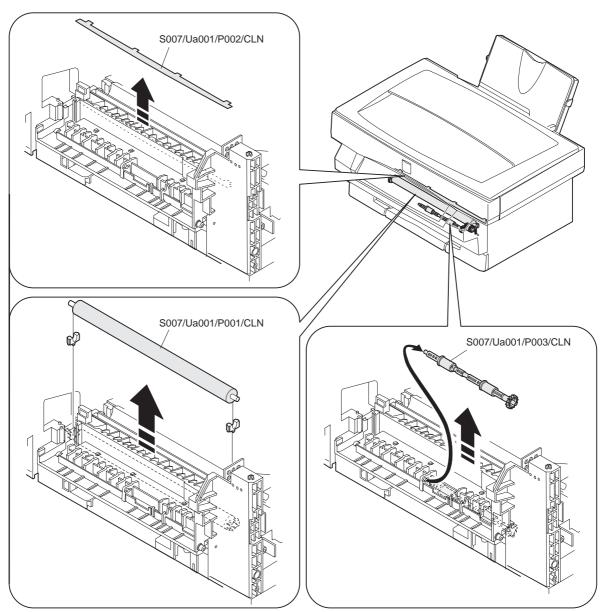

## S007/Ua001 Fusing unit

S007/Ua001/P001 Pressure roller

S007/Ua001/P002 Paper guide sheet S007/Ua001/P003 Paper exit roller U

# (1) Remove the rear cabinet S001/P001

- (1) Remove the real capillet 6001/1 001 .
- (2) Remove the front upper cabinet S001/P002.
- (3) Remove the right cabinet S001/P003
- (4) Remove the left cabinet S001/P004.
- (5) Remove the document table glass S001/P007.
- (6) Remove the fan motor unit S010/P001.
- (7) Remove the operation unit S002/P001, S002/P002, S002/P003
- (8) Remove the scanner unit S004/Ua001
- (9) Remove the MCu (PCU) PWB unit S009/Ua002.
- (10) Remove the toner cartridge and the photoconductor cartridge  $\boxed{ \verb|S006/P001|, \verb|S006/P002|}.$
- (11) Remove the connector screw, and remove the fusing unit (S007/ Ua001).

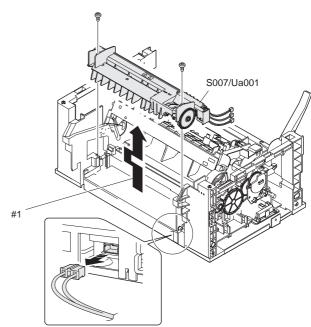

#1. Slide to the left and lift and remove.

## \* Troubles caused by improper work

- 1) Fusing abnormality
- 2) Paper jam
- (12) Remove the pressure roller (S007/Ua001/P001).

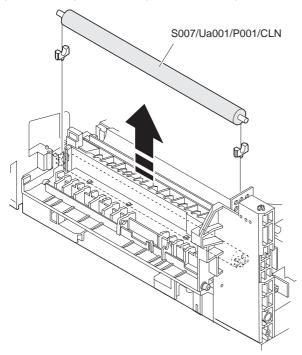

## \* Cleaning

Use the absolute alcohol to clean the pressure roller.

## \* Troubles caused by improper work

- 1) Print dirt
- 2) Paper jam
- 3) Fusing abnormality
- (13) Remove the paper guise sheet (S007/Ua001/P002).

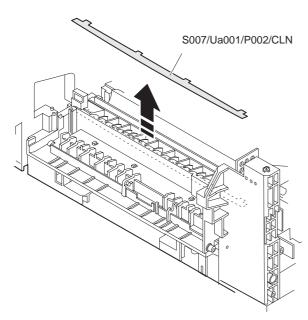

## \* Cleaning

Use the absolute alcohol to clean the paper guide sheet.

## \* Troubles caused by improper work

- 1) Paper jam
- (14) Remove the paper exit roller L (S007/Ua001/P003).

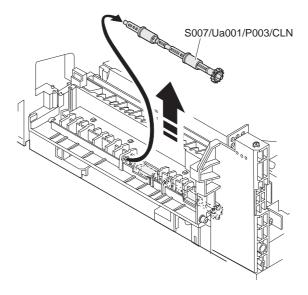

## \* Cleaning

Use absolute alcohol to clean the paper exit roller L.

## \* Troubles caused by improper work

1) Paper jam

#### \* Note

S007/Ua001/P004 Paper exit roller U
S007/Ua001/P005 Paper exit detector
S007/Ua001/P006 Fusing temperature sensor
S007/Ua001/P007 Heat roller
S007/Ua001/P008 Heater lamp

S007/Ua001/P009 Separation pawl
S007/Ua001/P010 Temperature fuse A

S007/Ua001/P011 Temperature fuse B

 Remove the spring, and remove the paper exit roller U (S007/ Ua001/P004).

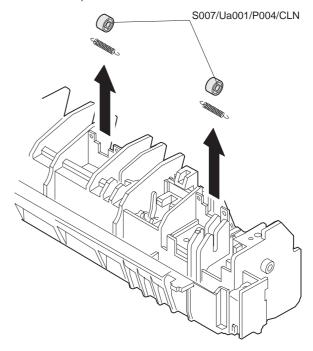

## \* Cleaning

Use absolute alcohol to clean the paper exit roller U.

## \* Troubles caused by improper work

1) paper jam

(2) Remove the paper exit detector (S007/Ua001/P005).

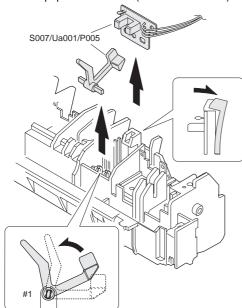

#1. Fit the boss direction and remove.

## \* Troubles caused by improper work

- 1) Paper jam
- (3) Remove the screw, and remove the fusing temperature sensor (S007/Ua001/P006).

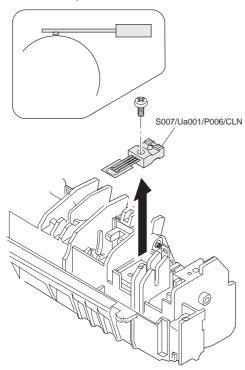

### \* Note for assembly

Be careful not to mistake the installing direction of the fusing temperature sensor.

#### \* Cleaning

Use absolute alcohol to clean the contact surface of the heat roller.

## \* Troubles caused by improper work

- 1) Fusing abnormality
- 2) Fusing temperature error (H2-00, H3-00, H4-00)
- (4) Remove the screw, and remove the heat roller (S007/Ua001/ P007) and the heater lamp (S007/Ua001/P008).

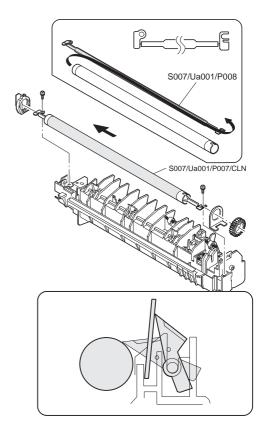

## \* Note for assembly

Insert a piece of paper between the separation pawl and the heat roller to keep the separation pawl open in order to protect the heat roller from damage.

## \* Cleaning

Use absolute alcohol to clean the separation pawl.

- (5) Remove the separation pawl (S007/Ua001/P009).
- (6) Remove the screw, and remove the temperature fuse A (S007/ Ua001/P010) and the temperature fuse B (S007/Ua001/ P011).

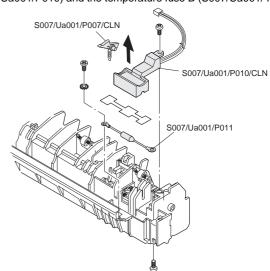

#### \* Cleaning

Use absolute alcohol to clean the contact section of the temperature fuse A which is in contact with the heat roller.

Use absolute alcohol to clean the separation pawl.

## \* Troubles caused by improper work

1) paper jam

# S008 Drive section

|       | Section Unit |        |           |        | Part      | JOB   | After-work | NOTE |         |      |
|-------|--------------|--------|-----------|--------|-----------|-------|------------|------|---------|------|
| S No. | Part name    | Ua No. | Unit name | Ub No. | Unit name | P No. | Part name  | CODE | JOB No. | NOTE |
| S 008 | Drive        |        |           |        |           | P 001 | Gears      | ASS  |         |      |
|       |              |        |           |        |           |       |            | GRE  |         |      |
|       |              |        |           |        |           | P 002 | Main motor | ASS  |         |      |

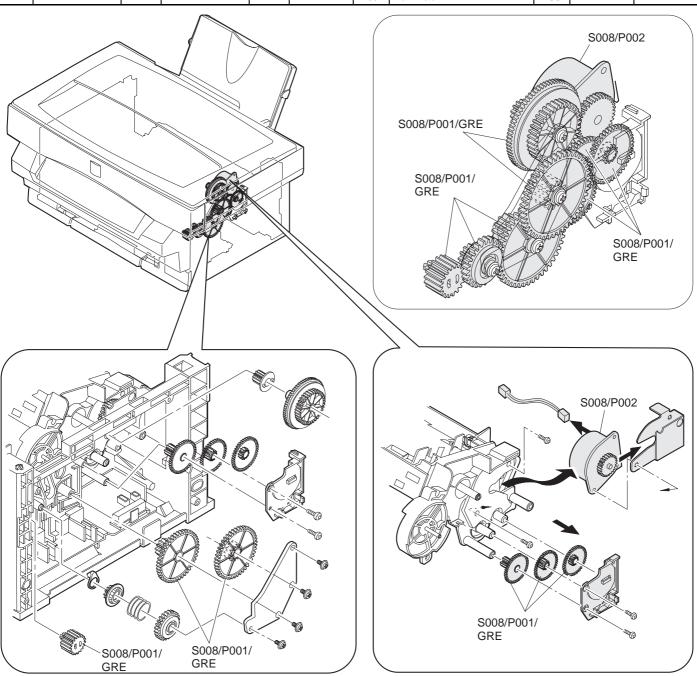

## S008/P001 Gear

- (1) Remove the rear cabinet S001/P001
- (2) Remove the front upper cabinet S001/P002.
- (3) Remove the right cabinet S001/P003.
- (4) Remove the fan motor unit S010/P001.
- (5) Remove the gear (S008/P001) as shown below.

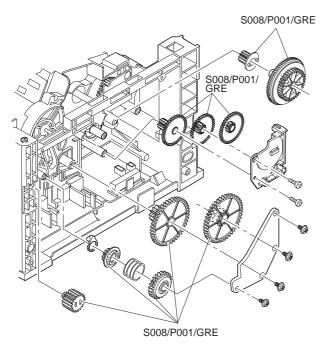

## \* Grease up

When gears are disassembled or replaced, be sure to grease

#### \* Troubles caused by improper work

- 1) Noise generation
- 2) Image deflection
- 3) Banding

## S008/P002 Main motor

- (1) Remove the rear cabinet S001/P001
- (2) Remove the front upper cabinet S001/P002.
- (3) Remove the right cabinet S001/P003.
- (4) Remove the left cabinet S001/P004.
- (5) Remove the document table glass S001/P007.
- (6) Remove the fan motor unit S010/P001.
- (7) Remove the MCU (PCU) PWB unit S009/Ua002
- (9) Remove the gear (S008/P001).
- (10) Remove the screw and the connector, and remove the main motor (S008/P002).

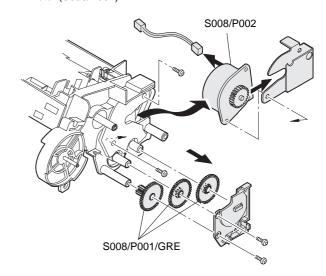

## \* Grease up

When gears are disassembled or replaced, be sure to grease again.

## \* Troubles caused by improper work

- 1) Noise generation
- 2) Image deflection
- 3) Banding

## S009 Electrical section

|       | Section    |        | Unit                              |        |           | Part  |              | JOB  | After-work                     | NOTE                                |
|-------|------------|--------|-----------------------------------|--------|-----------|-------|--------------|------|--------------------------------|-------------------------------------|
| S No. | Part name  | Ua No. | Unit name                         | Ub No. | Unit name | P No. | Part name    | CODE | JOB No.                        | NOTE                                |
| S 009 | Electrical | Ua 001 | Power source,                     |        |           |       |              | ASS  |                                |                                     |
|       |            |        | PWB unit                          |        |           | P 001 | Power switch | ASS  |                                |                                     |
|       |            |        |                                   |        |           | P 002 | Fuse         | ASS  |                                |                                     |
|       |            | Ua 002 | FAX control PWB unit              |        |           |       |              | ASS  |                                |                                     |
|       |            | Ua 003 | MCU (PCU) PWB<br>unit             |        |           |       |              | ASS  | SET M1/M2<br>ADJ M1/<br>M4 ~ 6 | Adjustment is required when replace |
|       |            | Ua 004 | ICU<br>PWB/Interface<br>PWB unit  |        |           |       |              | ASS  |                                |                                     |
|       |            | Ua 005 | High voltage/motor drive PWB unit |        |           |       |              | ASS  |                                |                                     |
|       |            | Ua 006 | LIU PWB unit                      |        |           |       |              | ASS  |                                |                                     |

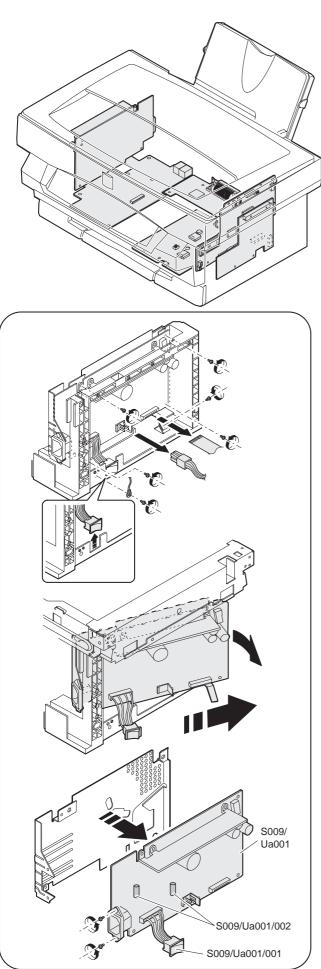

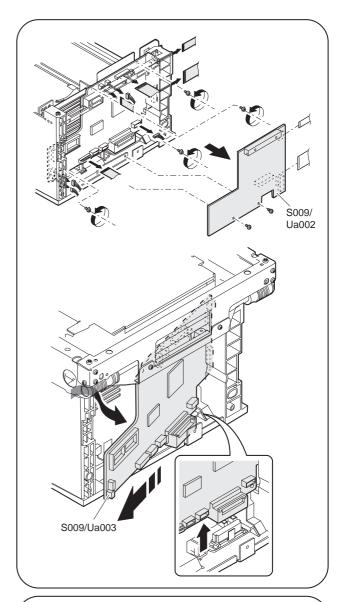

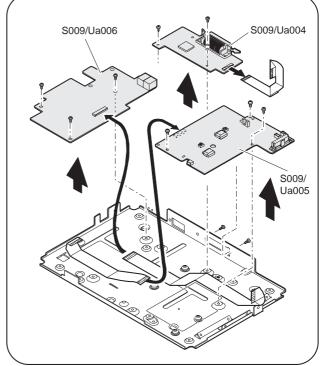

## S009/Ua001 Power PWB unit

S009/Ua001/P001 Electrical switch S009/Ua001/P002 Fuse

- (1) Remove the rear cabinet S001/P001
- (2) Remove the front upper cabinet S001/P002.
- (3) Remove the left cabinet S001/P004
- (4) Remove the screw and the connector.

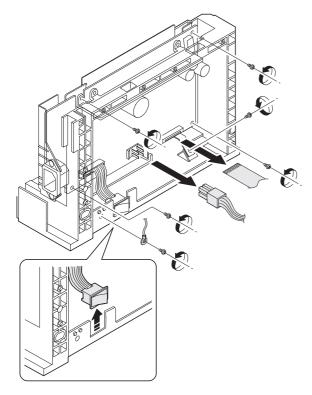

(5) Push the power PWB unit (S009/Ua001) from the inside to remove.

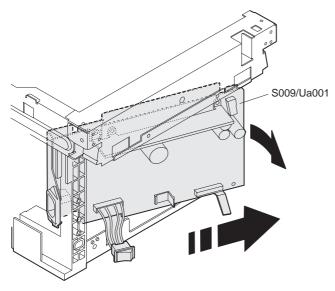

(6) Remove the screw, and remove the power PWB unit (S009/ Ua001) from the base plate.

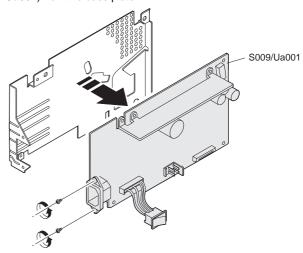

(7) Remove the power switch (S009/Ua001/P001) and the fuse (S009/Ua001/P002) from the power PWB unit.

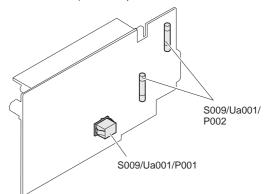

## \* After-work

 Output voltage adjustment (When any part i the power unit is replaced.)

## \* Troubles caused by improper work

1) Power abnormality

## S009/Ua002 FAX control PWB unit S009/Ua003 MCU (PCU) PWB unit

- (1) Remove the rear cabinet S001/P001
- (2) Remove the front upper cabinet S001/P002.
- (3) Remove the right cabinet S001/P003.
- (4) Remove the fan motor unit S010/P001.
- (5) Remove the screw and the connector.
- (6) Remove the FAX control PWB unit (S009/Ua002).

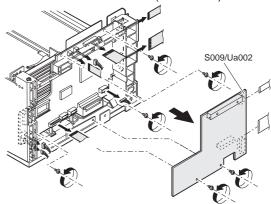

(7) Remove the connector, and push the MCU (PCU) PWB unit (S009/Ua003) inside then remove.

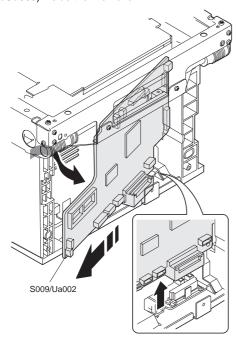

- \* Troubles caused by improper work
  - 1) Machine malfunction

# S009/Ua004 ICU PWB interface PWB unit S009/Ua005 High voltage/motor drive PWB unit S009/Ua006 LIU PWB unit

- (1) Remove the base bottom base plate S001/P008.
- (2) Remove the screw and the connector, and remove the ICU PWB interface PWB unit (S009/Ua004), the high voltage/motor drive PWB unit (S009/Ua005) and LIU PWB unit (S009/Ua006).

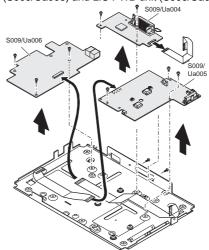

- \* Troubles caused by improper work
  - 1) Printer malfunction
  - 2) Print defect

## S010 SPF

|       | 0 11      |        | 11.7            |        |           | 1     |                                 | IOD  | A 61 1     |      |
|-------|-----------|--------|-----------------|--------|-----------|-------|---------------------------------|------|------------|------|
| 0.11  | Section   | 11. 11 | Unit            |        | I 11.9    | DN    | Part                            | JOB  | After-work | NOTE |
| S No. | Part name | Ua No. | Unit name       | Ub No. | Unit name | P No. | Part name                       | CODE | JOB No.    |      |
| S 010 | SPF       | Ua 001 | FAX operation   |        |           |       | FAX operation control PWB       | ASS  |            |      |
|       |           |        | panel unit      |        |           |       | Enter key                       | ASS  |            |      |
|       |           |        |                 |        |           |       | Function key                    | ASS  |            |      |
|       |           |        |                 |        |           | P 004 |                                 | ASS  |            |      |
|       |           |        |                 |        |           |       | 10-key                          | ASS  |            |      |
|       |           |        |                 |        |           |       | Start key                       | ASS  |            |      |
|       |           |        |                 |        |           | P 007 |                                 | ASS  |            |      |
|       |           |        |                 |        |           |       | SPF paper exit guide unit       | ASS  |            |      |
|       |           |        |                 |        |           | P 009 | SPF paper exit follower roller  | ASS  |            |      |
|       |           |        |                 |        |           |       |                                 | CLN  |            |      |
|       |           |        |                 |        |           | P 010 |                                 | ASS  |            |      |
|       |           |        |                 |        |           | P 011 |                                 | ASS  |            |      |
|       |           | Ua 002 |                 | Ub 001 | SPF unit  |       | SPF paper exit roller           | ASS  |            |      |
|       |           |        | transport/paper |        |           |       | Drive belt                      | ASS  |            |      |
|       |           |        | feed unit       |        |           |       | SPF paper guide                 | ASS  |            |      |
|       |           |        |                 |        |           | P 004 | SPF transport roller            | ASS  |            |      |
|       |           |        |                 |        |           |       |                                 | GRE  |            |      |
|       |           |        |                 |        |           | P 005 | SPF resist roller               | ASS  |            |      |
|       |           |        |                 |        |           |       |                                 | GRE  |            |      |
|       |           |        |                 |        |           | P 006 | SPF interface PWB               | ASS  |            |      |
|       |           |        |                 |        |           |       |                                 | GRE  |            |      |
|       |           |        |                 |        |           | P 007 | SPF motor                       | ASS  |            |      |
|       |           |        |                 |        |           |       |                                 | GRE  |            |      |
|       |           |        |                 | Ub 002 |           | P 001 | SPF paper feed solenoid         | ASS  |            |      |
|       |           |        |                 |        |           | P 002 | SPF document detector           | ASS  |            |      |
|       |           |        |                 |        |           | P 003 | SPF paper entry detector        | ASS  |            |      |
|       |           |        |                 |        |           |       | SPF paper feed clutch boss      | ASS  |            |      |
|       |           |        |                 |        |           | P 005 | SPF paper feed clutch spring    | ASS  |            |      |
|       |           |        |                 |        |           |       | SPF paper feed clutch sleeve    | ASS  |            |      |
|       |           |        |                 |        |           |       | SPF paper feed clutch gear      | ASS  |            |      |
|       |           |        |                 |        |           | P 008 |                                 | ASS  |            |      |
|       |           |        |                 |        |           |       |                                 | CLN  |            |      |
|       |           |        |                 |        |           | P 009 | SPF paper feed roller           | ASS  |            |      |
|       |           |        |                 |        |           |       | or paper localiene.             | CLN  |            |      |
|       |           | Ua 003 |                 |        |           | P 001 | SPF open/close detector         | ASS  |            |      |
|       |           | 2000   |                 |        |           | P 002 |                                 | ASS  |            |      |
|       |           |        |                 |        |           | 1 002 | Coparation unit                 | CLN  | +          |      |
|       |           |        |                 |        |           | P 003 | Document mat                    | ASS  |            |      |
|       |           |        |                 |        |           | 1 003 | Doodine III III at              | CLN  | -          |      |
|       |           |        |                 |        |           | P 004 | SPF transport follower roller A | ASS  | +          |      |
|       |           |        |                 |        |           | F 004 | GET transport follower foller A | CLN  | +          |      |
|       |           |        |                 |        |           | D OOF | SPF transport follower roller B | ASS  |            |      |
|       |           |        |                 |        |           | P 005 | orr transport follower roller B |      | -          |      |
|       | l         |        |                 |        |           |       |                                 | CLN  |            |      |

## S010/Ua001 FAX operation panel unit

| S010/Ua001/P001 | FAX operation control PWB      |
|-----------------|--------------------------------|
| S010/Ua001/P002 | Enter key                      |
| S010/Ua001/P003 | Function key                   |
| S010/Ua001/P004 | One-touch key                  |
| S010/Ua001/P005 | 10-key                         |
| S010/Ua001/P006 | Start key                      |
| S010/Ua001/P007 | Stop key                       |
| S010/Ua001/P008 | SPF paper exit guide unit      |
| S010/Ua001/P009 | SPF paper exit follower roller |
| S010/Ua001/P010 | Roller pressure release lever  |
| S010/Ua001/P011 | Roller pressure release button |

(1) Remove the FAX harness cover, remove the harness, and remove the SPF unit from the machine.

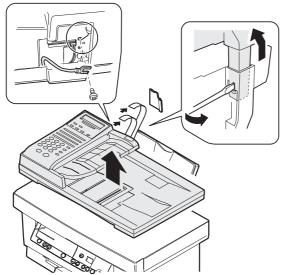

(2) Remove the screw from the back of the unit. Remove the roller pressure release lever, and remove the FAX operation panel unit (S010/Ua001).

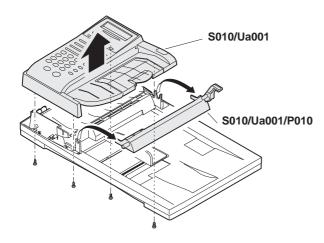

(3) Remove the SPF paper exit guide unit (S010/Ua001/P008). Remove the FAX operation control PWB (S010/Ua001/F001), the Enter key (S010/Ua001/P002), the function key (S010/Ua001/P008), the one-touch key (S010/Ua001/P004), the 10-key (S010/Ua001/P005), the Start key (S010/Ua001/P006), and the Stop key (S010/Ua001/P007).

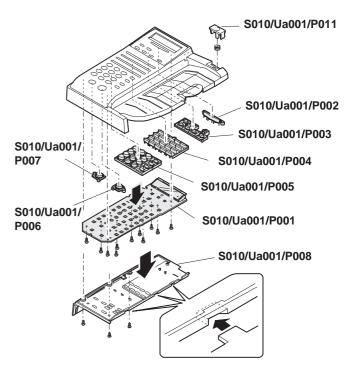

(Note) When installing the SPF paper exit guide unit (S010/Ua001/P008), engage the three pawls.

#### \* Cleaning

Clean the SPF paper exit follower roller (S010/Ua001/P008) with absolute alcohol.

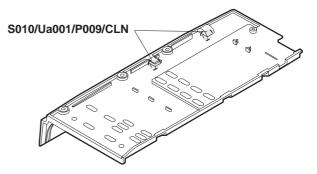

### S010/Ua002 SPF transport/paper feed unit

### S010/Ua002/Ub001 SPF unit

(4) Remove the connector, and remove the SPF transport/paper feed unit (S010/Ua002).

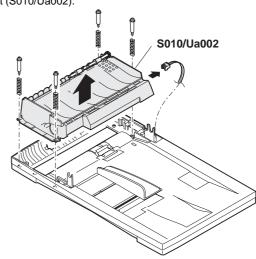

(5) Open the SPF paper guide (S010/Ua002/P008). Remove the paper feed unit (S010/Ua002/Ub001) from the SPF transport/paper feed unit, and disconnect the three connectors.

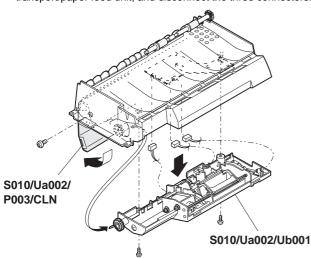

S010/Ua002/P001 SPF paper exit roller

S010/Ua002/P002 Drive belt

S010/Ua002/P003 SPF paper guide

S010/Ua002/P004 SPF transport roller

S010/Ua002/P005 SPF resist roller

S010/Ua002/P006 SPF interface PWB

S010/Ua002/P007 SPF motor

(6) Remove the SPF paper exit roller (010/Ua002/P001).

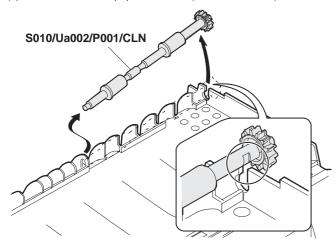

### \* Cleaning

Clean the SPF paper exit roller with absolute alcohol.

(7) Remove the drive belt (010/Ua002/P002).

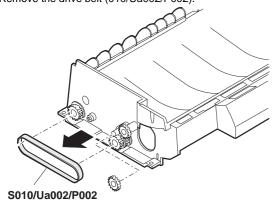

(8) Remove the E-ring, the gear, and the bearing, and remove the SPF paper guide (S010/Ua002/P003) and the SPF transport roller (S010/Ua002/P004).

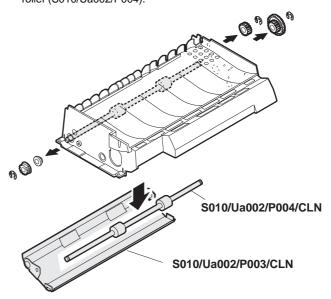

#### \* Cleaning

Clean the SPF paper guide and the SPF transport roller with absolute alcohol.

(9) Remove the E-ring, the gear, and the bearing, and remove the SPF resist roller (S010/Ua002/P005)

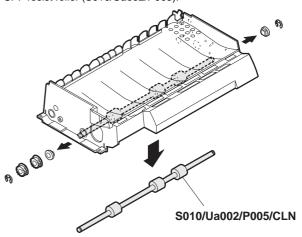

#### Cleaning

Clean the SPF resist roller with absolute alcohol.

(10) Remove the earth terminal, the harness, and the screw, and remove the SPF interface PWB(S010/Ua002/P006).

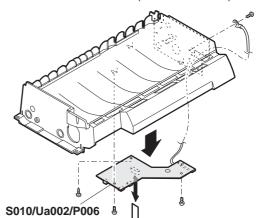

(11) Remove the screw and remove the SPF motor (S010/Ua002/P007).

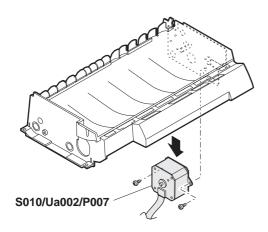

| S0010/Ua002/Ub002/P001 | SPF paper feed solenoid      |
|------------------------|------------------------------|
| S0010/Ua002/Ub002/P002 | SPF document detector        |
| S0010/Ua002/Ub002/P003 | SPF paper entry detector     |
| S0010/Ua002/Ub002/P004 | SPF paper feed clutch boss   |
| S0010/Ua002/Ub002/P005 | SPF paper feed clutch spring |
| S0010/Ua002/Ub002/P006 | SPF paper feed clutch sleeve |
| S0010/Ua002/Ub002/P007 | SPF paper feed clutch gear   |
| S0010/Ua002/Ub002/P008 | Pickup roller                |
| S0010/Ua002/Ub002/P009 | SPF paper feed roller        |

(12) Remove the screw, and remove the SPF paper feed solenoid (S010/Ua002/Ub002/P001).

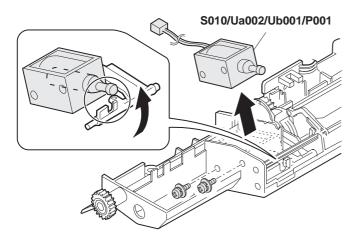

(Note) When installing, hang the iron core on the solenoid arm.

(13) Remove the SPF document detector (S010/Ua002/Ub002/P002).

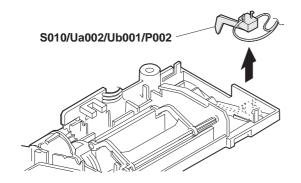

(14) Remove the SPF paper entry detector (S010/Ua002/Ub002/P003).

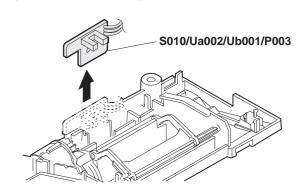

(15) Remove the clutch unit. Remove the E-ring, the SPF paper feed clutch boss (S010/Ua002/Ub002/P004), the SPF paper feed clutch spring (S010/Ua002/Ub002/P005), the SPF paper feed clutch sleeve (S010/Ua002/Ub002/P006), and the SPF paper feed clutch gear (S010/Ua002/Ub002/P007).

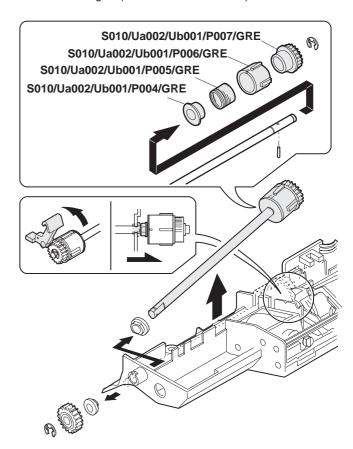

#### \* Greasing

Apply grease to the SPF paper feed clutch boss, the SPF paper feed clutch spring, the SPF paper feed clutch sleeve, and the SPF paper feed clutch gear.

(16) Lift the paper stopper, and remove the pickup unit.

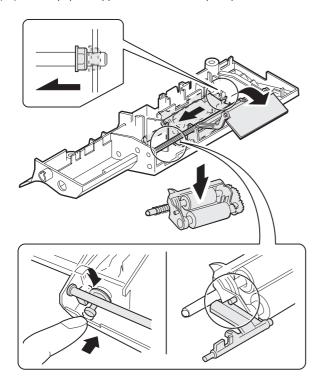

(Note) When installing, hang the projection of the pickup unit on the solenoid arm.

Put the projection of the stopper arm in the lower side.

(17) Remove the parts, and remove the pickup roller (S010/Ua002/Ub002/P008), the SPF paper feed roller (S010/Ua002/Ub002/P009).

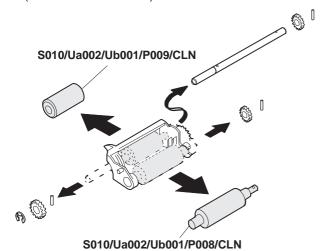

#### \* Cleaning

Clean the pickup roller and the SPF paper feed roller with absolute alcohol.

S010/Ua003/P001 SPF open/close detector
S010/Ua003/P002 Separation unit
S010/Ua003/P003 Document mat
S010/Ua003/P004 SPF transport follower roller A
S010/Ua003/P005 SPF transport follower roller B

(18) Remove the open/close detector (S010/Ua003/P001) and the separation unit (S010/Ua003/P002) from the SPF base unit (S010/Ua003).

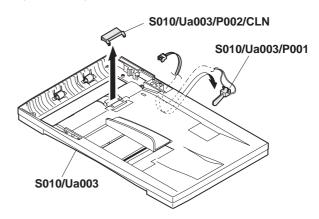

#### \* Cleaning

Clean the separation unit with absolute alcohol.

(19) Remove the document mat (S010/Ua003/P003).

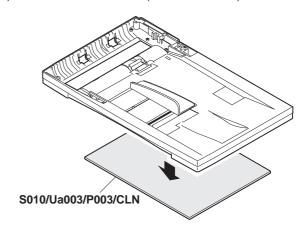

#### \* Cleaning

Clean the document mat with absolute alcohol.

(20) Clean the SPF transport follower roller A (S010/Ua003/P004) and the SPF transport follower roller B (S010/Ua003/P004).

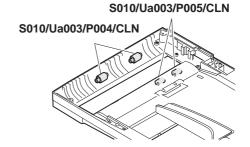

#### \* Cleaning

Clean the SPF transport follower roller A and the SPF transport follower roller B with absolute alcohol.

# S011 Other section

|       | Section   |        | Unit      |        |           |       | Part      | JOB  | After-work | NOTE |
|-------|-----------|--------|-----------|--------|-----------|-------|-----------|------|------------|------|
| S No. | Part name | Ua No. | Unit name | Ub No. | Unit name | P No. | Part name | CODE | JOB No.    | NOTE |
| S 011 | Others    |        |           |        |           | P 001 | Fan motor | ASS  |            |      |

## S011/P001 Fan motor

- (1) Remove the rear cabinet S001/P001
- (2) Remove the front upper cabinet S001/P002.
- (3) Remove the right cabinet S001/P003.
- (4) Remove the FAX control PWB unit, the screw, the connector, and remove the fan motor unit.

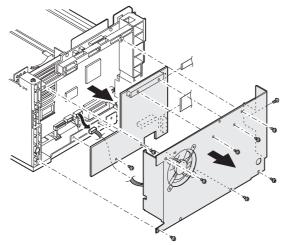

(5) Remove the screw, and remove the fan motor (S010/P001).

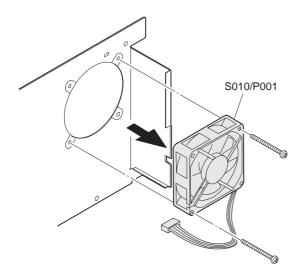

## \* Troubles caused by improper work

1) Image distortion

## [10] TROUBLESHOOTING

## 1. Self diag message and troubleshooting

#### A. Outline

When a trouble occurs in the machine or when the life of a consumable part is approached or expired, the machine detects it by itself and displays it on the display section or notifies the user and the how allowing the user and the serviceman to take proper measures.

In case of a trouble, the occurrence of the trouble is notified and the machine is stopped to minimize damages.

### B. Function and propose

- Assuring safety. (The machine is stopped simultaneously with detection of a trouble.)
- Minimizing the machine damages. (The machine is stopped simultaneously with detection of a trouble.)
- The trouble content is displayed to identify the trouble position at an early stage. (The precise repair work is allowed and the repair efficiency is improved.)
- 4) Warning of near end of consumable part life allows arrangement of the consumable part in advance. (Machine stop by exhaustion of consumable part is avoided.)

#### C. Kinds of self diag messages

The self diag messages are classified as follows:

| Group 1 | User    | Troubles and warnings which can be recovered by the user. (Paper jam, consumable part exhaustion, etc.)             |
|---------|---------|----------------------------------------------------------------------------------------------------|
|         | Service | Troubles and warnings which can be recovered only by the serviceman. (Motor trouble, maintenance, etc.)             |
|         | Other   | _                                                                                                    |
| Group 2 | Warning | Warning to the user, and no direct relation with machine troubles. (Consumable part life preliminary warning, etc.) |
|         | Trouble | Machine troubles. The machine is stopped.                                                                           |
|         | Other   | _                                                                                                    |

#### D. Self diag operation

#### (1) Self diag operation and flow of countermeasures

The machine is always watching its state.

When the machine detects a trouble, it stops the operation and displays a trouble message.

The warning message is made when a consumable part life is near end or expired.

When a warning message is made, there are two cases: where the machine and where the machine is not stopped.

Trouble and warning messages are made by LED and lamps, at the display section, and the host's display section.

The display form and the display position differ depending on the machine specifications.

Trouble messages are cleared automatically after repairing them or must be cleared by test commands.

Warning messages for consumable parts are automatically cleared when the consumable part is supplied or must be cleared by the diag and test commands.

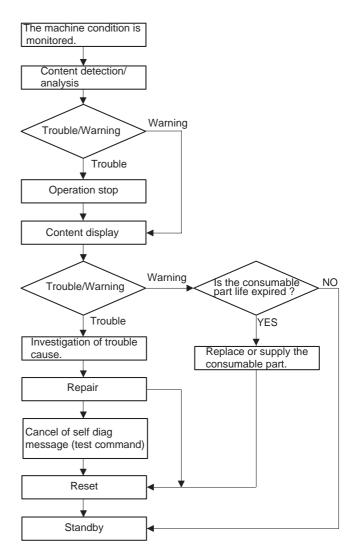

#### (2) Status detection and display

Recognition of the machine status is made by each unit controller or the machine's controller according to the detection information of sensors and detectors.

The machine status is also recognized by the control data (counter data, etc.) of the controller itself.

The status data from the machine, the option and each unit are sent to the host computer and displayed on the host computer's display.

(The status data output request command is sent between each control unit and the host computer. According to the command, the status data are sent to the unit which requests and the host computer.)

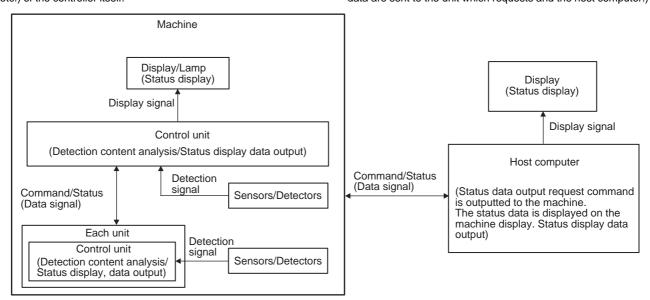

#### E. List

Display (Code)

| Diopio | iy (Code     | •)          |                                                              |                      |                        |                                                                               |                                                                                                    |
|--------|--------------|-------------|--------------------------------------------------------------|----------------------|------------------------|-------------------------------------------------------------------------------|----------------------------------------------------------------------------------------------------|
| No     | MAIN<br>CODE | SUB<br>CODE | Content (Title)                                              | Section              | Operation mode         | Reset method                                                                  | NOTE                                                                                                    |
| C1     | L1           | 00          | Scanner (reading) feed trouble                               | Scanner (reading)    | Сору                   | SIM 14                                                                        |                                                                                                    |
| C2     | L-3          | 00          | Scanner (reading) return trouble                             | Scanner (reading)    | Сору                   | SIM 14                                                                        | L-3 alternatively lighted.                                                                               |
| C3     | E7           | 03          | Laser beam output trouble                                    | Scanner (writing)    | Copy, print            | POWER OFF -                                                                   |                                                                                                    |
| C4     | E7           | 04          | Shading correction (white level) trouble                     | Scanner (reading)    | Сору                   | POWER OFF -                                                                   |                                                                                                    |
| C5     | E7           | 05          | Shading correction (dark component) trouble                  | Scanner (reading)    | Сору                   | POWER OFF -                                                                   |                                                                                                    |
| C6     | E7           | 12          | Shading correction (output level) trouble                    | Scanner (reading)    | Сору                   | POWER OFF -                                                                   |                                                                                                    |
| C7     | E7           | 14          | ASIC (MCU PWB) malfunction                                   | MCU PWB              | All modes              | POWER OFF -                                                                   |                                                                                                    |
| C8     | E7           | 15          | Copy lamp trouble                                            | Scanner (reading)    | Сору                   | POWER OFF -                                                                   |                                                                                                    |
| C9     | H2           | 00          | Fusing temperature sensor (thermistor) trouble               | Fusing               | Copy, print            | SIM 14                                                                        |                                                                                                    |
| C10    | H3           | 00          | Fusing high temperature trouble                              | Fusing               | Copy, print            | SIM 14                                                                        |                                                                                                    |
| C11    | H4           | 00          | Fusing low temperature trouble                               | Fusing               | Copy, print            | SIM 14                                                                        |                                                                                                    |
| C12    | U2           | 01          | EEPROM (MCU PWB) trouble (Counter data error)                | MCU PWB              | All modes              | SIM 16                                                                        |                                                                                                    |
| C13    | U2           | 04          | EEPROM (MCU PWB) trouble (Read/write error)                  | MCU PWB              | All modes              | SIM 16                                                                        |                                                                                                    |
| C14    | U2           | 05          | EEPROM (MCU PWB) trouble                                     | MCU PWB              | All modes              | SIM 16                                                                        |                                                                                                    |
| C15    | U2           | 06          | RAM (MCU PWB) trouble (Read/write error)                     | MCU PWB              | All modes              | SIM 16                                                                        |                                                                                                    |
| C16    | C1           |             | Cabinet open/close detection switch trouble                  | Power PWB            | All modes              | Reset when the trouble is canceled.                                           | "CH" ON                                                                                                  |
| C17    | CH           |             | Developer cartridge detection trouble                        | Developer cartridge  | All modes              | Reset when the trouble is canceled.                                           | "CH" blink                                                                                               |
| C18    | E1           |             | Paper misfeed                                                | Paper feed           | Copy, print            | Reset when the trouble is canceled.                                           | "P" blink                                                                                                |
| C19    | E2           |             | Paper jam (Paper entry section)                              | Transfer, paper feed | Copy, print            | Reset when the trouble is canceled.                                           | "JAM" blink                                                                                              |
| C20    | E3           |             | Paper jam (Fusing, paper exit section)                       | Fusing               | Copy, print            | Reset when the trouble is canceled.                                           | "JAM" blink                                                                                              |
| C21    | Р            |             | Paper empty                                                  | Paper feed           | Copy, print            | Reset when the trouble is canceled.                                           | "P" blink                                                                                                |
| C22    | -1           |             | SPF paper mis-feed/jam                                       | SPF                  | SPF mode<br>(Copy/FAX) | Open/close the SPF unit.                                                      | SPF paper mis-feed lamp blinks                                                                           |
| C23    | -1           |             | Paper jam in the main section when SPF copy mode is selected | SPF                  | SPF copy<br>mode       | Restore the paper<br>jam and turn on<br>the start button or<br>the clear key. | Command to recopy<br>the one document fed<br>by the SPF at the<br>time ot the main<br>section paper jam. |

## F. Details

| SELF DIAG CODE MESSAGE | 1.1 |
|------------------------|-----|

| No            | C1                                           |                                                                                                    |                                                                                                    |               |                                                 |                  |  |  |  |  |
|---------------|----------------------------------------------|----------------------------------------------------------------------------------------------------|----------------------------------------------------------------------------------------------------|---------------|-------------------------------------------------|------------------|--|--|--|--|
| PHENOMENON    | DISPLAY                                      | CODE                                                                                                    | MAIN CODE                                                                                                    | L1            | SUB CODE                                        | 00               |  |  |  |  |
|               |                                              | LAMP                                                                                                    |                                                                                                    |               |                                                 |                  |  |  |  |  |
|               | TITLE                                        | Scanner (read                                                                                                    | Scanner (reading) feed trouble                                                                                                    |               |                                                 |                  |  |  |  |  |
|               | DETAIL                                       |                                                                                                    | er (reading) feed o<br>er (reading) feed o                                                                                                   |               |                                                 |                  |  |  |  |  |
|               | SECTION                                      | Scanner (read                                                                                                    | ing)                                                                                                    |               |                                                 |                  |  |  |  |  |
|               | ITEM                                         | Operation                                                                                                    |                                                                                                    | Recognition 6 | error                                           |                  |  |  |  |  |
|               | TYPE (MODE)                                  | User                                                                                                    |                                                                                                    |               |                                                 |                  |  |  |  |  |
|               |                                              | Service                                                                                                    | YES                                                                                                    | Trouble       | YES                                             |                  |  |  |  |  |
|               |                                              | Other                                                                                                    |                                                                                                    | Other         |                                                 |                  |  |  |  |  |
|               | OPERATION MODE                               | Сору                                                                                                    |                                                                                                    |               | Machine operation when the message is displayed | Stop             |  |  |  |  |
|               | NOTE                                         |                                                                                                    |                                                                                                    |               |                                                 |                  |  |  |  |  |
| BASIC CAUSE 1 | Though the specified n scanner home position |                                                                                                    |                                                                                                    |               | ; motor forward rotation) signals are           | e outputted, the |  |  |  |  |
| CASE 1        | No                                           |                                                                                                    |                                                                                                    |               |                                                 |                  |  |  |  |  |
|               | TROUBLE POSITION CAUSE                       | 1) Scanner (re                                                                                                    | eading) mechanisi                                                                                                    | n lock        | not smoothly made.                              |                  |  |  |  |  |
|               | REMEDY                                       |                                                                                                    | 2) Scanner (reading) mechanism wear  (Check)  1) Scanner (reading) drive section assembly 2) Scanner (reading) sliding section (rail, shaft) |               |                                                 |                  |  |  |  |  |
|               |                                              | (Remedy) 1) Grease up. 2) Scanner (reading) section parts replacement 3) Reset the trouble with SIM 14.                                                                         |                                                                                                    |               |                                                 |                  |  |  |  |  |
|               |                                              | (After work) 1) Adjust when the scanner (reading) section parts are disassembled.                                                                                               |                                                                                                    |               |                                                 |                  |  |  |  |  |
|               | NOTE                                         |                                                                                                    |                                                                                                    |               |                                                 |                  |  |  |  |  |
| CASE 2        | No                                           |                                                                                                    |                                                                                                    |               |                                                 |                  |  |  |  |  |
|               | TROUBLE POSITION CAUSE                       | Scanner home position sensor (MHP) signal recognition error  1) Scanner home position sensor (MHP) trouble  2) MCU PWB scanner home position sensor (MHP) input circuit trouble |                                                                                                    |               |                                                 |                  |  |  |  |  |
|               | REMEDY                                       | (Check)  1) Scanner home position sensor (MHP)  2) MCU PWB scanner home position sensor (MHP) input circuit                                                                     |                                                                                                    |               |                                                 |                  |  |  |  |  |
|               |                                              | <ul><li>(Remedy)</li><li>1) Scanner home position sensor (MHP) replacement</li><li>2) MCU PWB replacement</li><li>3) Rest the trouble with SIM 14.</li></ul>                    |                                                                                                    |               |                                                 |                  |  |  |  |  |
|               |                                              | (After work)  1) When the I adjustment                                                                                                    | mulations to input various set value                                                                                                    | s and         |                                                 |                  |  |  |  |  |
| 04056         | NOTE                                         |                                                                                                    |                                                                                                    |               |                                                 |                  |  |  |  |  |
| CASE 3        | No                                           | 0                                                                                                    |                                                                                                    |               |                                                 |                  |  |  |  |  |
|               | TROUBLE POSITION CAUSE                       | 1) Scanner (re                                                                                                    | ing) motor drive tro<br>eading) motor trou<br>scanner (reading)                                                                              | ble           | circuit trouble                                 |                  |  |  |  |  |
|               | REMEDY                                       | 2) MCU PWB scanner (reading) motor control circuit trouble  (Check)  1) Scanner (reading) motor  2) MCU PWB scanner (reading) motor control circuit trouble                     |                                                                                                    |               |                                                 |                  |  |  |  |  |
|               |                                              | (Remedy) 1) Scanner (reading) motor replacement 2) MCU PWB replacement 3) Reset the trouble with SIM 14.                                                                        |                                                                                                    |               |                                                 |                  |  |  |  |  |
|               |                                              |                                                                                                    | ,                                                                                                    |               |                                                 |                  |  |  |  |  |
|               | NOTE                                         |                                                                                                    |                                                                                                    |               |                                                 |                  |  |  |  |  |

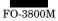

SELF DIAG CODE MESSAGE L3

| No            | C2                                                                                                    |                                                                                                    |                                                               |                  |                                                 |                |  |  |  |  |
|---------------|----------------------------------------------------------------------------------------------------|----------------------------------------------------------------------------------------------------|---------------------------------------------------------------|------------------|-------------------------------------------------|----------------|--|--|--|--|
| PHENOMENON    | DISPLAY                                                                                                    | CODE                                                                                                    | MAIN CODE                                                     | L3               | SUB CODE                                        | 00             |  |  |  |  |
|               |                                                                                                    | LAMP                                                                                                    |                                                               |                  | •                                               |                |  |  |  |  |
|               | TITLE                                                                                                    | Scanner (readir                                                                                                    | Scanner (reading) return trouble                              |                  |                                                 |                |  |  |  |  |
|               | DETAIL                                                                                                    | ,                                                                                                    | r (reading) dose r<br>r (reading) return                      |                  | ot recognized.                                  |                |  |  |  |  |
|               | SECTION                                                                                                    | Scanner (readir                                                                                                    | Scanner (reading)                                             |                  |                                                 |                |  |  |  |  |
|               | ITEM                                                                                                    |                                                                                                    |                                                               |                  |                                                 |                |  |  |  |  |
|               | TYPE (MODE)                                                                                                    | User                                                                                                    |                                                               | Warning          |                                                 |                |  |  |  |  |
|               |                                                                                                    | Service                                                                                                    | YES                                                           | Trouble          | YES                                             |                |  |  |  |  |
|               |                                                                                                    | Other                                                                                                    |                                                               | Other            |                                                 |                |  |  |  |  |
|               | OPERATION MODE                                                                                                    | Сору                                                                                                    |                                                               |                  | Machine operation when the message is displayed | Stop           |  |  |  |  |
|               | NOTE                                                                                                    |                                                                                                    |                                                               |                  | •                                               | •              |  |  |  |  |
| BASIC CAUSE 1 | Though the specified no scanner home position                                                                                                    | ,                                                                                                    | ,                                                             | •                | rn (motor reverse rotation) signal is           | outputted, the |  |  |  |  |
| CASE 1        | No                                                                                                    |                                                                                                    |                                                               |                  |                                                 |                |  |  |  |  |
|               | TROUBLE POSITION CAUSE                                                                                                    | 1) Scanner (rea                                                                                                    | eading) mechanis<br>ading) mechanisr<br>ading) mechanisr      | n lock           | not smooth.                                     |                |  |  |  |  |
|               | REMEDY                                                                                                    |                                                                                                    | ading) drive section                                          |                  |                                                 |                |  |  |  |  |
|               |                                                                                                    | 2) Scanner (reading) sliding section 9rail, shaft)  (Remedy)  1) Grease up  2) Scanner (reading) section parts replacement  3) Rest the trouble with SIM 14.                     |                                                               |                  |                                                 |                |  |  |  |  |
|               |                                                                                                    | <ul><li>(After work)</li><li>1) When the scanner (reading) section parts are disassembled, adjust.</li></ul>                                                                     |                                                               |                  |                                                 |                |  |  |  |  |
|               | NOTE                                                                                                    | 1, 1110.1 the seatiner (reading) seed on parts are disassembled, adjust.                                                                                                    |                                                               |                  |                                                 |                |  |  |  |  |
| CASE 2        | No                                                                                                    |                                                                                                    |                                                               |                  |                                                 |                |  |  |  |  |
|               | TROUBLE POSITION CAUSE                                                                                                    | Scanner home position sensor (MHP) signal recognition error  1) Scanner home positions sensor (MHP) trouble  2) MCU PWB scanner home position sensor (MHP) input circuit trouble |                                                               |                  |                                                 |                |  |  |  |  |
|               | REMEDY                                                                                                    | (Check)  1) Scanner home position sensor (MHP)  2) MCU PWB scanner home position sensor (MHP) input circuit                                                                      |                                                               |                  |                                                 |                |  |  |  |  |
|               |                                                                                                    | <ul> <li>(Remedy)</li> <li>1) Scanner home position sensor (MHP) replacement</li> <li>2) MCU PWB replacement</li> <li>3) Reset the trouble with SIM 14.</li> </ul>               |                                                               |                  |                                                 |                |  |  |  |  |
|               |                                                                                                    | (After work)  When the MCU PWB is replaced, perform simulations to input various set values and adjustment values.                                                               |                                                               |                  |                                                 |                |  |  |  |  |
|               | NOTE                                                                                                    |                                                                                                    |                                                               |                  |                                                 |                |  |  |  |  |
| CASE 3        | No                                                                                                    |                                                                                                    |                                                               |                  |                                                 |                |  |  |  |  |
|               | TROUBLE POSITION CAUSE                                                                                                    | 1) Scanner (rea                                                                                                    | ng) motor drive tro<br>ading) motor trou<br>scanner (reading) | ole              | circuit trouble                                 |                |  |  |  |  |
|               | 2) MCU PWB scanner (reading) motor control circuit trouble  (Check) 1) Scanner (reading) motor 2) MCU PWB scanner (reading) motor control circuit |                                                                                                    |                                                               |                  |                                                 |                |  |  |  |  |
|               |                                                                                                    | <ul> <li>(Remedy)</li> <li>1) Scanner (reading) motor replacement</li> <li>2) MCU PWB replacement</li> <li>3) Reset the trouble with SIM 14</li> </ul>                           |                                                               |                  |                                                 |                |  |  |  |  |
|               |                                                                                                    | (After work)  1) When the M adjustment                                                                                                    |                                                               | ced, perform sii | mulations to input various set value            | s and          |  |  |  |  |
|               | NOTE                                                                                                    |                                                                                                    |                                                               |                  |                                                 |                |  |  |  |  |

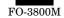

SELF DIAG CODE MESSAGE E7

| No            | C3                                                                                                    |                                                                                                    |                                                                    |         |                                                 |      |  |  |  |  |
|---------------|----------------------------------------------------------------------------------------------------|----------------------------------------------------------------------------------------------------|--------------------------------------------------------------------|---------|-------------------------------------------------|------|--|--|--|--|
| PHENOMENON    | DISPLAY                                                                                                 | CODE                                                                                                    | MAIN CODE                                                          | E7      | SUB CODE                                        | 03   |  |  |  |  |
|               |                                                                                                    | LAMP                                                                                                    | LAMP                                                               |         |                                                 |      |  |  |  |  |
|               | TITLE                                                                                                   | Laser beam out                                                                                                    | Laser beam output trouble                                          |         |                                                 |      |  |  |  |  |
|               | DETAIL                                                                                                  |                                                                                                    | Laser beams are not outputted.     Laser beams are not recognized. |         |                                                 |      |  |  |  |  |
|               | SECTION                                                                                                 | Scanner (writing                                                                                                    | g)                                                                 |         |                                                 |      |  |  |  |  |
|               | ITEM                                                                                                    |                                                                                                    |                                                                    |         |                                                 |      |  |  |  |  |
|               | TYPE (MODE)                                                                                             | User                                                                                                    |                                                                    | Warning |                                                 |      |  |  |  |  |
|               |                                                                                                    | Service                                                                                                    | YES                                                                | Trouble | YES                                             |      |  |  |  |  |
|               |                                                                                                    | Other                                                                                                    |                                                                    | Other   |                                                 |      |  |  |  |  |
|               | OPERATION MODE                                                                                          | All modes                                                                                                    |                                                                    |         | Machine operation when the message is displayed | Stop |  |  |  |  |
|               | NOTE                                                                                                    |                                                                                                    |                                                                    |         |                                                 |      |  |  |  |  |
| BASIC CAUSE 1 | When the scanner (writing) motor is rotating, the laser beam detection signal (SYNC) is not recognized. |                                                                                                    |                                                                    |         |                                                 |      |  |  |  |  |
| CASE 1        | No                                                                                                    |                                                                                                    |                                                                    |         |                                                 |      |  |  |  |  |
|               | TROUBLE POSITION CAUSE                                                                                  | Laser beam sensor signal recognition error  1) Laser beam sensor trouble  2) MCU PWB laser beam sensor input circuit trouble                                                                              |                                                                    |         |                                                 |      |  |  |  |  |
|               | REMEDY                                                                                                  | (Check) 1) Laser beam sensor 2) MCU PWB laser beam sensor input circuit (Remedy)                                                                                                    |                                                                    |         |                                                 |      |  |  |  |  |
|               |                                                                                                    | Laser beam sensor replacement     The MCU PWB replacement     (After work)     When the MCU PWB is replaced, perform simulations to input various set values and adjustment values.                       |                                                                    |         |                                                 |      |  |  |  |  |
|               |                                                                                                    |                                                                                                    |                                                                    |         |                                                 |      |  |  |  |  |
|               | NOTE                                                                                                    |                                                                                                    | ·                                                                  |         |                                                 |      |  |  |  |  |
| CASE 2        | No                                                                                                    |                                                                                                    |                                                                    |         |                                                 |      |  |  |  |  |
|               | TROUBLE POSITION CAUSE                                                                                  | The scanner (writing) optical system does not reflect and converge laser beams normally.  1) Scanner (writing) optical system dirt  2) Scanner (writing) optical system parts installation position shift |                                                                    |         |                                                 |      |  |  |  |  |
|               | REMEDY                                                                                                  | (Check)  1) Scanner (writing) optical system dirt  2) Scanner (writing) optical system parts installing position shift                                                                                    |                                                                    |         |                                                 |      |  |  |  |  |
|               |                                                                                                    | (Remedy) 1) Scanner (writing) optical system cleaning 2) Scanner (writing) optical system cleaning                                                                                                    |                                                                    |         |                                                 |      |  |  |  |  |
|               |                                                                                                    | (After work)                                                                                                    |                                                                    |         |                                                 |      |  |  |  |  |
|               | NOTE                                                                                                    |                                                                                                    |                                                                    |         |                                                 |      |  |  |  |  |

| SELF DIAG CODE MESSAGE | E7 |
|------------------------|----|
|                        |    |

| No            | C4                       |                    |                                          |                   |                 |      |  |  |  |
|---------------|--------------------------|--------------------|------------------------------------------|-------------------|-----------------|------|--|--|--|
| PHENOMENON    | DISPLAY                  | CODE               | MAIN CODE                                | E7                | SUB CODE        | 04   |  |  |  |
|               |                          | LAMP               |                                          |                   |                 |      |  |  |  |
|               | TITLE                    | Shading correc     | Shading correction (white level) trouble |                   |                 |      |  |  |  |
|               | DETAIL                   |                    | ,                                        |                   |                 |      |  |  |  |
|               | SECTION                  | Scanner (reading   | ng)                                      |                   |                 |      |  |  |  |
|               | ITEM                     |                    |                                          |                   |                 |      |  |  |  |
|               | TYPE (MODE)              | User               |                                          | Warning           |                 |      |  |  |  |
|               |                          | Service            | YES                                      | Trouble           | YES             |      |  |  |  |
|               |                          | Other              |                                          | Other             |                 |      |  |  |  |
|               | OPERATION MODE           | Сору               | -                                        |                   | Message display | Stop |  |  |  |
|               | NOTE                     |                    |                                          | •                 | •               | •    |  |  |  |
| BASIC CAUSE 1 | The white level output i | s not recognized p | properly during sh                       | ading correction. |                 |      |  |  |  |

| No     | C4                        |                                                                                                    |  |  |  |
|--------|---------------------------|----------------------------------------------------------------------------------------------------|--|--|--|
| CASE 1 | No                        |                                                                                                    |  |  |  |
|        | TROUBLE POSITION CAUSE    | The scanner (reading) optical system does not transmit images (light) normally.  1) Scanner (reading) optical system dirt  2) Scanner (reading) optical parts installing position shift                                                                              |  |  |  |
|        | REMEDY                    | (Check) 1) Scanner (reading) optical system dirt 2) Scanner (reading) optical parts installing position (CCD unit, lens, mirror, copy lamp, copy lamp light quantity sensor, shading correction sheet)                                                               |  |  |  |
|        |                           | <ul> <li>(Remedy)</li> <li>1) Scanner (reading) optical system cleaning</li> <li>2) Scanner (reading) optical parts installing position adjustment</li> <li>(CCD unit, lens, mirror, copy lamp, copy lamp light quantity sensor shading correction sheet)</li> </ul> |  |  |  |
|        |                           | (After work) 1) Copy density adjustment                                                                                                    |  |  |  |
|        | NOTE                      |                                                                                                    |  |  |  |
| CASE 2 | No                        |                                                                                                    |  |  |  |
|        | TROUBLE POSITION CAUSE    | Shading correction white level output recognition error  1) CCD unit trouble  2) MCU PWB image signal (CCD) input circuit trouble                                                                                                    |  |  |  |
|        | REMEDY                    | (Check) 1) CCD unit output 2) MCU PWB image signal input circuit                                                                                                    |  |  |  |
|        |                           | (Remedy) 1) CCD unit replacement 2) MCU PWB replacement                                                                                                    |  |  |  |
|        |                           | <ul><li>(After work)</li><li>1) When the MCU PWB is replaced, perform simulations to input various set values and adjustment values.</li></ul>                                                                                                    |  |  |  |
|        | NOTE                      |                                                                                                    |  |  |  |
| CASE 3 | No                        |                                                                                                    |  |  |  |
|        | TROUBLE POSITION<br>CAUSE | Copy lamp light quantity abnormality 1) Copy lamp trouble 2) Copy lamp control PWB trouble 3) Copy lamp light quantity adjustment trouble                                                                                                    |  |  |  |
|        | REMEDY                    | (Check) 1) Copy lamp 2) Copy lamp control PWB 3) Copy lamp light quantity level                                                                                                    |  |  |  |
|        |                           | (Remedy) 1) Copy lamp replacement 2) Copy lamp control PWB replacement 3) Copy lamp light quantity level adjustment                                                                                                    |  |  |  |
|        |                           | (After work) 1) Copy density adjustment                                                                                                    |  |  |  |
|        | NOTE                      |                                                                                                    |  |  |  |

| SELF DIAG CODE MESSAGE | E7 |
|------------------------|----|

| No         | C5             |                                                                                                    |           |         |                                                 |      |  |  |
|------------|----------------|----------------------------------------------------------------------------------------------------|-----------|---------|-------------------------------------------------|------|--|--|
| PHENOMENON | DISPLAY        | CODE                                                                                                    | MAIN CODE | E7      | SUB CODE                                        | 05   |  |  |
|            |                | LAMP                                                                                                    |           |         |                                                 |      |  |  |
|            | TITLE          | Shading correction (dark component) trouble                                                                                                    |           |         |                                                 |      |  |  |
|            | DETAIL         | <ol> <li>Dark component level output is abnormal during shading correction.</li> <li>Dark component level output is not recognized normally during shading correction.</li> </ol> |           |         |                                                 |      |  |  |
|            | SECTION        | Scanner (reading                                                                                                    | ng)       |         |                                                 |      |  |  |
|            | ITEM           |                                                                                                    |           |         |                                                 |      |  |  |
|            | TYPE (MODE)    | User                                                                                                    |           | Warning |                                                 |      |  |  |
|            |                | Service                                                                                                    | YES       | Trouble | YES                                             |      |  |  |
|            |                | Other                                                                                                    |           | Other   |                                                 |      |  |  |
|            | OPERATION MODE | Сору                                                                                                    |           |         | Machine operation when the message is displayed | Stop |  |  |
|            | NOTE           |                                                                                                    |           |         |                                                 | •    |  |  |

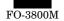

| No            | C5                     |                                                                                                    |
|---------------|------------------------|----------------------------------------------------------------------------------------------------|
| BASIC CAUSE 1 | Dark component level o | utput is not recognized normally during shading correction.                                                                                                    |
| CASE 1        | No                     |                                                                                                    |
|               | TROUBLE POSITION CAUSE | Scanner (reading) optical system does not transmit images (light) normally.  1) Scanner (reading) optical parts installing position shift                                                            |
|               | REMEDY                 | (Check)  1) Scanner (reading) optical parts installing position (CCD unit, lens, mirror, copy lamp, copy lamp light quantity sensor, shading correction sheet)                                       |
|               |                        | (Remedy)  1) Scanner (reading) optical parts installing position adjustment (CCD unit, lens, mirror, copy lamp, copy lamp light quantity sensor, shading correction sheet)                           |
|               |                        | (After work) 1) Copy density adjustment                                                                                                    |
|               | NOTE                   |                                                                                                    |
| CASE 2        | No                     |                                                                                                    |
|               | TROUBLE POSITION CAUSE | Dark component output level recognition error during shading correction  1) CCD unit trouble  2) MCU PWB image signal (CCD) input circuit trouble                                                    |
|               | REMEDY                 | (Check) 1) CCD unit output 2) MCU PWB image signal (CCD) input circuit (Remedy) 1) CCD unit replacement 2) MCU PWB replacement                                                                       |
|               |                        | <ul> <li>(After work)</li> <li>1) When the MCU PWB is replaced, perform simulations to input various set values and adjustment values.</li> <li>2) When the CCD unit is replaced, adjust.</li> </ul> |
|               | NOTE                   |                                                                                                    |
| CASE 3        | No                     |                                                                                                    |
|               | TROUBLE POSITION CAUSE | Copy lamp light quantity abnormality  1) Copy lamp trouble  2) Copy lamp control PWB rouble  3) Copy lamp light quantity adjustment trouble                                                          |
|               | REMEDY                 | (Check) 1) Copy lamp 2) Copy lamp control PWB 3) Copy lamp light quantity level (Remedy)                                                                                                    |
|               |                        | Copy lamp replacement     Copy lamp control PWB replacement     Copy lamp light quantity level adjustment  (After work)                                                                              |
|               |                        | Copy density adjustment                                                                                                    |
|               | NOTE                   |                                                                                                    |

| SELF DIAG CODE MESSAGE | E7 |
|------------------------|----|
|------------------------|----|

| No         | C6             |                  |                                                                                                    |         |                                                 |      |  |  |  |
|------------|----------------|------------------|----------------------------------------------------------------------------------------------------|---------|-------------------------------------------------|------|--|--|--|
| PHENOMENON | DISPLAY        | CODE             | MAIN CODE                                                                                                    | E7      | SUB CODE                                        | 12   |  |  |  |
|            |                | LAMP             |                                                                                                    |         |                                                 |      |  |  |  |
|            | TITLE          | Shading correc   | Shading correction (output level) trouble                                                                                                  |         |                                                 |      |  |  |  |
|            | DETAIL         |                  | <ol> <li>CCD output abnormality during shading correction</li> <li>CCD level output recognition error during shading correction</li> </ol> |         |                                                 |      |  |  |  |
|            | SECTION        | Scanner (reading | ng)                                                                                                    |         |                                                 |      |  |  |  |
|            | ITEM           |                  |                                                                                                    |         |                                                 |      |  |  |  |
|            | TYPE (MODE)    | User             |                                                                                                    | Warning |                                                 |      |  |  |  |
|            |                | Service          | YES                                                                                                    | Trouble | YES                                             |      |  |  |  |
|            |                | Other            |                                                                                                    | Other   |                                                 |      |  |  |  |
|            | OPERATION MODE | Сору             |                                                                                                    |         | Machine operation when the message is displayed | Stop |  |  |  |
|            | NOTE           |                  |                                                                                                    | •       | •                                               | •    |  |  |  |

| No            | C6                                            |                                                                                                    |  |  |  |  |
|---------------|-----------------------------------------------|----------------------------------------------------------------------------------------------------|--|--|--|--|
| BASIC CAUSE 1 | CCD level output red     Abnormally low or hi | cognition error during shading correction gh CCD output level                                                                                                    |  |  |  |  |
| CASE 1        | No                                            |                                                                                                    |  |  |  |  |
|               | TROUBLE POSITION CAUSE                        | Scanner (reading) optical system does not transmit images (light) normally  1) Scanner (reading) optical system dirt  2) Scanner (reading) optical parts installing position shift                                      |  |  |  |  |
|               | REMEDY                                        | (Check)  1) Scanner (reading) optical system dirt  2) Scanner (reading) optical parts installing position adjustment (CCD unit, lens, mirror, copy lamp, copy lamp light quantity sensor, shading correction sheet)     |  |  |  |  |
|               |                                               | (Remedy)  1) Scanner (reading) optical system cleaning 2) Scanner (reading) optical parts installing position adjustment (CCD unit, lens, mirror, copy lamp, copy lamp light quantity sensor, shading correction sheet) |  |  |  |  |
|               |                                               | (After work) 1) Copy density adjustment                                                                                                    |  |  |  |  |
|               | NOTE                                          |                                                                                                    |  |  |  |  |
| CASE 2        | No                                            |                                                                                                    |  |  |  |  |
|               | TROUBLE POSITION CAUSE                        | CCD level output recognition error during shading correction  1) CCD unit trouble  2) MCU PWB image signal (CCD) input circuit trouble                                                                                  |  |  |  |  |
|               | REMEDY                                        | (Check) 1) CCD unit output 2) MCU PWB image signal (CCD) input circuit                                                                                                    |  |  |  |  |
|               |                                               | (Remedy) 1) CCD unit replacement 2) MCU PWB replacement                                                                                                    |  |  |  |  |
|               |                                               | (After work)  1) When the MCU PWB is replaced, perform simulations to input various set values and adjustment values.                                                                                                   |  |  |  |  |
|               | NOTE                                          |                                                                                                    |  |  |  |  |
| CASE 3        | No                                            |                                                                                                    |  |  |  |  |
|               | TROUBLE POSITION CAUSE                        | Copy lamp light quantity abnormality  1) Copy lamp trouble  2) Copy lamp control PWB trouble  3) Copy lamp light quantity adjustment trouble                                                                            |  |  |  |  |
|               | REMEDY                                        | (Check) 1) Copy lamp 2) Copy lamp control PWB 3) Copy lamp light quantity level (Remedy) 1) Copy lamp replacement                                                                                                    |  |  |  |  |
|               |                                               | Copy lamp control PWB replacement     Copy lamp light quantity level adjustment      (After work)     Copy density adjustment                                                                                           |  |  |  |  |
|               | NOTE                                          |                                                                                                    |  |  |  |  |

| SELF DIAG CODE MESSAGE | E7 |
|------------------------|----|

| No         | C7             |                            |                        |         |                                                 |      |  |  |
|------------|----------------|----------------------------|------------------------|---------|-------------------------------------------------|------|--|--|
| PHENOMENON | DISPLAY        | CODE                       | MAIN CODE              | E7      | SUB CODE                                        | 14   |  |  |
|            |                | LAMP                       |                        |         | ·                                               |      |  |  |
|            | TITLE          | ASIC (MCU PV               | ASIC (MCU PWB) trouble |         |                                                 |      |  |  |
|            | DETAIL         | ASIC (MCU PWB) malfunction |                        |         |                                                 |      |  |  |
|            | SECTION        | MCU PWB                    |                        |         |                                                 |      |  |  |
|            | ITEM           |                            |                        |         |                                                 |      |  |  |
|            | TYPE (MODE)    | User                       |                        | Warning |                                                 |      |  |  |
|            |                | Service                    | YES                    | Trouble | YES                                             |      |  |  |
|            |                | Other                      |                        | Other   |                                                 |      |  |  |
|            | OPERATION MODE | All modes                  |                        |         | Machine operation when the message is displayed | Stop |  |  |
|            | NOTE           |                            |                        |         | •                                               | •    |  |  |

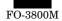

| No            | C7                        |                                                                                                    |
|---------------|---------------------------|----------------------------------------------------------------------------------------------------|
| BASIC CAUSE 1 | ASIC internal register or | peration trouble                                                                                                    |
| CASE 1        | No                        |                                                                                                    |
|               | TROUBLE POSITION CAUSE    | ASIC internal register operation trouble ASIC (MCU PWB) trouble                                                                                |
|               | REMEDY                    | (Check)                                                                                                    |
|               |                           | (Remedy) MCU PWB replacement                                                                                                    |
|               |                           | <ul><li>(After work)</li><li>1) When the MCU PWB is replaced, perform simulations to input various set values and adjustment values.</li></ul> |
|               | NOTE                      |                                                                                                    |

| SELF DIAG CODE MESSAGE | E7 |
|------------------------|----|
|------------------------|----|

| No            | C8                       |                                                                                                    |                                                                                                    |                   |                                                 |      |  |  |
|---------------|--------------------------|----------------------------------------------------------------------------------------------------|----------------------------------------------------------------------------------------------------|-------------------|-------------------------------------------------|------|--|--|
| PHENOMENON    | DISPLAY                  | CODE                                                                                                    | MAIN CODE                                                                                                    | E7                | SUB CODE                                        | 15   |  |  |
|               |                          | LAMP                                                                                                    |                                                                                                    |                   |                                                 |      |  |  |
|               | TITLE                    | Shading correction (white level) trouble                                                                                                    |                                                                                                    |                   |                                                 |      |  |  |
|               | DETAIL                   | White level output abnormality during shading correction                                                                                                    |                                                                                                    |                   |                                                 |      |  |  |
|               |                          | 2) White level of                                                                                                    | output recognition                                                                                                    | n error during sl | hading correction                               |      |  |  |
|               | SECTION                  | Scanner (readin                                                                                                    | Scanner (reading)                                                                                                    |                   |                                                 |      |  |  |
|               | ITEM                     |                                                                                                    |                                                                                                    |                   |                                                 |      |  |  |
|               | TYPE (MODE)              | User                                                                                                    |                                                                                                    | Warning           |                                                 |      |  |  |
|               |                          | Service                                                                                                    | YES                                                                                                    | Trouble           | YES                                             |      |  |  |
|               |                          | Other                                                                                                    |                                                                                                    | Other             |                                                 |      |  |  |
|               | OPERATION MODE           | Сору                                                                                                    |                                                                                                    |                   | Machine operation when the message is displayed | Stop |  |  |
|               | NOTE                     |                                                                                                    |                                                                                                    | •                 |                                                 | •    |  |  |
| BASIC CAUSE 1 | White level output recog | nition error during                                                                                                    | g shading correct                                                                                                    | ion               |                                                 |      |  |  |
| CASE 1        | No                       |                                                                                                    |                                                                                                    |                   |                                                 |      |  |  |
|               | TROUBLE POSITION CAUSE   | 1) Scanner (rea                                                                                                    | Scanner (reading) optical system does not transmit images (light) normally.  1) Scanner (reading) optical system dirt  2) Scanner (reading) optical parts installing position shift |                   |                                                 |      |  |  |
|               | REMEDY                   | (Check)  1) Scanner (reading) optical system dirt  2) Scanner (reading) optical parts installing position (CCD unit, lens, mirror, copy lamp, copy lamp light quantity sensor, shading correction sheet)  (Remedy)  1) Scanner (reading) optical system cleaning  2) Scanner (reading) optical parts installing position adjustment (CCD unit, lens, mirror, copy lamp, copy lamp light quantity sensor, shading correction sheet)  After work  1) Copy density adjustment |                                                                                                    |                   |                                                 |      |  |  |
| CASE 2        | No                       |                                                                                                    |                                                                                                    |                   |                                                 |      |  |  |
|               | TROUBLE POSITION CAUSE   | White level output recognition error during shading correction  1) CCD unit trouble  2) MCU PWB image signal (CCD) input circuit trouble                                                                                                    |                                                                                                    |                   |                                                 |      |  |  |
|               | REMEDY                   | (Check)  1) CCD unit output  2) MCU PWB image signal (CCD) input circuit (Remedy)  1) CCD unit replacement  2) MCU PWB replacement (After work)  1) When the MCU PWB is replaced, perform simulations to input various set values and adjustment values.                                                                                                    |                                                                                                    |                   |                                                 |      |  |  |
|               | NOTE                     |                                                                                                    |                                                                                                    |                   |                                                 |      |  |  |

| No     | C8               |                                             |
|--------|------------------|---------------------------------------------|
| CASE 3 | No               |                                             |
|        | TROUBLE POSITION | Copy lamp light quantity abnormality        |
|        | CAUSE            | 1) Copy lamp trouble                        |
|        |                  | 2) Copy lamp control PWB trouble            |
|        |                  | Copy lamp light quantity adjustment trouble |
|        | REMEDY           | (Check)                                     |
|        |                  | 1) Copy lamp                                |
|        |                  | 2) Copy lamp control PWB                    |
|        |                  | Copy lamp light quantity level              |
|        |                  | (Remedy)                                    |
|        |                  | 1) Copy lamp replacement                    |
|        |                  | 2) Copy lamp control PWB replacement        |
|        |                  | Copy lamp light quantity level adjustment   |
|        |                  | (After work)                                |
|        |                  | Copy density adjustment                     |
|        | NOTE             |                                             |

| Ī | SELF DIAG CODE MESSAGE | H2 |
|---|------------------------|----|

| No            | C9                     |                                                                                                  |                                                                                                    |              |                                                 |      |  |  |  |
|---------------|------------------------|--------------------------------------------------------------------------------------------------|----------------------------------------------------------------------------------------------------|--------------|-------------------------------------------------|------|--|--|--|
| PHENOMENON    | DISPLAY                | CODE                                                                                             | MAIN CODE                                                                                                    | H2           | SUB CODE                                        | 00   |  |  |  |
|               |                        | LAMP                                                                                             |                                                                                                    |              |                                                 |      |  |  |  |
|               | TITLE                  | Fusing tempera                                                                                   | Fusing temperature sensor (thermistor) trouble                                                                                                    |              |                                                 |      |  |  |  |
|               | DETAIL                 | , ,                                                                                              | <ol> <li>Fusing temperature sensor (thermistor) output level abnormality</li> <li>Fusing temperature sensor (thermistor) output level recognition error</li> </ol>                                                                                                    |              |                                                 |      |  |  |  |
|               | SECTION                | Fusing                                                                                           |                                                                                                    |              |                                                 |      |  |  |  |
|               | ITEM                   |                                                                                                  |                                                                                                    |              |                                                 |      |  |  |  |
|               | TYPE (MODE)            | User                                                                                             |                                                                                                    | Warning      |                                                 |      |  |  |  |
|               |                        | Service                                                                                          | YES                                                                                                    | Trouble      | YES                                             |      |  |  |  |
|               |                        | Other                                                                                            |                                                                                                    | Other        |                                                 |      |  |  |  |
|               | OPERATION MODE         | All modes                                                                                        |                                                                                                    |              | Machine operation when the message is displayed | Stop |  |  |  |
|               | NOTE                   |                                                                                                  |                                                                                                    |              |                                                 |      |  |  |  |
| BASIC CAUSE 1 | Fusing temperature sen | sor (thermistor) o                                                                               | utput level recogi                                                                                                    | nition error |                                                 |      |  |  |  |
| CASE 1        | No                     |                                                                                                  |                                                                                                    |              |                                                 |      |  |  |  |
|               | TROUBLE POSITION CAUSE | Fusing tempera  1) Fusing temp 2) MCU PWB f                                                      | S .                                                                                                    |              |                                                 |      |  |  |  |
|               | REMEDY                 | 2) MCU PWB fr<br>(Remedy)<br>1) Fusing temp<br>2) MCU PWB rr<br>3) Reset the tro<br>(After work) | 1) Fusing temperature sensor (thermistor) 2) MCU PWB fusing temperature sensor (thermistor) input circuit (Remedy) 1) Fusing temperature sensor (thermistor) replacement 2) MCU PWB replacement 3) Reset the trouble with SIM 14. (After work) 1) When the MCU PWB is replaced, perform simulations to input various set values and |              |                                                 |      |  |  |  |
|               | NOTE                   | , , , , , , , , , , , , , , , , , , , ,                                                          |                                                                                                    |              |                                                 |      |  |  |  |

## SELF DIAG CODE MESSAGE H3

| No         | C10            |                 |                                                                                                    |         |                                                 |      |  |  |  |
|------------|----------------|-----------------|----------------------------------------------------------------------------------------------------|---------|-------------------------------------------------|------|--|--|--|
| PHENOMENON | DISPLAY        | CODE            | MAIN CODE                                                                                                    | H3      | SUB CODE                                        | 00   |  |  |  |
|            |                | LAMP            |                                                                                                    |         |                                                 |      |  |  |  |
|            | TITLE          | Fusing high tem | Fusing high temperature trouble                                                                                                    |         |                                                 |      |  |  |  |
|            | DETAIL         |                 | Fusing temperature sensor (thermistor) output level abnormality     Fusing temperature sensor (thermistor) output level recognition error |         |                                                 |      |  |  |  |
|            | SECTION        |                 |                                                                                                    |         |                                                 |      |  |  |  |
|            | ITEM           |                 |                                                                                                    |         |                                                 |      |  |  |  |
|            | TYPE (MODE)    | User            |                                                                                                    | Warning |                                                 |      |  |  |  |
|            |                | Service         | YES                                                                                                    | Trouble | YES                                             |      |  |  |  |
|            |                | Other           |                                                                                                    | Other   |                                                 |      |  |  |  |
|            | OPERATION MODE |                 |                                                                                                    |         | Machine operation when the message is displayed | Stop |  |  |  |
|            | NOTE           |                 |                                                                                                    |         |                                                 |      |  |  |  |

| No            | C10                |                                                                                                    |
|---------------|--------------------|----------------------------------------------------------------------------------------------------|
| BASIC CAUSE 1 | Fusing temperature | (thermistor) output level recognition error                                                            |
|               |                    | sensor (thermistor) output level abnormality                                                           |
| CASE 1        | No                 |                                                                                                    |
|               | TROUBLE POSITION   | Fusing temperature sensor (thermistor) signal recognition error                                        |
|               | CAUSE              | Fusing temperature sensor (thermistor) trouble                                                         |
|               |                    | 2) MCU PWB temperature sensor (thermistor) input circuit trouble                                       |
|               |                    | Fusing temperature sensor (thermistor) dirt                                                            |
|               | REMEDY             | (Check)                                                                                                |
|               |                    | Fusing temperature sensor (thermistor)                                                                 |
|               |                    | MCU PWB fusing temperature sensor (thermistor) input circuit                                           |
|               |                    | (Remedy)                                                                                               |
|               |                    | Fusing temperature sensor (thermistor) replacement                                                     |
|               |                    | 2) MCU PWB replacement                                                                                 |
|               |                    | Fusing temperature sensor (thermistor) cleaning     Reset the trouble with SIM 14.                     |
|               |                    | (After work)                                                                                           |
|               |                    | (Alter Work)     (1) When the MCU PWB is replaced, perform simulations to input various set values and |
|               |                    | adjustment values.                                                                                     |
|               | NOTE               | adjustition values.                                                                                    |
| CASE 2        | No                 |                                                                                                    |
| OAGE 2        | TROUBLE POSITION   | Heater lamp control signal trouble                                                                     |
|               | CAUSE              | MCU PWB heater lamp control circuit trouble                                                            |
|               | REMEDY             | (Check)                                                                                                |
|               |                    | 1) MCU PWB                                                                                             |
|               |                    | (Remedy)                                                                                               |
|               |                    | 1) MCU PWB replacement                                                                                 |
|               |                    | 2) Reset the trouble with SIM 14.                                                                      |
|               |                    | (After work)                                                                                           |
|               |                    | 1) When the MCU PWB is replaced, perform simulations to input various set values and                   |
|               |                    | adjustment values.                                                                                     |
|               | NOTE               |                                                                                                    |
| CASE 3        | No                 |                                                                                                    |
|               | TROUBLE POSITION   | Heater lamp drive trouble                                                                              |
|               | CAUSE              | Power PWB heater lamp drive circuit trouble                                                            |
|               | REMEDY             | (Check)                                                                                                |
|               |                    | 1) Power PWB                                                                                           |
|               |                    | (Remedy)                                                                                               |
|               |                    | 1) Power PWB replacement                                                                               |
|               |                    | 2) Reset the trouble with SIM 14.                                                                      |
|               |                    | (After work)                                                                                           |
|               | NOTE               |                                                                                                    |

| SELF DIAG CODE MESSAGE | H4 |
|------------------------|----|

| No            | C11            |                                                                                                    |                                                                       |         |                                                 |      |  |  |  |
|---------------|----------------|----------------------------------------------------------------------------------------------------|-----------------------------------------------------------------------|---------|-------------------------------------------------|------|--|--|--|
| PHENOMENON    | DISPLAY        | CODE                                                                                                  | MAIN CODE                                                             | H4      | SUB CODE                                        | 00   |  |  |  |
|               |                | LAMP                                                                                                  |                                                                       |         |                                                 |      |  |  |  |
|               | TITLE          | Fusing low temp                                                                                       | Fusing low temperature trouble                                        |         |                                                 |      |  |  |  |
|               | DETAIL         | , .                                                                                                   | Fusing temperature sensor (thermistor) output level abnormality       |         |                                                 |      |  |  |  |
|               |                | <ol><li>Fusing temp</li></ol>                                                                         | Fusing temperature sensor (thermistor) output level recognition error |         |                                                 |      |  |  |  |
|               | SECTION        |                                                                                                    |                                                                       |         |                                                 |      |  |  |  |
|               | ITEM           |                                                                                                    |                                                                       |         |                                                 |      |  |  |  |
|               | TYPE (MODE)    | User                                                                                                  |                                                                       | Warning |                                                 |      |  |  |  |
|               |                | Service                                                                                               | YES                                                                   | Trouble | YES                                             |      |  |  |  |
|               |                | Other                                                                                                 |                                                                       | Other   |                                                 |      |  |  |  |
|               | OPERATION MODE |                                                                                                    |                                                                       |         | Machine operation when the message is displayed | Stop |  |  |  |
|               | NOTE           |                                                                                                    |                                                                       |         |                                                 |      |  |  |  |
| BASIC CAUSE 1 | , .            | re sensor (thermistor) output level abnormality re sensor (thermistor) output level recognition error |                                                                       |         |                                                 |      |  |  |  |

| No     | C11                    |                                                                                                    |
|--------|------------------------|----------------------------------------------------------------------------------------------------|
| CASE 1 | No                     |                                                                                                    |
|        | TROUBLE POSITION CAUSE | Fusing temperature sensor (thermistor) signal recognition error  1) Fusing temperature sensor (thermistor) trouble  2) MCU PWB fusing temperature sensor (thermistor) input circuit trouble |
|        | REMEDY                 | (Check) 1) Fusing temperature sensor (thermistor) 2) MCU PWB fusing temperature sensor (thermistor) input circuit                                                                           |
|        |                        | <ul> <li>(Remedy)</li> <li>1) Fusing temperature sensor (thermistor) replacement</li> <li>2) MCU PWB replacement</li> <li>3) Reset the trouble with SIM 14.</li> </ul>                      |
|        |                        | (After work)     When the MCU PWB is replaced, perform simulations to input various set values and adjustment values.                                                                       |
|        | NOTE                   |                                                                                                    |
| CASE 2 | No                     |                                                                                                    |
|        | TROUBLE POSITION CAUSE | Heater lamp control signal trouble  1) MCU PWB heater lamp control circuit trouble                                                                                                    |
|        | REMEDY                 | (Check) 1) MCU PWB                                                                                                    |
|        |                        | (Remedy) 1) MCU PWB replacement 2) Reset the trouble with SIM 14.                                                                                                    |
|        |                        | (After work)  1) When the MCU PWB is replaced, perform simulations to input various set values and adjustment values.                                                                       |
|        | NOTE                   |                                                                                                    |
| CASE 3 | No                     |                                                                                                    |
|        | TROUBLE POSITION CAUSE | Heater lamp drive trouble  1) Power PWB heater lamp drive circuit trouble                                                                                                    |
|        | REMEDY                 | (Check) 1) Power PWB                                                                                                    |
|        |                        | (Remedy) 1) Power PWB replacement 2) Reset the trouble with SIM 14.                                                                                                    |
|        |                        | (After work)                                                                                                    |
|        | NOTE                   |                                                                                                    |

| SELF DIAG CODE MESSAGE | U2 |
|------------------------|----|

| No            | C12              |                                       |                                                    |                  |                                                 |      |  |  |
|---------------|------------------|---------------------------------------|----------------------------------------------------|------------------|-------------------------------------------------|------|--|--|
| PHENOMENON    | DISPLAY          | CODE                                  | MAIN CODE                                          | U2               | SUB CODE                                        | 01   |  |  |
|               |                  | LAMP                                  |                                                    |                  |                                                 |      |  |  |
|               | TITLE            | EEPROM (MCL                           | EEPROM (MCU PWB) trouble (counter data error)      |                  |                                                 |      |  |  |
|               | DETAIL           | EEPROM (MCL                           | EEPROM (MCU PWB) counter data trouble (data error) |                  |                                                 |      |  |  |
|               | SECTION          | MCU PWB                               |                                                    | EEPROM           |                                                 |      |  |  |
|               | ITEM             |                                       |                                                    |                  |                                                 |      |  |  |
|               | TYPE (MODE)      | User                                  |                                                    | Warning          |                                                 |      |  |  |
|               |                  | Service                               |                                                    | Trouble          |                                                 |      |  |  |
|               |                  | Other                                 |                                                    | Other            |                                                 |      |  |  |
|               | OPERATION MODE   | All modes                             |                                                    |                  | Machine operation when the message is displayed | Stop |  |  |
|               | NOTE             |                                       |                                                    |                  |                                                 | •    |  |  |
| BASIC CAUSE 1 | EEPROM (MCU PWB) | counter data troub                    | ole (data error)                                   |                  |                                                 |      |  |  |
| CASE 1        | No               |                                       |                                                    |                  |                                                 |      |  |  |
|               | TROUBLE POSITION | EEPROM (MCU PWB) counter data trouble |                                                    |                  |                                                 |      |  |  |
|               | CAUSE            | EEPROM (MCU PWB) trouble              |                                                    |                  |                                                 |      |  |  |
|               | REMEDY           | (Check)                               |                                                    |                  |                                                 |      |  |  |
|               |                  | (Remedy)  1) MCU PWB replacement      |                                                    |                  |                                                 |      |  |  |
|               |                  | 2) Reset the trouble with SIM 14.     |                                                    |                  |                                                 |      |  |  |
|               |                  | <ol><li>Use simulati</li></ol>        | ons to set various                                 | s set values and | adjustment values.                              |      |  |  |
|               |                  | (After work)                          |                                                    |                  |                                                 |      |  |  |
|               | NOTE             |                                       |                                                    |                  |                                                 |      |  |  |

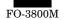

| SELF DIA | AG CODE MESSAGE | U2 |
|----------|-----------------|----|

| No            | C13                    |                                                                        |                   |                  |                                                 |      |  |  |
|---------------|------------------------|------------------------------------------------------------------------|-------------------|------------------|-------------------------------------------------|------|--|--|
| PHENOMENON    | DISPLAY                | CODE                                                                   | MAIN CODE         | U2               | SUB CODE                                        | 04   |  |  |
|               |                        | LAMP                                                                   |                   | •                |                                                 |      |  |  |
|               | TITLE                  | EEPROM (MCU PWB) trouble (read/write error)                            |                   |                  |                                                 |      |  |  |
|               | DETAIL                 | EEPROM (MCL                                                            | J PWB) read/write | e operation trou | ble                                             |      |  |  |
|               | SECTION                | MCU PWB                                                                |                   | EEPROM           |                                                 |      |  |  |
|               | ITEM                   |                                                                        |                   |                  |                                                 |      |  |  |
|               | TYPE (MODE)            | User                                                                   |                   | Warning          |                                                 |      |  |  |
|               |                        | Service                                                                | YES               | Trouble          | YES                                             |      |  |  |
|               |                        | Other Other                                                            |                   | Other            |                                                 |      |  |  |
|               | OPERATION MODE         | All modes                                                              |                   |                  | Machine operation when the message is displayed | Stop |  |  |
|               | NOTE                   |                                                                        |                   |                  |                                                 |      |  |  |
| BASIC CAUSE 1 | EEPROM (MCU PWB)       | read/write operati                                                     | ion trouble       |                  |                                                 |      |  |  |
| CASE 1        | No                     |                                                                        |                   |                  |                                                 |      |  |  |
|               | TROUBLE POSITION CAUSE | EEPROM (MCU PWB) read/write operation trouble EEPROM (MCU PWB) trouble |                   |                  |                                                 |      |  |  |
|               | REMEDY                 | (Check)                                                                |                   |                  |                                                 |      |  |  |
|               |                        | 3) Use simulat                                                         | ouble with SIM 14 |                  | l adjustment values.                            |      |  |  |
|               |                        | (After work)                                                           |                   |                  |                                                 |      |  |  |
|               | NOTE                   |                                                                        |                   |                  |                                                 |      |  |  |

| SELF DIAG CODE MESSAGE | U2 |
|------------------------|----|
|------------------------|----|

| No            | C14                    |                                                                                                    |           |         |                                                 |      |  |  |
|---------------|------------------------|----------------------------------------------------------------------------------------------------|-----------|---------|-------------------------------------------------|------|--|--|
| PHENOMENON    | DISPLAY                | CODE                                                                                                    | MAIN CODE | U2      | SUB CODE                                        | 05   |  |  |
|               |                        | LAMP                                                                                                    |           |         |                                                 |      |  |  |
|               | TITLE                  | EPROM (MCU PWB) trouble                                                                                                    |           |         |                                                 |      |  |  |
|               | DETAIL                 | EPROM (MCU PWB) data error                                                                                                    |           |         |                                                 |      |  |  |
|               | SECTION                | MCU PWB                                                                                                    |           | EPROM   |                                                 |      |  |  |
|               | ITEM                   |                                                                                                    |           |         |                                                 |      |  |  |
|               | TYPE (MODE)            | User                                                                                                    |           | Warning |                                                 |      |  |  |
|               |                        | Service                                                                                                    | YES       | Trouble | YES                                             |      |  |  |
|               |                        | Other                                                                                                    |           | Other   |                                                 |      |  |  |
|               | OPERATION MODE         | All modes                                                                                                    |           |         | Machine operation when the message is displayed | Stop |  |  |
|               | NOTE                   |                                                                                                    |           |         |                                                 |      |  |  |
| BASIC CAUSE 1 | EPROM (MCU PWB) da     | ata error                                                                                                    |           |         |                                                 |      |  |  |
| CASE 1        | No                     |                                                                                                    |           |         |                                                 |      |  |  |
|               | TROUBLE POSITION CAUSE | EPROM (MCU PWB) data error<br>EPROM (MCU PWB) trouble                                                                                 |           |         |                                                 |      |  |  |
|               | REMEDY                 | (Check)                                                                                                    |           |         |                                                 |      |  |  |
|               |                        | (Remedy) 1) MCU PWB replacement 2) Reset the trouble with SIM 14. 3) Use simulations to set various set values and adjustment values. |           |         |                                                 |      |  |  |
|               |                        | (After work)                                                                                                    |           |         |                                                 |      |  |  |
|               | NOTE                   |                                                                                                    |           |         |                                                 |      |  |  |

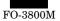

| CELE DIA C CODE MECCA CE | LIO |
|--------------------------|-----|
| SELF DIAG CODE MESSAGE   | U2  |

| No            | C15                    |                                                                                                    |           |         |                                                 |      |  |  |
|---------------|------------------------|----------------------------------------------------------------------------------------------------|-----------|---------|-------------------------------------------------|------|--|--|
| PHENOMENON    | DISPLAY                | CODE                                                                                                    | MAIN CODE | U2      | SUB CODE                                        | 06   |  |  |
|               |                        | LAMP                                                                                                    |           |         |                                                 |      |  |  |
|               | TITLE                  | RAM (MCU PWB) trouble (read/write error)                                                                                              |           |         |                                                 |      |  |  |
|               | DETAIL                 | RAM (MCU PWB) read/write operation trouble                                                                                            |           |         |                                                 |      |  |  |
|               | SECTION                | MCU PWB RAM                                                                                                    |           |         |                                                 |      |  |  |
|               | ITEM                   |                                                                                                    |           |         |                                                 |      |  |  |
|               | TYPE (MODE)            | User                                                                                                    |           | Warning |                                                 |      |  |  |
|               |                        | Service                                                                                                    | YES       | Trouble | YES                                             |      |  |  |
|               |                        | Other                                                                                                    |           | Other   |                                                 |      |  |  |
|               | OPERATION MODE         | All modes                                                                                                    |           |         | Machine operation when the message is displayed | Stop |  |  |
|               | NOTE                   |                                                                                                    |           |         |                                                 |      |  |  |
| BASIC CAUSE 1 | RAM (MCU PWB) read     | write operation tr                                                                                                    | ouble     |         |                                                 |      |  |  |
| CASE 1        | No                     |                                                                                                    |           |         |                                                 |      |  |  |
|               | TROUBLE POSITION CAUSE | RAM (MCU PWB) read/write operation trouble RAM (MCU PWB) trouble                                                                      |           |         |                                                 |      |  |  |
|               | REMEDY                 | (Check)                                                                                                    |           |         |                                                 |      |  |  |
|               |                        | (Remedy) 1) MCU PWB replacement 2) Reset the trouble with SIM 14. 3) Use simulations to set various set values and adjustment values. |           |         |                                                 |      |  |  |
|               |                        | (After work)                                                                                                    |           |         |                                                 |      |  |  |
|               | NOTE                   |                                                                                                    |           |         |                                                 |      |  |  |

| SELF DIAG CODE MESSAGE | C1 |
|------------------------|----|
| OLLI DINO CODE MECONOL | 01 |

| 1             | -                        | 1                                                                                                    |                     |                   |                                                 |      |  |  |
|---------------|--------------------------|----------------------------------------------------------------------------------------------------|---------------------|-------------------|-------------------------------------------------|------|--|--|
| No            | C16                      |                                                                                                    |                     |                   |                                                 |      |  |  |
| PHENOMENON    | DISPLAY                  | CODE                                                                                                    | MAIN CODE           | CH                | SUB CODE                                        |      |  |  |
|               |                          | LAMP                                                                                                    | "CH" ON             |                   |                                                 |      |  |  |
|               | TITLE                    | Cabinet open/close detection switch trouble                                                                                                    |                     |                   |                                                 |      |  |  |
|               | DETAIL                   | <ol> <li>Cabinet (operation unit) open/close detection switch malfunction</li> <li>Cabinet (operation unit) open/close detection switch signal is not recognized.</li> </ol>                                                                      |                     |                   |                                                 |      |  |  |
|               | SECTION                  | Power PWB uni                                                                                                    | it                  |                   |                                                 |      |  |  |
|               | ITEM                     |                                                                                                    |                     |                   |                                                 |      |  |  |
|               | TYPE (MODE)              | User                                                                                                    | YES                 | Warning           | YES                                             |      |  |  |
|               |                          | Service                                                                                                    | YES                 | Trouble           | YES                                             |      |  |  |
|               |                          | Other                                                                                                    |                     | Other             |                                                 |      |  |  |
|               | OPERATION MODE           | All modes                                                                                                    |                     |                   | Machine operation when the message is displayed | Stop |  |  |
|               | NOTE                     |                                                                                                    |                     |                   |                                                 |      |  |  |
| BASIC CAUSE 1 | Cabinet (operation unit) | open/close detec                                                                                                    | ction switch signal | is not recognized | d.                                              |      |  |  |
| CASE 1        | No                       |                                                                                                    |                     |                   |                                                 |      |  |  |
|               | TROUBLE POSITION CAUSE   | Cabinet (operation unit) open/close detection switch signal recognition error  1) Cabinet (operation unit) open/close detection switch trouble  2) MCU PWB cabinet (operation unit) open/close detection switch signal input circuit trouble      |                     |                   |                                                 |      |  |  |
|               | REMEDY                   | (Check)  1) Cabinet (operation unit) open/close detection switch  2) MCU PWB cabinet (operation unit) open/close detection switch signal input circuit                                                                                            |                     |                   |                                                 |      |  |  |
|               |                          | (Remedy) 1) Cabinet (operation unit) open/close detection switch replacement 2) MCU PWB replacement 3) Power PWB replacement (After work) 1) When the MCU PWB is replaced, perform simulations to input various set values and adjustment values. |                     |                   |                                                 |      |  |  |
|               |                          |                                                                                                    |                     |                   |                                                 |      |  |  |
|               | NOTE                     |                                                                                                    |                     |                   |                                                 |      |  |  |

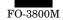

| No     | C16                    |                                                                                                    |
|--------|------------------------|----------------------------------------------------------------------------------------------------|
| CASE 2 | No                     |                                                                                                    |
|        | TROUBLE POSITION CAUSE | Cabinet (operation unit) open/close detection switch actuator does not operate while the cabinet is opened/closed.  1) Cabinet (operation unit) open/close trouble |
|        | REMEDY                 | (Check) 1) Cabinet (Operation unit)                                                                                                    |
|        |                        | (Remedy) 1) Cabinet (operation unit) replacement                                                                                                    |
|        |                        | (After work)                                                                                                    |
|        | NOTE                   |                                                                                                    |

| SELF DIAG CODE MESSAGE | СН |
|------------------------|----|
|------------------------|----|

| No            | C17                      |                                                                                                    |                                       |         |          |      |  |  |  |
|---------------|--------------------------|----------------------------------------------------------------------------------------------------|---------------------------------------|---------|----------|------|--|--|--|
| PHENOMENON    | DISPLAY                  | CODE                                                                                                    | MAIN CODE                             | CH      | SUB CODE |      |  |  |  |
|               |                          | LAMP                                                                                                    | "CH" blink                            |         |          |      |  |  |  |
|               | TITLE                    | Developer cartr                                                                                                    | Developer cartridge detection trouble |         |          |      |  |  |  |
|               | DETAIL                   | Toner density sensor malfunction     Toner density sensor signal recognition error                                                                                                    |                                       |         |          |      |  |  |  |
|               | SECTION                  | Developer cartr                                                                                                    | idge                                  |         |          |      |  |  |  |
|               | ITEM                     |                                                                                                    |                                       |         |          |      |  |  |  |
|               | TYPE (MODE)              | User                                                                                                    | YES                                   | Warning | YES      |      |  |  |  |
|               |                          | Service                                                                                                    | YES                                   | Trouble | YES      |      |  |  |  |
|               |                          | Other                                                                                                    |                                       | Other   |          |      |  |  |  |
|               | OPERATION MODE           | All modes Machine operation v message is displaye                                                                                                    |                                       |         |          | Stop |  |  |  |
|               | NOTE                     |                                                                                                    |                                       |         |          |      |  |  |  |
| BASIC CAUSE 1 | Toner density sensor sig | gnal level recogni                                                                                                    | tion error                            |         |          |      |  |  |  |
| CASE 1        | No                       |                                                                                                    |                                       |         |          |      |  |  |  |
|               | TROUBLE POSITION CAUSE   | Toner density sensor signal recognition error  1) Toner density sensor trouble  2) Toner density sensor signal input circuit trouble                                                                                                    |                                       |         |          |      |  |  |  |
|               | REMEDY                   | (Check) 1) Toner density sensor 2) Toner density sensor signal input circuit (Remedy) 1) Toner density sensor replacement 2) PCU PWB Replacement (After work) 1) When the MCU PWB is replaced, perform simulations to input various set values and |                                       |         |          |      |  |  |  |
|               |                          | adjustment v                                                                                                    | values.                               |         |          |      |  |  |  |
|               | NOTE                     |                                                                                                    |                                       |         |          |      |  |  |  |

| No            | C18                                                                   |                 |                                                                                                    |         |                                                 |      |  |  |  |
|---------------|-----------------------------------------------------------------------|-----------------|----------------------------------------------------------------------------------------------------|---------|-------------------------------------------------|------|--|--|--|
| PHENOMENON    | DISPLAY                                                               | CODE            | MAIN CODE                                                                                                    | Р       | SUB CODE                                        |      |  |  |  |
|               |                                                                       | LAMP            | "P" blink                                                                                                    |         |                                                 |      |  |  |  |
|               | TITLE                                                                 | Paper misfeed   | Paper misfeed                                                                                                    |         |                                                 |      |  |  |  |
|               | DETAIL                                                                | 2) Paper entry  | Paper entry detection (PIN) malfunction     Paper entry detector (PIN) signal recognition error     Paper feed roller abnormal rotation |         |                                                 |      |  |  |  |
|               | SECTION                                                               | Fusing, paper e | xit                                                                                                    |         |                                                 |      |  |  |  |
|               | ITEM                                                                  |                 |                                                                                                    |         |                                                 |      |  |  |  |
|               | TYPE (MODE)                                                           | User            | YES                                                                                                    | Warning | YES                                             |      |  |  |  |
|               |                                                                       | Service         | YES                                                                                                    | Trouble | YES                                             |      |  |  |  |
|               |                                                                       | Other           |                                                                                                    | Other   |                                                 |      |  |  |  |
|               | OPERATION MODE                                                        | All modes       |                                                                                                    |         | Machine operation when the message is displayed | Stop |  |  |  |
|               | NOTE                                                                  |                 |                                                                                                    |         |                                                 |      |  |  |  |
| BASIC CAUSE 1 | <ol> <li>Paper entry detecto</li> <li>Paper feed roller do</li> </ol> |                 | PIN) signal recognition error not feed paper.                                                                                           |         |                                                 |      |  |  |  |

| No     | C18              |                                                                                      |  |  |  |  |  |  |
|--------|------------------|--------------------------------------------------------------------------------------|--|--|--|--|--|--|
| CASE 1 | No               |                                                                                      |  |  |  |  |  |  |
|        | TROUBLE POSITION | Paper entry detector (PIN) signal recognition error                                  |  |  |  |  |  |  |
|        | CAUSE            | 1) Paper entry (PIN) trouble                                                         |  |  |  |  |  |  |
|        |                  | 2) Paper entry detector (PIN) signal input circuit trouble                           |  |  |  |  |  |  |
|        | REMEDY           | (Check)                                                                              |  |  |  |  |  |  |
|        |                  | Paper entry detector (PIN)                                                           |  |  |  |  |  |  |
|        |                  | 2) MCU PWB paper entry detector (PIN) signal input circuit                           |  |  |  |  |  |  |
|        |                  | (Remedy)                                                                             |  |  |  |  |  |  |
|        |                  | Paper entry detector (PIN) replacement                                               |  |  |  |  |  |  |
|        |                  | 2) MCU PWB replacement                                                               |  |  |  |  |  |  |
|        |                  | (After work)                                                                         |  |  |  |  |  |  |
|        |                  | 1) When the MCU PWB is replaced, perform simulations to input various set values and |  |  |  |  |  |  |
|        |                  | adjustment values.                                                                   |  |  |  |  |  |  |
|        | NOTE             |                                                                                      |  |  |  |  |  |  |
| CASE 2 | No               |                                                                                      |  |  |  |  |  |  |
|        | TROUBLE POSITION | Paper feed roller does not feed paper normally.                                      |  |  |  |  |  |  |
|        | CAUSE            | Paper feed roller clutch drive circuit trouble                                       |  |  |  |  |  |  |
|        |                  | 2) Paper feed roller clutch trouble                                                  |  |  |  |  |  |  |
|        |                  | 3) Paper feed roller trouble                                                         |  |  |  |  |  |  |
|        |                  | 4) Paper separation sheet trouble                                                    |  |  |  |  |  |  |
|        | REMEDY           | (Check)                                                                              |  |  |  |  |  |  |
|        |                  | 1) MCU PWB paper feed roller clutch drive circuit                                    |  |  |  |  |  |  |
|        |                  | 2) Paper feed roller clutch                                                          |  |  |  |  |  |  |
|        |                  | Paper feed roller     Paper separation sheet                                         |  |  |  |  |  |  |
|        |                  | , , ,                                                                                |  |  |  |  |  |  |
|        |                  | (Remedy) 1) MCU PWB replacement                                                      |  |  |  |  |  |  |
|        |                  | Paper feed roller clutch replacement                                                 |  |  |  |  |  |  |
|        |                  | Paper feed roller clutch replacement     Paper feed roller replacement               |  |  |  |  |  |  |
|        |                  | Paper separation sheet replacement                                                   |  |  |  |  |  |  |
|        |                  | (After work)                                                                         |  |  |  |  |  |  |
|        | NOTE             | Prints Harry                                                                         |  |  |  |  |  |  |
|        | .1012            |                                                                                      |  |  |  |  |  |  |

| SELF DIAG CODE MESSAGE | E2 |
|------------------------|----|

| No            | C19                      |                                                                                                    |            |         |                                                 |      |  |
|---------------|--------------------------|----------------------------------------------------------------------------------------------------|------------|---------|-------------------------------------------------|------|--|
| PHENOMENON    | DISPLAY                  | CODE                                                                                                    | MAIN CODE  |         | SUB CODE                                        |      |  |
|               |                          | LAMP Paper jam lamp blinking                                                                                                    |            |         |                                                 |      |  |
|               | TITLE                    | Paper jam (paper entry section)                                                                                                    |            |         |                                                 |      |  |
|               | DETAIL                   | Paper entry detector (PIN) malfunction     Paper entry detector (PIN) signal recognition error                                                                                                    |            |         |                                                 |      |  |
|               | SECTION                  | Paper entry, tra                                                                                                    | nsfer      |         |                                                 |      |  |
|               | ITEM                     |                                                                                                    |            |         |                                                 |      |  |
|               | TYPE (MODE)              | User                                                                                                    | YES        | Warning | YES                                             |      |  |
|               |                          | Service                                                                                                    | YES        | Trouble | YES                                             |      |  |
|               |                          | Other                                                                                                    |            | Other   |                                                 |      |  |
|               | OPERATION MODE           | All modes                                                                                                    |            |         | Machine operation when the message is displayed | Stop |  |
|               | NOTE                     |                                                                                                    |            |         |                                                 |      |  |
| BASIC CAUSE 1 | Paper entry detector (PI | N) signal recognit                                                                                                    | tion error |         |                                                 |      |  |
| CASE 1        | No                       |                                                                                                    |            |         |                                                 |      |  |
|               | TROUBLE POSITION CAUSE   | Paper entry detector (PIN) signal recognition error  1) Paper entry detector (PIN) trouble  2) Paper entry detector (PIN) signal input circuit trouble                                             |            |         |                                                 |      |  |
|               | REMEDY                   | (Check) 1) Paper entry detector (PIN) 2) MCU PWB paper entry detector (PIN) signal input circuit                                                                                                   |            |         |                                                 |      |  |
|               |                          | (Remedy)  1) Paper entry detector (PIN) replacement  2) MCU PWB replacement  (After work)  1) When the MCU PWB is replaced, perform simulations to input various set values and adjustment values. |            |         |                                                 |      |  |
|               |                          |                                                                                                    |            |         |                                                 |      |  |
|               | NOTE                     |                                                                                                    |            |         |                                                 |      |  |

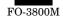

| SELF DIAG CODE MESSAGE | E3 |
|------------------------|----|

| No            | C20                     |                                                                                                    |                                                                                                |          |                                                 |      |  |  |
|---------------|-------------------------|----------------------------------------------------------------------------------------------------|------------------------------------------------------------------------------------------------|----------|-------------------------------------------------|------|--|--|
| PHENOMENON    | DISPLAY                 | CODE                                                                                                    | MAIN CODE                                                                                      |          | SUB CODE                                        |      |  |  |
|               |                         | LAMP                                                                                                    | Paper jam lam                                                                                  | blinking |                                                 |      |  |  |
|               | TITLE                   | Paper jam (fu                                                                                                    | Paper jam (fusing, paper exit section)                                                         |          |                                                 |      |  |  |
|               | DETAIL                  |                                                                                                    | Paper exit detector (POUT) malfunction     Paper exit detector (POUT) signal recognition error |          |                                                 |      |  |  |
|               | SECTION                 | Fusing, pape                                                                                                    | er exit                                                                                        |          |                                                 |      |  |  |
|               | ITEM                    |                                                                                                    |                                                                                                |          |                                                 |      |  |  |
|               | TYPE (MODE)             | User                                                                                                    | YES                                                                                            | Warning  | YES                                             |      |  |  |
|               |                         | Service                                                                                                    | YES                                                                                            | Trouble  | YES                                             |      |  |  |
|               |                         | Other                                                                                                    |                                                                                                | Other    |                                                 |      |  |  |
|               | OPERATION MODE          | All modes                                                                                                    |                                                                                                |          | Machine operation when the message is displayed | Stop |  |  |
|               | NOTE                    |                                                                                                    |                                                                                                |          |                                                 |      |  |  |
| BASIC CAUSE 1 | Paper exit detector (PC | OUT) signal reco                                                                                                    | ognition error                                                                                 |          |                                                 |      |  |  |
| CASE 1        | No                      |                                                                                                    |                                                                                                |          |                                                 |      |  |  |
|               | TROUBLE POSITION CAUSE  | Paper exit detector (POUT) signal recognition error  1) Paper exit detector (POUT) trouble  2) Paper exit detector (POUT) signal input circuit trouble |                                                                                                |          |                                                 |      |  |  |
|               | REMEDY                  | (Check) 1) Paper exit detector (POUT) 2) MCU PWB paper exit detector (POUT) signal input circuit                                                       |                                                                                                |          |                                                 |      |  |  |
|               |                         | (Remedy) 1) Paper exit detector (POUT) replacement 2) MCU PWB replacement                                                                              |                                                                                                |          |                                                 |      |  |  |
|               |                         | ,                                                                                                    | , ,                                                                                            |          |                                                 |      |  |  |
|               | NOTE                    | -                                                                                                    | ·                                                                                              |          |                                                 |      |  |  |

| SELF DIAG CODE MESSAGE | Р |
|------------------------|---|
|------------------------|---|

| No            | C21                     |                                                                                                    |                                                                                  |         |                                                 |      |  |  |
|---------------|-------------------------|----------------------------------------------------------------------------------------------------|----------------------------------------------------------------------------------|---------|-------------------------------------------------|------|--|--|
|               | -                       | 0005                                                                                                    | I MAIN CORE                                                                      | 1 6     | OUR CORE                                        | T    |  |  |
| PHENOMENON    | DISPLAY                 | CODE                                                                                                    | MAIN CODE                                                                        | P       | SUB CODE                                        |      |  |  |
|               |                         | LAMP                                                                                                    |                                                                                  |         |                                                 |      |  |  |
|               | TITLE                   |                                                                                                    | Paper empty                                                                      |         |                                                 |      |  |  |
|               | DETAIL                  | ' '                                                                                                    | Paper detector (PE) malfunction     Paper detector (PE) signal recognition error |         |                                                 |      |  |  |
|               | SECTION                 | Paper feed tray                                                                                                    | 1                                                                                |         |                                                 |      |  |  |
|               | ITEM                    |                                                                                                    |                                                                                  |         |                                                 |      |  |  |
|               | TYPE (MODE)             | User                                                                                                    | YES                                                                              | Warning | YES                                             |      |  |  |
|               |                         | Service                                                                                                    | YES                                                                              | Trouble | YES                                             |      |  |  |
|               |                         | Other                                                                                                    |                                                                                  | Other   |                                                 |      |  |  |
|               | OPERATION MODE          | All modes                                                                                                    |                                                                                  |         | Machine operation when the message is displayed | Stop |  |  |
|               | NOTE                    |                                                                                                    |                                                                                  |         |                                                 |      |  |  |
| BASIC CAUSE 1 | Paper detector (PE) sig | nal recognition er                                                                                                    | ror                                                                              |         |                                                 |      |  |  |
| CASE 1        | No                      |                                                                                                    |                                                                                  |         |                                                 |      |  |  |
|               | TROUBLE POSITION CAUSE  | Paper detector (PE) signal recognition error  1) Paper detector (PE) trouble  2) Paper detector (PE) signal input circuit trouble                                                       |                                                                                  |         |                                                 |      |  |  |
|               | REMEDY                  | (Check) 1) Paper detector (PE) 2) Paper detector (PE) signal input circuit                                                                                                    |                                                                                  |         |                                                 |      |  |  |
|               |                         | (Remedy) 1) Paper detector (PE) replacement 2) MCU PWB replacement (After work) 1) When the MCU PWB is replaced, perform simulations to input various set values and adjustment values. |                                                                                  |         |                                                 |      |  |  |
|               |                         |                                                                                                    |                                                                                  |         |                                                 |      |  |  |
|               | NOTE                    |                                                                                                    |                                                                                  |         |                                                 |      |  |  |

SELF DIAG CODE MESSAGE

| No.           |                                                                     |                                                                                                    |                                                                                                    |                 |                   |      |  |  |  |  |
|---------------|---------------------------------------------------------------------|----------------------------------------------------------------------------------------------------|----------------------------------------------------------------------------------------------------|-----------------|-------------------|------|--|--|--|--|
| PHENOMENON    | DISPLAY                                                             | CODE                                                                                                    | MAIN CODE                                                                                              | <b>-</b> 1      | SUB CODE          |      |  |  |  |  |
| THENOMENON    | DIOI EXT                                                            | LAMP SPF jam lamp blinking                                                                                          |                                                                                                    |                 |                   |      |  |  |  |  |
|               | TITLE                                                               | SPF document mis-feed                                                                                               |                                                                                                    |                 |                   |      |  |  |  |  |
|               | DETAILS                                                             | SPF document mis-leed     SPF paper entry detector (SW2) malfunction                                                |                                                                                                    |                 |                   |      |  |  |  |  |
|               | DETAILO                                                             | 2) SPF paper entry detector (SW2) finalitation 2) SPF paper entry detector (SW2) signal is not normally recognized. |                                                                                                    |                 |                   |      |  |  |  |  |
|               |                                                                     |                                                                                                    |                                                                                                    |                 |                   |      |  |  |  |  |
|               | SECTION                                                             | SPF paper feed                                                                                                    |                                                                                                    |                 |                   |      |  |  |  |  |
|               | ITEM                                                                |                                                                                                    |                                                                                                    |                 |                   |      |  |  |  |  |
|               | TYPE (MODE)                                                         | User                                                                                                    | YES                                                                                                    | Warning         | YES               |      |  |  |  |  |
|               |                                                                     | Service                                                                                                    | Service YES Trouble YES                                                                                |                 |                   |      |  |  |  |  |
|               |                                                                     | Other                                                                                                    |                                                                                                    | Other           |                   |      |  |  |  |  |
|               | OPERATION MODE                                                      | All modes                                                                                                    |                                                                                                    |                 | Message table:    | Stop |  |  |  |  |
|               | NOTE                                                                |                                                                                                    |                                                                                                    |                 |                   |      |  |  |  |  |
| BASIC CAUSE 1 | <ol> <li>SPF paper entry de</li> <li>SPF paper feed roll</li> </ol> |                                                                                                    |                                                                                                    | ed normally.    |                   |      |  |  |  |  |
| CASE 1        | No.                                                                 |                                                                                                    |                                                                                                    |                 |                   |      |  |  |  |  |
|               | TROUBLE POSITION                                                    |                                                                                                    | y detector (SW2)                                                                                       |                 | tion failure      |      |  |  |  |  |
|               | CAUSE                                                               |                                                                                                    | SPF paper entry detector (SW2) trouble     SPF paper entry detector (SW2) signal input circuit trouble |                 |                   |      |  |  |  |  |
|               | REMEDY                                                              | 1 1                                                                                                    | entry detector (Sv                                                                                     | vz) signai inpu | t circuit trouble |      |  |  |  |  |
|               | REMEDI                                                              |                                                                                                    | (Check)  1) SPF paper entry detector (SW2)                                                             |                 |                   |      |  |  |  |  |
|               |                                                                     | 2) MCU PWB paper entry detector (SW2) signal input circuit 3) SPF interface PWB                                     |                                                                                                    |                 |                   |      |  |  |  |  |
|               |                                                                     |                                                                                                    |                                                                                                    |                 |                   |      |  |  |  |  |
|               | (Remedy) 1) Paper entry detector (SW2) replacement                  |                                                                                                    |                                                                                                    |                 |                   |      |  |  |  |  |
|               |                                                                     |                                                                                                    |                                                                                                    | eplacement      |                   |      |  |  |  |  |
|               |                                                                     | MCU PWB replacement     SPF interface PWB replacement                                                               |                                                                                                    |                 |                   |      |  |  |  |  |
|               |                                                                     | (After work)                                                                                                    |                                                                                                    |                 |                   |      |  |  |  |  |
|               |                                                                     | 1) When the M                                                                                                    | 1) When the MCU PWB is replaced, enter set values and adjustment values with the simulation.           |                 |                   |      |  |  |  |  |
|               | NOTE                                                                |                                                                                                    |                                                                                                    |                 |                   |      |  |  |  |  |
| CASE 2        | No.                                                                 |                                                                                                    |                                                                                                    |                 |                   |      |  |  |  |  |
|               | TROUBLE POSITION                                                    | Paper feed roller does not feed paper normally.                                                                     |                                                                                                    |                 |                   |      |  |  |  |  |
|               | CAUSE                                                               | SPF paper feed roller clutch drive circuit trouble     SPF paper feed roller clutch trouble                         |                                                                                                    |                 |                   |      |  |  |  |  |
|               |                                                                     | <ul><li>2) SPF paper feed roller clutch trouble</li><li>3) SPF hip-up roller trouble</li></ul>                      |                                                                                                    |                 |                   |      |  |  |  |  |
|               |                                                                     | <ul><li>4) SPF paper feed roller trouble</li><li>5) SPF document separation unit trouble</li></ul>                  |                                                                                                    |                 |                   |      |  |  |  |  |
|               |                                                                     |                                                                                                    |                                                                                                    |                 |                   |      |  |  |  |  |
|               |                                                                     | 6) SPF motor trouble                                                                                                |                                                                                                    |                 |                   |      |  |  |  |  |
|               | REMEDY                                                              | (Check)  1) MCU PWB paper feed roller clutch drive circuit 2) SPF paper feed roller clutch                          |                                                                                                    |                 |                   |      |  |  |  |  |
|               |                                                                     |                                                                                                    |                                                                                                    |                 |                   |      |  |  |  |  |
|               |                                                                     | 3) SPF hip-up                                                                                                    |                                                                                                    |                 |                   |      |  |  |  |  |
|               |                                                                     | 4) SPF paper f                                                                                                    | eed roller                                                                                             |                 |                   |      |  |  |  |  |
|               |                                                                     |                                                                                                    | 5) SPF document separation unit                                                                        |                 |                   |      |  |  |  |  |
|               |                                                                     | 6) SPF motor                                                                                                    |                                                                                                    |                 |                   |      |  |  |  |  |
|               |                                                                     | (Remedy)  1) MCU PWB paper feed roller clutch drive circuit replacement                                             |                                                                                                    |                 |                   |      |  |  |  |  |
|               |                                                                     | NCU PWB paper feed roller clutch drive circuit replacement     SPF paper feed roller clutch replacement             |                                                                                                    |                 |                   |      |  |  |  |  |
|               |                                                                     | 3) SPF hip-up                                                                                                    | roller replacemen                                                                                      | t               |                   |      |  |  |  |  |
|               |                                                                     |                                                                                                    | eed roller replace                                                                                     |                 |                   |      |  |  |  |  |
|               |                                                                     |                                                                                                    | SPF document separation unit replacement     SPF motor replacement                                     |                 |                   |      |  |  |  |  |
|               |                                                                     | (After work)                                                                                                    | opiacoment                                                                                             |                 |                   |      |  |  |  |  |
|               | NOTE                                                                | (Alter Work)                                                                                                    |                                                                                                    |                 |                   |      |  |  |  |  |
|               | INOTE                                                               | ]                                                                                                    |                                                                                                    |                 |                   |      |  |  |  |  |

# 2. Troubleshooting of print operation (Printer mode)

| Problem                                                    | Cause                                                                                                    | Remedy                                                                                                    |  |  |
|------------------------------------------------------------|----------------------------------------------------------------------------------------------------|----------------------------------------------------------------------------------------------------|--|--|
| The ready lamp (green) does                                | The power switch is not turned on.                                                                             | Turn on the power switch.                                                                                                    |  |  |
| not light up.                                              | The power cord is not connected properly.                                                                      | Check the power cord connection.                                                                                                    |  |  |
| The GDI driver cannot be installed.                        | There is no sufficient free space in the hard disk of the computer.                                            | Delete unnecessary files and applications to assure enough space.                                                                                                    |  |  |
|                                                            | The operating system is not compatible.                                                                        | Use the proper operating system (Windows 95, Windows NT4.0).                                                                                                    |  |  |
| The printer does not print.                                | The interface cable is not connected properly.                                                                 | Check the interface cable connection. (Check that it is of bi-directional.)                                                                                              |  |  |
|                                                            | The interface cable is defective.                                                                              | Use the computer and the printer to check that the cable is proper or not. If necessary, replace the interface cable.                                                    |  |  |
|                                                            | Incorrect port setting                                                                                         | Check Windows control panel printer setting to confirm that the print job is sent to the proper port (for example, LPT1).                                                |  |  |
|                                                            | Improper installation of developer cartridge and photoconductor cartridge                                      | Check that the developer cartridge and the photoconductor cartridge are properly installed.                                                                              |  |  |
|                                                            | Paper jam                                                                                                    | Remove the paper jam.                                                                                                    |  |  |
|                                                            | Incorrect configuration setting of the printer                                                                 | Perform the GDi test print. If the test print is made properly, GDI printing is properly made. Check the application to confirm that the print setting is proper or not. |  |  |
|                                                            | Incorrect installation of GDI                                                                                  | Reinstall the GDI software and try printing the test page.                                                                                                    |  |  |
| Paper is not fed to the printer.                           | Improper setting of paper                                                                                      | Set paper properly.                                                                                                    |  |  |
|                                                            | The paper release lever is not pushed back.                                                                    | Insert paper into the paper feed tray and push back the paper release lever.                                                                                             |  |  |
|                                                            | Too much paper is loaded in the paper feed tray.                                                               | Remove some paper from the paper feed tray.                                                                                                    |  |  |
| The whole page of printed paper is blank.                  | Improper installation of developer cartridge                                                                   | Install the developer cartridge properly.                                                                                                    |  |  |
|                                                            | Developer cartridge empty                                                                                      | Replace he developer cartridge.                                                                                                    |  |  |
| Half page of printed paper is blank.                       | Too complex page layout                                                                                        | Simplify the paper layout. If possible, remove unnecessary format commands from the document.                                                                            |  |  |
|                                                            |                                                                                                    | Reduce resolution setting. If currently set to 500dpi, change to 300dpi.                                                                                                 |  |  |
|                                                            |                                                                                                    | Install an expansion random access memory (RAM) to the computer.                                                                                                    |  |  |
|                                                            | Incorrect setting of page orientation                                                                          | In the printer setup dialogue box, change the page orientation.                                                                                                    |  |  |
|                                                            | Too many applications are open.                                                                                | Close all the applications before printing.                                                                                                    |  |  |
|                                                            |                                                                                                    | Reduce the resolution setting. If it is set to 600dpi, change to 300dpi.                                                                                                 |  |  |
|                                                            |                                                                                                    | Install an expansion random access memory (RAM) to the computer.                                                                                                    |  |  |
| Half page of printed paper is blank.                       | The size of paper in the printer is greater than that specified by the application or Windows Printing System. | Set proper paper to the printer.                                                                                                    |  |  |
|                                                            | Scaling is set to a lower level than 100%.                                                                     | In the printer setup dialogue box, change the scaling.                                                                                                    |  |  |
|                                                            | Incorrect specification of the interface cable                                                                 | Check the interface cable specification, or replace the cable with an EEE-1284 cable.                                                                                    |  |  |
|                                                            | Incorrect specification of the CPU                                                                             | Check that the CPU satisfies the specifications.                                                                                                    |  |  |
|                                                            | Insufficient capacity of computer's random access memory RAM                                                   | Install an expansion random access memory (RAM) to the computer.                                                                                                    |  |  |
| The printer prints erroneous characters or erroneous data. | Improper connection of the interface cable                                                                     | Check connection of the interface cable.                                                                                                    |  |  |
|                                                            | The GDI software may cause the                                                                                 | Cancel the Windows mode and resume the computer.                                                                                                    |  |  |
|                                                            | problem.                                                                                                    | Turn off the printer and turn it on again.                                                                                                    |  |  |
|                                                            | Incorrect specification of the interface cable                                                                 | Check the interface cable specification.                                                                                                    |  |  |
| Paper jams occur continuously.                             | Too much paper on the paper feed tray                                                                          | Remove some paper from the paper feed tray.                                                                                                    |  |  |
|                                                            | Paper of unusable kind is used.                                                                                | Use only the paper which satisfies the specifications.                                                                                                    |  |  |
|                                                            | Improper paper exit is made.                                                                                   | Thick paper must not be printed in the normal face down mode. Use the face up mode.                                                                                      |  |  |
|                                                            | The photoconductor cartridge is not properly installed.                                                        | Install the photoconductor cartridge properly.                                                                                                    |  |  |

| Problem                                      | Cause                                                          | Remedy                                                                                                    |  |
|----------------------------------------------|----------------------------------------------------------------|----------------------------------------------------------------------------------------------------|--|
| Slow print speed                             | When Windows 95 is used, spooling is not properly set.         | Point the start task bar setting, and click the printer.  Click the printer icon with the right button of the mouse to select the property. Then click the setting button of detailed spool to select spool. |  |
|                                              | Too many applications are opened.                              | Close all the applications which are not used, then print.                                                                                                    |  |
|                                              | The computer RAM disk is used.                                 | Reduce the RAM disk size or do not use the RAM disk.                                                                                                    |  |
|                                              | The resolution is set to 600dpi.                               | Set to 300dpi.                                                                                                    |  |
|                                              | Insufficient memory capacity (RAM) of the computer             | Install an expansion RAM to the computer.                                                                                                    |  |
| The low resolution print function works.     | Two or more applications are used simultaneously.              | Close all the applications which are not in use, then print.                                                                                                    |  |
|                                              | The computer RAM disk is used.                                 | Reduce the RAM disk size or do not use it.                                                                                                    |  |
|                                              | The resolution is set to 600dpi.                               | Set to 300dpi.                                                                                                    |  |
|                                              | In the graphic dialogue box, the error dispersion is selected. | Change setting to the gray pattern.                                                                                                    |  |
|                                              |                                                                | Expand the swap file size or the virtual memory size.                                                                                                    |  |
| Gray images are not printed properly.        | The graphic option setting is improper.                        | Check the setting in the graphic dialogue box.                                                                                                    |  |
| Color display data are not printed properly. | The half tone setting is improper.                             | Check the setting in the graphic dialogue box.                                                                                                    |  |
| Printed with a different font.               | TrueType font is not set.                                      | In the font dialogue box of the control panel window, set to disable the use of TrueType font.                                                                                                    |  |

## Error message displayed on the FAX operation panel LCD

| Error message                      | Content                                                                                                    |
|------------------------------------|----------------------------------------------------------------------------------------------------|
| LINE ERROR                         | FAX transmission or reception was failed.                                                                                                    |
| NO RESPOONCE                       | No response from the line error reception machine.                                                                                                    |
| RETURN ORGX XXSHEET(S)             | ** A paper jam occurs on the SPF./Line error occurs when memory is full. (The left message and "MEMORY FULL" are alternatively displayed.                                                                                                    |
| PAPER OUT (XX)FAX RCVD IN MEMORY   | ** Since paper is exhausted, received image data are stored in memory. (Memory reception)                                                                                                    |
| CAN NOT PRINT                      | ** The imaging cartridge or the photoconductor cartridge reached the life./ The imaging cartridge is not inserted.                                                                                                    |
| CHECK COPIER COVER                 | ** The front cover of the machine is not closed completely.                                                                                                    |
| FAX RCVD IN MEMORY                 | Received image data are stored in memory. (Due to the following reasons) Paper trouble (paper empty /jam) The imaging cartridge or the photoconductor cartridge reached the life./ The imaging cartridge is not inserted. Print engine section trouble |
| MEMORY FULL                        | Memory full (No more image data can be stored.)                                                                                                    |
| PAPER JAM                          | ** Print paper jam                                                                                                    |
| COVER OPEN                         | The SPF unit or the document cover is open.                                                                                                    |
| LOST IMAGE DATA XXXPRESS ←OR→KEY   | Transmission job is not completed in the memory transmission mode due to service interruption.                                                                                                    |
| DOCUMENT JAM                       | Document jam in the SPF                                                                                                    |
| PAPER SIZE ERRORSET XXX SIZE PAPER | Improper paper size                                                                                                    |
| COPY SERVICE ERROR                 | Machine (copier/printer) section service call error                                                                                                    |
| FAX SERVER ERROR (#)               | FAX side service call error (#: Error number)                                                                                                    |

<sup>\*\*:</sup> Displayed also on the copy operation panel.

## Details of FAX SERVICE ERROR (#)

| ERROR# | Content                                                                    |
|--------|----------------------------------------------------------------------------|
| 1      | FAX control PWB ROM error                                                  |
| 2      | FAX control PWB RAM error                                                  |
| 3      | Communication error between FAX control PWB and main control PWB           |
| 4      | Communication error between FAX control PWB and FAX operation control PWB  |
| 5      | Scan data error (Abnormal scan image data outputted from main control PWB) |

# 3. Troubleshooting of copy/print quality

| Problem                                     | Cause                                                                                 | Remedy                                                                                                    | Sample (Sample No.)                                                                                                    |
|---------------------------------------------|---------------------------------------------------------------------------------------|----------------------------------------------------------------------------------------------------|----------------------------------------------------------------------------------------------------|
| Insufficient, irregular density of printing | Paper quality problem                                                                 | Use paper which satisfies the printer specification.                                                                     | There you way much for buying a SEASP taser primer. This manual and continues adults and continues adults are to see the first primer and continues adults are fiven to get the first printermands from the primer. The descriptions continues for this primer. The descriptions continues for this primer and primer and prime |
|                                             | Uneven toner distribution                                                             | Remove the developer cartridge and shake it to distribute toner evenly.                                                  | Please and the name. Many "Mile" 'Sure" "Mile" 'Your computation "You now printer final. "You have printer final. "You have been a printer final. "When the printer final. "When the printer final.  |
|                                             | Main charger, transfer charger, developing bias voltage abnormality                   | Check the output voltage and replace defective parts. Adjust the output voltage.                                         | Consideration from the control of the control of th |
|                                             | Main charger, transfer charger, developing charger bias output pin connection failure | Check connection and clean the contact section of electrodes.                                                            | The degree of trains — an extension for a contraction for the contraction of the contraction of the contract |
|                                             | Transfer charger roller trouble (dirt, humidity)                                      | Clean the roller. If the abnormality continues, replace the roller.                                                      |                                                                                                    |
|                                             | Developing roller trouble (dirt, humidity)                                            | Clean the roller. If the abnormality continues, replace the roller.                                                      |                                                                                                    |
|                                             | Developer cartridge trouble                                                           | Clean the developer cartridge. If the abnormality continues, replace it.                                                 |                                                                                                    |
|                                             | Photoconductor cartridge trouble                                                      | Clean the photoconductor cartridge. If the abnormality continues, replace it.                                            |                                                                                                    |
|                                             | Scanner (reading) section dirt                                                        | Scanner (reading) section cleaning                                                                                       |                                                                                                    |
|                                             | Scanner (writing) section dirt                                                        | Scanner (writing) section cleaning                                                                                       |                                                                                                    |
| Black stain                                 | Paper quality problem                                                                 | Use paper which satisfies the printer specifications.                                                                    |                                                                                                    |
|                                             | A different printer's developer cartridge is installed.                               | Use the proper developer cartridge. If a developer cartridge which was used in a different printer, a trouble may occur. |                                                                                                    |
|                                             | Main charger voltage and developing bias voltage abnormality                          | Check the output voltage and replace the defective parts. Adjust the output voltage.                                     |                                                                                                    |
|                                             | Main charger and developing bias output pin connection failure                        | Check the contact section. Clean the electrode.                                                                          |                                                                                                    |
|                                             | Developer cartridge trouble, dirt                                                     | Clean the developer cartridge. If the abnormality continues, replace it.                                                 |                                                                                                    |
|                                             | Transfer charger roller trouble (dirt, humidity)                                      | Clean the roller. If the abnormality continues, replace it.                                                              |                                                                                                    |
|                                             | Developing roller trouble (dirt, humidity)                                            | Clean the roller. If the abnormality continues, replace it.                                                              |                                                                                                    |
| Chipped character                           | Too dry paper                                                                         | Print with different paper.                                                                                              | A                                                                                                    |
|                                             | Developer cartridge trouble                                                           | Clean or replace the developer cartridge.                                                                                |                                                                                                    |
|                                             | Photoconductor cartridge trouble                                                      | Clean or replace the photoconductor cartridge.                                                                           |                                                                                                    |
|                                             | Transfer charger abnormality                                                          | Clean the transfer charger, If the abnormality continues, replace it.                                                    | \$                                                                                                    |
|                                             | Transfer charger roller trouble (dirt, abnormality)                                   | Clean the roller. If the abnormality continues, replace it.                                                              |                                                                                                    |
|                                             | Developing roller trouble (dirt, humidity)                                            | Clean the roller. If the abnormality continues, replace it.                                                              |                                                                                                    |
|                                             | Scanner (reading) section dirt                                                        | Clean the scanner (reading) section.                                                                                     |                                                                                                    |
|                                             | Main charger, transfer charger, developing bias                                       | Check the output voltage and replace defective parts.                                                                    |                                                                                                    |
|                                             | voltage abnormality                                                                   | Adjust the output voltage.                                                                                               |                                                                                                    |

| Problem           | Cause                                                               | Remedy                                                                                                    | Sample (Sample No.)                                                                                                    |
|-------------------|---------------------------------------------------------------------|----------------------------------------------------------------------------------------------------|----------------------------------------------------------------------------------------------------|
| Background dirt   | Wet paper                                                           | Print with different paper. If a paper package is opened unnecessarily, paper absorbs humidity in the air.                    |                                                                                                    |
|                   | Rough print surface                                                 | When printing on envelopes, change the print layout. The overlapped section on the back must be excluded from the print area. | William William Willia                                                                                                    |
|                   | Main charger, developing bias voltage abnormality                   | Check the output voltage and replace defective parts. Adjust the output voltage.                                              |                                                                                                    |
|                   | Main charger, developing bias output pin connection failure         | Check the contact and clean the electrode.                                                                                    |                                                                                                    |
|                   | Developing cartridge trouble, dirt                                  | Clean the developer cartridge. If the abnormality continues, replace it.                                                      |                                                                                                    |
|                   | Photoconductor cartridge trouble                                    | Replace the photoconductor cartridge.                                                                                         |                                                                                                    |
|                   | Developing roller trouble (dirt, humidity)                          | Clean the roller. If the abnormality continues, replace it.                                                                   |                                                                                                    |
|                   | Scanner (reading) section dirt                                      | Clean the scanner (reading) section.                                                                                          |                                                                                                    |
|                   | Transfer charger roller trouble (dirt)                              | Clean or replace the transfer charger roller.                                                                                 |                                                                                                    |
|                   | Void area adjustment trouble                                        | Adjust the void area.                                                                                                    |                                                                                                    |
|                   | Developer cartridge trouble (dirt)                                  | Clean or replace the developer cartridge.                                                                                     |                                                                                                    |
|                   | Fusing section trouble (dirt)                                       | Clean or replace the fusing section.                                                                                          |                                                                                                    |
|                   | Paper feed roller (dirt)                                            | Clean or replace the paper feed roller.                                                                                       |                                                                                                    |
| Missing character | Wet paper                                                           | Print with different paper. If a paper package is opened unnecessarily, paper absorbs humidity in the air.                    | As on you much to haping a GMAP has proten. The semand less and marketing our resignition and the semand less and marketing our resignition and the semand and the semand a                                                                                                    |
|                   | Developer cartridge trouble                                         | Replace the developer cartridge. Clean the developer cartridge.                                                               | commonitore law (i) you compared on an orall X - 44 following that grade in<br>common plane (ii) you compared on the common plane (iii) you common plane (iii) you common plane (iii) you common it<br>is going a set think as it reached for all 200 iii 200 oct to<br>the common plane (iii) you common in the common in the common in<br>Commonitore (iii) you common in common in the common in the common in<br>Commonitore (iii) you common in the common in the common in<br>common in the common in the common in the common in the common in<br>common in the common in the common in t                                                                                                    |
|                   | Photoconductor cartridge trouble                                    | Replace the photoconductor cartridge. Clean the photoconductor cartridge.                                                     | ensume that is shown is waited. Private organization also very<br>change private, and sharp is sensitive to the state of the state of the<br>sharp private, and sharp is sensitive most the residence to lead in an<br>longer than the sharphoused rooms leads.<br>The sharpest is not longer that a surplant A private, and that we get it as<br>proportionally 5 for married good and the state of the sharpest and<br>proportionally 5 for married good and the state of the sharpest and service. The<br>sharpest place and of an arrivate of the sharpest of the sharpest and service. The<br>sharpest place and of an arrivate sharpest of the sharpest of the sharpest of the sharpest of<br>sharpest place and of an arrivate sharpest of<br>sharpest place and of an arrivate sharpest of<br>sharpest place and of an arrivate sharpest of<br>sharpest place and of an arrivate sharpest of<br>sharpest place and of an arrivate sharpest of<br>sharpest place and of an arrivate sharpest of<br>sharpest place and of an arrivate sharpest of<br>sharpest place and of a sharpest of<br>sharpest place and sharpest of<br>sharpest place and<br>sharpest place and<br>sharpest place<br>sharpest place<br>sharpest place<br>sharpest place<br>sharpest place<br>sharpest place<br>sharpest place<br>sharpest place<br>sh |
|                   | Laser unit trouble                                                  | Replace the upper frame unit.                                                                                                 | Most informate by , , , , , , , , , , , ,                                                                                                    |
|                   | Control PWB trouble                                                 | Replace the control PWB.                                                                                                    | in PCL envilution most ables show the minimum settings that can<br>the following illustration and stables show the minimum settings that can<br>be made in your software applications in both Windows and PCL modes.                                                                                                    |
|                   | Scanner (reading) section dirt                                      | Clean the scanner (reading) section.                                                                                          |                                                                                                    |
|                   | Main charger, transfer charger, developing bias voltage abnormality | Check the output voltage and replace defective parts. Adjust the output voltage.                                              |                                                                                                    |
| Faint graphic     | Uneven toner distribution                                           | Remove the developer cartridge and shake it to distribute toner evenly.                                                       | and section is a section                                                                                                    |
|                   | Toner near empty                                                    | The developer cartridge replacement time may be approached. Prepare a new developer cartridge.                                |                                                                                                    |
|                   | Main charger, transfer charger, developing bias voltage abnormality | Check the output voltage and replace defective parts. Adjust the output voltage.                                              |                                                                                                    |
| Skew print        | Transfer charger roller trouble (dirt, moisture)                    | Clean the roller. If the abnormality continues, replace it.                                                                   | SMP1                                                                                                    |
|                   | Developer roller trouble (dirt, moisture)                           | Clean the roller. If the abnormality continues, replace it.                                                                   |                                                                                                    |
|                   | Paper feed roller trouble                                           | Clean or replace the paper feed roller.                                                                                       |                                                                                                    |
|                   | Separation sheet trouble                                            | Clean or replace the separation sheet.                                                                                        |                                                                                                    |
|                   | Scanner (reading) section trouble                                   | Adjust the installing positions of parts.                                                                                     |                                                                                                    |
|                   | Scanner (writing) section trouble                                   | Replace the scanner (writing) unit.                                                                                           |                                                                                                    |

| Problem                                   | Cause                                            | Remedy                                                      | Sample (Sample No.) |
|-------------------------------------------|--------------------------------------------------|-------------------------------------------------------------|---------------------|
| Black streaks (paper transport direction) | Developer cartridge trouble                      | Replace the developer cartridge.                            | SMP2                |
|                                           | Photoconductor cartridge trouble                 | Replace the photoconductor cartridge.                       |                     |
|                                           | Laser unit trouble                               | Replace the upper frame unit.                               |                     |
|                                           | Control PWB trouble                              | Repair the control PWB.                                     |                     |
|                                           | Transfer charger roller trouble (dirt, moisture) | Clean the roller. If the abnormality continues, replace it. |                     |
|                                           | Developing roller trouble (Dirt, moisture)       | Clean the roller. If the abnormality continues, replace it. |                     |
|                                           | Scanner (reading) section trouble                | Clean the scanner (reading) section.                        |                     |
|                                           | Scanner (writing) section trouble                | Clean the scanner (writing) section.                        |                     |
|                                           | Fusing section trouble (dirt)                    | Clean or replace the fusing section.                        |                     |
| White streaks (paper transport direction) | Developer cartridge trouble                      | Clean the roller. If the abnormality continues, replace it. | SMP3                |
|                                           | Photoconductor cartridge trouble                 | Replace the developer cartridge.                            |                     |
|                                           | Laser unit trouble                               | Replace the upper frame unit.                               |                     |
|                                           | Control PWB trouble                              | Repair the control PWB.                                     |                     |
|                                           | Main charger roller trouble (dirt, moisture)     | Clean the roller. If the abnormality continues, replace it. |                     |
|                                           | Transfer charger roller trouble (dirt, moisture) | Clean the roller. If the abnormality continues, replace it. |                     |
|                                           | Developer roller trouble (dirt, moisture)        | Clean the roller. If the abnormality continues, replace it. |                     |
|                                           | Scanner (reading) section dirt                   | Clean the scanner (reading) section.                        |                     |
|                                           | Scanner (writing) section dirt                   | Clean the scanner (writing) section.                        |                     |
|                                           | Fusing section trouble                           | Clean the fusing section or replace defective parts.        |                     |
| Ghost                                     | Transfer roller trouble                          | Clean or replace the transfer charger roller.               | SMP5                |
|                                           | Transfer charger voltage trouble                 | Repair or replace the high voltage power PWB.               |                     |
|                                           | Photoconductor cartridge trouble                 | Replace the photoconductor cartridge.                       |                     |
| Distorted image print                     | Paper feed roller trouble                        | Clean or replace the paper feed roller.                     | SMP6                |
|                                           | Separation sheet trouble                         | Clean or replace the separation sheet.                      |                     |
|                                           | Scanner (reading) section trouble                | Adjust the installing positions of parts.                   |                     |
|                                           | Scanner (writing) section trouble                | Replace the scanner (writing) unit.                         |                     |
|                                           | Transfer charger roller trouble                  | Clean or replace the transfer charger roller.               |                     |
| Black print                               | Main charger voltage trouble                     | Repair or replace the high voltage power PWB.               | SMP7                |
|                                           | Main charger electrode contact failure           | Clean the main charger electrode.                           |                     |
|                                           | Copy lamp trouble                                | Replace the copy lamp.                                      |                     |
|                                           | Copy lamp control PWB trouble                    | Replace the copy lamp control PWB.                          |                     |
|                                           | CCD unit trouble                                 | Replace the CCD unit.                                       |                     |
| White print                               | Transfer charger voltage trouble                 | Repair or replace the high voltage power PWB.               |                     |
|                                           | Transfer charger electrode contact failure       | Clean the transfer charger electrode.                       |                     |
|                                           | Developing bias voltage trouble                  | Repair or replace the high voltage power PWB.               |                     |
|                                           | Developing bias electrode contact failure        | Clean the developing bias electrode.                        |                     |
|                                           | Scanner (writing) section trouble                | Replace the scanner (writing) section.                      |                     |
|                                           | CCD unit trouble                                 | Replace the CCD unit.                                       |                     |

| Problem                                               | Cause                                            | Remedy                                                                                                    | Sample (Sample No.) |
|-------------------------------------------------------|--------------------------------------------------|----------------------------------------------------------------------------------------------------|---------------------|
| Banding                                               | Developer cartridge trouble                      | Replace the developer cartridge.                                                                                                    | SMP8                |
|                                                       | Photoconductor cartridge trouble                 | Replace the photoconductor cartridge.                                                                                                    |                     |
|                                                       | Scanner (writing) section drive trouble          | Adjust the installing position of the scanner (writing) section drive part or replace it.                                                 |                     |
|                                                       | Scanner (writing) section trouble                | Replace the scanner (writing) section.                                                                                                    |                     |
|                                                       | Drive section trouble                            | Adjust the installing position of the drive part or replace it.                                                                           |                     |
| Uneven density                                        | Scanner (reading) section dirt                   | Clean the scanner (reading) section.                                                                                                    | SMP9                |
|                                                       | Scanner (writing) section dirt                   | Clean the scanner (writing) section.                                                                                                    |                     |
|                                                       | Transfer charger voltage trouble                 | Repair or replace the high voltage power PWB.                                                                                             |                     |
|                                                       | Transfer charger electrode contact failure       | Clean the transfer charger electrode.                                                                                                    |                     |
|                                                       | Developing bias voltage trouble                  | Repair or replace the high voltage power PWB.                                                                                             |                     |
|                                                       | Developing bias electrode contact failure        | Clean the developing bias electrode.                                                                                                    |                     |
|                                                       | Main charger voltage trouble                     | Repair or replace the high voltage power PWB.                                                                                             |                     |
|                                                       | Main charger electrode contact failure           | Clean the main charger electrode.                                                                                                    |                     |
|                                                       | Developer cartridge trouble                      | Replace the developer cartridge.                                                                                                    |                     |
|                                                       | Photoconductor cartridge trouble                 | Replace the photoconductor cartridge.                                                                                                    |                     |
| Streaks, black points or white points in 78mm pitch   | Photoconductor cartridge trouble (dirt)          | Clean or replace the developer cartridge.                                                                                                 | SMP10               |
| Streaks, black points or white points in 45mm pitch   | Fusing section trouble                           | Clean or replace the fusing section.                                                                                                    | SMP11               |
| Black streaks (Vertical to                            | Developer cartridge trouble                      | Replace the developer cartridge.                                                                                                    |                     |
| paper transport direction)                            | Photoconductor cartridge trouble                 | Replace the photoconductor cartridge.                                                                                                    |                     |
|                                                       | Laser unit trouble                               | Replace the upper frame unit.                                                                                                    |                     |
|                                                       | Control PWB trouble                              | Repair the control PWB.                                                                                                    |                     |
|                                                       | Transfer charger roller trouble (dirt, moisture) | Clean the roller. If the abnormality continues, replace it.                                                                               |                     |
|                                                       | Developing roller trouble (dirt, moisture)       | Clean the roller. If the abnormality continues, replace it.                                                                               |                     |
|                                                       | Laser unit trouble                               | Replace the upper frame unit.                                                                                                    |                     |
|                                                       | Scanner (writing) section dirt                   | Clean the scanner (writing) section.                                                                                                    |                     |
| White streaks (Vertical to paper transport direction) | Developer cartridge trouble                      | Replace the developer cartridge.                                                                                                    |                     |
|                                                       | Photoconductor cartridge trouble                 | Replace the photoconductor cartridge.                                                                                                    |                     |
|                                                       | Laser unit trouble                               | Replace the upper frame unit.                                                                                                    |                     |
|                                                       | Control PWB trouble                              | Repair the control PWB.                                                                                                    |                     |
|                                                       | Transfer charger roller trouble (dirt, moisture) | Clean the roller. If the abnormality continues, replace it.                                                                               |                     |
|                                                       | Developing roller trouble (dirt, moisture)       | Clean the roller. If the abnormality continues, replace it.                                                                               |                     |
|                                                       | Scanner (writing) section dirt                   | Clean the scanner (writing) section dirt                                                                                                  |                     |
|                                                       | Scanner (reading) section dirt                   | Clean the scanner (reading) section dirt                                                                                                  |                     |
| Fusing trouble                                        | Abnormally low fusing temperature                | Check the temperature sensor and its peripheral circuit. replace the thermistor. Replace the heater lamp. Check the heater drive circuit. | SMP4                |
|                                                       | Abnormally high fusing temperature               | Clean the fusing section.                                                                                                    |                     |
|                                                       | Heat roller, pressure roller trouble             | Replace the heat roller/pressure roller.                                                                                                  |                     |

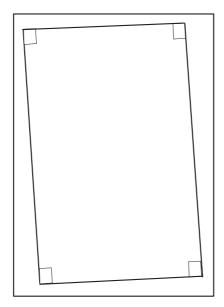

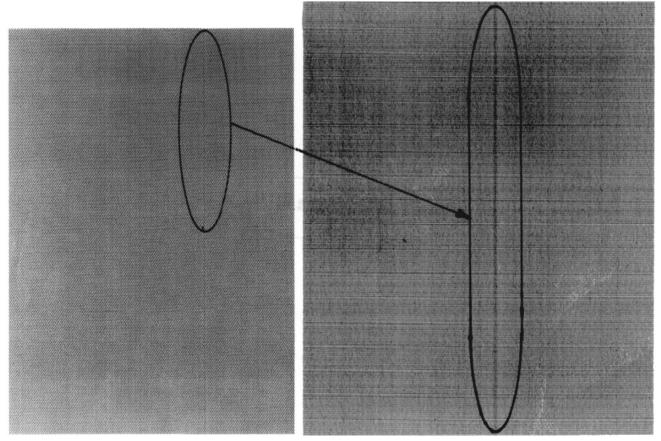

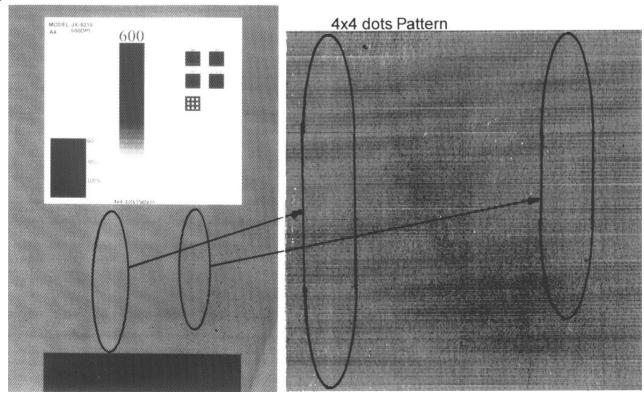

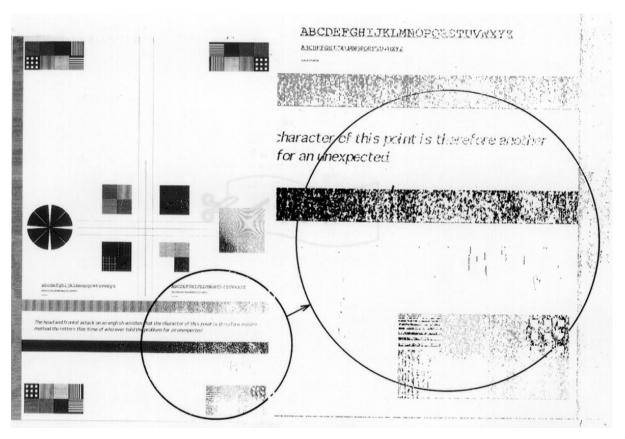

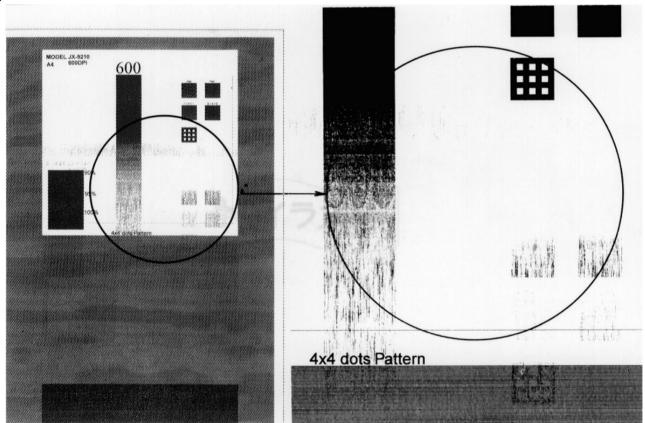

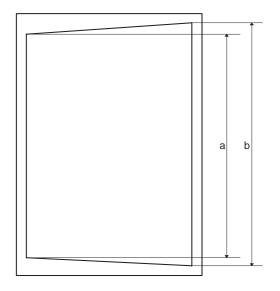

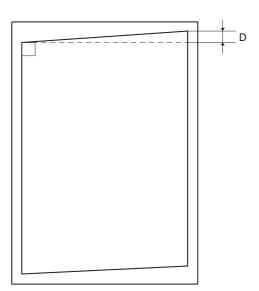

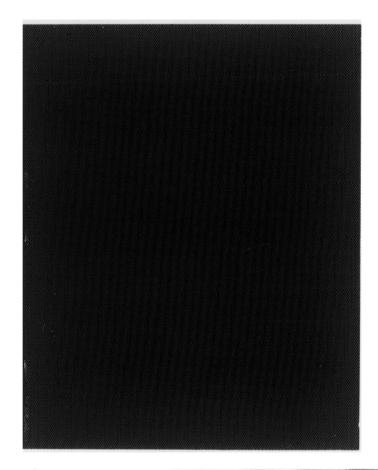

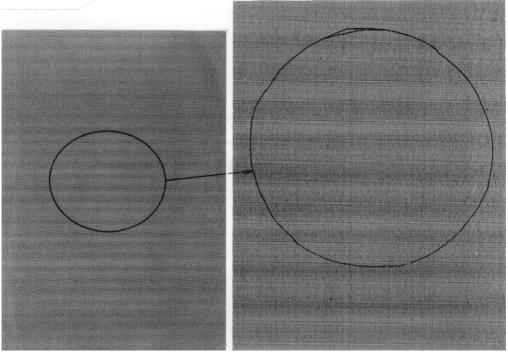

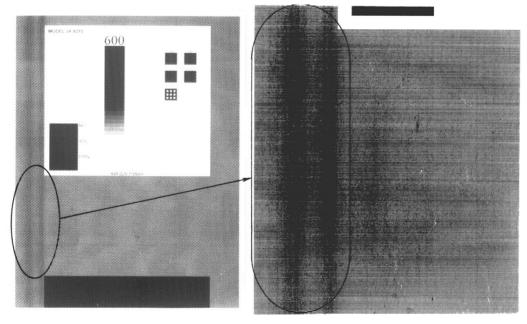

SMP10

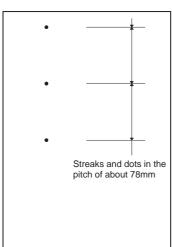

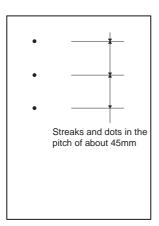

## **CAUTION FOR BATTERY REPLACEMENT -**ADVARSEL!

#### (Danish)

Lithiumbatteri – Eksplosionsfare ved fejlagtig håndtering. Udskiftning må kun ske med batteri af samme fabrikat og type.

Levér det brugte batteri tilbage til leverandoren.

#### (English) Caution!

Danger of explosion if battery is incorrectly replaced. Replace only with the same or equivalent type recommended by the manufacturer.

Dispose of used batteries according to manufacturer's instructions.

#### (Finnish) **VAROITUS**

Paristo voi räjähtää, jos se on virheellisesti asennettu. Vaihda paristo ainoastaan laitevalmistajan suosittelemaan tyyppiin. Hävitä käytetty paristo valmistajan ohjeiden mukaisesti.

#### (French) **ATTENTION**

Il y a danger d'explosion s' il y a remplacement incorrect de la batterie. Remplacer uniquement avec une batterie du même type ou d'un type équivalent recommandé par le constructeur.

Mettre au rebut les batteries usagées conformément aux instructions du fabricant.

#### (Swedish) **VARNING**

Explosionsfara vid felaktigt batteribyte. Använd samma batterityp eller en ekvivalent typ som rekommenderas av apparattillverkaren. Kassera använt batteri enligt fabrikantens instruktion.

# SHARP

## **COPYRIGHT © 1999 BY SHARP CORPORATION**

All rights reserved.
Printed in Japan.
No part of this publication may be reproduced,
stored in a retrieval system, or transmitted,
in any form or by any means,
electronic; mechanical; photocopying; recording or otherwise
without prior written permission of the publisher.

SHARP CORPORATION
Digital Document Systems Group
Quality & Reliability Control Center
Yamatokoriyama, Nara 639-1186, Japan